การพัฒนาระบบควบคุมและการจัดตารางการใช้เครื่องคอมพิวเตอร์ในห้องปฏิบัติการคอมพิวเตอร์ ื่

นายนาวิน กุลบุศย

วิทยานิพนธ์นี้เป็นส่วนหนึ่งของการศึกษาตามหลักสูตรปริญญาวิทยาศาสตรมหาบัณฑิต ึ่ สาขาวิชาวิทยาศาสตรคอมพิวเตอร ภาควิชาวิศวกรรมคอมพิวเตอร คณะวิศวกรรมศาสตร จุฬาลงกรณมหาวิทยาลัย ปการศึกษา2544 ISBN 974-03-0668-3 ลิขสิทธ ของจุฬาลงกรณมหาวิทยาลัยิ์

## DEVELOPMENT OF A CONTROL AND COMPUTER SCHEDULING SYSTEM IN A COMPUTER LABORATORY

Mr. Navin Kulabusaya

A Thesis Submitted in Partial Fulfillment of the Requirements for the Degree of Master of Science in Computer Science Department of Computer Engineering Faculty of Engineering Chulalongkorn University Academic Year 2001 ISBN 974-03-0668-3

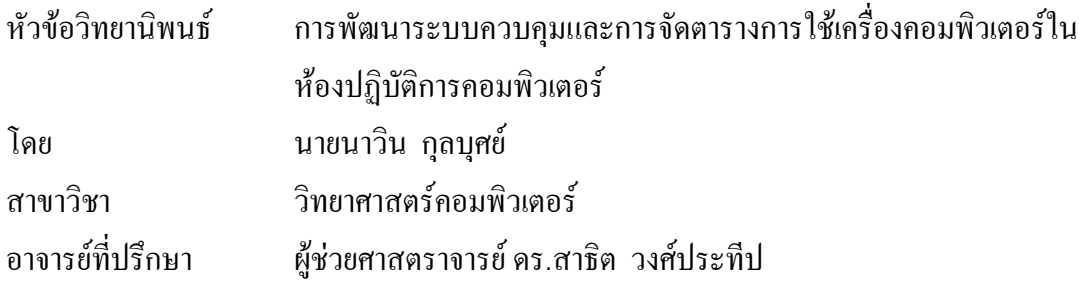

ึ คณะวิศวกรรมศาสตร์ จุฬาลงกรณ์มหาวิทยาลัย อนุมัติให้นับวิทยานิพนธ์ฉบับนี้ เปนสวนหน งของการศึกษาตามหลักสูตรปริญญามหาบัณฑิต ึ่

………………….………………….……… คณบดีคณะวิศวกรรมศาสตร

้ (ศาสตราจารย์ คร.สมศักดิ์ ปัญญาแก้ว)

คณะกรรมการสอบวิทยานิพนธ

……………………………………………… ประธานกรรมการ

(รองศาสตราจารย์ มัณฑนา ปราการสมุทร)

……………………………………………… อาจารยที่ปรึกษา

(ผู้ช่วยศาสตราจารย์ คร.สาธิต วงศ์ประทีป)

 $\ldots$  กรรมการ

(อาจารย์ ชัยศิริ ปัณฑิตานนท์)

……………………………………………… กรรมการ

(อาจารย์ คร.อาทิตย์ ทองทักษ์)

นาวิน กุลบุศย์ : การพัฒนาระบบควบคุมและการจัดตารางการใช้เครื่องคอมพิวเตอร์ใน ื่ ห้องปฏิบัติการคอมพิวเตอร์ (DEVELOPMENT OF A CONTROL AND COMPUTER SCHEDULING SYSTEM IN A COMPUTER LABORATORY ) อาจารยที่ปรึกษา : ผู ช่วยศาสตราจารย์ คร. สาธิต วงศ์ประทีป , 161 หน้า. ISBN 974-03-0668-3

การพัฒนาระบบควบคุมและการจัดตารางการใชเคร องคอมพิวเตอรในหองปฏิบัติการ ื่ คอมพิวเตอร์ มีวัตถุประสงค์เพื่อออกแบบและพัฒนาระบบเฝ้าติดตามการใช้งานของผู้ใช้งาน ื่ เครื่องคอมพิวเตอร์ด้วยระบบคอมพิวเตอร์ เพื่อเป็นโปรแกรมช่วยบริหารงานและจัดตารางการจอง ื่ เข้าใช้เครื่องคอมพิวเตอร์และห้องปฏิบัติการคอมพิวเตอร์ โดยใม่มีการต่ออุปกรณ์พิเศษเพิ่มเติมจาก ื่ ิ่ ระบบเครือขายปกติ

ในการพัฒนาโปรแกรมระบบแบงสวนการทํางานออกเปน 2 สวนหลักคือ สวนโปรแกรม ทำหน้าที่เป็นเครื่องรับบริการ หรือส่วนโปรแกรมที่ทำหน้าที่เฝ้าสังเกตการใช้งานของผู้ใช้งาน ทำหน้าที่ปฏิบัติตามนโยบายที่ได้รับมาจากเครื่องให้บริการสำหรับผู้ใช้คนนั้น และส่งข้อมูลการใช้ ั้ งานของผู้ใช้งานกลับไปยังเครื่องให้บริการ ส่วนโปรแกรมที่ทำหน้าที่เป็นเครื่องให้บริการหรือส่วน โปรแกรมที่ทำหน้าที่ควบคุมและกระจายนโยบายไปยังเครื่องรับบริการโดยการรับส่งข้อมูลระหว่าง ี่ ื่ กันใช้แอปพริเคชั่นโพร โตกอลที่พัฒนาขึ้นใหม่ ซึ่งออก<mark>แบบขึ้นโดยอาศัยโพร โตกอลเอฟทีพีเป็น</mark> ึ่ แบบอย่าง การสื่อสารข้อมูลในระบบนี้ใช้มาตรฐานของโพรโตคอลทีซีพี/ไอพี ในการจองและจัด ื่ ตารางการใช้เครื่องและห้องปฏิบัติการคอมพิวเตอร์ใช้วิธีกำหนดลำดับความสำคัญตามเวลาใช้งาน ื่ สะสมเป็นสิ่งกำหนดสิทธิในการจองและเข้าใช้เครื่องคอมพิวเตอร์ ิ่ ื่

ผลการทดสอบโปรแกรมสรุปไดวาสามารถควบคุมผูใชงานใหใชงานตามนโยบายที่ กำหนดไว้เท่านั้น โพรโตกอลที่ได้พัฒนาขึ้นสามารถตอบสนองการกระจายนโยบายและการทำงาน ั้ ของระบบได้เป็นอย่างดี การจองและจัดตารางการใช้เครื่องและห้องปฏิบัติการคอมพิวเตอร์สามารถ ื่ ทําใหการจองเปนไปอยางรวดเร็วและมีประสิทธิภาพโดยไมเกิดความสับสนในการจองและการเขา ใช้งานเครื่องที่จองใว้เป็นไปอย่างถูกต้อง ซึ่งผลการทำงานของระบบสามารถใช้งานใด้ตามวัตถุ ึ่ ประสงคเปนอยางดี

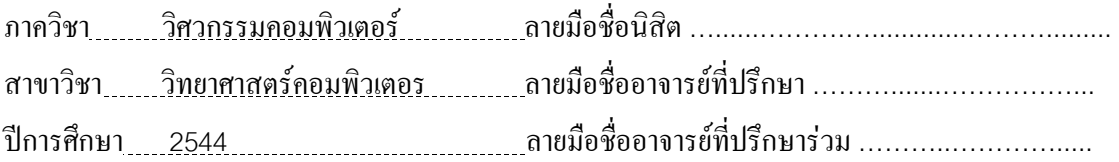

# # 4170371521 : MAJOR COMPUTER SCIENCE

KEY WORD : Classroom Management / User Account Management /

Application Control / Access Control

NAVIN KULABUSAYA : DEVELOPMENT OF A CONTROL AND COMPUTER SCHEDULING SYSTEM IN A COMPUTER LABORATORY. THESIS ADVISOR : ASSOC. PROF. SARTID VONGPRADHIP, Ph.D 161 pp. ISBN 974-03-0668-3

The objective of development of a control and computer's scheduling system in a computer's laboratory is to design and develop student's computer allocation and usage control system in a computer classroom. It is designed to help teachers in computer classrooms without a special hardware added to the network.

 Development of the program can be devided by function into 2 sections. First section is a part of functionality as client that monitor student's computer usage and control by policies from server. The later section is the part of functionality as server that send user's policies to a client and collect usage information back from the client. A standard network protocol, TCP/IP, is used to send data with a new development of application protocol. The computer allocation and scheduling use priority access right by user usage time.

From the results, this program can be used to control computer user for specific policy. The application protocol can be responded to policy distribution and system function. The computer allocation and scheduling efficiency can be improved by preventing users from confuseing access to the computer. This program can be used in a computer's classroom.

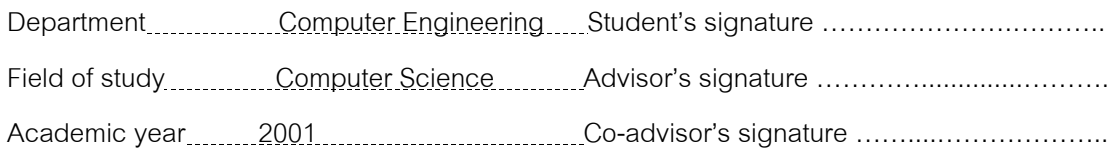

#### กิตติกรรมประกาศ

การทำวิทยานิพนธ์ฉบับนี้สำเร็จลุล่วงไปได้ด้วยดีนั้น ก็ด้วยความกรุณาจาก ั้ ท่านผู้ช่วยศาสตราจารย์ คร.สาธิต วงศ์ประทีป อาจารย์ที่ปรึกษาวิทยานิพนธ์ซึ่งท่านใค้อุทิศเวลาอัน ึ่ มีค่ายิ่งในการให้คำแนะนำข้อกิดเห็นต่าง ๆ ที่เป็นประโยชน์ต่อการวิจัยโดยตลอดมาจวบจนวิทยา นิพนธ์ฉบับนี้สำเร็จสมบูรณ์ใด้ ผู้วิจัยขอกราบขอบพระคุณท่านเป็นอย่างสูงในความกรุณามา ณ ี้ โอกาสนี้

ขอขอบพระคุณท่านอาจารย์คณะกรรมการสอบวิทยานิพนธ์ ซึ่งกรุณาสละเวลาอันมีค่ายิ่ ึ่ ิ่ ึ่งเพื่อเป็นกรรมการของเพราะเพื่อเนื่อกรรมการสอบวิทยานิพนธ์ ซึ่งกรุณาสละเวลาอันมีค่ายิ่ง<br>เพื่อเป็นกรรมการสอบ และให้คำแนะนำที่ดีในการแก้ไขข้อบกพร่อง ทำให้วิทยานิพนธ์มีความ ี่ สมบูรณยิ่ งขึ้น

ผู้วิจัยขอกราบ<mark>ข</mark>อบพระคุณ คุณพ่อและคุณแม่ ซึ่งท่านทั้งสองใด้ให้อุปการะคุณและการ ึ่ สนับสนุนสั่งสอนเลี้ยงดูจวนจนข้าพเจ้ามีความสามารถ สติปัญญา ในการประกอบกิจงานด้านต่าง ๆ ั่ ֺ֖֧֧֪֦֧֧ׅ֧֧֚֝֝֝֟֓֕֓֝֬֝֬֝֓֝֬֝֓֝֬֝֬֝֬֝֬֝֬֝֓֟֝֬֝֓֝֬֝֬֟֩֓֝֬֝֬<br>֧֪֧֖֖֧֧֪֖֧֧֧֪֧֪֪֪֪֪֪֪֪֪֪֪֪֪֪֪֪֪֪֪֪֚֚֚֚֚֚֚֚֚֝֩֩֩֩֝֓֝֬֓֝֬

นายนาวิน กุลบุศย

# สารบัญ

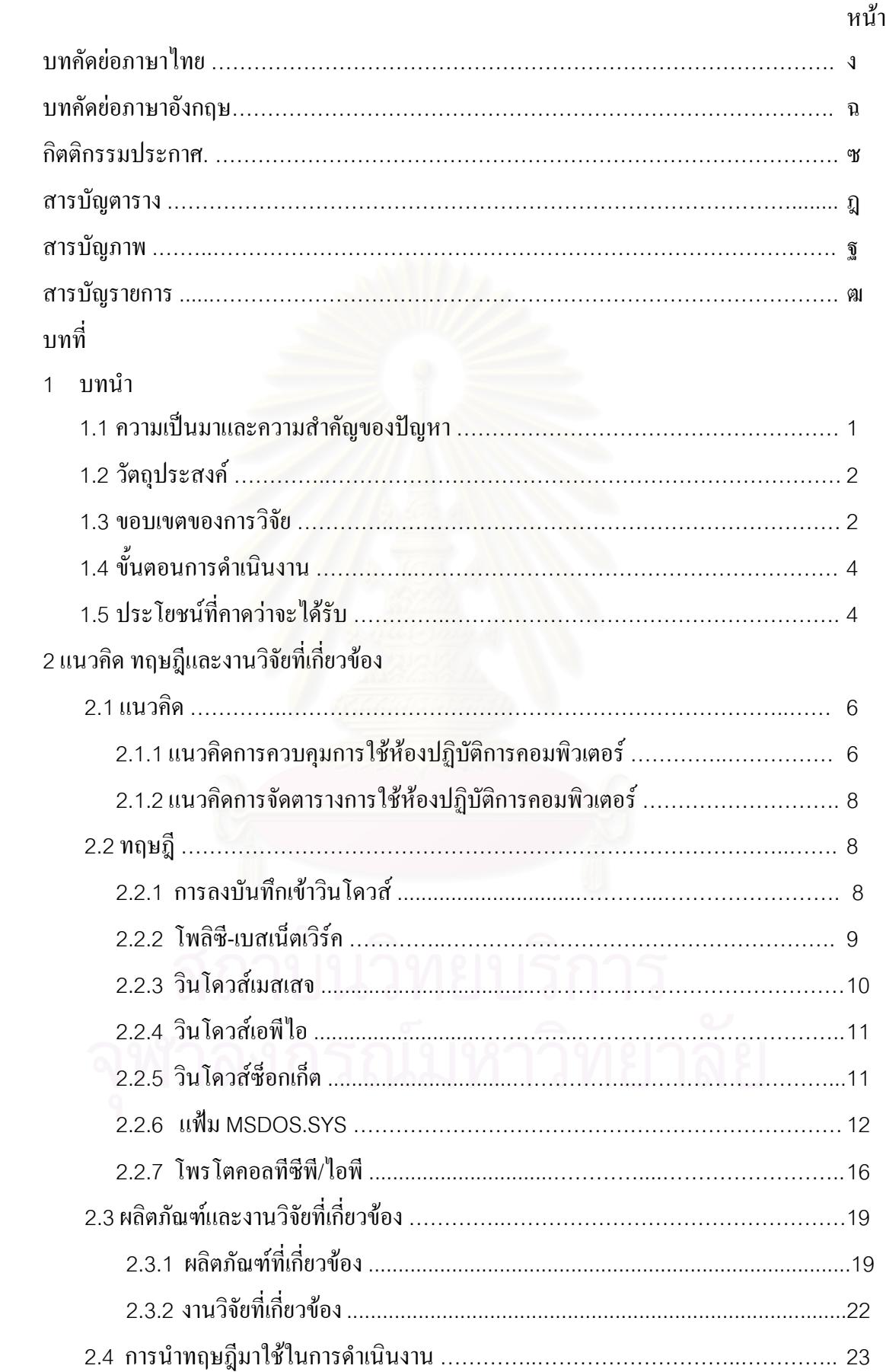

# สารบัญ (ต่อ)

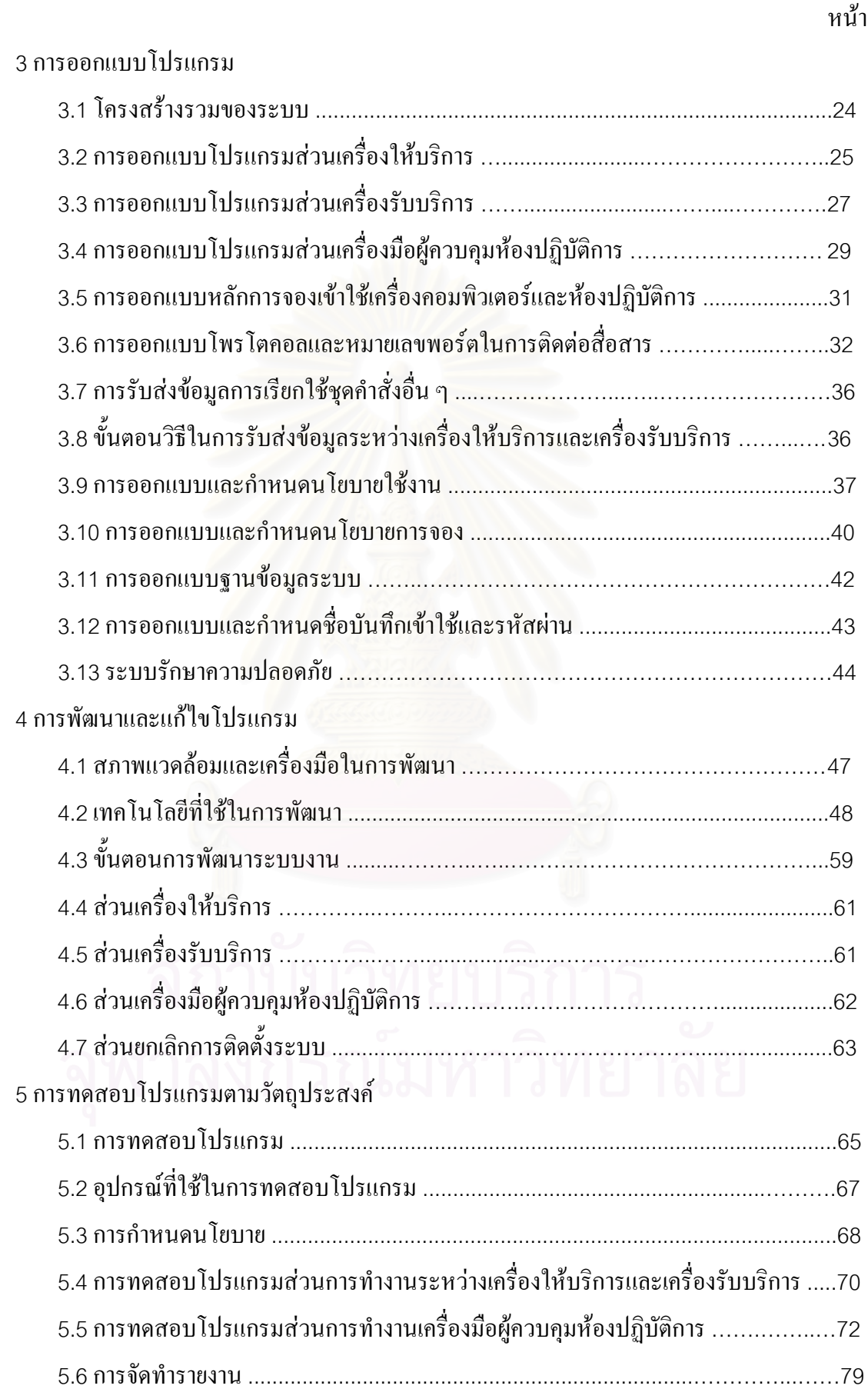

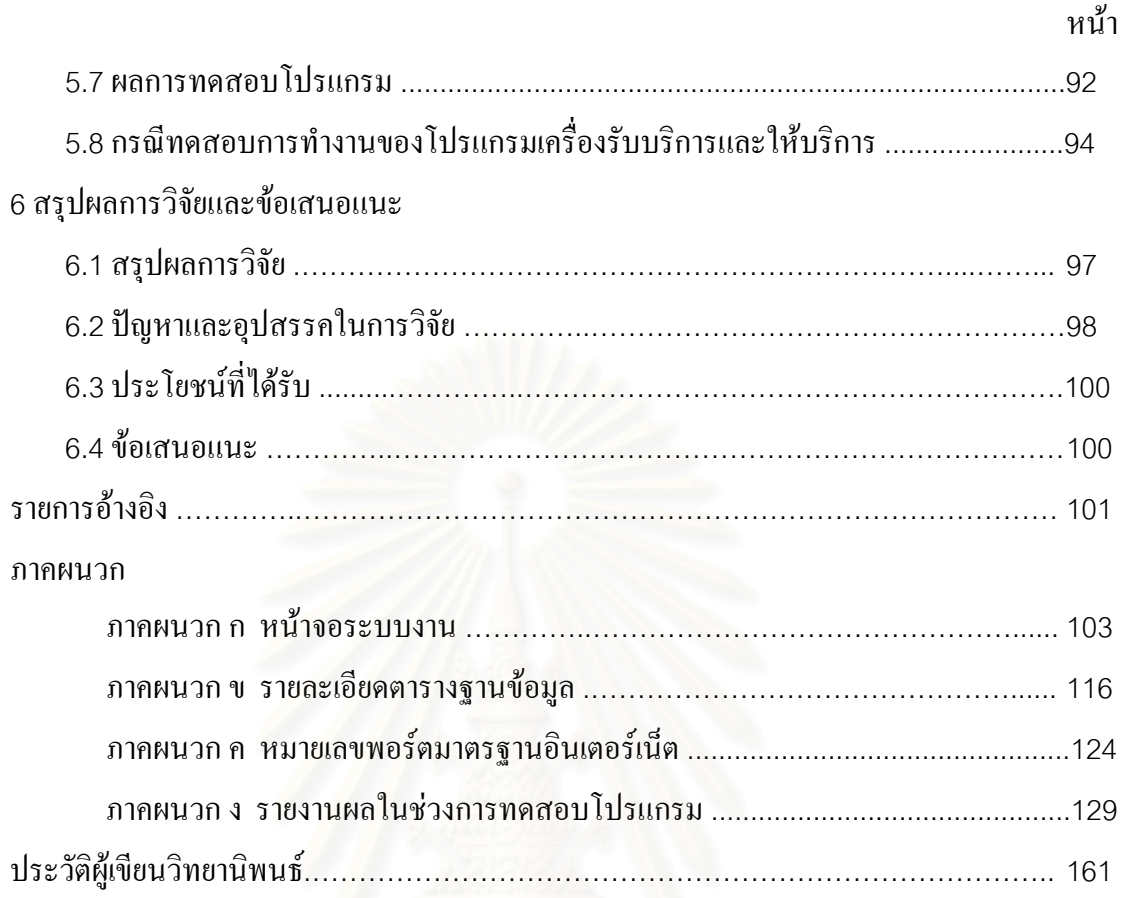

# สารบัญ (ต่อ)

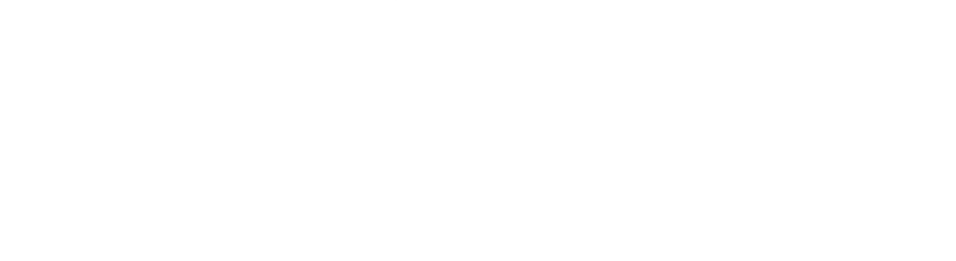

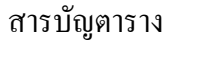

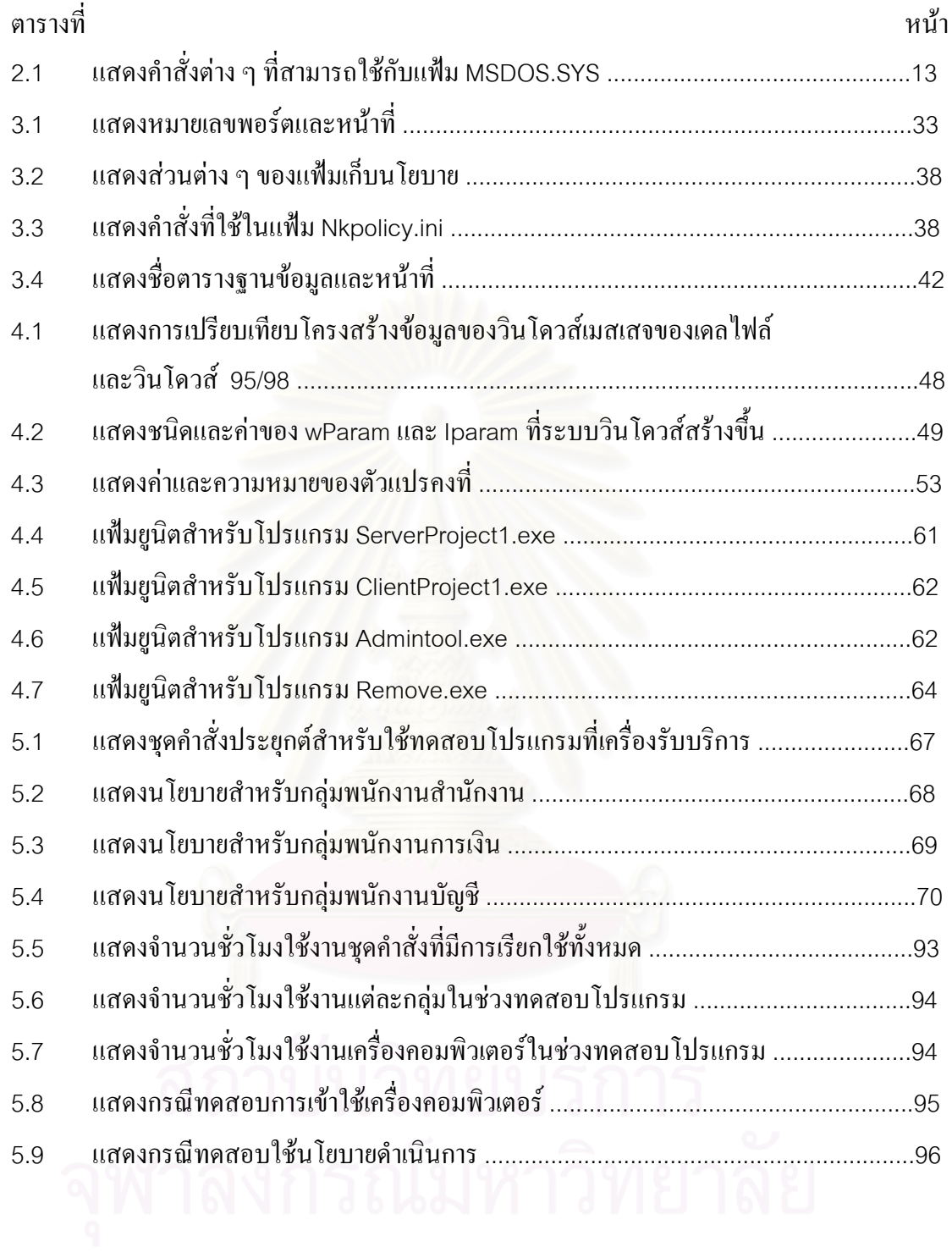

# สารบัญภาพ

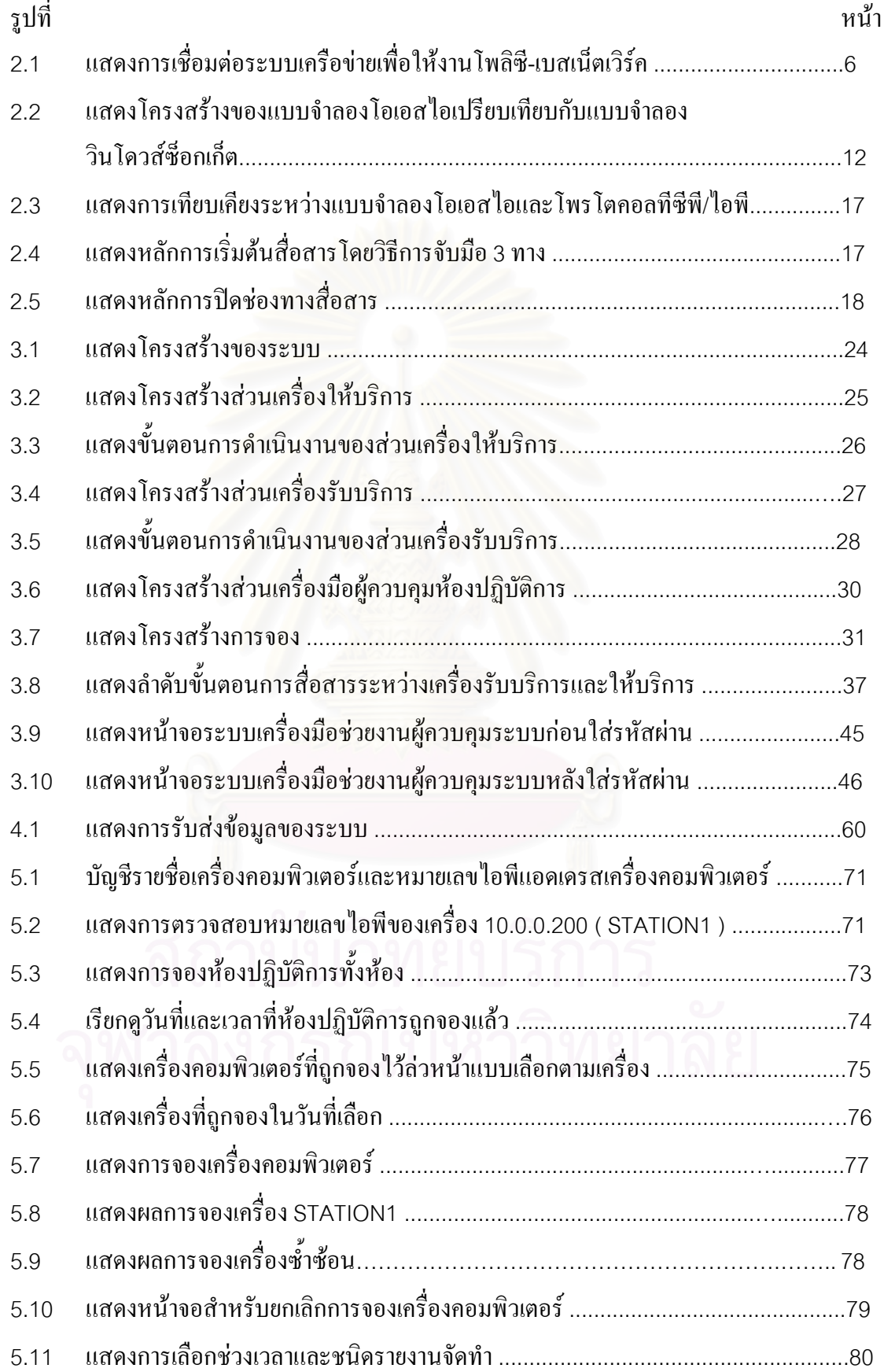

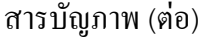

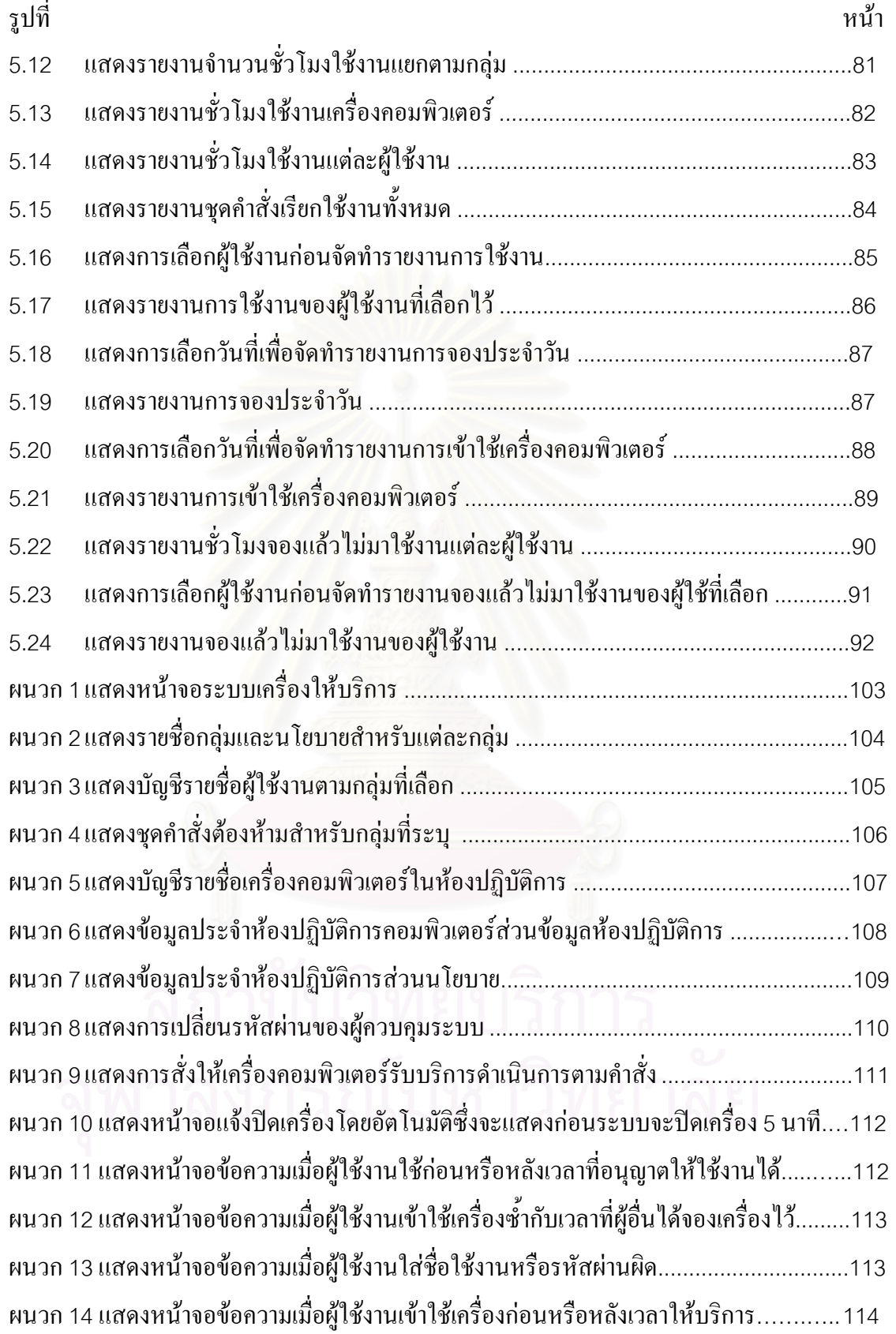

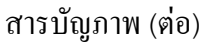

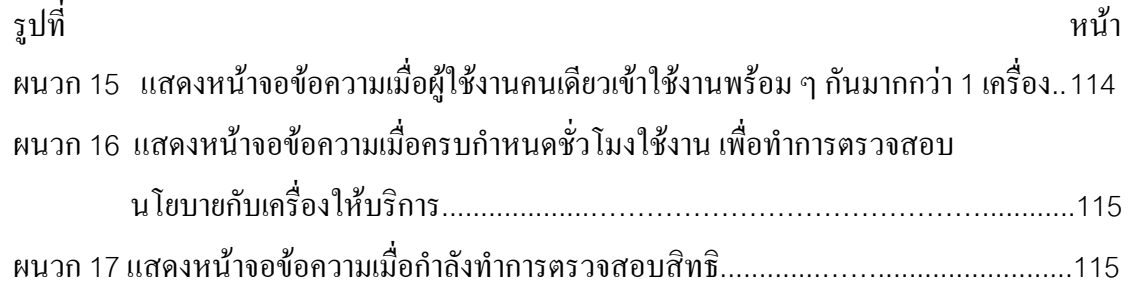

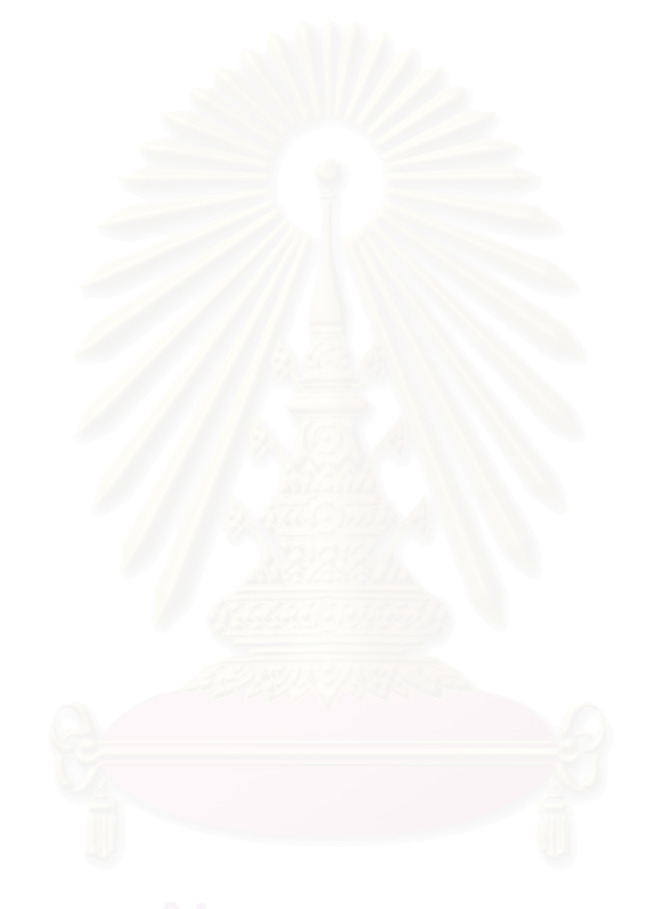

# สารบัญรายการ

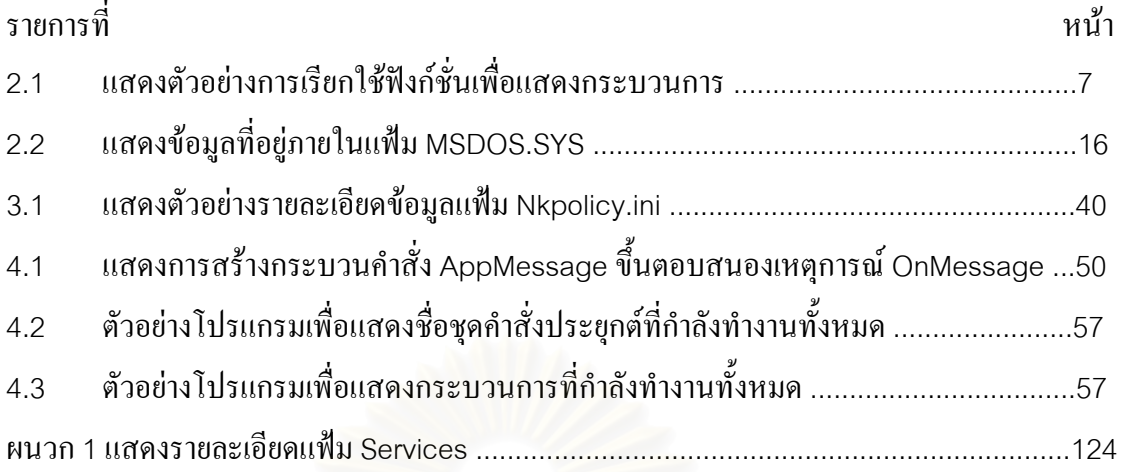

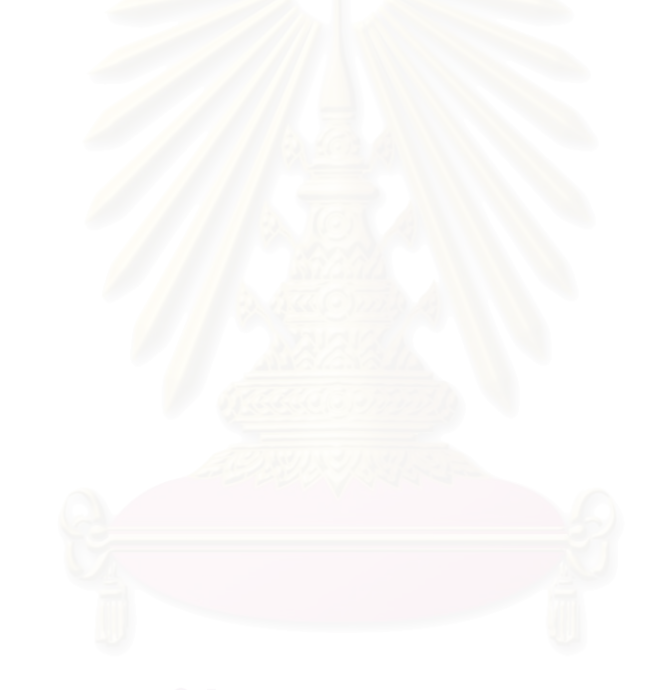

**บทท ี่ 1** 

ำเทนำ

1.1 ความเปนมาและความสําคัญของปญหา

เนื่องจากในปัจจุบันความรู้ค้านคอมพิวเตอร์เป็นสิ่งสำคัญและมีความจำเป็นเป็นอย่างยิ่ ิ่ เนื่องจากในปัจจุบันความรู้ค้านคอมพิวเตอร์เป็นสิ่งสำคัญและมีความจำเป็นเป็นอย่างยิ่ง<br>สำหรับคนรุ่นใหม่ที่จะเติบโตขึ้นมาเพื่อใช้ในการทำงานและพัฒนาประเทศต่อไป คังนั้นจึงเป็น ี่ ั้ หน้าที่ของสถานศึกษาต่าง ๆ ที่จะต้องรับผิดชอบหน้าที่ในส่วนของการให้ความรู้และบริการด้าน ี่ ี่ คอมพิวเตอร์เพื่อให้นิสิต นักศึกษา มีความรู้ความสามารถทางด้านคอมพิวเตอร์เพิ่มขึ้นและเนื่องจาก ิ่ ึ้ ื่ มีความต้องการใช้งานเป็นจำนวนเพิ่มมากขึ้น จึงเป็นเหตุให้สถานศึกษาต่าง ๆ ต้องมีการเพิ่มจำนวน ิ่ ิ่ เครื่องคอมพิวเตอร์ให้มากขึ้น ดังนั้นจึงต้องมีการกำหนดนโยบายและมีการจัดการเกี่ยวกับการเข้าใช้ ื่ ั้ ี่ เครื่องคอมพิวเตอร์เพื่อความเป็นระเบียบเรียบร้อย ื่

การบริหารจัดการห้องปฏิบัติการคอมพิวเตอร์และการจัดตารางการใช้งานเครื่อง ึ คอมพิวเตอร์ภายในห้องปฏิบัติการมีความจำเป็นต่อการดำเนินงานให้บริการเป็นอย่างยิ่ง โดยเฉพาะ องค์กรที่มีจำนวนเครื่องคอมพิวเตอร์ให้บริการไม่เพียงพอต่อจำนวนผู้ใช้บริการ เนื่องจากการ ื่ ื่ บริหารจัดการหองปฏิบัติการคอมพิวเตอรอยางมีประสิทธิภาพจะทําใหผูใชบริการไดรับบริการ อย่างทั่วถึงและผู้ใช้ใค้รับประโยชน์จากการใช้งานสูงสุด สามารถทำงานตอบสนองผู้ใช้ใค้อย่าง ั่ เหมาะสม นอกจากนี้การบริหารจัดการห้องปฏิบัติการคอมพิวเตอร์เครือข่ายและการจัดตารางการใช้ ี้ งานเครื่องคอมพิวเตอร์ยังทำให้สามารถป้องกันปัญหาการวางแผนให้บริการรวมทั้งการขยาย ั้ เครอขื ายในอนาคตไดอยางถูกตองและมีหลักการ

ตามปกติห้องปฏิบัติการคอมพิวเตอร์ภายในสถานศึกษา จะมีผู้ใช้บริการหลายคนซึ่ง บางครั้งอาจมีผู้ที่ไม่มีสิทธิในการเข้าใช้ห้องปฏิบัติการคอมพิวเตอร์ลักลอบเข้าใช้งานเครื่อง ั้ คอมพิวเตอร์ได้ เมื่อความต้องการใช้งานเครื่องคอมพิวเตอร์มีเพิ่มมากขึ้นจึงทำให้เกิดความคับคั่ ื่ ื่ ิ่ ั่ งในการใชงานและเปนการยากลําบากในการควบคุมและดูแลการใชหองปฏิบัติการคอมพิวเตอรให เป็นไปตามกฎระเบียบที่กำหนดขึ้นไว้ซึ่งจะมีผลกระทบตามมา คือเกิดความสับสนในการใช้งาน ี่ ึ่ หรือเกิดความเสียหายแก่ข้อมูล เนื่องจากผู้ที่ไม่มีสิทธิในการเรียกใช้ข้อมูลหรือโปรแกรมทำการ ื่ ทดลองเรียกใช้งานข้อมูลหรือโปรแกรม โดยใม่ทราบถึงผลกระทบที่จะตามมา เช่น ห้องปฏิบัติการ ี่ คอมพิวเตอร์ให้บริการชุดคำสั่งประยุกต์หลากหลายและมีผู้เข้าใช้งานบางคนได้ทดลองเรียกใช้งาน ชุดกำสั่งประยุกต์ที่ติดตั้งอยู่ที่เกรื่องคอมพิวเตอร์ซึ่งผลของการเรียกใช้งาน ชุดกำสั่งนั้น โดยรู้เท่า ี่ ั้ ี่ ื่ ึ่ ั่ ไม่ถึงการอาจทำให้เกิดความเสียหายแก่ระบบ ข้อมูลหรือชุดคำสั่งได้ทำให้เกิดความยุ่งยากในการใช้ งานและความสับสนกับผู้ที่เข้ามาใช้ห้องปฏิบัติการคนถัดไป

ปญหาสําหรับหองปฏิบัติการคอมพิวเตอรโดยทั่วไป

1. ผู้ใช้งานไม่ได้รับความสะดวกหากลืมหรือทำบัตรประจำตัวสูญหาย ดังนั้นหากทำการ ั้ ระบุผู้ใช้งานโดยให้ขึ้นอยู่กับสื่อใดๆ แล้วจะเป็นการไม่สะดวกหากผู้ใช้งานลืมหรือสื่อนั้นสูญหาย ื่ ั้

2. จำนวนเครื่องคอมพิวเตอร์มีไม่เพียงพอกับความต้องการใช้งานของผู้ใช้งาน ทำให้ผู้ใช้ ื่ งานต้องแย่งกันเข้าใช้ห้องปฏิบัติการ ซึ่งปัญหานี้เกิดจากการที่ไม่สามารถกำหนดให้ผู้ใช้งานเข้าใช้ ี้ เฉพาะเครื่องใดเครื่องหนึ่งใด้ หลักการนี้จะคล้าย ๆ กับการดำเนินชีวิตประจำวัน เช่น การเข้าชม ภาพยนต์หากไม่มีการจองแบบระบุที่นั่งแล้ว เมื่อถึงเวลาชมภาพยนต์ผู้ชมจะมาชุมนุมกันบริเวณทาง เข้าและแย่งกันเข้าเพื่อให้สามารถเลือกที่นั่งที่ตนเองชอบ ี่

3. เครื่องคอมพิวเตอร์<mark>และผู้ใช้งานมีเป็นจำนวนมากอาจจะจึงไม่สามาร</mark>ถดูแลได้ทั่วถึง ื่ ั่ หากให้ผู้ ดูแลห้องปฏิบัติการทำการตรวจดูการใช้งานผู้ใช้งานทุก ๆ ขณะเวลาแล้วจะเป็นการไม่ สะดวกและใช้เวลามากใน<mark>การเฝ้า</mark>ดูการใช้งานด้วยตนเอง ดังนั้นระบบนี้จึงเป็นการพัฒนาเพื่อบันทึก ั้ ี้ ื่ การใช้งานของผู้ใช้งานเพื่อให้สามารถใช้เป็นข้อมูลและหลักฐานในภายหลังได้

4. เนื่องจากระ<mark>บบ</mark>ปฏิบัติการมีการรักษาความปลอดภัยที่ต่ำ ดังนั้นในบางกรณีไม่สามารถ ี่ ป้องกันการใช้เครื่องคอมพิวเตอร์จากผู้ที่ไม่มีสิทธิได้ ื่

5. ไมสามารถควบคุมผูใชงาน ไมใหเรียกใชชุดคําส ั่งประยุกตท ี่ตนเองไมมีหนาท เก ยวของ ี่ ี่ ได้ซึ่งอาจสร้างความเสียหายแก่ข้อมูลของผู้อื่นหรือระบบเครื่องคอมพิวเตอร์ได้ ื่

6. เครื่องคอมพิวเตอร์ถูกใช้ประโยชน์ใม่เต็มที่ เช่น มีการเล่นเกมส์ทำให้ผู้ที่จำเป็นต้องใช้ ื่ ี่ งานจริง ๆ ไม่สามารถเข้าใช้เครื่องคอมพิวเตอร์ได้ ื่

จากปัญหาข้างต้นดังที่กล่าวมานั้น จึงมีแนวความกิดที่จะทำการพัฒนาซอฟต์แวร์สำหรับ ี่ ั้ ี่ ทำหน้าที่กำหนดสิทธิในการใช้งานเครื่องคอมพิวเตอร์ ชุดคำสั่งประยุกต์และจัดตารางการจอง  $\mathcal{L}^{\mathcal{L}}(\mathcal{L}^{\mathcal{L}})$  and  $\mathcal{L}^{\mathcal{L}}(\mathcal{L}^{\mathcal{L}})$  and  $\mathcal{L}^{\mathcal{L}}(\mathcal{L}^{\mathcal{L}})$ ื่ การใชหองปฏิบัติการคอมพิวเตอร

#### 1.2 วัตถุประสงค

เพื่อจัคสร้างโปรแกรมสำหรับควบคุมสิทธิในการเข้าใช้เครื่องคอมพิวเตอร์ การเรียกใช้ ื่ งานชุดคำสั่งประยุกต์ และสร้างโปรแกรมจัดตารางการเข้าใช้เครื่องคอมพิวเตอร์ในห้องปฏิบัติการ ื่ ้คอมพิวเตอร์ สำหรับผู้ที่จองเวลาไว้

#### 1.3 ขอบเขตการวิจัย

ในการพัฒนาโปรแกรมในการวิจัยน จะมีขอบเขต ดังน

1.3.1 ใช้เครือข่ายจำลองที่สร้างขึ้น โดยมีเครื่องให้บริการ 1 เครื่อง เครื่องรับบริการไม่น้อย ี่ ึ้ ื่ ื่ กว่า 3 เครื่อง และมีผู้ใช้งานมากกว่าจำนวนเครื่องรับบริการ ื่ ื่

1.3.2 ใช้ระบบปฏิบัติการวินโควส์98

1.3.3 เครื่องมือที่ใช้ในการพัฒนา บอร์แลนด์เดลใฟล์ (Borland Delphi) และส่วนประกอบ ื่ (Component) อื่น ๆ

1.3.4 จัดสรางฐานขอมูลชนิดเชิงสัมพันธ

1.3.5 ใช้โพรโตคอลที่ซีพี/ไอพี ในการติดต่อสื่อสาร ื่

1.3.6 จะพัฒนาโปรแกรมด้านเครื่องรับบริการให้มีความสามารถ ดังนี้

1. สามารถป้องกันการไม่ลงบันทึกเข้าใช้เครื่องคอมพิวเตอร์ จากการกดปุ่มยกเลิก ื่ ขณะอยู่ที่หน้าจอลงบันทึกเข้าของวินโควส์ใด้

2. สามารถกำหนดสิทธิการเรียกใช้งานชุดคำสั่งประยุกต์ได้

3. สามารถจัดเก็บข้อมูลการเรียกใช้งานชุดคำสั่งประยุกต์ ที่แต่ละผู้ใช้งาน ได้เปิด ี่ ขึ้นมาโดยจะทำการจัดเก็บชื่อชุดคำสั่งประยุกต์ เวลาที่เริ่มใช้และเลิกใช้งาน ื่ ี่

4. ป้องกันมิให้ผู้ที่ไม่ได้อยู่ในบัญชีรายชื่อที่กำหนดเข้าใช้เครื่องคอมพิวเตอร์ได้ ื่ ื่

1.3.7 จะพัฒนาโปรแกรมดานเครื่องใหบริการใหมีความสามารถดังน

 1. สามารถปองกันการใชเคร องคอมพิวเตอรจากผูไมมีสิทธิได ื่

> 2. สามารถทำการจองการเข้าใช้เครื่องคอมพิวเตอร์ได้ล่วงหน้าไม่น้อยกว่า 7 วัน ื่

- 3. สามารถกำหนดให้เครื่องคอมพิวเตอร์ให้บริการเฉพาะผู้ใช้งานที่จองไว้เท่านั้น ื่
- 4. ผู้ดูแลห้องปฏิบัติการสามารถกำหนดสิทธิการเรียกใช้งานชุดคำสั่งประยุกต์ให้

แก่ผู้ใช้งานได้

5. สามารถแสดงให้ผู้ดูแลห้องปฏิบัติการทราบได้ว่าผู้ใช้งานแต่ละคนเริ่มเข้าใช้ ิ่ งานเครื่องคอมพิวเตอร์เมื่อไร มีการเรียกใช้ชุดคำสั่งประยุกต์ใดบ้าง และเป็นระยะเวลาเท่าไร ื่

6. สามารถแสดงสถิติระยะเวลาที่ผูใชงานแตละคนเขาใชงานหองปฏิบัติการ

1.3.8 คุณสมบัติดานซอรฟแวร

1. เคร ื่องใหบริการ

ก) ระบบปฏิบัติการไมต่ํ ากวาวินโดวส98

ข) สนับสนุนโพรโตคอลทีซีพี/ไอพี

 2. เคร องรับบริการ ื่

ี "ก) ระบบปฏิบัติการ ไม่ต่ำกว่าวินโดวส์98

ข) สนับสนุนโพรโตคอลทีซีพี/ไอพี

ค) โปรแกรมขับฐานขอมูลไมโครซอรฟโอดีบีซีไมต่ํ ากวารุน 3.5

1.3.9 คุณสมบัติด้านอุปกรณ์ฮาร์ดแวร์

1. เคร ื่องใหบริการ

ก) หน่วยประมวลผลกลางไม่ต่ำกว่าเพนเทียม (Pentium) 500 เม็กกะเฮิร์ท

ข) หน่วยความจำหลักมีขนาดไม่ต่ำกว่า 64 เม็กกะไบต์

ค) จานบันทึกแบบแข็งขนาดความไมต่ํ ากวา 4 กิกะไบต

 2. เคร องรับบริการ ื่

ก) หน่วยประมวลผลกลางใม่ต่ำกว่าเพนเทียม (Pentium) 100 เม็กกะเฮิร์ท

- ข) หน่วยความจำหลักมีขนาดไม่ต่ำกว่า 16 เม็กกะไบต์
- ค) จานบันทึกแบบแข็งขนาดความจุไมต่ํ ากวา 1 กิกะไบต
- 1.4 ข นตอนการวิจัย ั้

1.4.1 ทําการศึกษาขอมูลดังน

1. งานวิจัยที่ผ่านมา ปัญหาและแนวทางที่ใช้ในการแก้ปัญหา

2. ศึกษาทฤษฎีที่เกี่ยวข้อง ี่

3. ศึกษาการเขียนโปรแกรมเพื่อสั่งการระบบปฏิบัติการวินโดวส์

4. ศึกษาโพรโตคอล ทีซีพี/ไอพีการสรางซ็อกเก็ต และการรับสงขอมูลทางซ็อกเก็ต

5. ออกแบบระบบควบคุมและการจัดตารางการใช้เครื่องคอมพิวเตอร์ในห้องปฏิบัติการ ื่

คอมพิวเตอร

6.ออกแบบและสร้างฐานข้อมูลที่จำเป็นต้องใช้ในระบบควบคุมและการจัดตารางการ ี่ ใช้เครื่องคอมพิวเตอร์ในห้องปฏิบัติการคอมพิวเตอร์ ื่

1.4.2 พัฒนาระบบควบคุมและการจัดตารางการใช้เครื่องคอมพิวเตอร์ในห้องปฏิบัติการ คอมพิวเตอร

1.4.3 ทดสอบระบบและปรับปรุงแก้ไข

1.4.4 สรุป และเรียบเรียงเอกสาร

1.5 ประโยชนที่ คาดวาจะไดรับ

 1.5.1 ไดระบบควบคุมและการจัดตารางการใชเคร องคอมพิวเตอรในหองปฏิบัติการ คอมพิวเตอร

1.5.2 ใด้ฐานข้อมูลสำหรับระบบควบคุมและการจัดตารางการใช้เครื่องคอมพิวเตอร์ใน หองปฏิบัติการคอมพิวเตอร

1.5.3 ใด้ระบบที่ช่วยกระจายสิทธิในการเข้าใช้งานห้องปฏิบัติการคอมพิวเตอร์ให้เท่าเทียมกัน ี่ อันเปนการสงเสริมใหผูเขาใชงานมีโอกาสไดพัฒนาตนเอง

1.5.4 ใด้ระบบที่ช่วยให้ผู้ใช้งานห้องปฏิบัติการสามารถใช้งานห้องปฏิบัติการใด้อย่างเต็มที่ ี่ และห้องปฏิบัติการคอมพิวเตอร์จะถูกใช้งานอย่างเต็มที่และมีประสิทธิภาพ ี่

 1.5.5 งานวิจัยน สามารถนําไปใชเปนแนวทางในการพัฒนาระบบควบคุมและการจัดตาราง ี้ การใช้เครื่องคอมพิวเตอร์ในห้องปฏิบัติที่มีขนาดใหญ่ขึ้น และเป็นห้องปฏิบัติการจริง ื่ 1.5.6 ไดระบบปองกันการใชเคร องคอมพิวเตอรจากผูไมมีสิทธิื่

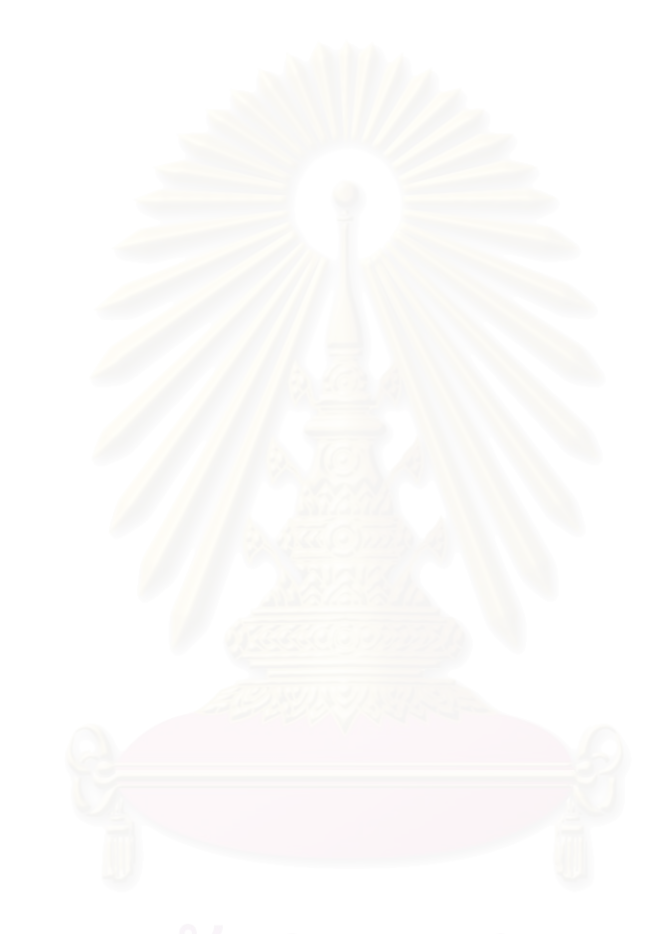

# **บทท ี่ 2**

#### แนวกิด ทฤษฎีและงานวิจัยที่เกี่ยวข้อง ี่ ี่

#### 2.1 แนวคิด

2.1.1 แนวคิดการควบคมการใช้ห้องปฏิบัติการคอมพิวเตอร์

1. วิธีการโพลิซี-เบสเน็ตเวิรค (Policy-Based Network)

แนวคิดของโพลิซี-เบสเน็ตเวิร์คนั้น ได้มุ่งเน้น ไปในเรื่องของการจัดการ และกำหนดสิทธิกลุ่มข้อมูล (data packet) ที่อยู่ภายในเครือข่ายในการเข้าใช้งานทรัพยากรต่าง ๆ ซึ่ง ี่ และกำหนดสิทธิกลุ่มข้อมูล (data packet) ที่อยู่ภายในเครือข่ายในการเข้าใช้งานทรัพยากรต่าง ๆ ซึ่ง<br>หากพิจารณาในทางกลับกันนั้น แนวความคิดนี้สามารถนำมาใช้ได้กับการควบคุมและจัดตารางการ ั้ ี้ ใช้ห้องปฏิบัติการได้ด้วย นั่นกือเครื่องคอมพิวเตอร์และชุดคำสั่งประยุกต์ต่าง ๆ ที่ติดตั้งอยู่ภายใน ั่ ื่ ี่ ั้ เครื่องคอมพิวเตอร์นั้น สมมุติให้คือทรัพยากรที่มีอยู่อย่างจำกัดและให้ผู้ใช้งานที่ต้องการเข้าใช้งาน ื่ ั้ ี่ ี่ เปรียบเสมือนกับกลุ่มข้อมูลที่ต้องแย่งชิงในการเข้าใช้งานทรัพยากรต่าง ๆ ที่มีอยู่อย่างจำกัด ด้วย ี่ ี่ เหตุนี้เมื่อมีการกำหนดสิทธิหรือลำดับความสำคัญให้กับข้อมูลที่ใช้งานอยู่ภายในเครือข่ายก็พอจะ ี้ ื่ เป็นไปได้ที่จะนำวิธีการนี้มาใช้งานกับเครื่องคอมพิวเตอร์และห้องปฏิบัติการคอมพิวเตอร์ได้ โดย ี่ ื่ ให้มีการกำหนดสิทธิและให้ลำดับความสำคัญของผู้ใช้งานในการเข้าใช้งานเครื่องคอมพิวเตอร์

2. ใชระบบเครือขายชนิดอีเทอรเน็ต

ทำการจัดเครือข่ายสำหรับงานวิจัยนี้จะมีรูปแบบในการเชื่อมต่อของระบบแสดง ี้

ไดดังน

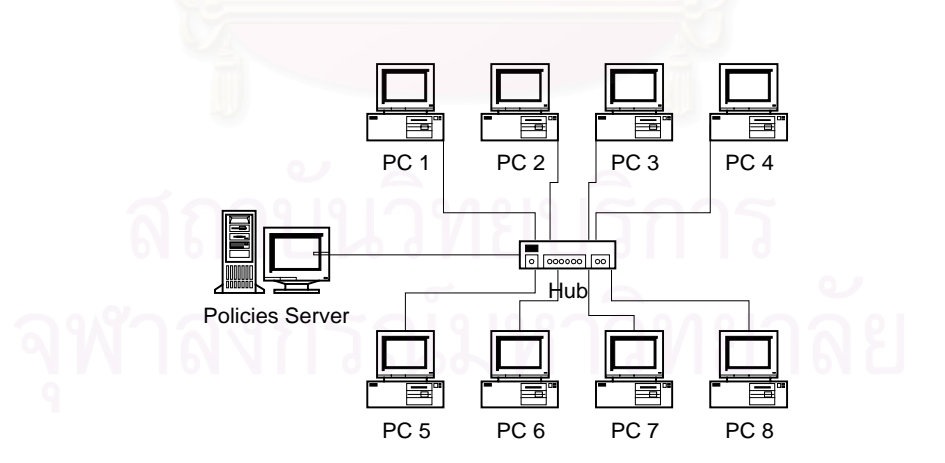

รูปที่ 2.1 แสดงการเชื่อมต่อระบบเครือข่ายเพื่อให้งานโพลิซี-เบสเน็ตเวิร์ค ื่ ในรูปที่ 2.1 นั้นเครื่องให้บริการให้บริการนโยบาย (Policy Server) จะทำหน้าที่ควบคุมเครื่อง ั้  $\mathcal{L}^{\mathcal{L}}(\mathcal{L}^{\mathcal{L}})$  and  $\mathcal{L}^{\mathcal{L}}(\mathcal{L}^{\mathcal{L}})$  and  $\mathcal{L}^{\mathcal{L}}(\mathcal{L}^{\mathcal{L}})$ ื่ คอมพิวเตอร์ที่ต่อเชื่อมภายในเครือข่ายที่ตนเองดูแลอยู่ โดยที่เครื่องรับบริการแต่ละเครื่องจะติดตั้ ี่ ี่ ื่ ื่ ั้ คอมพิวเตอร์ที่ต่อเชื่อมภายในเครือข่ายที่ตนเองดูแลอยู่ โดยที่เครื่องรับบริการแต่ละเครื่องจะติดตั้ง<br>โปรแกรมเฉพาะสำหรับทำหน้าที่ในการควบคุมเครื่องคอมพิวเตอร์ที่ได้ติดตั้งไว้ และทำการรับส่ง ื่ ข้อมูลหรือข้อกำหนดกับเครื่องให้บริการให้บริการนโยบาย โดยทุก ๆ ครั้งที่เครื่องคอมพิวเตอร์ ั้ ี่ รับบริการ PC 1 ถึง PC 8 เปิดเครื่องทำงาน โปรแกรมที่ติดตั้งอยู่ที่เครื่องรับบริการจะติดต่อ ไปยัง ื่ ั้ ี่ ื่ เครื่องให้บริการเพื่อสอบถามนโยบายสำหรับผู้ใช้ที่กำลังใช้งานอยู่ และนำข้อมูลนโยบายมาเกี่บไว้ ี่ เพื่อใช้ในการตรวจสอบให้เครื่องคอมพิวเตอร์ที่ตนเองดูแลอยู่มีสถานภาพตามที่กำหนดใว้ ื่

## 3. ใชวิธีการกําหนดผูใชงานและรหัสผาน

ระบบปฏิบัติการวินโควส์มีบริการลงบันทึกเข้าใช้เครื่องคอมพิวเตอร์อยู่แล้วแต่ ื่ เนื่องจากมีระบบรักษาความปลอดภัยต่ำจึงต้องมีการประยุกต์เพิ่มเติมคือ เมื่อผู้ใช้งานใด้ทำการใส่ ื่ ่ํ ิ่ ื่ ชื่อลงบันทึกเข้าใช้และรหัสผ่านเรียบร้อยแล้ว ระบบจะทำการตรวจสอบภายหลังกับเครื่องให้ บริการเพื่อทราบว่าผู้ใช้งานมีสิทธิใช้เครื่องหรือไม่ ื่

## 4. ตรวจหาชุคกำสั่งประยุกต์แบบวินโคว์ที่กำลังทำงานอยู่

ทำการอ่านค่าจากตารางกระบวนการ (Process Table) ของเครื่องคอมพิวเตอร์เพื่ ื่ ื่ ี่ ทำการอ่านค่าจากตารางกระบวนการ (Process Table) ของเครื่องคอมพิวเตอร์เพื่อ<br>ดูว่ามีกระบวนการใดกำลังทำงานอยู่บ้าง จากนั้นจึงเลือกแต่กระบวนการที่เป็นวินโคว์เท่านั้นที่จะนำ ั้ ั้ ี่ มาใช้ในการตรวจทราบว่าผู้ใช้งานใค้ใช้งานชุดคำสั่งประยุกต์ใดบ้าง ซึ่งการเรียกแสดงกระบวนการ ึ่ ที่กําลังทํางานอยู สามารถเรียกใชไดตามรายการดังแสดงตอไปนี้

> Snap := CreateToolHelp32SnapShot(TH32CS\_SNAPPROCESS\_0); Proc.dwSize := SizeOf(TProcessEntry32); Process32First(Snap Proc); repeat

 ListBox1.items.add(UpperCase(String(ExtractFileName(Proc.szExeFile)))); ListBox1.items.add(ExtractFilePath(Proc.szExeFile)); until (not Process32Next(Snap Proc));

รายการที่ 2.1 แสดงตัวอย่างการเรียกใช้ฟังก์ชั่นเพื่อแสดงกระบวนการ ื่ 2.1.2 แนวคิดการจัดตารางการใช้ห้องปฏิบัติการคอมพิวเตอร์

ใช้คิวลำดับความสำคัญในการจัดตารางการใช้ห้องปฏิบัติการคอมพิวเตอร์ สำหรับใช้ จัคสิทธิการจองใช้เครื่องคอมพิวเตอร์ โดยที่ผู้ที่มีเวลาสะสมการใช้งานมากจะมีลำดับความสำคัญ ี่ ้น้อยกว่าผู้ที่มีระยะเวลาสะสมการใช้งานน้อย ผู้วิจัยได้กำหนดลำดับความสำคัญเป็น 3 ระดับ คือ

- 1. กลุมผูที่ใชงานมาก
- 2. กลุมผูที่ใชงานปานกลาง
- 3. กลุ่มผู้ที่ใช้งานน้อย

่ หลักการแบ่งลำดับความสำคัญนั้นอาศัยหลักความนิยมในการแบ่งกลุ่มทางสถิติ ที่แบ่ง ั้ ี่ เป็นเลขคี่ เช่น 3 กลุ่ม หรือ 5 กลุ่ม เป็นต้น ซึ่งผู้วิจัยได้เลือกแบ่งเพียง 3 กลุ่ม เพื่อต้องการให้ข้อมูล ึ่ ื่ การใช้งานกระจายอยู่ในแต่ละกลุ่มและเพื่อความสะดวกในการจัดแบ่งนโยบายให้แต่ละกลุ่ม โดยจำนวนกลุ่มที่แบ่งนี้จะเป็นการกำหนดตายตัวไม่สามารถปรับเปลี่ยนได้ การกำหนดให้ผู้ใช้อยู่ ี่ ในกลุ่มใดนั้น จะใช้เกณฑ์ค่าที่คำนวณได้จากเวลาใช้งานสะสมของผู้ใช้คนนั้นคิดเป็นสัดส่วนกับ ี่ ั้ เวลาใช้งานสะสมของทุกคนในห้องปฎิบัติการและนำค่านั้นมาเทียบกับค่าที่ผู้ควบคุมได้กำหนดไว้ ั้ ี่ ในโปรแกรม เช่น ผู้ควบคุมกำหนดค่า 50% และ 70% หมายถึง หากผู้ใดเวลาใช้งานสะสมเมื่อ คำนวณแล้วน้อยกว่า 50% จะอยู่ในกลุ่มผู้ใช้งานน้อย แต่หากค่าที่คำนวณแล้วมีค่าเกิน 50% แต่ไม่ ี่ เกิน 70% จะอยู่ในกลุ่มฝ้ใช้งานปานกลาง และถ้าเกิน 70% จะอยู่ในกลุ่มฝ้ใช้งานมาก

#### 2.2 ทฤษฎี

2.2.1 การลงบันทึกเขาวินโดวส

ระบบปฏิบัติการวินโดวส์95/98 มีวิธีการลงบันทึกเข้าวินโดวส์ให้เลือก 4 แบบคือ

1. Client for Microsoft Networks

 เพ อลงบันทึกเขาสูวินโดวสเอ็นทีโดเมน ื่

2. Client for NetWare Networks

- เพ อลงบันทึกเขาสูระบบเครือขายของโนเวลเน็ตแวร (Novell NetWare) ื่
	- 3. Windows Logon

 เพ อลงบันทึกเขาสูวินโดวสโดยไมทําการตรวจสอบการลงบันทึกเขาสู เครือขายและจะไมปรากฏขอความแสดงความผิดพลาดถาไมสามารถลงบันทึกเขาสูเครือขายได

4. Microsoft Family Logon

เพื่อลงบันทึกเข้าสู่วินโควส์โดยที่แสดงรายชื่อผู้ใช้งานที่มีอยู่ทั้งหมดเพื่อที่จะ ื่ ื่ ี่ ั้ ื่ ี่ ้มีโพรไฟล์ (Profile) ตรงตามที่ผู้ใช้งานแต่ละคนได้กำหนดไว้

ซึ่งระบบการลงบันทึกเข้าทั้ง 4 แบบนี้เป็นระบบรักษาความปลอดภัยที่ทางวินโควส์ ั้ จัดเตรียมใว้โดยที่จะมีการให้ผู้ใช้งานใส่ชื่อลงบันทึกเข้าใช้งานและรหัสผ่าน ข้อมูลผู้ใช้งานนี้จะเก็บ ֺ֪֪֪֦֖֧֪֪֦֖֧֖֖֪֦֖֧֦֖֪ׅ֖֪֦֖֖֝֟֟֟֟֟֟֟֟֟֟֟֟֟֟֟֓֟֓֟֟֟֟֩֕֓֟֓֟֟֩֕֓֟֩֕֓֝֬֝֓֝֝֬֝֬֝֓֝֝֬֝֬֝֬֝֓֞֬֝֬֝֓֝֬֝֬֝֬֝֬֝֬֝֝֬֝֝֝֝֝<br>֧֪֪֪֪֪֖֪֪֖֪֪֖֪֪֪֖֖֪֪֪֪֝֝֝֝֝֝֝֝֝֝֝֝֝֝֝֝<br>֧֪֖֖֖֖֖֖֖֖֖֖֖֖֚֚֝֝֝֝֝֝֝֝ อยู่ที่เครื่องคอมพิวเตอร์ที่ผู้ใช้กำลังใช้งานอยู่ ดังนั้นจึงสามารถนำมาใช้เป็นข้อมูลเพื่อทราบได้ว่าผู้ ี่ ื่ ั้ ใชงานคนใดเขาใชงานอยูในขณะนั้น

2.2.2 โพลิซี-เบสเน็ตเวิรค

หลักการโพลิซี-เบสเน็ตเวิรค

โพลิซี-เบสเน็ตเวิร์คเป็นแนวคิดในการจัดการการเข้าใช้ทรัพยากรต่าง ๆ ที่ต่อเชื่อม ื่ กันเป็นระบบเครือข่ายโดยใช้การจัดตั้งกฎหรือระเบียบขึ้นมา เพื่อควบคุมสิทธิต่าง ๆ แก่ผู้ใช้ ั้ ิทรัพยากรให้เป็นระเบียบเรียบร้อยและควบคมได้ โดยโพลิซี-เบสเน็ตเวิร์คมีจุดม่งหมายดังนี้

1. ผู้บริหารนโยบาย (Policy Administrator) จัดสร้างระบบสำหรับกำหนดกฎ หรือนโยบายเพื่อจัดการกั<mark>บสารบบอุปกรณ์ต่าง ๆ และการบังคับใ</mark>ห้อุปกรณ์ดำเนินการตามนโยบาย โดยต้องมีมาตรฐานการเชื่อมต่ออุปกรณ์ที่เหมือนกัน ื่

 2. การเช อมตอไปยังฐานขอมูลสารบบ (Interface to Directory Database) เป็นการจัดอนุญาตให้ผู้ใช้งานหรือชุดคำสั่งประยุกต์ เข้าถึงข้อมูลที่เก็บในสารบบต่าง ๆ ให้เป็นไป ี่ ตามกฎนโยบายที่กําหนดไวในชวงที่มีการเรียกใชงาน

3. คุณภาพการให้บริการของเกตเวย์ (Quanlity of Service Gateway) เป็นการ จัดใหมีการบังคับใชกฎ ระเบียบสําหรับการรับ-สงขอมูลระหวางตนทางและปลายทาง ใหอยูภายใน กฎหรือระเบียบที่จัดทำขึ้น โดยดำเนินการผ่านทางโพรโตคอลมาตรฐาน เช่น ToS RSVP MPLS ี่ ึ้ และ 802.1P

ี่ 4. ผู้แทนความกว้างแถบความถี่ (Bandwidth Broker) เป็นการกำหนดอัตรา ความกว้างแถบความถี่ในสายนำสัญญาณสำหรับรับ-ส่งข้อมูลระหว่างกันให้อยู่ในอัตราที่กำหนด 5. การเฝ้าดูและการกำหนดบัญชีผู้ใช้จากศูนย์กลาง (Centralized Monitoring and Accounting) เป็นการกำหนดนโยบายจากศูนย์กลาง เพื่อใช้กับการเฝ้าดูและควบคุมสิทธิการเข้า ใช้งานเครื่องคอมพิวเตอร์ของแต่ละผู้ใช้งานจากทางไกล

<u>โครงสร้างพื้นฐานของโพลิซี-เบสเน็ตเวิร์ค</u>

ี่ 1. การกำหนดเงื่อนไขหรือกฎนโยบาย โดยจะเป็นข้อมูลเริ่มต้นเพื่อใช้งานต่อ ิ่ ไป ข้อมูลในส่วนนี้ เช่น ชื่อผู้ใช้งาน โพรโตกอลที่ใช้งาน ชุดกำสั่งประยุกต์ที่มีสิทธิใช้งาน ื่

2. การกำหนดวิธีการปฏิบัติต่อเงื่อนไขหรือกฎนโยบายที่กำหนด เป็นขั้นตอน ั้ ที่ขึ้นอยู่กับสภาพเงื่อนไขที่ได้รับ เช่น การรับประกันความกว้างแถบความถี่ การควบคุมสิทธิเข้า ี่ ใช้งาน การปรับสมดุลย์การให้บริการโครงสร้างเบื้องต้นนี้จะเป็นสิ่งที่ดำเนินคู่กันไป โดยที่จะมี ื้ ี่ การกำหนดเงื่อน ไขหรือกฎนโยบายขึ้น เพื่อเตรียม ไว้ใช้กับเหตุการณ์ที่ถูกกำหนดให้กระทำและเมื่อ ื่ ื่

มีเหตุการณ์ที่ตรงกับเงื่อน ไขหรือกฎนโยบายที่กำหนด ก็จะนำขั้นตอนวิธีการปฏิบัติมาใช้งาน ั้ (Allot Communications, 1999)

จากรายละเอียดที่ศึกษา สมควรที่จะนำหลักการของโพลิซี-เบสเน็ตเวิร์คมาใช้ 2 ข้อ คือ ี่

1. ผูบริหารนโยบาย

2. การเฝาดูและการกําหนดบัญชีผูใชจากศูนยกลาง

2.2.3 วินโดวสเมสเสจ

## หลักการ

วินโควส์เมสเสจเป็นข้อมูลเข้าเพียงทางเคียวสำหรับ ชุดคำสั่งประยุกต์ในระบบปฏิบัติ การวินโดวส์ซึ่งเป็นสิ่งที่ใช้แทนเหตุการณ์ทั้งหมดที่ต้องการการตอบสนอง วินโดวส์เมสเสจเป็น ิ่ ั้ ี่ ตัวแปรชนิดโครงสร้างแบบหนึ่งที่ประกอบ ไปด้วยส่วนค่าอ้างอิงของเมสเสจนั้นกับส่วน พารามิเตอร์ของเมสเสจโคยที่พารามิเตอร์จะขึ้นกับเมสเสจชนิคนั้น ๆ วินโควส์จะทำการสร้าง ึ้ ั้ เมสเสจขึ้นทุกครั้งที่มีข้อมูลเข้ามายังระบบ ไม่ว่าจะเป็นการเลื่อนเมาส์ การกดปุ่ม หรืออื่น ๆ เพื่อ ึ้ ั้ ี่ ื่ ื่ บอกแก่ชุดคำสั่งประยุกต์หรือตัววินโดวส์เองถึงเหตุการณ์ที่เกิดขึ้น โดยวินโดวส์จะนำเมสเสจที่ ี่ ึ้ สร้างขึ้นเหล่านี้ใส่เข้าไปในคิวของระบบ จากนั้นก็ส่งผ่านไปยังคิวของชุดคำสั่งประยุกต์ที่เหมาะสม ึ้ ั้ ี่ ต่อไป ลักษณะคิวของชุดกำสั่งประยุกต์เป็นแบบเข้าก่อนออกก่อน

# <u>ฟังก์ชั่นที่ใช้</u>

ฟงกชั่น Getmessage()

 ชุดคําส ั่งประยุกตจะเรียกใชฟงกช น Getmessage() เพ อดึงเมสเสจออกจากคิว ั่ ื่ ของชุดคำสั่งประยุกต์เอง ฟังก์ชั่น Getmessage() จะทำงานโดยเริ่มจากตรวจว่าในคิวมีเมสเสจ ั่ หรือไม่ หากมีก็จะดึงเมสเสจที่อยู่แรกสุดออกไปแต่หากไม่มีเมสเสจอยู่ในคิวก็จะรอเมสเสจและ ี่ ปล่อยการควบคุมกลับคืนไปให้วินโดวส์เพื่อแบ่งการควบคุมให้ชุดคำสั่งประยุกต์อื่นทำงานต่อไป ื่

# การนำทฤษฎีมาใช้งาน

จากที่กล่าวข้างต้นจะเห็นใด้ว่าวินโคว์จะสื่อสารกันด้วยการส่งเมสเสจถึงกัน ดังนั้นจึง ี่ ื่ ั้ ทำการคักจับเมสเสจเพื่อทราบได้ว่ามีเหตุการณ์ใดเกิดขึ้นหรือไม่ และเหตุการณ์ที่เกิดขึ้นนั้นเป็นไป ึ้ ึ้ ตามนโยบายที่ผู้ควบคุมระบบด้องการหรือไม่ จะใช้การตรวจสอบการสร้างวินโคว์ขึ้นมาใหม่ โดยจะรอรับเมสเสจชื่อ WM\_CREATE ซึ่งระบบปฏิบัติการวินโดวส์จะสร้างขึ้นทุก ๆ ครั้งที่มีการ ื่ ึ้ ั้ ี่ สร้างวินโควส์ขึ้นมาใหม่ ดังนั้นเมื่อผู้ใช้งานทำการเรียกใช้งานชุดคำสั่งประยุกต์ ระบบจะสามารถ ั้ ื่ ทราบใด้โดยตรวจสอบว่ามีเมสเสจชนิดนี้เกิดขึ้นหรือใม่และเมื่อตรวจจับใด้ว่ามีเมสเสจนี้เกิดขึ้นก็ ֺ֧֧֦֧֧֧֧֧֧֧֧֧֧֧֝֟֟֟֟֟֟֟֟֟֟֟֟֬֟֓֕֓֝֬֟֩֓֝֬֝֬֝֓֬֝֬֓֟֩֩֓֝֬֝֓֝֬֓֝֬֓֝֬֝֬֝֬֝֬֓֝֬֝֬֝֬֝֬֝֓֝֬֝֬֝֬֝֬֝֬֝֬֝֬֝֬ ึ้ ื่ ֺ֧֧֦֧֧֧֧֧֧֧֧֧֧֧֝֟֟֟֟֟֟֟֟֟֟֟֟֬֟֓֕֓֝֬֟֩֓֝֬֝֬֝֓֬֝֬֓֟֩֩֓֝֬֝֓֝֬֓֝֬֓֝֬֝֬֝֬֝֬֓֝֬֝֬֝֬֝֬֝֓֝֬֝֬֝֬֝֬֝֬֝֬֝֬֝֬ ึ้ จะไปตรวจดูในทากส์ลิสต์ว่าเป็นชุดคำสั่งประยุกต์ที่อนุญาตให้มีการใช้หรือไม่ ถ้าไม่มีสิทธิใช้ ระบบจะทำการปิดชุดคำสั่งประยุกต์นั้นโดยอัตโนมัติ และยังใช้วินโดวส์เมสเสจในส่วนของการ

ตรวจสอบว่าผู้ใช้งานสั่งปิดเครื่องคอมพิวเตอร์เมื่อใด เพื่อที่ระบบจะได้ทำการตรวจสอบความถูก ื่ ื่ ต้องเรียบร้อยของแฟ้มเริ่มต้นการทำงานของเครื่องรับบริการเพื่อพร้อมใช้งานในครั้งต่อไป ิ่ ื่

### 2.2.4 วินโดวสเอพีไอ

## หลักการ

วินโดวส์เอพีไอ หมายถึงฟังก์ชันและกระบวนคำสั่งที่มีอยู่ในวินโดวส์ เป็นการให้ ั่ ี่ บริการการพัฒนาชุดคำสั่งของวินโดวส์ ซึ่งเป็นรูทีนมาตรฐานสำหรับการทำงานกับวินโดวส์ ั่ รูทีนเหล่านี้แม้ว่าจะถูกสร้างขึ้นด้วยภาษาซีแต่ก็สามารถเรียกใช้ได้จากเดลไฟล์ การเรียกใช้วินโดวส์ ֺ<u>֚</u>֖֚֟ ึ้ เอพีไอจะเหมือนกับการเรียกใช้คลังโปรแกรมเชื่อมแบบพลวัต (Dynamic Link Library หรือ DLL) เพียงแต่แฟ้มที่ใช้อ้างถึงโดยส่วนใหญ่จะมีนามสกุลเป็น .exe แทนที่จะเป็น .dll

# <u>แฟ้มที่ใช้</u>

 ฟงกชันตาง ๆ ของวินโดวสเอพีไอสวนใหญจะถูกประกาศไวแลวในแฟมยูนิต (Unit file) ชื่อ Windows.pas ของเดลไฟลและสามารถเรียกดูไดจากสารบบ ดังน

#### \ProgramFiels\Borland\Delphi3\Source\Rtl\Win

ด้วยวิธีดังกล่าวจะสะดวกต่<mark>อการเรียกใช้เป็นอย่างมาก เพียงแต่อ้างถึงชื่อยูนิตเท่านั้น ไม่ต้องประกาศ</mark> ื่ ฟังก์ชั่นขึ้นมาใหม่ สำหรับฟังก์ชั่นอื่นๆ ที่ไม่มีระบุไว้ในแฟ้ม Windows.pas ก็สามารถระบุไว้ใน ั่ ั่ ื่ แฟ้มยูนิตอื่น ได้ หากต้องการใช้ก็เพียงแต่ประกาศชื่อแฟ้มยูนิตนั้นก็จะเรียกฟังก์ชั่นนั้นใช้งาน ได้

# การนําทฤษฎีมาใชงาน

ในการพัฒนาระบบขึ้นมานั้น ฟังก์ชั่นต่าง ๆ ที่เกี่ยวกับการทำงานของระบบปฏิบัติ ึ้ ั้ ั่ ี่ ี่ การสวนใหญจะถูกจัดเตรียมไวใหผูพัฒนาสามารถเรียกใชได โดยตองทําการเรียกใชใหถูกตองใน รูปแบบของวินโควส์เอพีไอ ซึ่งต้องทราบก่อนว่าฟังก์ชั่นที่จะเรียกใช้อยู่ในแฟ้มยูนิตใด และได้มี ั่ ี่ การประกาศไวแลวหรือยัง

2.2.5 วินโดวสซ็อกเก็ต

# หลักการ

วินโควส์ซ็อกเก็ตเป็นการสร้างเส้นทางการเชื่อมต่อข้อมูลในไมโครซอฟต์วินโควส์ ื่ โดยจะทำการเรียกใช้งานผ่านทางวินโควส์ซ็อกเก็ตเอพีไอ ซึ่งประกอบไปด้วยฟังก์ชั่นเรียกใช้งาน ั่ ต่าง ๆ เนื่องจากวินโควส์ซ็อกเก็ตเอพีไอถูกกำหนดมาให้มีมาตรฐาน สามารถเรียกใช้งาน โพรโตคอลใด ๆ ก็ไดในระบบปฏิบัติการไมโครซอฟตวินโดวสเชน ทีซีพี/ไอพี ยูดีพี/ไอพีเปนตน

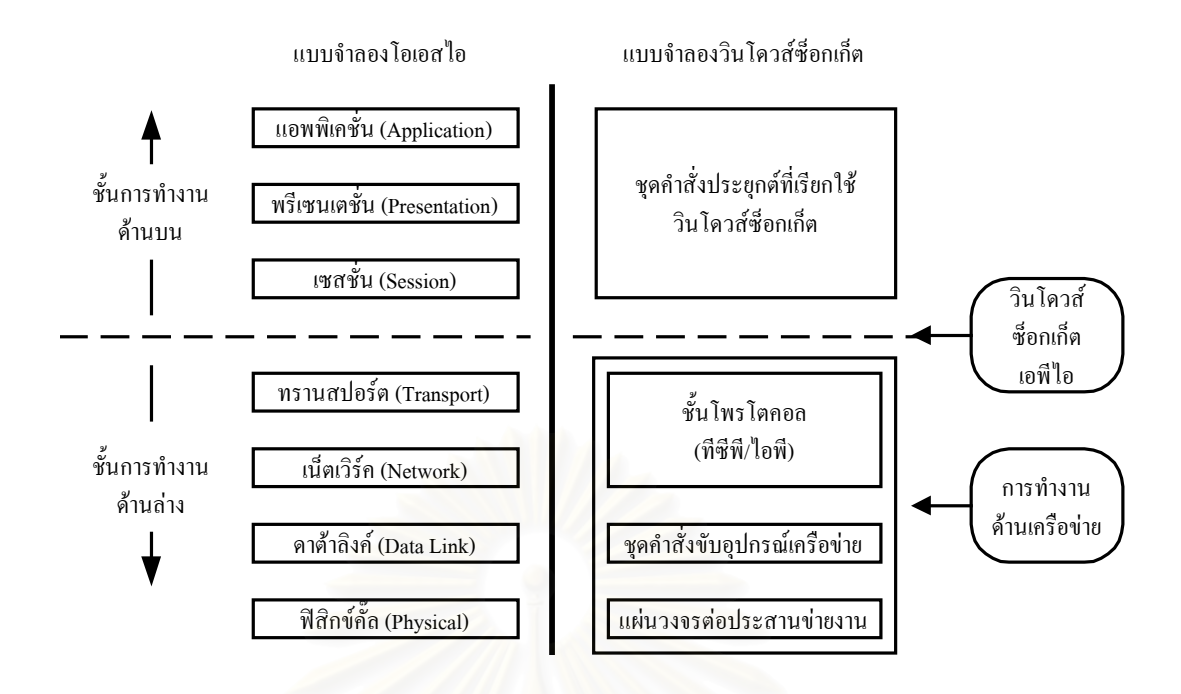

รูปที่ 2.2 แสดงโครงสรางของแบบจําลองโอเอสไอเปรียบเทียบกับแบบจําลองวินโดวสซ็อกเก็ต

สำหรับวินโควส์ซ็อกเก็ตเอพีไอ คือชุดคำสั่งสำหรับการทำงานด้านเครือข่ายโดยมี ั่ การกำหนดมาตรฐานในการเรียกใช้ ซึ่งอนุญาตให้โปรแกรมใด ๆ เรียกใช้งานก็ได้หากจะเปรียบ ึ่ เทียบกับแบบจำลองโอเอส ไอ (OSI model) สามารถแสคง ได้ดังรูปที่ 2.2 ซึ่งเป็นการเปรียบเทียบ โครงสรางของแบบจําลองโอเอสไอกับแบบจําลองวินโดวสซ็อกเก็ต วินโดวสซ็อกเก็ตเอพีไอจะ เป็นเสมือนตัวกลางเชื่อมระหว่างโปรแกรมที่พัฒนาขึ้นและชั้นโพรโตกอล ื่ ึ้

### การนําทฤษฎีมาใชงาน

สำหรับงานวิจัยนี้จะทำการสร้างวินโควส์ซ็อกเก็ตเพื่อเป็นช่องทางในการติดต่อ ี้ สื่อสารกันระหว่างเครื่องให้บริการและรับบริการที่ต่อเชื่อมอยู่ภายในเครือข่าย ซึ่งหากจะเปรียบ ื่ ี่ เทียบหน้าที่ของโปรแกรมเครื่องให้บริการและรับบริการกับชั้นของโอเอสไอ คือ ชั้นแอปพริเคชั่น (Application) พรีเซ็นเตชั่น (Presentation) และ เซสชั่น (Session) ซึ่งโปรแกรมนี้จะทำการเรียกใช้ ั่ ั่ งานวินโควส์ซ็อกเกี้ตเอพีไอในชั้นล่างลงมา

- 2.2.6 แฟม MSDOS.SYS
	- หลักการ

 ระบบปฏิบัติการเอ็มเอส-ดอส (MS-DOS) มีแฟมช อ IO.SYS และ MSDOS.SYS ซ ื่ ึ่ ระบบปฏิบัติการเอ็มเอส-ดอส (MS-DOS) มีแฟ้มชื่อ IO.SYS และ MSDOS.SYS ซึ่ง<br>เป็นแฟ้มของระบบเอ็มเอส-ดอส โดยที่ทั้งสองแฟ้มนี้จะถูกเรียกใช้งานเมื่อเปิดเครื่องทุก ๆ ครั้งโดย ี้ ื่ อัตโนมัติตามลำดับ เมื่อเครื่องคอมพิวเตอร์ถูกเปิดขึ้นใบออส (BIOS) จะทำการอ่านข้อมูลที่ บูต ื่ ื่ เซ็กเตอร์โดยจะมีการอ่านข้อมูลมา 512 ไบต์ ขนาดของข้อมูลจำนวน 512 ไบต์นี้ไม่เพียงพอที่จะ ี่ บรรจุขั้นตอนการเริ่มต้นการทำงานของระบบปฏิบัติการลงไปในบูตเซ็กเตอร์ได้ ดังนั้นจึงได้ ั้ ิ่ ั้ ออกแบบแฟ้มเพื่อใช้เก็บข้อมูลที่จะทำการอ่านต่อ สำหรับใช้เริ่มต้นการทำงานของระบบปฏิบัติการ ี่ ิ่

<u>แฟ้มที่ใช้</u>

แฟ้มสำหรับเริ่มต้นการทำงานของระบบปฏิบัติการ มีดังนี้ ิ่ 1. แฟม IO.SYS

ี่ เมื่อเครื่องคอมพิวเตอร์เปิดเครื่องและอ่านข้อมูลจากบูตเซ็กเตอร์ ที่บูตเซ็ก ื่ ื่ ื่ ี่ เตอร์นี้จะเป็นตัวบอกให้หน่วยประมวลผลกลางไปทำการอ่านข้อมูลจากแฟ้มที่ชื่อ IO.SYS ซึ่งทำ ี่ ื่ ึ่ หน้าที่เกี่ยวกับด้านโปรแกรมขับอุปกรณ์มาตรฐานในการรับข้อมูลและแสดงผล หลังจากที่เครื่อง ี่ ี่ ื่ คอมพิวเตอร์ทำงานตามข้อมูลในแฟ้ม IO.SYS เสร็จก็จะอ่านแฟ้ม MSDOS.SYS เพื่อทำงานต่อไป ื่

2. MSDOS.SYS

 แตเดิมน ั้นแฟม MSDOS.SYS น ั้นเปนแฟมแบบไบนารี่ ตอมาเม อมีการ พัฒนาระบบปฏิบัติการวินโคว์95 ขึ้นก็ได้มีการเปลี่ยนการทำงานของแฟ้ม MSDOS.SYS ให้มี ลักษณะเป็นแฟ้มสำหรับกำหนดค่าก่อนการทำงานให้กับระบบปฏิบัติการวินโคว์95 ปัจจุบันแฟ้ม MSDOS.SYS ยังใช้งานในหน้าที่เป็นแฟ้มสำหรับกำหนดค่าก่อนการทำงานให้กับ ระบบปฏิบัติการวินโคว์95/98 การสั่งงานระบบวินโควส์ด้วยแฟ้มนี้จะมีกำสั่งเฉพาะสำหรับสั่งงาน ั่ ี้ ั่ ั่

#### <u>คำสั่งที่ใช้</u> ั่

คำสั่งที่สามารถใช้กับแฟ้ม MSDOS.SYS นั้นมีหลายคำสั่ง ดังแสดงในตารางต่อไปนี้ ั่ ั้

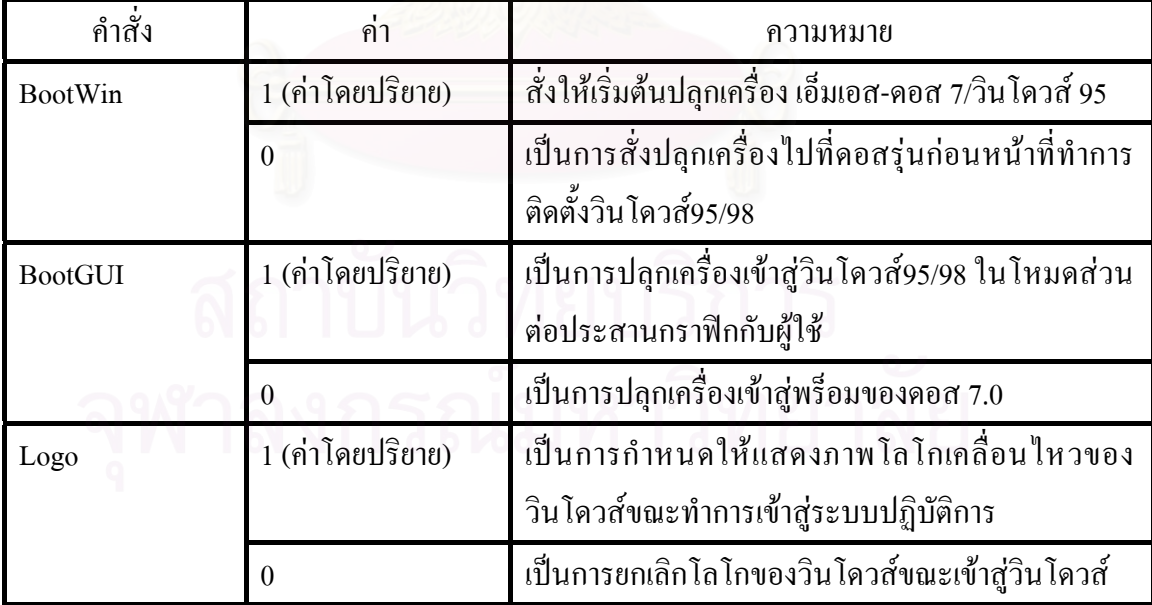

ตารางที่ 2.1 แสดงคำสั่งต่าง ๆ ที่สามารถใช้กับแฟ้ม MSDOS.SYS ั่

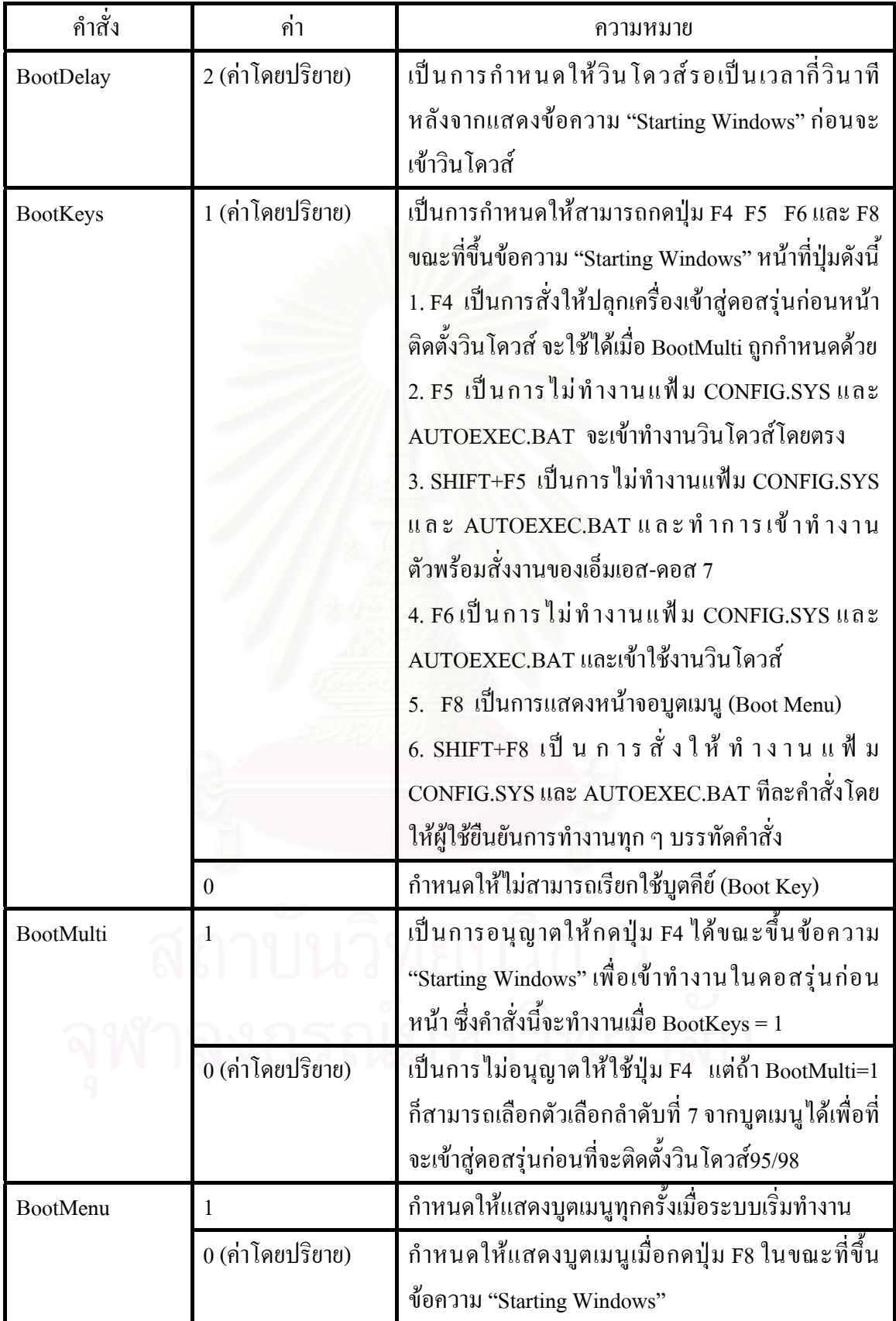

#### ตารางที่ 2.1 แสดงคำสั่งต่าง ๆ ที่สามารถใช้กับแฟ้ม MSDOS.SYS (ต่อ) ั่

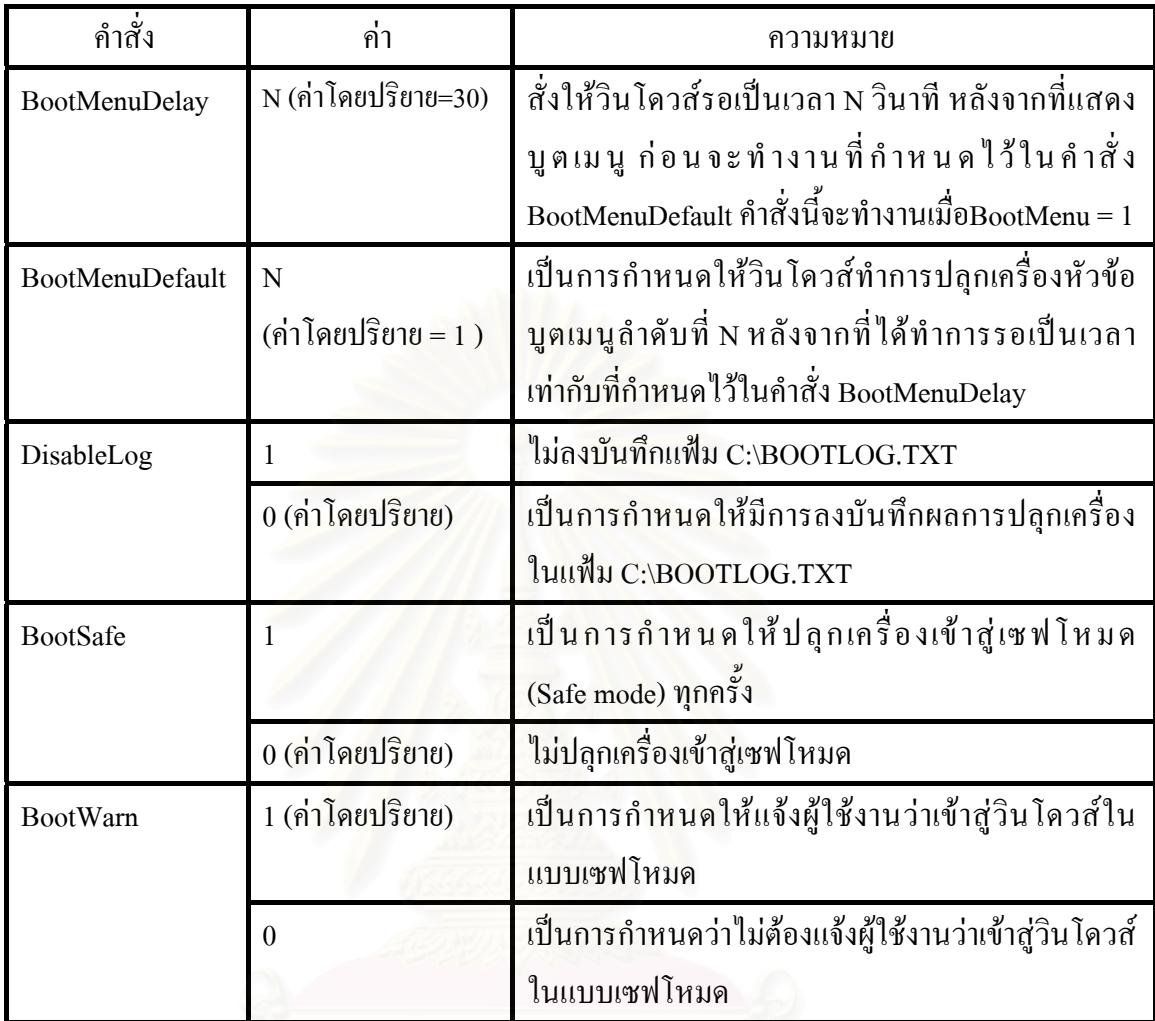

#### ตารางที่ 2.1 แสดงคำสั่งต่าง ๆ ที่สามารถใช้กับแฟ้ม MSDOS.SYS (ต่อ) ั่

<u>การนำทฤษฎีมาใช้งาน</u>

งานวิจัยนี้จะทำการแก้ไขแฟ้ม C:\MSDOS.SYS โดยเพิ่มคำสั่ง BootKeys = 0 ลงไป ั่ ในส่วนบริเวณ [Options] เพื่อ ไม่ให้ผู้ใช้งานสามารถกดปุ่มบูตคีย์ใค้ วิธีการแก้ไขแฟ้ม MSDOS.SYS น น ปกติแลวแฟม MSDOS.SYS จะมีลักษณะประจําของแฟม แบบแฟมซอน แฟม ั้ ระบบ และแฟ้มอ่านอย่างเดียว โดยมีตัวอักษรย่อกำกับ ดังนี้

> S หมายถึงแฟมระบบ H หมายถึง แฟ้มซ่อน R หมายถึงแฟมอานอยางเดียว

ดังนั้นในการที่จะทำการแก้ไขแฟ้มนี้ได้ จึงจำเป็นที่จะต้องแก้ไขลักษณะประจำของแฟ้มเพื่อให้ สามารถเขียนใด้และมองเห็นใด้ โดยใช้คำสั่ง ATTRIB ซึ่งมีรูปแบบการใช้ ดังนี้ ึ่

#### จากตัวอย่างคำสั่งข้างต้นเป็นการสั่งให้แฟ้ม MSDOS.SYS สามารถเขียนทับได้ ปลดออกจากการ ั่ เป็นแฟ้มระบบ และปลดจากการซ่อน จากนั้นจึงทำการเปิดแฟ้มด้วยโปรแกรมบรรณาธิการและใส่ ั้ ขอมูลดังกลาว ลักษณะของแฟม MSDOS.SYS ดังแสดงในรายการตอไปนี้

```
;FORMAT 
[Paths] 
WinDir=C:\WIN95 
WinBootDir=C:\WIN95 
HostWinBootDrv=C 
UninstallDir=D:\ 
[Options] 
BootMulti=1 
BootKeys=0 
BootGUI=1 
;The following lines are required for compatibility with other programs. 
;Do not remove them (MSDOS.SYS needs to be >1024 bytes). 
;xxxxxxxxxxxxxxxxxxxxxxxxxxxxxxxxxxxxxxxxxxxxxxxxxxxxxxxxxxxxxxxxxxxxxa 
DoubleBuffer=1 
AutoScan=1 
WinVer=4.10.1998 
                   รายการท
 2.2 แสดงขอมูลท
อยูภายในแฟม MSDOS.SYS 
                                            ี่
```
จากรายการที่ 2.2 จะเห็นได้ว่ามีคำสั่ง Bootkeys=0 ไว้ในส่วนของ [Options] แล้ว หากผู้ใช้งานมี ความสามารถในการแก้ไขแฟ้ม MSDOS.SYS ได้ ก็จะไม่มีผลกระทบต่อระบบเนื่องจากก่อนระบบ ื่ จะปิดตัวเอง ระบบจะทำการจัดเตรียมความพร้อมในการเริ่มทำงานครั้งต่อไปก่อนทุกครั้งซึ่งรวมไป ั้ ั้ ถึงการแก้ไขแฟ้ม MSDOS.SYS ให้มีสถานะที่ถูกต้องด้วย

2.2.7 โพรโตคอลทีซีพี/ไอพี

หลักการ

เป็นชุดโพรโตคอลในการสื่อสารข้อมูลที่เป็นมาตรฐาน โดยมีแนวความคิดมาจาก กระทรวงกลาโหมของสหรัฐอเมริกาที่ต้องการเชื่อมต่อเครื่องคอมพิวเตอร์ที่มีอยู่มากมายหลายยี่ห้อ ี่ ื่ ื่ ี่

เข้าด้วยกันเป็นเครือข่ายเดียวโดยมอบหมายให้สำนักงานโครงการวิจัยชั้นสูงของกระทรวงกลาโหม ั้ สหรัฐอเมริกา เปนผูรับผิดชอบในการคิดคนและพัฒนา

ชั้นการทำงานโพรโตคอลที่ซีพี/ไอพีสามารถเทียบกับแบบจำลองโอเอสไอได้ดัง แสดง ั้ ในรูปตอไปนี้

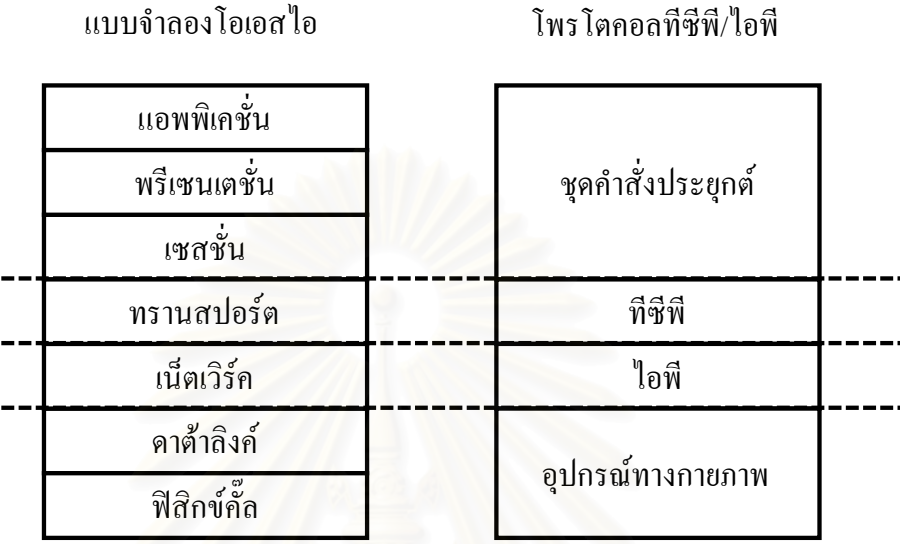

รูปที่ 2.3 แสดงการเทียบเคียงระหว่างแบบจำลองโอเอสไอและโพรโตคอลทีซีพี/ไอพี

ในการเทียบเคียงนี้ โพรโตคอลที่ซีพี/ไอพีออกแบบมาให้เป็นไปตามมาตรฐาน แบบจำลองโอเอส ไอ ซึ่งแต่ละชั้นของทีซีพี/ไอพีจะทำหน้าที่ตรงตามที่แบบจำลองโอเอส ไอ ได้ ึ่ ั้ ี่ ี่ กำหนดไว้ ชั้นทีซีพีทำหน้าที่เป็นตัวเปิดช่องทางการสื่อสาร โดยที่ชั้นไอพีจะทำหน้าที่เป็นผู้กำหนด ั้ ที่อยู่ของเครื่องที่ทำการติดต่อด้วย โพรโตคอลทีซีพี/ไอพีประกอบไปด้วยโพรโตคอล 2 ส่วนคือ ี่ ื่

 1. โพรโตคอลทีซีพี ( Protocol TCP) เปนโพรโตคอลที่ รับประกันความนา เชื่อถือในการรับส่งข้อมูลระหว่างต้นทางและปลายทาง โดยจะทำการสร้างเส้นทางที่จะรับส่งข้อมูล ื่ ี่ กันก่อนโดยใช้วิธีการจับมือ 3 ทาง (Three-way Handshaking) ดังแสดงขั้นตอนในรูปต่อไปนี้

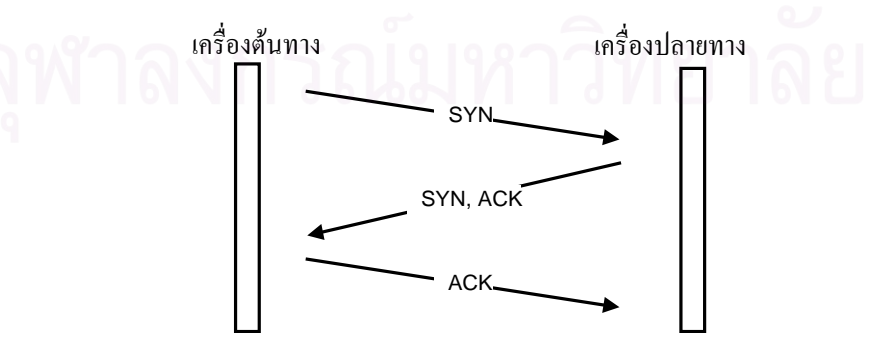

รูปที่ 2.4 แสดงหลักการเริ่มต้นสื่อสารโดยวิธีการจับมือ 3 ทาง ิ่

ถ้าเครื่องต้นทางต้องการติดต่อกับเครื่องปลายทาง เครื่องต้นทางจะเริ่มการติดต่อโดย ื่ ื่ ิ่ ส่งข้อมูลที่มีคำสั่ง SYN ในส่วนหัวของส่วนข้อมูลทีซีพี เพื่อเป็นการบอกเครื่องปลายทางว่าเครื่อง ี่ ั่ ื่ ต้นทางต้องการติดต่อด้วย เมื่อเครื่องปลายทางใด้รับคำสั่ง SYN แล้วก็จะตอบกลับด้วยคำสั่ง ACK ื่ ั่ ั่ พร้อมทั้งแนบคำสั่ง SYN กลับมาด้วยเพื่อแจ้งเครื่องต้นทางว่าเครื่องปลายทางใด้ยืนยันว่าพร้อม ั้ ั่ ื่ ื่ สำหรับการติดต่อ และในขั้นสุดท้ายเครื่องต้นทางจะส่งคำสั่ง ACK กลับไปเพื่อแจ้งเครื่องปลายทาง ื่ ว่าใค้รับการยืนยันจากเครื่องปลายทางแล้ว เมื่อเสร็จสิ้นขั้นตอนของการจับมือ 3 ทางแล้วเครื่องต้น ื่ ิ้ ั้ ื่ ทางก็พร้อมที่จะทำการส่งข้อมูลได้ ี่

เมื่อเครื่องต้นทางต้องการสิ้นสุดการติดต่อสื่อสาร จะทำการส่งคำสั่ง FIN มายังเครื่อง ื่ ื่ ิ้ ื่ ั่ ื่ ปลายทางและเครื่องปลายทางจะตอบกลับด้วยคำสั่ง FIN และ ACK จึงจะเป็นการสิ้นสุดการติดต่อ ั่ ิ้ โดยสมบูรณของท ั้งสองฝายดังแสดงในรูปตอไปนี้

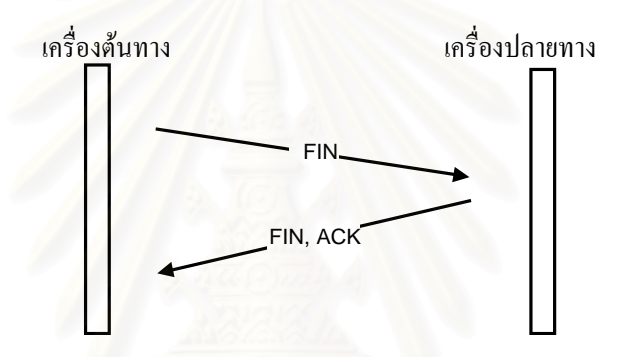

รูปที่ 2.5 แสดงหลักการปดชองทางส อสาร ื่

 2. โพรโตคอลไอพี (Protocol IP) มีหนาที่ดังน ก) กำหนดรูปแบบข้อมูลที่เป็นหน่วยพื้นฐานของการรับส่งในระบบ

อินเตอรเน็ต

 ข) การกําหนดเลขท อยูอินเตอรเน็ต ี่ ึ ค) รับข้อมูลมาจากชั้นการเข้าถึงเครือข่าย (Network Access Layer) ไปยังชั้น<br>การส่งระหว่างเครื่องถึงเครื่อง (Host-to-Host Transport Layer) ั้ ั้ ื่ องถึงเคร อง (Host-to-Host Transport Layer) ื่ ้ง) หาทิศทางการส่งข้อมูล ไปยังเครื่องปลายทาง จ) ทําการแบงและรวมขอมูลระหวางการรับสงขอมูล การนําทฤษฎีมาใชงาน ในวิทยานิพนธ์นี้จะทำการสร้างช่องทางการสื่อสารโดยอาศัยโพรโตคอลที่ซีพี/ไอพี เปนโพรโตคอลในการติดตอรับสงขอมูลระหวางเคร ื่องใหบริการและรับบริการ

2.3 ผลิตภัณฑ์และงานวิจัยที่เกี่ยวข้อง ี่ ี่

2.3.1 ผลิตภัณฑ์ที่เกี่ยวข้อง ี่

1. AppsTraka Version 2.53 เป็นซอฟต์แวร์เกี่ยวกับงานด้านควบคุมการเข้าถึงเครื่อง คอมพิวเตอรของบริษัท OdiSoft Solutions ทํางานบนระบบปฏิบัติการวินโดวส 95/98 โดย ซอฟตแวรนี้มีความสามารถดังน

ก) จัดเก็บข้อมูลการเปิดวินโคว์ใด ๆ โดยจัดเก็บไตเติลบาร์ (Title Bar) เวลาที่เริ่ม ี่ ิ่ เปิดวินโคว์และระยะเวลาที่เปิดวินโคว์

ข) สามารถจับจอภาพของเครื่องคอมพิวเตอร์ ในขณะใดขณะหนึ่งได้ ื่

- ค) สามารถป้องกันการเข้าใช้ชุดคำสั่งประยุกต์ที่ติดตั้งอยู่ที่เครื่องคอมพิวเตอร์ได้ ั้ ื่
- ง) สามารถซอนจานบันทึกแบบแข็งและส งตาง ๆ ในเมนูเริ่ม ( Start Menu ) ิ่

### **ขอสังเกตุ**

ก) ผู้ใช้งานสามารถกดปุ่มยกเลิกขณะที่แสดงหน้าจอลงบันทึกเข้า เพื่อยกเลิกการ ี่ ื่ ลงบันทึกเข้าค้วยชื่อผู้ใช้งานใค้ ซึ่งเป็นข้อบกพร่องที่ทำให้ผู้ใช้งานที่ไม่ไค้อยู่ในบัญชีรายชื่อผู้ใช้ ื่ ี่ งานสามารถเข้าใช้งานเครื่องคอมพิ<mark>วเ</mark>ตอร์ได้

ข) ผู้ดูแลระบบต้องทำการปรับแต่งซอฟต์แวร์ทุก ๆ เครื่องด้วยมือเองทีละเครื่อง ื่ ื่ ซึ่งเป็นการไม่สะดวกและไม่สามารถทราบได้ว่าเครื่องใดมีกฎนโยบายตามที่ได้กำหนดไว้ เนื่องจาก ื่ ตัวระบบไม่ได้มีเครื่องบริการที่จะใช้ทำหน้าที่เป็นตัวตรวจสอบและเฝ้าดูการทำงานของโปรแกรม ื่ ตัวแทน ที่ติดตั้งแต่ละเครื่องคอมพิวเตอร์ ั้ ื่

ค) ระบบซอฟต์แวร์นี้เหมาะจะใช้กับเครื่องที่มีเจ้าของประจำเครื่องแต่อนุญาตให้ ื่ ื่ ผู้อื่นใช้งานได้เป็นครั้งคราวซึ่งเจ้าของเครื่องจะทำการกำหนดสิทธิไม่ใช้ผู้ใช้คนอื่น เรียกใช้ชุดคำสั่ง<br>ประยุกต์ที่ตนเองรับผิดชอบอยู่ ซึ่งอาจก่อให้เกิดความเสียหายขึ้นได้ ั้ ึ่ ื่ ื่ ั่ ึ่ งอาจก่อให้เกิดความเสียหายขึ้นได้

2. Ilock Version 2.6 ี่ ยวกับงานด้านควบคุมการเข้าถึงเครื่อง ื่ คอมพิวเตอรของบริษัท Visual Automation Inc ทํางานบนระบบปฏิบัติการวินโดวส 95/98 โดย ี ซอฟต์แวร์นี้มีความสามารถ ดังนี้

 ก) สามารถเปนเปลือกระบบปฏิบัติการเพื่อใหผูใชงานเรียกใชชุดคําส ั่งประยุกต ข) สามารถกําหนดสิทธิในการเขาใชกลุมหัวขอตาง ๆ ดังน Programs, Start Menu, Desktop, Favorites, Recent Documents และ My Documents ผู้เป็นเจ้าของเครื่องสามารถ ื่ กำหนดได้ว่าจะมีสิ่งใดไม่ให้ผู้อื่นเรียกใช้งานได้ หากต้องการเรียกใช้งานต้องแจ้งรหัสผ่านที่ถูกต้อง

## ขอสังเกตุ

ก) ผู้ใช้งานสามารถกดปุ่มยกเลิกขณะที่อยู่หน้าจอลงบันทึกเข้าวินโดวส์ เพื่อยกเลิกการลงบันทึกเข้า ซึ่งเป็นข้อบกพร่องที่ทำให้ผู้ใช้งานที่ไม่ได้อยู่ในบัญชีรายชื่อผู้ใช้งาน ื่ ี่ ื่ สามารถเข้าใช้งานเครื่องคอมพิวเตอร์ได้

ข) หากรหัสผ่านถูกเปลี่ยนแปลงโดยผู้ใช้งานอื่น ๆ จะทำให้ผู้ใช้งานคนอื่น ๆ ื่ ื่ ที่เหลือไม่สามารถใช้งานเครื่องคอมพิวเตอร์ได้เลย ซึ่งเป็นการเพิ่มภาระให้กับผู้ดูแลห้องปฏิบัติการ ี่ ื่ ด้องทำการแก้ไขระบบและทำการติดตั้ง Ilock ใหม่ เนื่องจากผู้ดูแลห้องปฏิบัติการก็ไม่ทราบ ั้ รหัสผ่านอันใหม่ที่ผู้ใช้งานตั้งไว้ ส่วนวิธีแก้ไขคือทำการปลุกเครื่องเครื่องคอมพิวเตอร์ด้วยแผ่นดิสก์ ื่ ื่ และแก้ไขแฟ้ม SYSTEM.INI ในคำสั่ง SHELL ซึ่ง Ilock จะแก้ไขเป็น SHELL=ILOCK.EXE ให้เปลี่ยนเป็น SHELL=EXPLORER.EXE แทน และในคำสั่ง taskman.exe=itask.exe ให้เปลี่ยน ั่ เป็น taskman.exe=taskman.exe และทำการปลุกเครื่องเครื่องคอมพิวเตอร์ใหม่อีกครั้ง วินโควส์จะ ื่ ื่ ั้ กลับเขาสูสภาพปกติเหมือนกอนทําการติดตั้ง Ilock

ค) โปรแกรมนี้เหมาะที่จะใช้กับเครื่องคอมพิวเตอร์ที่มีเจ้าของใช้งานประจำหรือ ื่ ี่ มีกลุ่มผู้ที่ใช้งานเครื่องไม่มากนัก เนื่องจาก Ilock จะทำหน้าที่เป็นเปลือกระบบปฏิบัติการวินโควส์ ื่ ทุกครั้งที่มีการเปิดเครื่อง เพื่อทำหน้าที่ซ่อนหรือแสดงสิ่งต่าง ๆ และสามารถให้ผู้ใช้เรียกใช้งาน ั้ ี่ ื่ ื่ ี่ ิ่ ซึ่งรายการต่าง ๆ เมื่อทำการปิดกั้นไว้ผู้ใช้งานจะต้องใส่รหัสผ่านก่อนจึงจะมีสิทธิใช้งานชุดคำสั่ ึ่ ื่ ั่ ซึ่งรายการต่าง ๆ เมื่อทำการปิดกั้นไว้ผู้ใช้งานจะต้องใส่รหัสผ่านก่อนจึงจะมีสิทธิใช้งานชุดคำสั่ง<br>ประยุกต์ที่ปิดกั้นไว้ ซึ่งหากเป็นเครื่องสาธารณะมีผู้ใช้งานจำนวนมากและผู้ใช้งานแต่ละคนมีสิทธิ ื่ ใช้งานใค้หลายชุดกำสั่งประยุกต์จะเป็นความใม่สะควกที่จะให้ผู้ใช้งานจำรหัสผ่านสำหรับทุกเครื่อง ื่ ที่ติดต ั้งไว

3. Full Control Version 2.3 เป็นซอฟต์แวร์เกี่ยวกับงานด้านควบคุมการเข้าถึง เครื่องคอมพิวเตอร์ของบริษัท Bardon Data Systems ทำงานบนระบบปฏิบัติการวินโควส์ 95/98 โดยซอฟตแวรนี้มีความสามารถดังน

 ก) สามารถควบคุมเครือขายจากเคร องศูนยกลางได ื่

ข) สามารถเฝาดูการใชงานโปรแกรมคนผานเว็บได

ค) กําหนดใหแฟมและโฟวเดอร (Folder) เปนแบบอานอยางเดียวหรือซอน

่ ง) ป้องกันการย้ายหรือเปลี่ยนชื่อ สัญรูป ที่แสดงหน้า จอภาพ ได้ ี่

จ) สามารถทําการจัดเก็บและกูคืนแฟมคอนฟกร (Config) ของระบบได

้ ฉ) สามารถนับจำนวนหน้าที่พิมพ์ออกทางเครื่องพิมพ์ได้

 ช) สามารถกระจายการคอนฟกรไปสูเคร องอื่น ๆ ได ื่

ซ) เฝาดูการทํางานของชุดคําส ั่งประยุกตที่กัมมันตอยู

 ญ) สามารถแสดงรายงาน หรือสงขอมูลไปสูฐานขอมูลหรือแผนตารางทําการ ด) สามารถปองกันการปลุกเคร องจากดอสบูตคียได รวมไปถึงปองกันการกด ื่ ปุ่ม Ctrl-Alt-Del เพื่อไม่ใช้แสคงทากส์ลิสต์

#### **ขอสังเกตุ**

ก) ในกรณีที่มีการทำชอร์ตคัต (Short Cut) ที่เป็น โฟว์เดอร์ ไว้ที่ จอภาพ ผู้ใช้ ี่ งานสามารถมีสิทธิทำให้วินโดวส์เอ็กพอลเล่อ (Windows Explorer) เป็นโปรแกรมค้นผ่านเว็บได้ สำหรับวินโควส์98ขึ้นไป โดยที่ผู้ใช้งานกดปุ่มยกเลิกตอนหน้าจอลงบันทึกเข้าวินโควส์ หรือไม่จำเป็นต้องอยู่ในบัญชีรายชื่อผู้ใช้งานที่มีสิทธิเข้าใช้เครื่องก็ได้ ื่ ื่

ข) Full Control ไม่สามารถทำการลบผู้ใช้งานโดยปริยายได้ นั่นคือทำให้ผู้ใช้ ั่ งานที่ไม่มีสิทธิใช้ห้องปฏิบัติการยังคงสามารถเข้าใช้งานเครื่องคอมพิวเตอร์ได้อยู่

ก) ผู้ใช้งานสามารถกดปุ่มยกเลิก ขณะที่แสดงหน้าจอลงบันทึกเข้าเพื่อยกเลิก ี่ ื่ การลงบันทึกเข้าค้วยชื่อผู้ใช้งานใค้ ซึ่งเป็นข้อบกพร่องที่ทำให้ผู้ใช้งานที่ไม่ไค้อยู่ในบัญชีรายชื่อ ื่ ี่ ื่ ผู้ใช้งานสามารถเข้าใช้งานเครื่องคอมพิวเตอร์ได้ ซึ่ง Full Control ยังคงอนุญาตให้ผู้ใช้งานสามารถ ื่ ึ่ ทำการเรียกใช้งานได้บางชุดคำสั่งประยุกต์ เช่น โปรแกรมโน๊ตแพด (Notepad) หรือวินโดวส์ เอ็กพอลเล่อ สามารถใช้เป็นโปรแกรมค้นผ่านเว็บได้ สำหรับวินโดวส์98 ขึ้นไป

ง) ผู้ใช้ที่ไม่มีสิทธิในการเข้าใช้ห้องปฏิบัติการ ไม่ควรที่จะมีสิทธิผ่านไปถึง หน้าจอแสดงจอภาพของเครื่องคอมพิวเตอร์ ระบ<mark>บ</mark>ควรจะทำการปิดเครื่องเองโดยอัตโนมัติตั้งแต่ไม่ ื่ ั้ มีการใส่ชื่อผู้ใช้งาน หรือใส่ชื่อผู้ใช้งานผิดในช่วงลงบันทึกเข้าใช้

4. WinU Version 4.3 เป็นซอฟต์แวร์เกี่ยวกับงานด้านควบคุมการเข้าถึง ของบริษัท Bardon Data Systems เป็นการสร้างวินโคว์แบบอยู่ข้างบน (Stay on Top) และขยาย ขนาดให้ตัวเองมีขนาดเต็มหน้าจอและปรับขนาดวินโคว์ใม่ได้ ทำให้วินโคว์นี้จะปิดสัญรูปอื่น ๆ จนหมด ผู้ใช้งานสามารถเรียกใช้ได้เฉพาะชุดคำสั่งประยุกต์ที่ผู้ดูแลระบบได้ทำการกำหนดไว้ให้ ี่ แลวเทานั้น โดยมีความสามารถดังน

ก) สามารถจัดเก็บข้อมูลที่ผู้ใช้งานได้ดำเนินการไป เช่น จัดเก็บบันทึกการเปิดวินโคว์ว่าผู้ ี่ ใช้งานใด้ทำการเปิดวินโดว์ใดบ้างและเป็นระยะเวลาเท่าใด หรือผู้ใช้งานใด้กดปุ่ม ใดบ้างหรือผู้ใช้งานใด้สั่ง<br>พิมพ์อะไรออกทางเครื่องพิมพ์บ้าง ั่ พิมพ์อะไรออกทางเครื่องพิมพ์บ้าง

้ ข) ผู้ดูแลระบบสามารถกำหนดใด้ว่าจะให้ชุดคำสั่งประยุกต์ใดสามารถเรียก ใชงานไดเฉพาะในเวลาที่กําหนดเทานั้น

ค) ปองกันการกดปุม Ctrl-Alt-Del เพ ื่อไมใชแสดงทากสลิสต

้ ( ) กำหนดให้ผู้ใช้ใช้งานได้เพียง 1 ชุดกำสั่งประยุกต์ ในเวลาใดเวลาหนึ่ง จ) กําหนดไดวาวินโดวที่มีไตเติลบารตามที่กําหนด ไมใชมีการเรียกใชงาน

ใด้รวมใปถึงการกำหนดชื่อ ชุดกำสั่งประยุกต์ ที่ไม่อนุญาตให้มีการเรียกใช้งานได้ด้วย

### **ขอสังเกตุ**

ก) ผู้ใช้งานสามารถกดปุ่มยกเลิกขณะที่แสดงหน้าจอลงบันทึกเข้า เพื่อยกเลิก ี่ ื่ การลงบันทึกเข้าใค้ ซึ่งเป็นข้อบกพร่องที่ทำให้ผู้ใช้งานที่ไม่ไค้อยู่ในบัญชีรายชื่อใช้งานสามารถเข้า ี่ ใช้เครื่องคอมพิวเตอร์ได้ ื่

ข) มีการกำหนดการใช้งานเป็นแบบตามจอภาพที่กำหนด ใม่ได้เป็นการ กำหนดตามชื่อผู้ใช้งาน นั่นคือแต่ละชื่อจอภาพจะมีลักษณะการกำหนดสิทธิและชุดคำสั่งประยุกต์ ื่ ั่ ื่ ที่สามารถเรียกใช้งานได้ต่าง ๆ กันไป ี่

 ค) การทํางานของ WinU เปนลักษณะแบบสรางวินโดวมาแสดงทับสัญรูป อื่นๆ เพื่อไม่ใช้ผู้ใช้งานเห็นและสามารถเรียกใช้ได้ ทำให้ผู้ใช้งานไม่สามารถใช้ความสามารถของ

วินโดวส์เพื่อทำงาน ได้อย่างมีประสิทธิภาพ และผู้ใช้งาน ไม่สามารถปฏิบัติงาน ได้อย่างคล่องตัว ื่ ง) โดยสรุปแล้วนั้น WinU เหมาะที่จะใช้เฉพาะกับลักษณะเครื่องคอมพิวเตอร์ ั้ ื่ ที่มีการใช้งานแบบที่มีความเฉพาะเจาะจงในการเรียกใช้งานชุดคำสั่งประยุกต์อันใดอันหนึ่งเท่านั้น ี่ ี่ ึ่ ั้ โดยใม่ต้องคำนึงถึงผู้ใช้ว่าจะเป็นผู้ใด เปรียบเสมือนว่าเครื่องคอมพิวเตอร์นั้นสามารถเรียกใช้งาน ื่ ั้ ได้เฉพาะชุดคำสั่งประยุกต์ที่ผู้ดูแลระบบได้กำหนดไว้เท่านั้น เช่นผู้ดูแลระบบกำหนดไว้ว่าเครื่องนี้ ี่ ั้ ให้ใช้ได้เฉพาะชุดคำสั่งประยุกต์ไมโครซอร์ฟเอ็กเซลและไมโครซอร์ฟแอกเซสเท่านั้น เครื่องนั้นก็ ั้ ื่ ั้ จะใช้ใค้เพียงสองชุดคำสั่งประยุกต์นี้เท่านั้น ไม่ว่าผู้ใช้จะเป็นใกรมาเข้าใช้เกรื่องคอมพิวเตอร์ก็ตาม ื่

จากตัวอย่างผลิตภัณฑ์ในท้องตลาดที่ได้ทำการทดสอบนั้น จะมีการป้องกันการเข้าใช้ ั้ ทรัพยากรหรือชุดคำสั่งประยุกต์ที่ดิดตั้งอยู่ภายในเครื่องคอมพิวเตอร์โดยทำการกำหนดรหัสผ่านเพื่ ั้ ื่ ทรัพยากรหรือชุดคำสั่งประยุกต์ที่ติดตั้งอยู่ภายในเครื่องคอมพิวเตอร์โดยทำการกำหนดรหัสผ่านเพื่อ<br>ใช้งานเพียงหนึ่งรหัสเท่านั้น การเรียกใช้งานชุดคำสั่งประยุกต์ต่าง ๆ นั้นจำต้องใส่รหัสผ่านนี้เพื่อ ึ่ ั้ ั้ ֺ<u>֚</u>֖֚֟ ื่ เป็นการปลดล็อกการใช้งาน เป็นการไม่สะดวกกับผู้ใช้งานเนื่องจากตามสภาพการใช้งานนั้นเครื่อง ั้ ื่ คอมพิวเตอร์ภายในห้องปฏิบัติการ ผู้ใช้งานจะไม่ได้ทำงานประจำเครื่องใดเพียงเครื่องหนึ่งเท่านั้น ื่ ึ่ ั้ หากแต่จะหมุนเวียนใช้เครื่องอื่นๆ กันไปตามจังหวะโอกาสที่เข้าใช้ หากทุกเครื่องทำการกำหนด ื่ ื่ ื่ รหัสผ่านสำหรับชุดคำสั่งประยุกต์เหมือนกันทุกเครื่อง ก็จะไม่มีประโยชน์อันใดในการที่จะควบคุม ื่ ผูใชอื่ นท ี่ไมมีสิทธิใชหองปฏิบัติการ

2.3.2 งานวิจัยที่เกี่ยวข้อง ี่ ี่

<u>การพัฒนาโปรแกรมแบบเว็บเพื่อช่วยการบริหารคอมพิวเตอร์ส่วนบุคคลในเครือข่าย</u> ื่ พฤณฑาภรณ์ แสงดารา (2543) ใด้ทำการวิจัยและพัฒนาระบบการบริหารและ จัดการอุปกรณ์คอมพิวเตอร์ภายในเครือข่ายผ่านเบาร์เซอร์ ซึ่งเป็นการแสดงข้อมูลหรือสถิติการใช้ งานอุปกรณ์ในเครือข่ายเพื่อใช้เป็นข้อมูลในการบริหารจัดการต่อไป แต่มิได้พัฒนาให้ระบบมีความ สามารถในด้านของการควบคุมอุปกรณ์ตามผู้ใช้งานหรือการจองเข้าใช้งานห้องปฏิบัติการ คอมพิวเตอร์ดังนั้นผู้วิจัยจึงใด้ใช้หลักการในการพัฒนาโปรแกรมจากวิทยานิพนธ์ดังกล่าวมาใช้ ั้ คือ เป็นการพัฒนาโปรแกรมแบบเครื่องให้บริการ/เครื่องรับบริการ เพื่อใช้ทำหน้าที่เป็นตัวกลางใน ื่ การสั่งงานจากผู้ควบคุม ไปถึงผู้ใช้งาน โดยมีการกำหนดนโยบายสำหรับแต่ละผู้ใช้งาน ั่
ึ่งานวิจัยนี้จะใช้ผลิตภัณฑ์ Full Control Version 2.3 เป็นต้นแบบด้านความสามารถของ ผลิตภัณฑ์ในการพัฒนาระบบงานและใด้พัฒนาเพิ่มคุณลักษณะพิเศษเสริมจากผลิตภัณฑ์เดิม ิ่ โดยมีความสามารถท เพ มเติม ดังน ี่ ิ่

- ก) สามารถปดโปรแกรมที่ ระบุไมใหเรียกใชงานได
- ึ ข) สามารถกำหนดเวลาใช้งานสูงสุดต่อครั้งใด้โดยบังคับให้ผู้ใช้งานออกจากวินโควส์
	- ึค) สามารถป้องกันการเข้าใช้วินโควส์ โดยไม่ระบุรหัสผ่านได้
	- ึง) สามารถกำหนดผู้ใช้งานและกลุ่มใช้งานได้
	- จ) นโยบายสามารถเปลี่ยนแปลงไดเองตามกลุมใชงาน ไมตองระบุประจําเคร อง ื่
	- ฉ) สามารถจองใช้เครื่องคอมพิวเตอร์หรือห้องปฏิบัติการใด้ ื่

# 2.4 การนําทฤษฎีมาใชในการดําเนินงาน

ในการทำวิทยานิพนธ์นี้ใช้หลักการโพลิซี-เบสเน็ตเวิร์ค เพื่อควบคุมการเข้าใช้งานของผู้ใช้ ื่ ตามนโยบายที่กำหนดไว้ เครือข่ายที่ใช้ควบคุมเป็นแบบอีเทอร์เน็ตเน็ตเวร์ค แนวคิดของระบบคือ การที่ให้เครื่องคอมพิวเตอร์สามารถเปลี่ยนนโยบายสำหรับการใช้เครื่องตามผู้ใช้งานหรือกลุ่มใช้ ื่ ื่ งานแทนที่จะตั้งให้เครื่องทำตามนโยบายที่กำหนดไว้ตายตัวตามเครื่อง โดยทำการพัฒนาชุดกำสั่ ี่ ื่ ื่ ั่ งานแทนที่จะตั้งให้เครื่องทำตามนโยบายที่กำหนดไว้ตายตัวตามเครื่อง โดยทำการพัฒนาชุดคำสั่ง<br>และติดตั้งที่เครื่องรับบริการ และพัฒนาชุดคำสั่งสำหรับควบคุมการทำงานของชุดคำสั่งเครื่อง ั้ ี่ ื่ ั่ ั่ ื่ รับบริการติดตั้งที่เครื่องให้บริการ ฐานข้อมูลของระบบจะติดตั้งอยู่เครื่องเดียวกับเครื่องให้บริการ ั้ ี่ ั้ ื่ เมื่อผู้ใช้งานเข้ามาสู่ระบบวินโควส์ที่เครื่องรับบริการชุดคำสั่งที่ติดตั้งอยู่จะถูกเรียกทำงานโดย ี่ ื่ ั่ ี่ ั้ อัตโนมัติและจะให้ผู้ใช้ใส่รหัสผ่านของตนเองอีกครั้งหนึ่ง หลังจากนั้นระบบเครื่องรับบริการจะส่ง ั้ ึ่ ั้ ื่ ข้อมูลผู้ใช้งานไปยังเครื่องให้บริการเพื่อตรวจสอบสิทธิในการเข้าใช้ ซึ่งสิทธิและนโยบายต่าง ๆ ื่ ึ่ สำหรับผู้ใช้ผู้นั้นจะถูกส่งมายังเครื่องรับบริการเพื่อดำเนินการต่อไป ื่

สำหรับเครื่องรับบริการเมื่อใค้รับข้อมูลมาแล้ว จะใช้เป็นข้อมูลในการคำเนินการทำงาน ตลอดเวลาที่ผู้ใช้งานกำลังใช้งานเครื่องอยู่ ข้อมูลที่เครื่องรับบริการจะส่งมายังเครื่องให้บริการคือ ี่ ื่ ี่ ื่ ข้อมูลการเริ่มต้นและสิ้นสุดการเรียกใช้ชุดคำสั่งประยุกต์ ซึ่งข้อมูลเหล่านี้จะถูกจัดเก็บสู่ฐานข้อมูล ิ่ ิ้ ึ่ ֺ֖֦֚֝֝֝֟֘<u>֚</u> ของระบบ ณ เครื่องให้บริการเพื่อรอการประมวลผลต่อไป ในด้านการทำรายงานทางสถิติต่าง ๆ จะมีชุดคำสั่งสำหรับงานด้านบริหารจัดการระบบอีกส่วนหนึ่ง ั่

# **บทท ี่ 3**

### การออกแบบโปรแกรม

โปรแกรมที่พัฒนาขึ้นนี้มุ่งให้ผู้ควบคุมห้องปฏิบัติการสามารถบันทึกข้อมูลการใช้งานเครื่อง ึ้ คอมพิวเตอร์ของผู้ใช้งาน และจัดตารางการจองเข้าใช้เครื่องคอมพิวเตอร์และห้องปฏิบัติการคอมพิวเตอร์ของผู้ใช้ ื่ งาน ซึ่งเป็นการรวบรวมเทคโนโลขีและวิธีการเพื่อควบคุมและประสานการทำงานกับระบบปฏิบัติการ จึงจำเป็น ื่ ต้องทำความเข้าใจเทคโนโลยีและวิธีการที่ใช้ร่วมประกอบกันเพื่อให้ระบบมีความเสถียรและตอบสนองใด้ตรง ตามวัตถุประสงค์ ซึ่งเป็นปัจจัยสำคัญในการออกแบบโปรแกรม

### 3.1 โครงสรางรวมของระบบ

เนื่องจากระบบนี้ เป็นการควบคุมการทำงานของเครื่องคอมพิวเตอร์เครื่องต่าง ๆ ในเครือข่ายเพื่อสั่งงานให้เครื่องรับบริการภายในเครือข่ายเดียวกันทำงานตามที่ต้องการ จึงมีความ ื่ ื่ ี่ จำเป็นต้องมีตัวกลางที่<mark>จะทำหน้าที่รับคำสั่งจากเครื่องให้บริการเพื่อสั่งการเครื่องรับบริการ เป็นเหตุ</mark> ี่ ี่ ั่ ื่ ั่ ื่ ให้ต้องพัฒนาระบบเป็นแบบเครื่องรับบริการ/เครื่องให้บริการ โดยที่จะมีโปรแกรมทำงานประจำ ื่ อยู่แต่ละเครื่องรับบริการ เพื่อเป็นตัวกลางในการติดต่อและรับการสั่งจากเครื่องให้บริการและเป็น ื่ ั่ ตัวควบคุมการทำงาน ซึ่งเป็<mark>นการ</mark>แบ่งเบาภาระการทำงานซีพียูของเครื่องให้บริการ อีกทั้งยังเป็นการ ลดปริมาณข้อมูลที่ไม่จำเป็นภายในเครือข่ายอีกทางหนึ่งด้วย ดังนั้นระบบจะมีโครงสร้างดังในรูป ึ่ ั้ ตอไปนี้

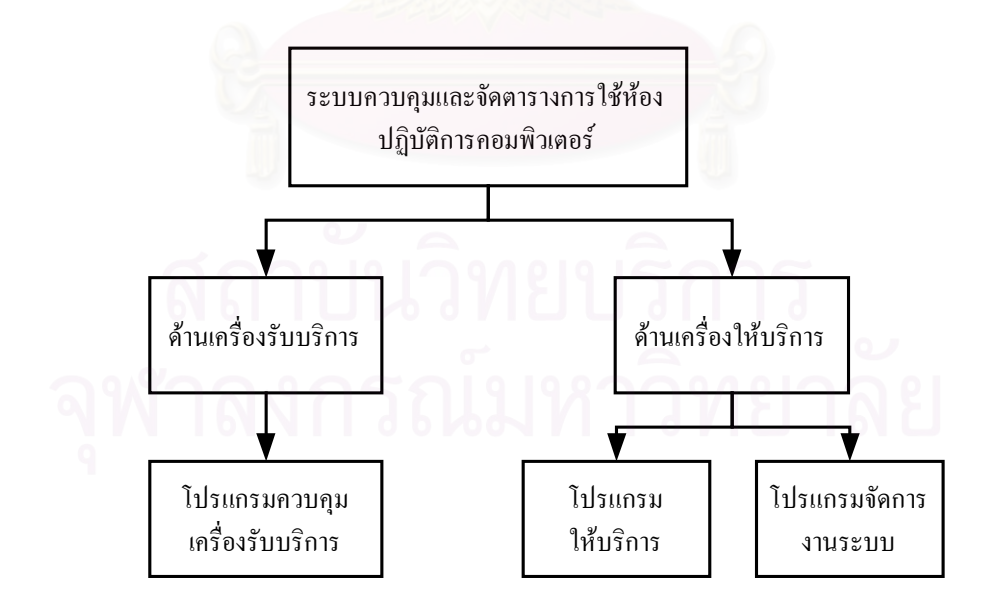

รูปที่ 3.1 แสดงโครงสรางของระบบ

3.2 การออกแบบโปรแกรมสวนเคร ื่องใหบริการ

จากโครงสร้างหลักในส่วนงานเครื่องให้บริการ เนื่องจากโปรแกรมในส่วนนี้จะมีการ ทำงานแบบหลายสายโยงใย (Multi-Thread) และแบบปกติ ดังนั้นจึงแยกส่วนทำงานแบบหลายสาย ั้ โยงใยออกจากส่วนทำงานปกติเพื่อความสะดวกในการพัฒนาระบบ หากพัฒนารวมกันแล้วเมื่อผู้ ื่ ควบคุมต้องการใช้งานโปรแกรมเพื่อทำงานด้านบริหารจัดการ จะมีผลกระทบต่อการทำงานของ สายโยงใยจากการขัดจังหวะตามเหตุการณ์ที่เกิดขึ้นเช่น หากมีเครื่องรับบริการกำลังเชื่อมต่อเข้ามา ี่ ึ้ ื่ ื่ และอยู่ในขั้นตอนระหว่างการรับส่งข้อมูลเริ่มต้นระบบ แต่มีการเรียกใช้งานส่วนอื่นของผู้ควบคุม ิ่ ื่ จะทำให้เสียกระบวนการในขั้นตอนการทำงาน เครื่องให้บริการจะทำงาน ไม่ถูกด้องดังนั้น ั้ โปรแกรมสวนเคร ื่องใหบริการสามารถแบงเปนโครงสรางไดดังแสดงในรูปตอไปนี้

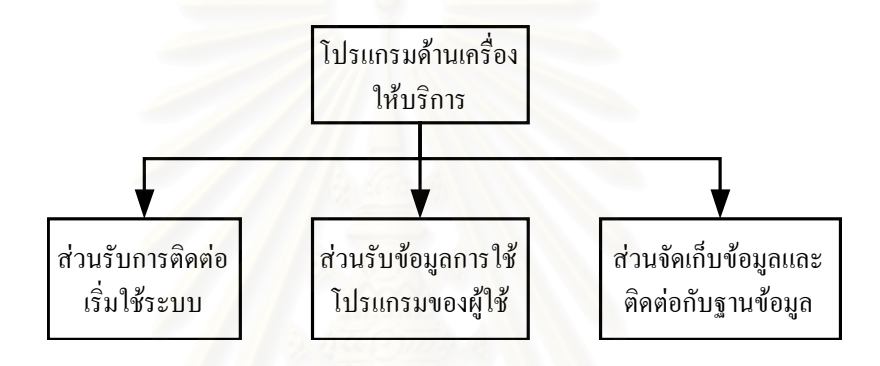

รูปที่ 3.2 แสดงโครงสรางสวนเคร ื่องใหบริการ

## หนาท

เนื่องจากเป็นส่วนทำงานที่มีความสำคัญมากในการที่จะรอรับข้อมูลเพื่อเก็บสู่ฐานข้อมูล ื่ สำหรับประมวลผลต่อไป ดังนั้นจึงออกแบบให้เป็นเพียงตัวส่งข้อมูลนโยบายสำหรับแต่ละผู้ใช้งาน ั้ ที่ร้องขอเข้ามา และรับข้อมูลการใช้งานจากแต่ละเครื่องรับบริการมาจัดเก็บลงสู่ฐานข้อมูล หน้าที่ ี่ ื่ งานด้านอื่นจะแยกไปอยู่ในส่วนของโปรแกรมส่วนเครื่องมือผู้ควบคุมห้องปฏิบัติการ ื่

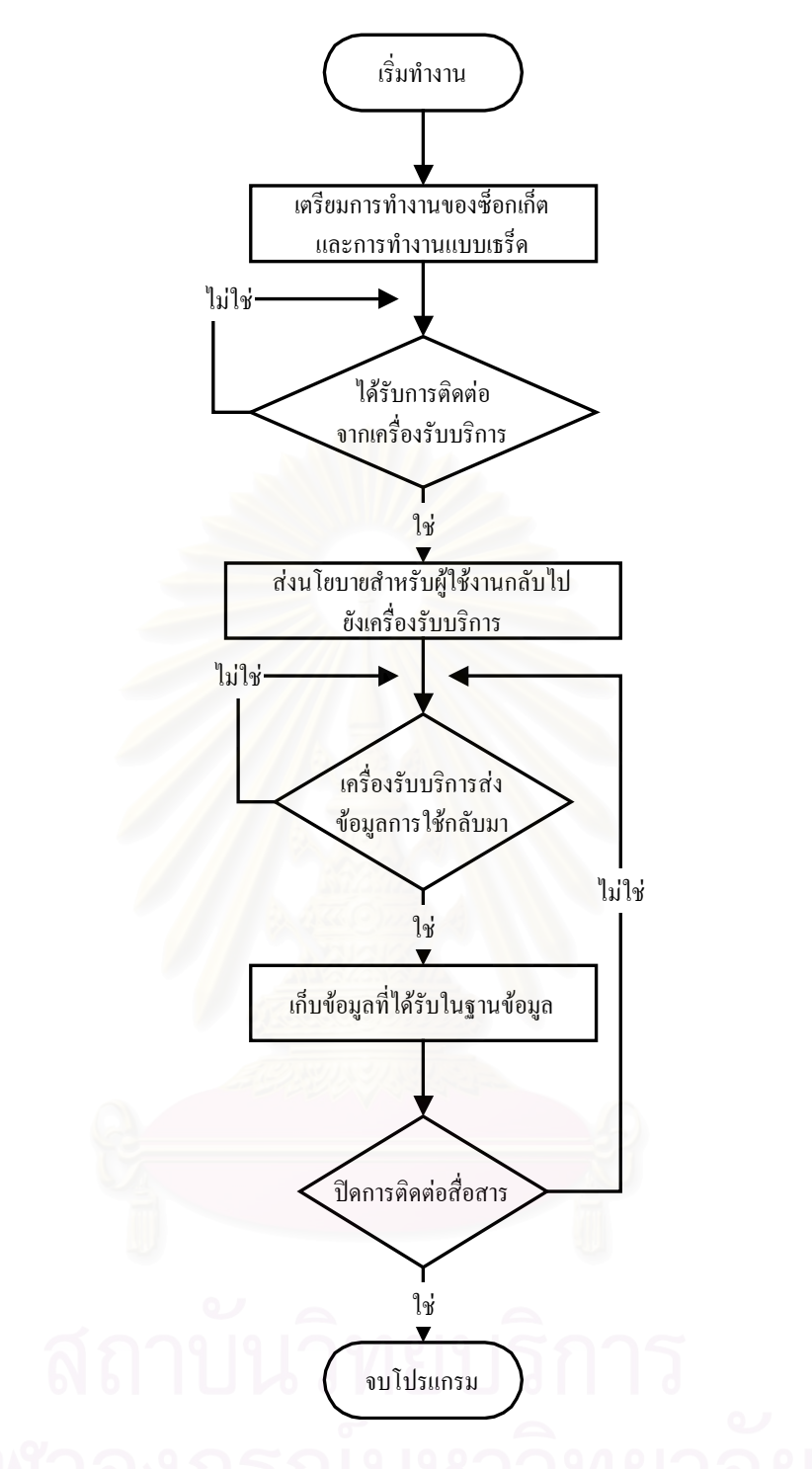

รูปที่ 3.3 แสดงข นตอนการดําเนินของสวนเคร ื่องใหบริการ ั้

#### <u>ลำดับขั้นตอนการทำงาน</u> ั้

ลำคับขั้นตอนการทำงานของเครื่องให้บริการ แสคงในรูปที่ 3.3 เมื่อโปรแกรมถูกเรียก ั้ ขึ้นมาทำงาน จะรอรับการติดต่อจากเครื่องรับบริการ เมื่อรับการติดต่อแล้วจะส่งนโยบายกลับ ไปยัง ึ้ ื่ ื่ เครื่องรับบริการและเครื่องให้บริการจะรอรับข้อมูลการเรียกใช้โปรแกรมจากเครื่องรับบริการ ื่

เมื่อเครื่องรับบริการต้องการปิดการทำงานก็จะส่งข้อมูลมาแจ้งที่เครื่องให้บริการให้ทราบและ  $\mathcal{L}^{\mathcal{L}}(\mathcal{L}^{\mathcal{L}})$  and  $\mathcal{L}^{\mathcal{L}}(\mathcal{L}^{\mathcal{L}})$  and  $\mathcal{L}^{\mathcal{L}}(\mathcal{L}^{\mathcal{L}})$ เลิกการใช้งาบ

#### 3.3 การออกแบบโปรแกรมสวนเคร องรับบริการ ื่

ระบบค้านเครื่องรับบริการจะรับผิดชอบการทำงานทั้งหมดตามนโยบายที่ได้รับมา หลักสำคัญของการทำงานส่วนนี้คือ ความถูกต้องของวันที่และเวลาที่จะดำเนินการต้องมีความถูก ี้ ี่ ี่ ต้อง โครงสร้างการทำงานของโปรแกรมส่วนเครื่องรับบริการ ดังแสดงในรูปต่อไปนี้ ื่

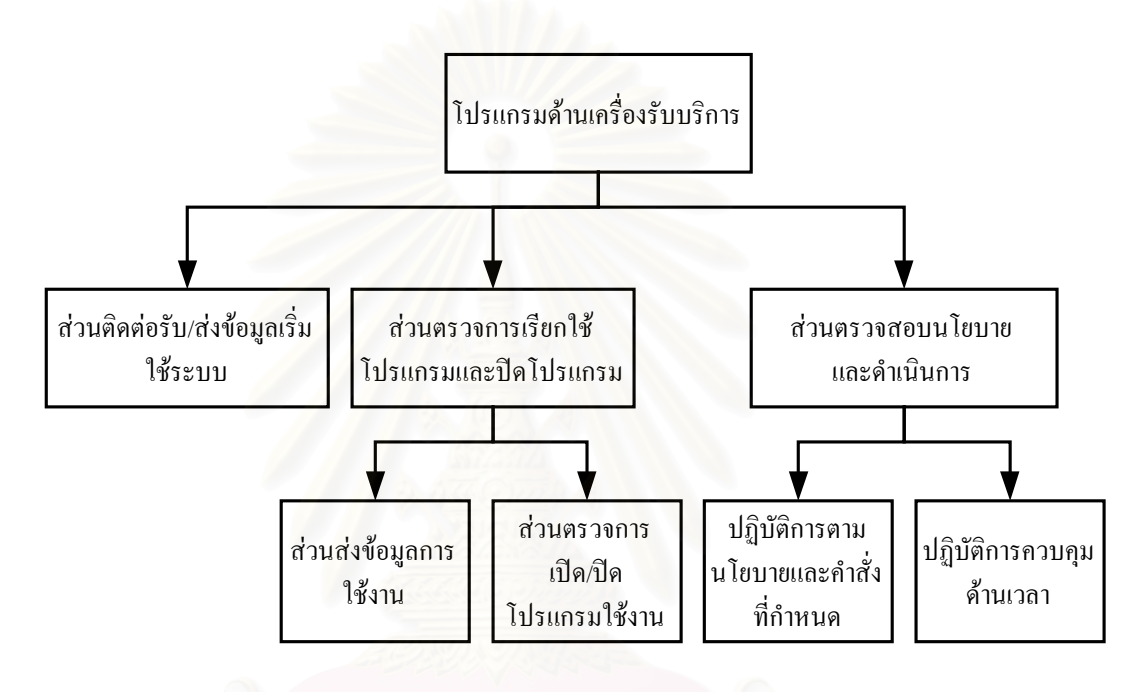

รูปที่ 3.4 แสดงโครงสรางสวนเคร องรับบริการ ื่

# หน้าที่

การทำงานจะคำเนินงานตามนโยบายที่กำหนดใว้ เช่น เมื่อถึงเวลาเลิกใช้งานก็จะเลิกใช้ ื่ งานทันที โปรแกรมด้านเครื่องรับบริการจะไม่ตรวจสอบการใช้งานใด ๆ กับเครื่องให้บริการอีกใน ื่ ขณะทำงานอยู่ แต่จะทำการตรวจสอบว่ามีผู้จองใช้งานในชั่วโมงถัดไปหรือไม่ทุกก่อนหมดชั่วโมง หากผู้ใช้งานทำการเปลี่ยนแปลงวันที่หรือเวลาของเครื่องระบบจะทำงานผิดพลาดใด้ ด้วยเหตุนี้จึง ี่ ี้ ออกแบบให้เครื่องรับบริการจะต้องรับเวลาจากเครื่องให้บริการทุก ๆ 1 นาที และตั้งเวลาเครื่องให้ ื่ ั้ ตรงกันเพื่อป้องกันปัญหาดังกล่าว

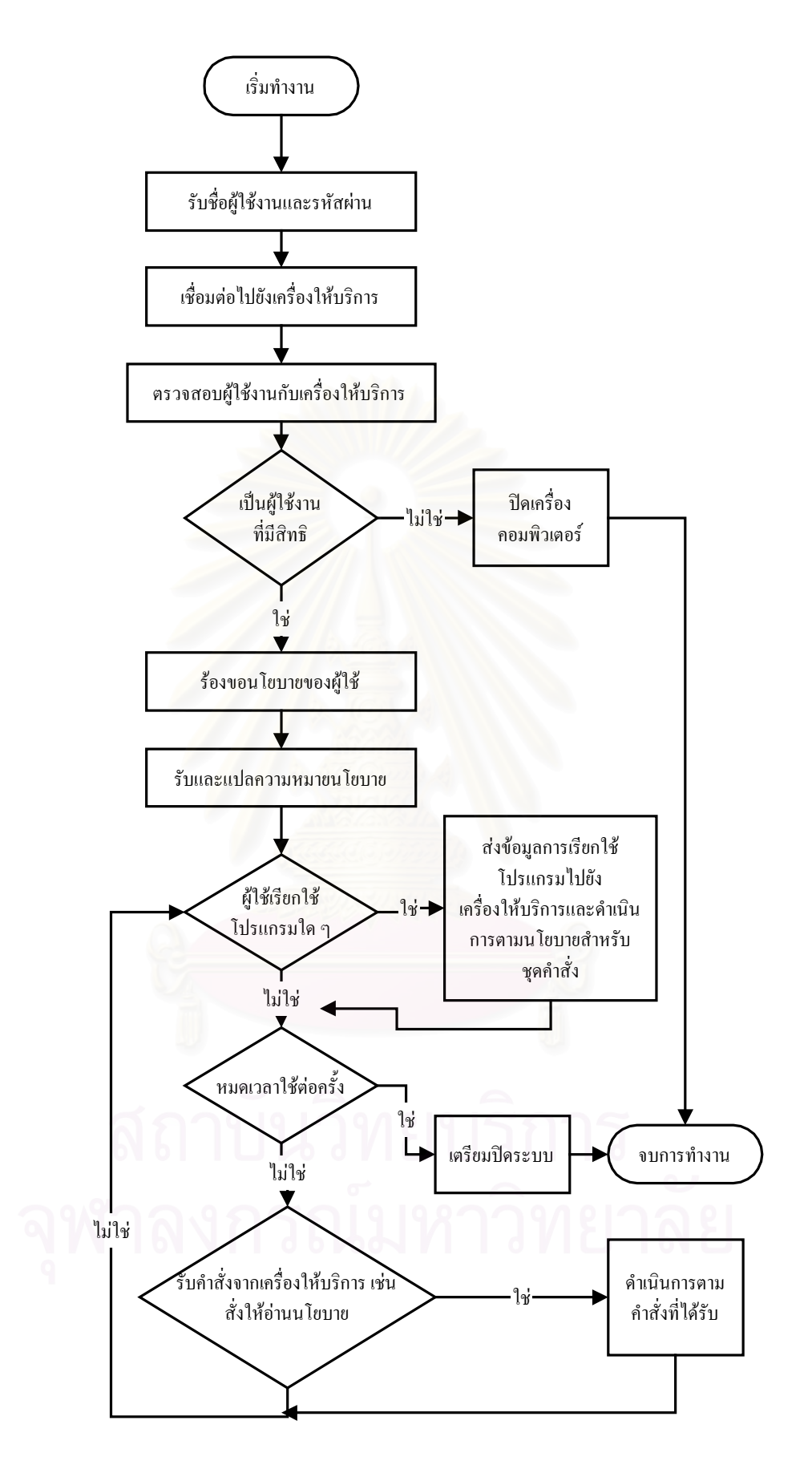

รูปที่ 3.5 แสดงขั้นตอนการคำเนินของส่วนเครื่องรับบริการ ั้ ื่

#### <u>ลำดับขั้นตอนการทำงาน</u> ั้

แสดงลำดับขั้นตอนการทำงานของเครื่องรับบริการ แสดงในรูปที่ 3.5 เมื่อโปรแกรมถูก ั้ ื่ เรียกใช้งานโดยอัตโนมัติจากระบบวินโดวส์ โปรแกรมจะติดต่อไปยังเครื่องให้บริการ และส่งข้อ มูลประจำตัวผู้ใช้งานไปตรวจสอบยังเครื่องให้บริการ และร้องขอนโยบายของผู้ใช้นั้นจากเครื่องให้ ั้ ้บริการ และทำงานตามนโยบายที่ได้รับมาตลอดการใช้งาน ในระหว่างใช้งานหากผู้ใช้เรียกใช้ โปรแกรม ใดขึ้นมา ระบบจะส่งข้อมูลการเรียกใช้งานไปเก็บยังเครื่องให้บริการ

3.4 การออกแบบโปรแกรมส่วนเครื่องมือผู้ควบคุมห้องปฏิบัติการ ื่

จากการออกแบบที่ได้กล่าวมาแล้วข้างต้นในด้านเครื่องให้บริการ งานด้านการบริหารจัด การระบบจะจัดอยู่ในส่วนงานนี้ซึ่งมีโครงสร้างการทำงาน ดังแสดงในรูปต่อไปนี้

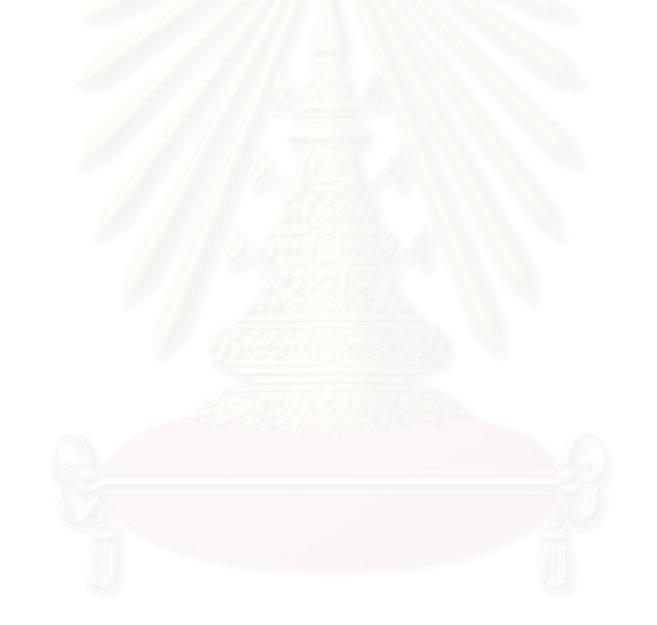

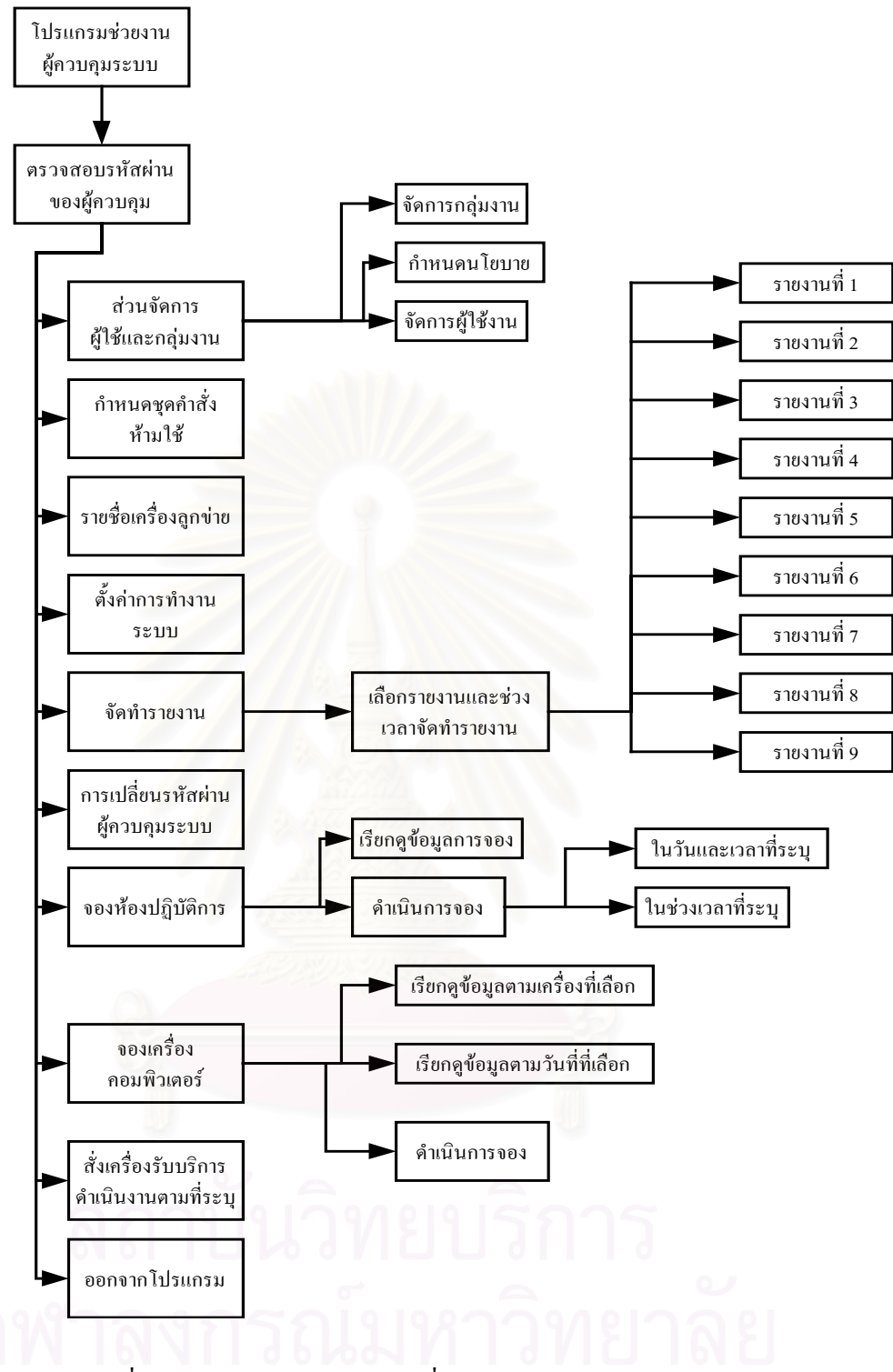

รูปที่ 3.6 แสดงโครงสร้างส่วนเครื่องมือผู้ควบกุมห้องปฏิบัติการ ื่

# <u>หน้าที่</u>

โปรแกรมในส่วนนี้สามารถเรียกใช้งานใด้ พร้อม ๆ กับโปรแกรมด้านเครื่องให้บริการ ี้ โดยโปรแกรมส่วนนี้จะใช้ข้อมูลจากฐานข้อมูลที่บันทึกโดยเครื่องให้บริการ เพื่อจัดทำรายงานและ ี่ ื่ ประมวลผล อีกทั้งเป็นส่วนที่กำหนดค่าทำงานของระบบเพื่อให้เครื่องให้บริการใช้งานด้วย

### 3.5 การออกแบบหลักการจองเข้าใช้เครื่องคอมพิวเตอร์และห้องปฏิบัติการ ื่ โครงสรางการจองแสดงในรูปตอไปนี้

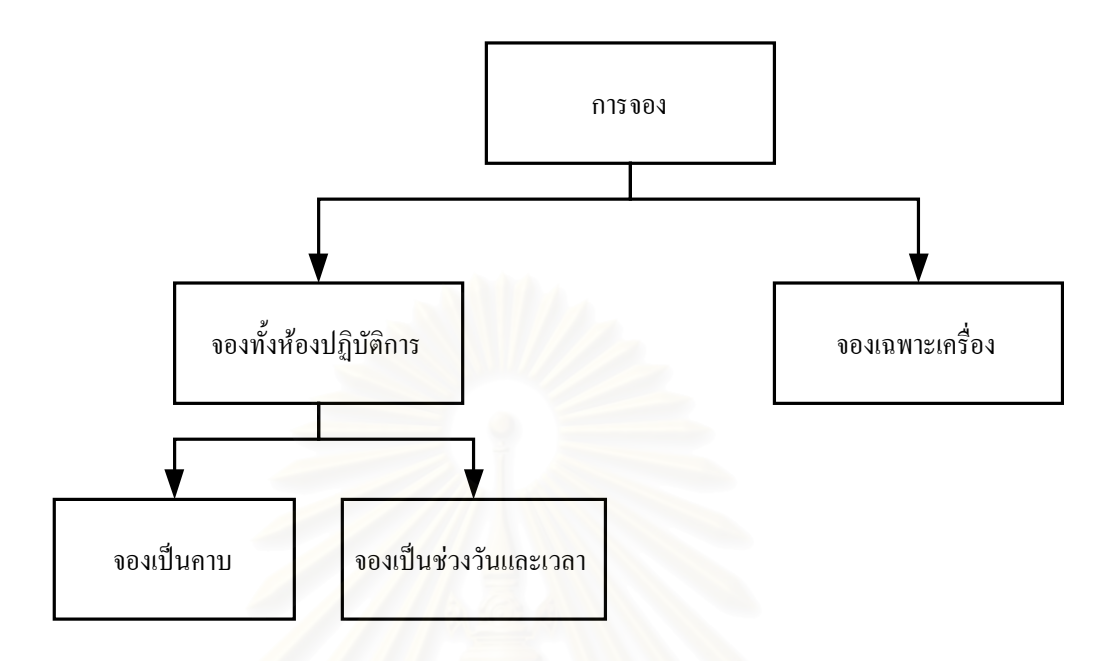

รูปที่ 3.7 แสดงโครงสรางการจอง

ในการจองนั้น ผูวิจัยไดแบงการจองออกเปน 2 ประเภท คือ

 3.5.1 จองท งหองปฏิบัติการ ั้

ใช้สำหรับกำหนดให้กลุ่มใดกลุ่มหนึ่ง เข้าใช้ในเวลาที่กำหนด เช่นอาจจะเป็นการ ึ่ จองเพื่อเรียนเสริมโคยอาจารย์สำหรับนิสิตเฉพาะกลุ่ม ในการจองชนิดนี้จะทำการยกเลิกการจอง ื่ เครื่องตามปกติของผู้ใช้งานที่ได้จองไว้ก่อนหน้าแล้วในช่วงวันเวลาที่ซ้ำกันโดยอัตโนมัติ เนื่องจาก ี่ ื่ เป็นการกำหนดให้ความสำคัญกับการใช้งานห้องทั้งห้องมากว่าการใช้งานเป็นรายเครื่อง ในการจอง ั้ ื่ ท งหองปฏิบัติการสามารถแบงออกไดเปน 2 ประเภทคือ ั้

ก) จองเปนคาบ

เป็นการจองเฉพาะคาบเวลาในแต่ละวัน ด้วยเวลาเริ่มต้นและสิ้นสุดที่ระบุ ิ่ ิ้ ี่ เช่น ต้องการจองใช้งานวันที่ 1-4 เวลา 10:00 น. ถึง 12:00 น. การจองจะเป็นดังนี้

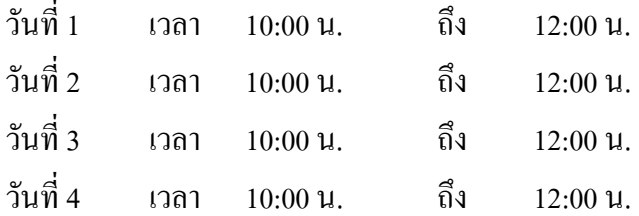

### ข) จองเปนชวงวันและเวลา

เป็นการจองทั้งช่วงวันและเวลาที่ระบุ เช่น ต้องการจองใช้งานเริ่มตั้งแต่วันที่ ั้ ี่ ิ่ ั้ 1 เวลา 10:00 น. ถึงวันที่ 4 เวลา 12:00 น. ระบบจะทำการจองได้ดังนี้

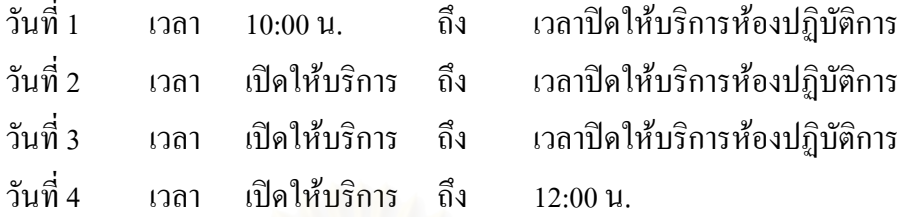

#### 3.5.2 จองเฉพาะเคร อง ื่

ผู้ใช้จะต้องระบุว่าจะใช้ในเวลาใด ดังนั้นเพื่อความสะดวกในการพัฒนาและจัดการ ั้ ระบบจึงกำหนดให้ใช้การจองเป็นช่วงเวลาตามชั่วโมง เช่น 9:00 น. -10:00 น. ,12:00 น. -13:00 น. จะไมใหจองเปนเศษนาที

ดังนั้นหากผู้จองไม่ใช้ให้ครบกำหนดเวลาแล้วเลิกใช้งานก่อน ผู้ใช้คนอื่นก็สามารถเข้าใช้งานต่อ ั้ ื่ ได้ทันทีจนครบกำหนดระยะเวลานโยบายของผู้ใช้งานที่เข้าใช้งานต่อ ในการจองนั้นผู้ควบคุม ี่ ระบบสามารถกำหนดเวลาที่อนุญาตให้ผู้จองมาสายใด้โดยใม่เกินเวลาที่กำหนดใด้ โดยค่ากำหนด ี่ ี่ เบื้องต้นคือ 15 นาที ซึ่งค่านี้ผู้ควบคุมระบบสามารถปรับเปลี่ยนใด้ในภายหลัง ก่อนที่ระบบจะ ื้ ยกเลิกการจองนั้นโดยอัตโนมัติในขณะที่ยังไม่เกินกำหนดเวลาดังกล่าว ผู้ใช้คนอื่นจะไม่สามารถใช้ งานไดจนกวาจะพนเวลาดังกลาว

ข้อมูลสำหรับการจองที่สำคัญคือ วันที่ เวลา และชื่อผู้จอง ข้อมูลเหล่านี้จะถูกเก็บไว้ใน ฐานข้อมูล เครื่องรับบริการจะติดต่อมายังเครื่องให้บริการ เพื่อดูว่ามีผู้ใดจองเครื่องไว้ในชั่วโมงถัด ื่ ื่ ใปหรือไม่ ถ้ามีผู้ใช้ที่กำลังใช้อยู่ก็จะไม่สามารถใช้งานต่อไปโดยเครื่องรับบริการจะตรวจสอบ ข้อมูลนี้กับเครื่องให้บริการทุก ๆ ก่อนสิ้นชั่วโมง ิ้

3.6 การออกแบบโพรโตคอลและหมายเลขพอรตในการติดตอส อสาร ื่

สำหรับการพัฒนาระบบนี้ใช้โพร โตคอลทีซีพี/ไอพีเป็นโพร โตคอลพื้นฐานในการเชื่อมต่อ การสื่อสาร ซึ่งมีการกำหนดหมายเลขพอร์ตสำหรับใช้ในการสื่อสารระหว่างเครื่องให้บริการและ ึ่ เคร องรับบริการดังน ื่

| หมายเลขพอร์ต | หน้าที่                                                                          |
|--------------|----------------------------------------------------------------------------------|
| 12518        | ่ สำหรับเป็นจุดเริ่มการรายงานตัวของเครื่องรับบริการ เพื่อเป็นตัว                 |
|              | ้กระตุ้นให้เครื่องให้บริการทราบว่ามีเครื่องต้องการจะติดต่อ                       |
| 12519        | รับส่งข้อมูลกันระหว่างเครื่องรับบริการกับเครื่องให้บริการ                        |
| 12520        | สำหรับสั่งให้เครื่องรับบริการปฏิบัติตามคำสั่งจากเครื่องให้บริการ                 |
| 12521        | รับส่งข้อมูลการเรียกใช้หรือปิดโปรแกรมจากเครื่องรับบริการ                         |
| 12522        | รับส่งข้อมูลจำนวนมาก เช่นรับส่งนโยบาย                                            |
| 6005         | ี<br>สำหรับตรวจว่าเครื่องดังกล่าวยังเชื่อมต่ออยู่ในเครือข่ายหรือ <sup>ๆ</sup> ม่ |
| 6610         | ี้สำหรับตั้งเวลาของเครื่องรับบริการให้ตรงกับเครื่องให้บริการ                     |

ตารางท 3.1 แสดงหมายเลขพอรตและหนาท

สำหรับแอปพริเคชั่นโพรโตคอลที่ใช้ในงานวิจัยนี้ ผู้วิจัยใดัพัฒนาขึ้นเองโดยใช้หลักการ ของโพรโตกอลเอฟทีพี (FTP protocol) กล่าวคือใช้การระบุหมายเลขเพื่อแสดงความหมายของข้อ ื่ มูลที่รับสงกัน ลักษณะขอมูลที่รับสงเปนประเภทขอความโดยมีรูปแบบดังน

คําสั่ง:พารามิเตอร 1:พารามิเตอร 2:…

รูปแบบของโพรโตคอลจะแบ่งเป็นช่อง คั่นด้วยเครื่องหมาย ':' ในช่องแรกจะเป็นคำสั่งที่ ั่ ื่ ั่ เป็นตัวเลขซึ่งเครื่องให้บริการและรับบริการจะเข้าใจว่าอีกฝ่ายต้องการสื่อความหมายว่าอย่างไร ึ่ ื่ ส่วนในช่องถัดไปจะเป็นพารามิเตอร์สำหรับคำสั่งนั้น ๆ ซึ่งอาจจะมีมากกว่า 1 พารามิเตอร์ก็ได้ ั่ ั้ โดยกั่นด้วยเครื่องหมาย ':' สำหรับแอปพริเคชั่นโพรโตคอลที่พัฒนาขึ้นมีดังนี้ ื่ ึ้

คําสั่ง 000

ความหมาย เป็นการรายงานตัวครั้งแรกของรับบริการ ั้ รูปแบบ 000:[ชื่อเครื่อง]:[ชื่อผู้เข้าใช้] ื่ ื่ ื่

พารามิเตอร

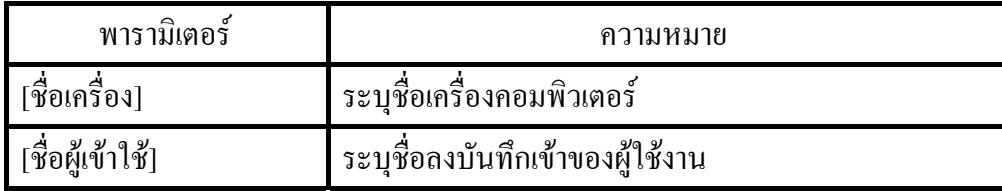

การตอบกลับ

| ข์อความ | ้ความหมาย                                                               |
|---------|-------------------------------------------------------------------------|
| 001::   | แจ้งให้เครื่องรับบริการทราบว่าเครื่องให้บริการพร้อมรับ<br>่ คำสั่งต่อไป |

คําสั่ง 200

ความหมาย ้งให้เครื่องรับบริการทำตามคำสั่งที่ได้รับ ื่ ั่

รูปแบบ 200:[เลขท อยูไอพี]:[คําสั่ง]:(เพ มเติม): ี่ ิ่

พารามิเตอร

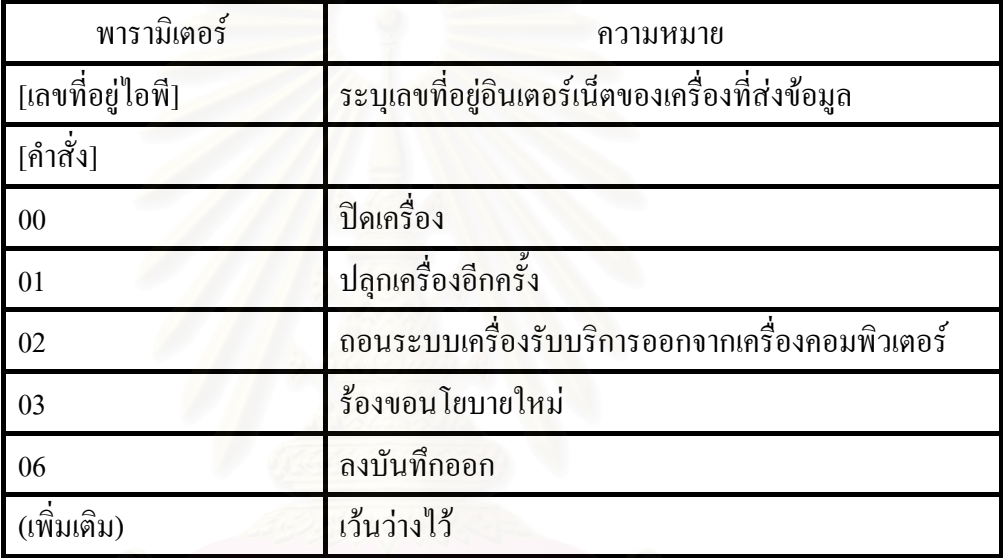

การตอบกลับ

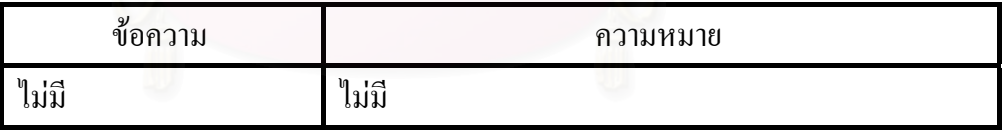

คําสั่ง 300

ความหมาย เป็นการร้องขอให้เครื่องให้บริการตรวจชื่อผู้เข้าใช้และรหัสผ่านและสิทธิการใช้ ื่ รูปแบบ 300:[ช อเคร อง]:[ ช อผูเขาใช]:[รหัสผาน]:[ ช อผูเขาใช]:[ เลขท อยูไอพี] ื่ ื่ ื่ ื่ ี่

พารามิเตอร

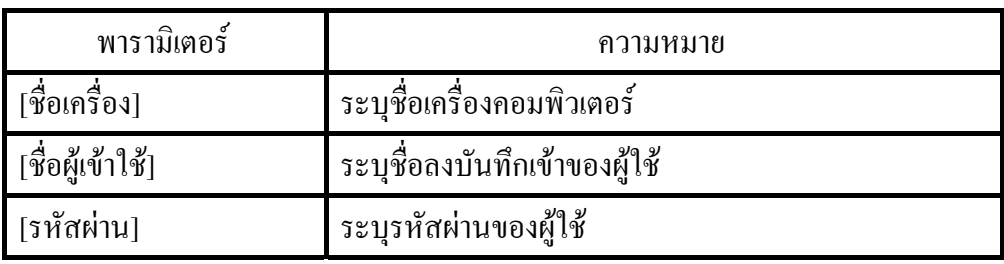

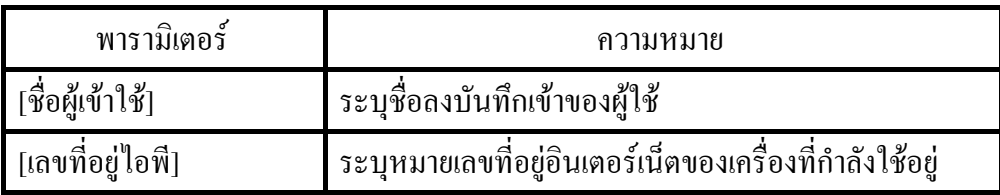

การตอบกลับ

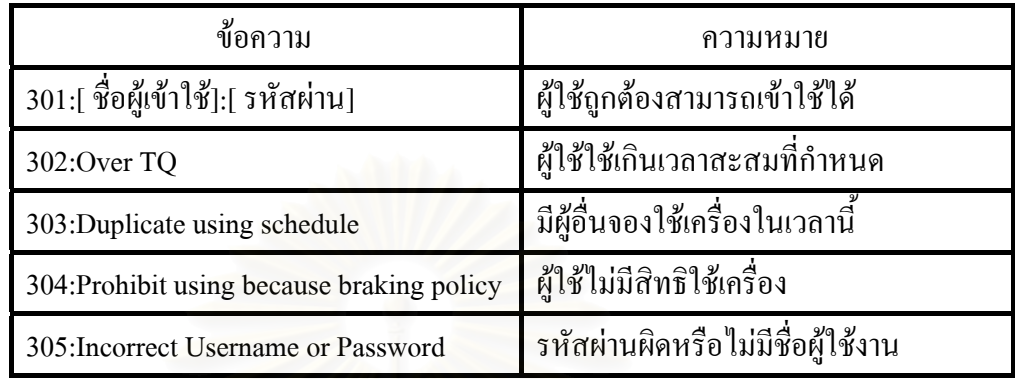

คําสั่ง 400

ความหมาย เป็นการบอกเครื่องให้บริการว่าเครื่องรับบริการจะปิดระบบการทำงาน ื่ ื่ อเครื่อง]:[ ชื่อผู้เข้าใช้] ื่ ื่

พารามิเตอร

รูปแบบ

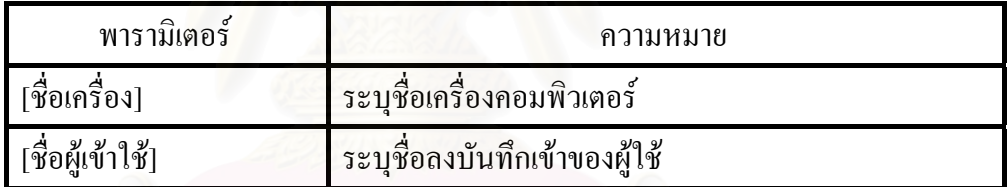

การตอบกลับ

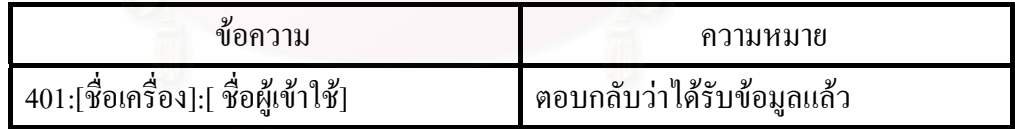

คําสั่ง 500

ความหมาย เปนการรองขอนโยบายจากเครื่องใหบริการ

รูปแบบ ื่ อเครื่อง]:[ ชื่อผู้เข้าใช้] ื่ ื่

พารามิเตอร

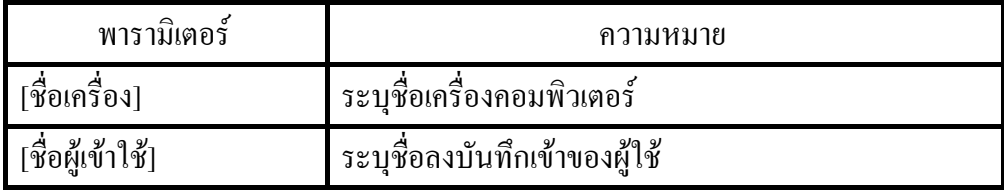

การตอบกลับ

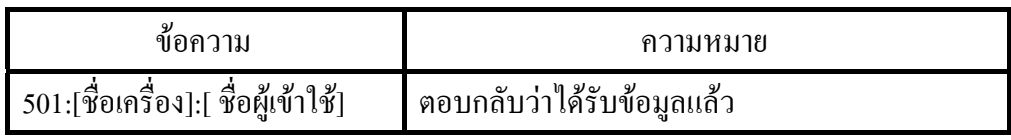

3.7 การรับส่งข้อมูลการเรียกใช้ชุดคำสั่งอื่น ๆ ั่

การรับส่งข้อมูลการเรียกใช้งานชุคคำสั่งอื่น ๆ นั้น หลักการของโพรโตคอลจะคล้ายกับการ ั่ ื่ ั้ ส่งคำสั่งแต่ต่างกันตรงเครื่องหมายที่ใช้ในการแบ่งช่วงจะใช้เครื่องหมาย '|' เป็นตัวแบ่งช่วงแทน ั่ ื่ ื่ ซึ่งหากใช้เครื่องหมาย ':' เหมือนกับการส่งคำสั่งทั่วไป ข้อมูลการใช้โปรแกรมจะมีการระบุพาร์ท ื่ ั่ ของชุดคำสั่งมาด้วยจะทำให้การตัดคำใด้ค่าที่ผิด เช่นพาร์ทระบุเป็น C:\PROGRAM\SOL.EXE ั่ ระบบจะแยกได้เป็น C และ \PROGRAM\SOL.EXE

รูปแบบ [ช ื่ อเครื่อง]|[start/stop]|[หมายเลขกระบวนการ]|[พาร์ท]|[แคปชั่น]| ์<br>เ พารามิเตอร

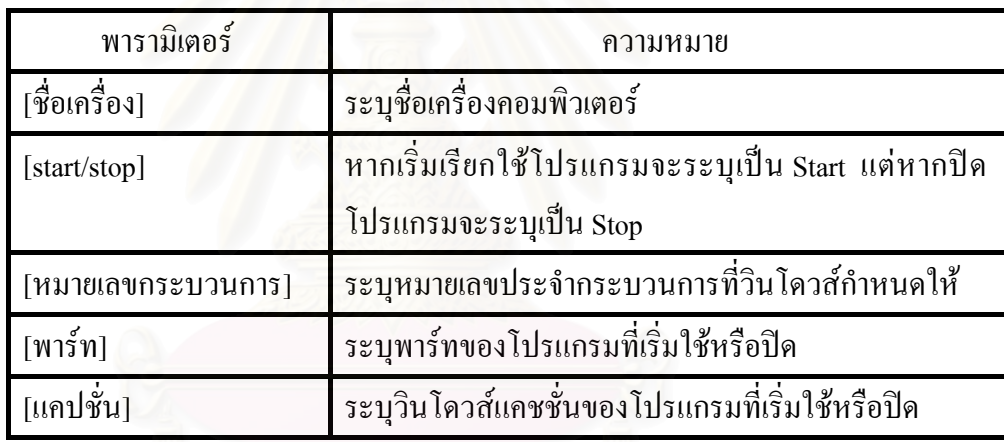

การตกบกลับ

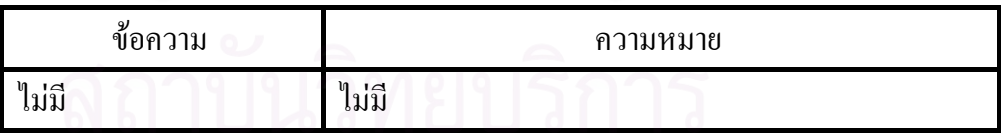

3.8 ขั้นตอนวิธีในการรับส่งข้อมูลระหว่างเครื่องให้บริการและเครื่องรับบริการ ั้ ในการรับสงขอมูลโดยปกตินั้น จะเปนการรับสงขอความดังแสดงในรูปตอไปนี้

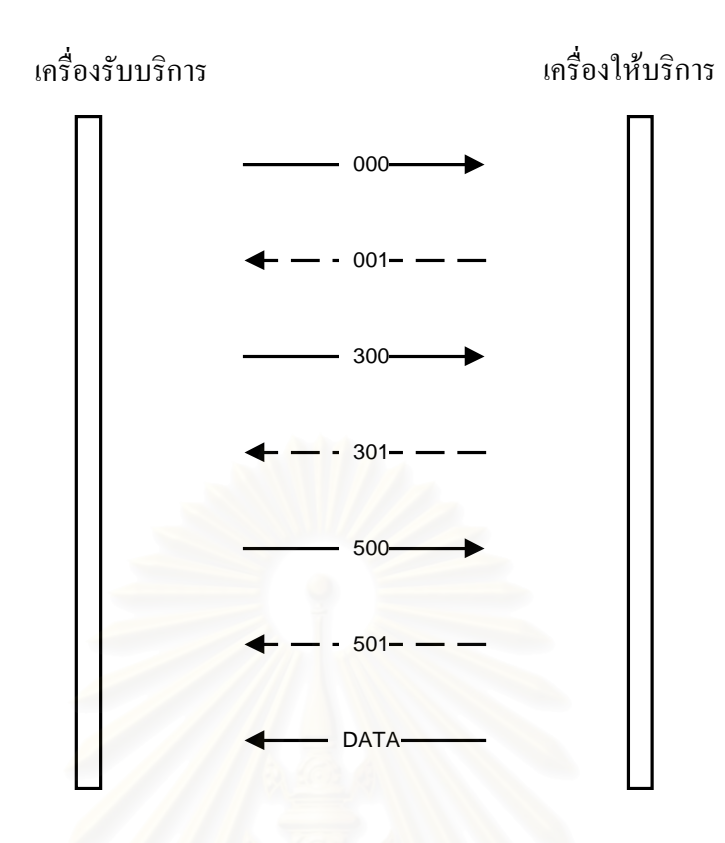

รูปที่ 3.8 แสดงลำดับขั้นตอนการสื่อสารระหว่างเครื่องรับบริการและให้บริการ ั้ ื่ ื่

ซึ่งเป็นการแสดงลำดับการรับส่งข้อมูลกันระหว่างเครื่องรับบริการและให้บริการ หมายเลขที่ระบุคือคำสั่งที่มีการรับ/ส่งกัน ี่ ั่

```
3.9 การออกแบบและกำหนดนโยบายใช้งาน
```
ในวิทยานิพนธ์ฉบับนี้ผู้วิจัยใด้ทำการออกแบบนโยบายสำหรับกำหนดใช้แก่ทุกกลุ่มงาน ี้ โดยผู้วิจัยแบ่งขั้นตอนการกำหนดและใช้นโยบายเป็น 2 ช่วง คือ ั้

```
 3.9.1. ชวงกอนใชงาน
```
ช่วงนี้เป็นช่วงตั้งแต่หน้าจอลงบันทึกเข้าใช้ของวินโดวส์จนถึงการได้รับนโยบาย ั้ ต่าง ๆ มาจากเครื่องให้บริการและสิ้นสุดการสื่อสารขั้นเริ่มต้นเรียบร้อยแล้ว ในช่วงนี้จะทำการ ื่ ั้ ิ่ ี้ ตรวจสอบในเรื่องของสิทธิด้านเวลาใช้งานและการจองเครื่องล่วงหน้า ื่

# 3.9.2. ช่วงขณะใช้งาน

ช่วงนี้เป็นช่วงหลังจากที่ได้รับนโยบายและสิ้นสุดการสื่อสารขั้นเริ่มต้น ในช่วงนี้ ื่ ั้ ิ่ เป็นช่วงที่ตรวจสอบการเรียกใช้งานชุดคำสั่งของผู้ใช้และตรวจสอบสถานะเพื่อ ออกจากระบบงาน ี่ ั่ รูปแบบของแฟ้มสำหรับเก็บนโยบายที่ได้รับมาจากเครื่องให้บริการนั้น จะเป็นแฟ้ม ั้ ประเภทสกุลไอเอ็นไอ (.ini) คือจะมีการแบ่งส่วน (Section) ต่าง ๆ ของข้อมูลด้วยเครื่องหมาย [ ] ื่ โดยจะบรรจุชื่อของส่วน (Section) ไว้ในเครื่องหมายดังกล่าว โครงสร้างส่วนต่างๆ ของแฟ้มเก็บ นโยบาย ดังแสดงในตารางตอไปนี้

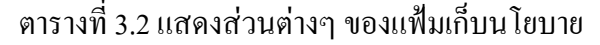

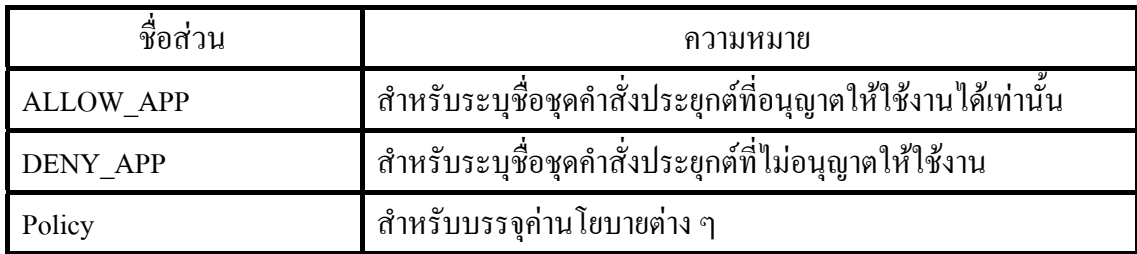

การเรียกใช้งานส่วน ALLOW\_APP และ DENY\_APP จะใช้ระบุชื่อชุดคำสั่งที่ต้องการโดย ื่ ั่ ี่ แต่ละส่วนสามารถกำหนดใค้สูงสุด 10 ชื่อชุดกำสั่ง รูปแบบการใช้งานมีดังนี้ ื่

#### ลําดับ=ช อชุดคําสั่ง ื่

ลําดับจะเร มจาก 1 นับไปจนถึงสูงสุดคือ 10 เชน หากตองการกําหนดไมใชเรียกใช โปรแกรม Calc.exe สามารถกำหนดในส่วน DENY\_APP ได้ดังนี้

1=Calc.exe

การกำหนดนโยบายสำหรับแต่ละกลุ่มจะต้องกำหนดให้ครบทุกคำสั่ง สำหรับคำสั่งที่มี ั่ ั่ ี่ ใชงานในแฟม Nkpolicy.ini ดังแสดงในตารางตอไปนี้

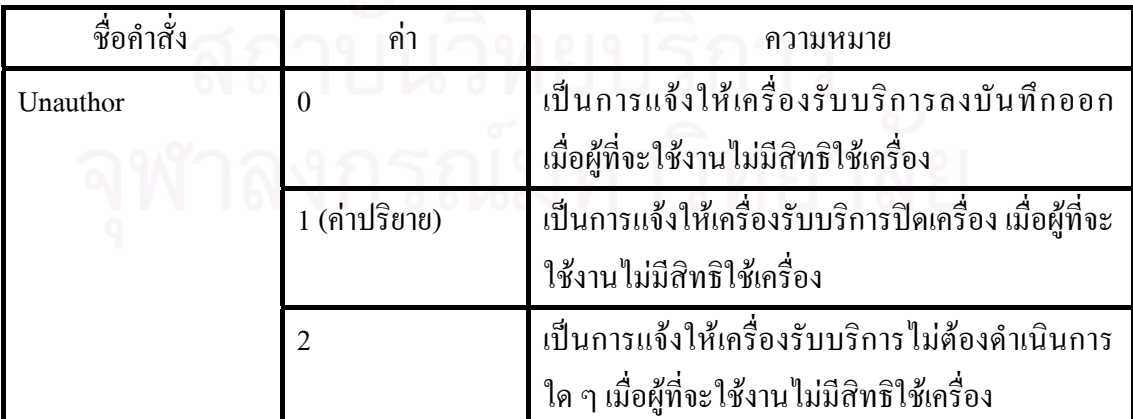

ตารางที่ 3.3 แสดงคำสั่งที่ใช้ในแฟ้ม Nkpolicy.ini ั่

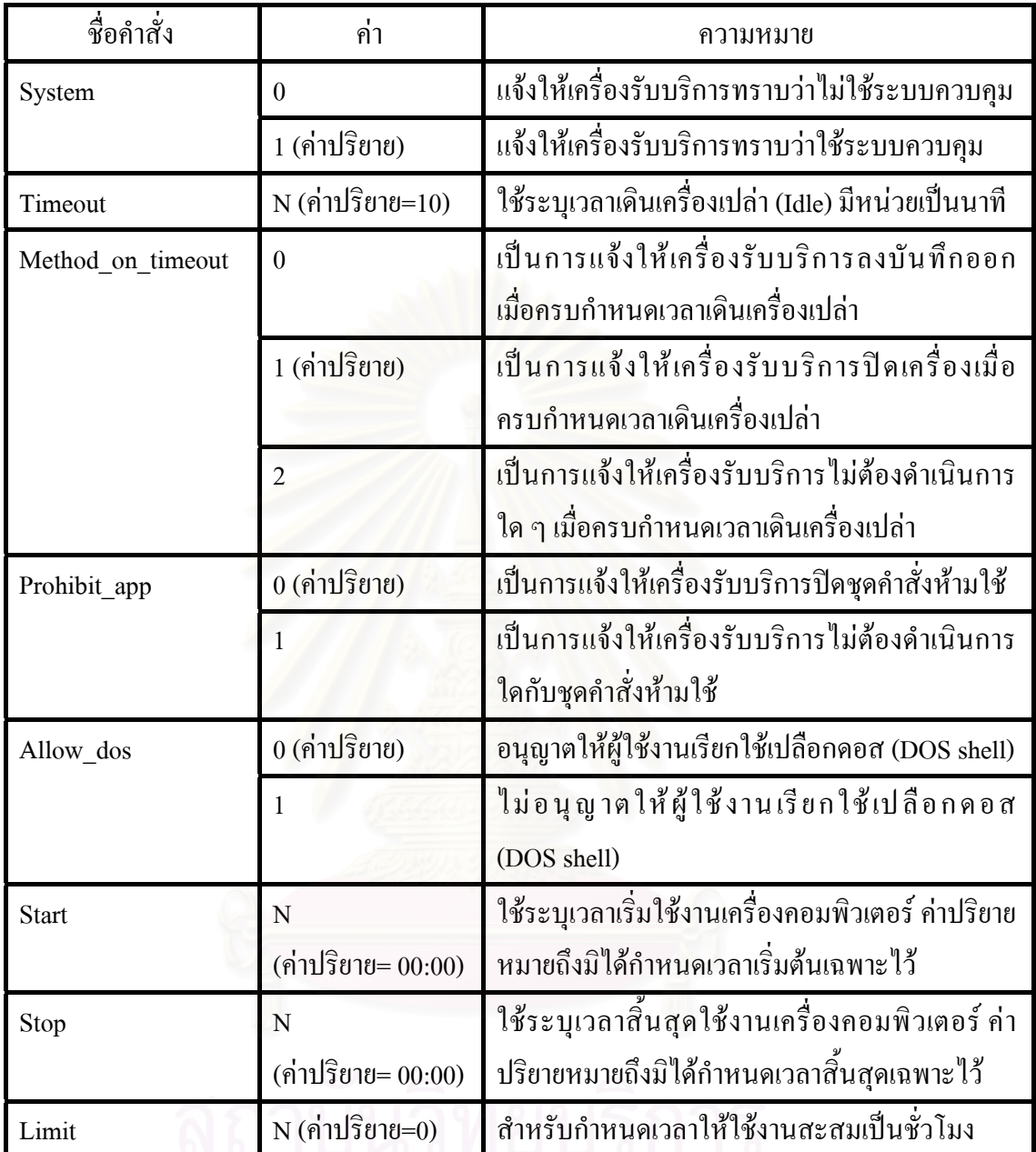

#### ตารางที่ 3.3 แสดงคำสั่งที่ใช้ในแฟ้ม Nkpolicy.ini (ต่อ) ั่

นโยบายสำหรับผู้ใช้งานที่เข้าใช้งานจะถูกส่งมาทางช่องทางสื่อสารที่ได้สร้างไว้ เมื่อเครื่อง ื่ ื่ ื่ รับบริการ ได้รับข้อมูลดังกล่าวมาแล้วจะจัดเก็บ ไว้ที่แฟ้ม Nkpolicy.ini โดยจะเขียนทับข้อมูลของ เดิม เน ื้อหาของแฟม Nkpolicy.ini ดังแสดงในรายการตอไปนี้

#### [ALLOW\_APP]

[DENY\_APP]

 $1=$ Winmine.exe

2=Sol.exe

[Policy]

Unauthor=1 System=1

Timeout=0

Method on timeout=1

Prohibit\_app=0

Allow dos=0

Start=0:00

Stop=0:00

Limit=0

### รายการท 3.1 แสดงตัวอยางรายละเอียดขอมูลแฟม Nkpolicy.ini

3.10 การออกแบบและกําหนดนโยบายการจอง

้ นโยบายสำหรับใช้ในการจอง ผู้วิจัยได้กำหนดสิทธิในการจองดังนี้ 3.10.1. เวลาใชงานสะสมของผูใชงานและคาจํากัดเวลาใชงานสะสมของกลุมที่ผูจองสังกัด ในขั้นแรกระบบจะทำการตรวจสอบเวลาใช้งานสะสมของผู้ใช้งานมีค่ามากกว่าค่า จำกัดเวลาใช้งานสะสมของกลุ่มที่ผู้จองสังกัดอยู่หรือไม่ ถ้ามีค่าเกินกว่าที่กำหนดจะไม่สามารถจอง ี่ ี่ ได้เพราะถือว่าผู้ใช้งานผู้นี้ได้ใช้เครื่องคอมพิวเตอร์มากเพียงพอแล้ว แต่หากมีค่าน้อยกว่าระบบจะทำ ื่ การคำนวณเพื่อแบ่งกลุ่มลำดับความสำคัญต่อไป ื่

3.10.2. จํานวนวันในการการจองติดตอกัน

เมื่อระบบคำนวณค่าเพื่อแบ่งกลุ่มให้แก่ผู้จองแล้ว นโยบายที่จะกำหนดสิทธิให้ ื่ ื่ ้ แต่ละกลุ่มคือจำนวนวันในการจองติดต่อกัน โดยผู้วิจัยได้กำหนดสิทธิในแต่ละกลุ่ม ดังนี้ ก) กลุ่มผู้ใช้งานน้อย

จํานวนวันในการจองติดตอกัน : ไมจํากัด

ข) กลุ่มผู้ใช้งานปานกลาง จํานวนวันในการจองติดตอกัน : ไมเกิน 2 วัน ค) กลุมผูใชงานมาก จํานวนวันในการจองติดตอกัน : ไมเกิน 1 วัน

ตามที่ผู้วิจัยใด้แบ่งกลุ่มลำดับความสำคัญในการจองใช้งานเครื่องคอมพิวเตอร์ของผู้ใช้งาน ี่ ื่ เป็น 3 กลุ่มนั้น เมื่อผู้ใช้งานทำการจอง ระบบจะทำการตรวจสอบสิทธิเพื่อทราบว่าผู้ใช้งานมีสิทธิใน ั้ ื่ ื่ การจองเครื่องคอมพิวเตอร์หรือไม่ การที่จะทราบว่าผู้ใช้งานจัดอยู่ในลำดับความสำคัญใดนั้น ื่ ระบบจะทำการคำนวณจากเวลาการใช้งานสะสมที่ผ่านมาของผู้ใช้งานเปรียบเทียบกับเวลาการใช้ ี่ งานสะสมของผู้ใช้งานทุกคนในกลุ่มที่ผู้ที่กำลังทำการจองใช้งานสังกัดอยู่ในสัดส่วนเปอร์เซนต์ ี่ ี่ ก่อนที่จะทำการจัดลำดับผู้ใช้งานนั้นระบบจะนำค่าการใช้งานสะสมของ ผู้ใช้งานมาเปรียบเทียบกับ ี่ ั้ ้ค่ากำหนดเวลาใช้งานของกลุ่มตามที่ผู้ควบคุมได้กำหนดไว้ด้วย หากมีค่ามากกว่าค่าที่กำหนดกึจะไม่ อนุญาตให้จองเครื่อง แต่หากมีค่าน้อยกว่าระบบจะนำค่าที่ได้นี้มาเปรียบเทียบกับค่าแบ่งกลุ่มผู้ใช้ ื่ งานที่ผู้ควบคุมระบบได้กำหนดไว้ในระบบ ดังตัวอย่างการคำนวณ ดังนี้ สมมติให้

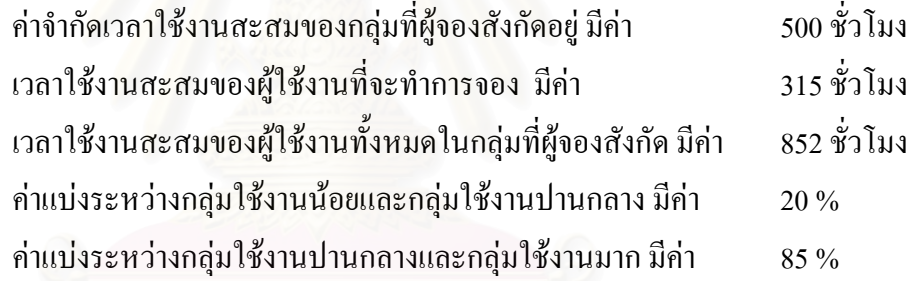

ดังนั้น ระบบจะทำการคำนวณค่าจัดลำดับให้เนื่องจากเวลาใช้งานสะสมของผู้ใช้งานที่จะ ี่ ทําการจองมีคานอยกวาคาจํากัดเวลาใชงานสะสมของกลุมที่ผูจองสังกัดอยู

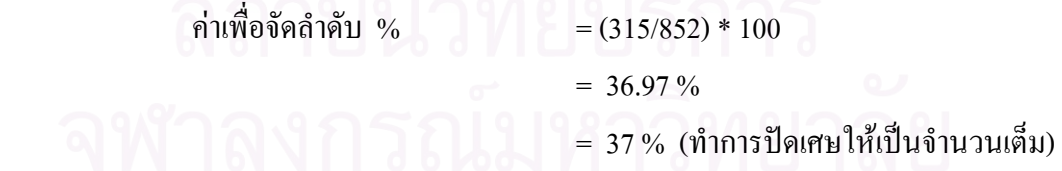

นำค่าเพื่อจัดลำดับมาเปรียบเทียบกับค่าแบ่งกลุ่ม คือ ผู้ที่ทำการจองมีค่ามากกว่า 20% แต่ ี่ น้อยกว่า 85% ดังนั้นผู้ที่กำลังทำการจองจะอยู่ในกลุ่มผู้ใช้งานปานกลาง ซึ่งระบบจะใช้นโยบาย ั้ สําหรับกลุมผูใชงานปานกลางมาดําเนินการกับผูที่กําลังทําการจอง

3.11 การออกแบบฐานขอมูลระบบ

ไดออกแบบฐานขอมูลระบบสําหรับจัดเก็บขอมูลและประมวลผลโดยมีรายละเอียดดัง แสดงในตารางตอไปนี้

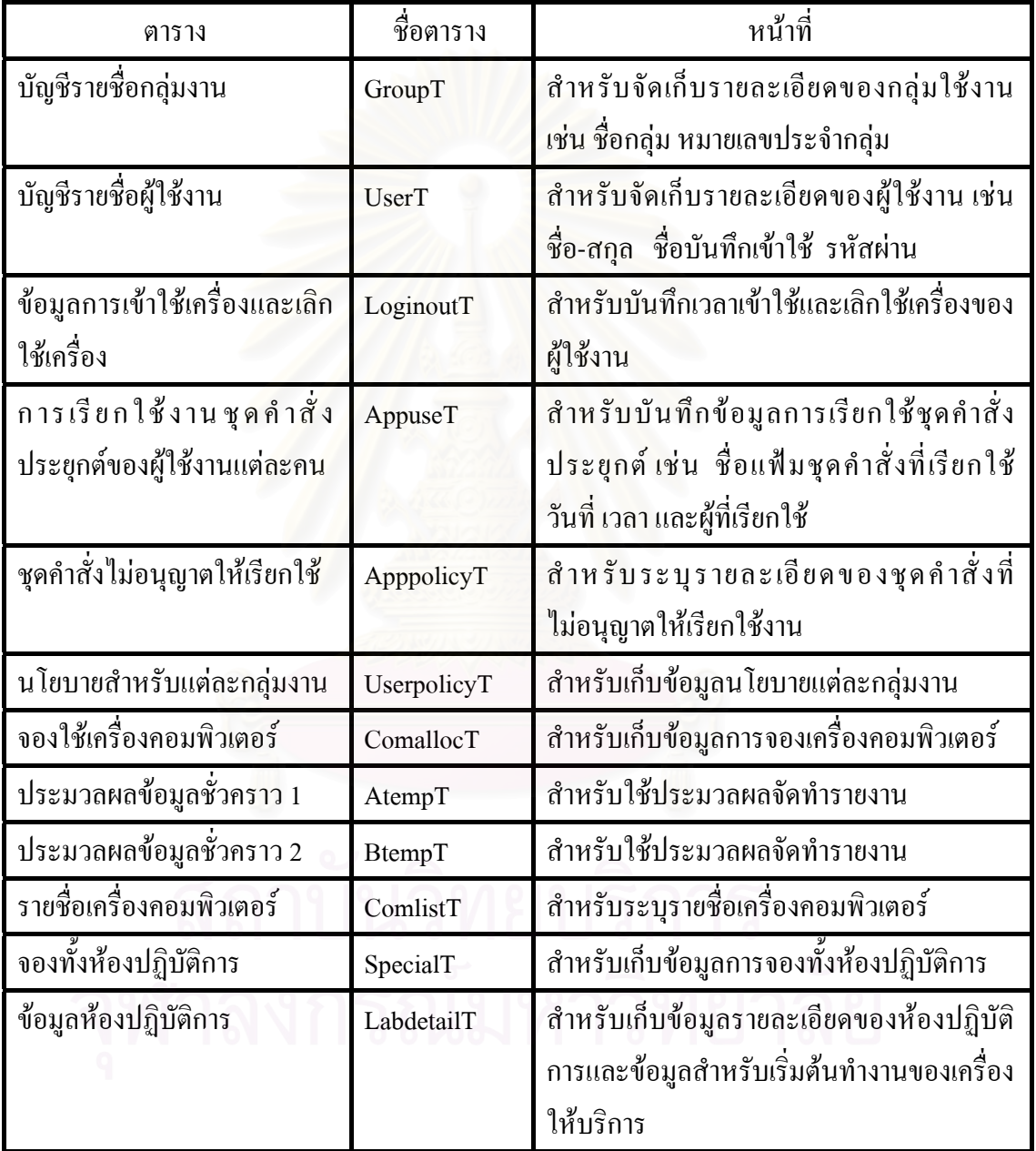

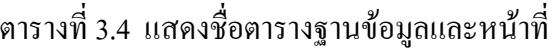

หมายเหตุ : รายละเอียดตารางอธิบายไวใน ภาคผนวกข

3.12 การออกแบบและกำหนดชื่อบันทึกเข้าใช้และรหัสผ่าน ื่

เนื่องจากการใช้ระบบงานนี้ จำเป็นต้องมีชื่ออยู่ในบัญชีรายชื่อ ก่อนจึงจะสามารถใช้งาน ื่ ื่ ใด้ ซึ่งผู้วิจัยใด้ออกแบบการกำหนดชื่อบันทึกเข้าใช้และรหัสผ่านโดยมีหลักเกณฑ์ ดังนี้ ึ่ ื่

 3.12.1 การออกแบบช อบันทึกเขาใช ื่

 $\frac{1}{\gamma}$ ื่ อบันทึกเข้าใช้นี้ จะเป็นชื่อที่ผู้ใช้งานใช้ลงบันทึกเข้าในหน้าจอลงบันทึกเข้า ื่  $\mathcal{L}^{\text{max}}_{\text{max}}$ วินโควส์ซึ่งชื่อบันทึกเข้าใช้จะต้องระบุให้แก่ผู้ใช้งานทุกคน และจะต้องไม่ซ์ำกันเลยทั้งภายในกลุ่ม ึ่ ื่ ֺ֪֪֦֖֧֦֪֪֦֖֪֦֧֝֟֟֟֟֟֟֟֟֟֟֟֟֟֟֟֟֟֟֟֟֟֬֟֓֕֬֟֓֟֓֟֬֟֓֟֟֟֟֝֟<br>֧֧֪֪֪֪֪֪֪֪֪֦֖֪֪֪֦֖֝֟֩֩֩֕֝֟֝֬֝֟֝֝֟ เดียวกันหรือคนละกลุ่มกัน ชื่อบันทึกเข้าใช้จะมีความยาว 6 ตัวอักษร โดยใช้ได้เฉพาะตัวอักษรและ ื่ ตัวเลข ซ งมีรูปแบบดังน ึ่

### **AAAXXXXX**

AAA คือกลุ่มอักษรชุดแรกประกอบไปด้วย 3 ตัวอักษร ใช้ระบุตัวย่อชื่อกลุ่ม ื่ เป็นภาษาอังกฤษ โดยใช้ตัวอักษร 3 ตัวแรกของชื่อกลุ่มที่เป็นภาษาอังกฤษ เช่น กลุ่ม ACCOUNT ื่ จะมีตัวย่อเป็น ACC หรือกลุ่ม ENGINEERING จะมีตัวย่อเป็น ENG แต่หากว่าตัวย่อกลุ่มนี้ซ้ำกับ ֺ֖֖֖֖֖֖֖֖֧֚֚֚֚֚֚֚֚֚֚֚֝֝֝֟֟֟֟<u>֟</u><br>֧֪֩֩֩ ֺ֪֪ׅ֧֪֦֖֧֦֖֪֦֖֖֪֪ׅ֦֖֧֖֖֖֝֟֟֟֟֟֟֟֟֟֟֟֟֟֟֟֟֟֟֟֟֟֟֟֓֕֬֟֓֟֓֟֬֟֓֟֓֟֓֟֬֓֝֬֝֟֝֟֝֬֝֬֝֟֝֬֝֬֝֬֝֬֝֬֝֝֬֝֬֝֝֟ ของเดิมที่มีอยู่แล้วก็ให้ทำการเลื่อนตัวอักษรลำดับที่ 3 ให้ไปใช้อักษรตัวถัดไปในชื่อ เช่น กลุม ENGINEERING ตามปกติจะใชตัวยอเปน ENG แตพบวาไดมีการใชไปแลวก็จะใชเปน ENI แทน หากวามีการซ ากันอีกก็จะเล ื่อนเปน ENN ้ํ

 $\bold{XXXXX}$  คือกลุ่มอักขระชุดที่สองประกอบไปด้วย 5 อักขระ ใช้ระบุตัวเลขเรียง ลำดับกันไปโดยเริ่มจาก 00001 ไล่ไปจนถึง 99999 ซึ่งจะใช้แทนลำดับของผู้ใช้งานในแต่ละกลุ่ม ดังนั้นเมื่อนำมารวมกันแล้ว จะได้ชื่อบันทึกเข้าใช้งาน ดังตัวอย่างนี้ คือ ั้ ื่

### ENG00023

หมายถึงผู้ใช้คนนี้อยู่ในกลุ่ม ENGINEERING และมีเลขประจำตัวคือ 00023 ชื่อบันทึกเข้าใช้งานนี้ ี้ ื่ ผูควบคุมหองปฏิบัติการสามารถเปลี่ยนแปลงไดในภายหลัง

3.12.2 การออกแบบรหัสผาน

รหัสผ่านที่จะกำหนดให้ผู้ใช้งานแต่ละคนนั้น จะมีความยาว 6 ตัวอักขระ ั้ โดยประกอบไปดวย ตัวอักษร และตัวเลข มีรูปแบบดังน

### XXXXXX

ในการกำหนดรหัสผ่านครั้งแรกนั้น ผู้วิจัยได้แบ่งความยาวรหัสผ่านออกเป็น 2 ั้ ั้ ช่วง ๆ ละ 3 ตัวอักขระ โดยในช่วงแรกจะกำหนดให้เป็นตัวอักษร ด้วยวิธีการสุ่มตัวอักษร A-Z สำหรับบรรจุลงในแต่ละหลัก ส่วนในช่วงที่สองจะกำหนดให้เป็นตัวเลข ด้วยวิธีการสุ่มตัวเลข 0-9 ี่ สำหรับบรรจุลงในแต่ละหลัก ซึ่งรหัสผ่านนี้จะไม่สนใจว่าเป็นตัวพิมพ์เล็กหรือพิมพ์ใหญ่ จะถือว่า ึ่ เป็นตัวเดียวกัน ดังนั้นเมื่อนำมารวมกันแล้ว จะได้รหัสผ่าน ดังตัวอย่างนี้ กือ ั้ ื่

### TRX613

ดังนั้นรหัสผ่านคือ TRX613 รหัสผ่านนี้ผู้ควบคุมห้องปฏิบัติการสามารถเปลี่ยนแปลงใด้ในภายหลัง ั้

3.13 ระบบรักษาความปลอดกัย

### การรักษาความปลอดภัยของระบบนั้น ผูวิจัยขอแบงออกเปน 2 สวน คือ 3.13.1 สวนเคร องรับบริการ ื่

 ในการรักษาความปลอดภัยของระบบสวนเคร องรับบริการน น จะใชหลักวิธี ื่ ั้ การทำงานของไวรัสคอมพิวเตอร์มาประยุกต์ใช้ เนื่องจากไวรัสคอมพิวเตอร์มีคุณสมบัติในการ หลบซ่อนตัวเองจากการตรวจจับของผู้ใช้งาน ซึ่งเป็นวัตถุประสงค์หลักของระบบส่วนเครื่อง ื่ รับบริการที่จะซ่อนตัวเอง ไม่ให้ผู้ใช้สามารถดำเนินการใด ๆ เช่น รื้อถอนระบบ หรือปิดการทำงาน ี่ ื้ ้ระบบได้ ในแง่ของการใช้งานแล้วจะมีการกำหนดเวลาออกไว้ ถ้าผ้ใช้ไม่มีการใช้งานนานเป็นเวลา ที่กำหนด ระบบจะดำเนินการตามนโยบายที่กำหนดคือลงบันทึกออกหรือปิดเครื่องคอมพิวเตอร์ ื่ โดยอัตโนมัติ

โปรแกรมส่วนเครื่องรับบริการจะสามารถป้องกันปัญหาด้านความปลอดภัยที่ ื่ ต่ำของการลงบันทึกเข้าใช้ของวินโควส์ใค้ โดยที่ในการลงบันทึกเข้าใช้งานทุกครั้งระบบวินโควส์ ่ํ ั้ จะจัดเก็บชื่อลงบันทึกเข้าใช้ไว้ด้วย ซึ่งโปรแกรมจะทำการอ่านข้อมูลส่วนนี้และตรวจสอบกับ ื่ ี้ เครื่องให้บริการว่าเป็นผู้ใช้งานที่อยู่ในบัญชีรายชื่อหรือไม่ หากผู้ใช้งานกคปุ่มยกเลิกในหน้าจอลง ี่ ื่ บันทึกเข้าของวินโควส์จะทำให้ใม่มีชื่อลงบันทึกเก็บไว้ในระบบวินโควส์ ดังนั้นโปรแกรมจึงจะ ทราบได้ว่าเป็นการเข้าใช้เครื่องอย่างไม่ถูกต้อง ซึ่งเป็นการปรับปรุงข้อบกพร่องของวินโควส์ที่ยอม ื่ ี่ ให้ผู้ใช้งานเข้าใช้เครื่องคอมพิวเตอร์ได้โดยกดปุ่มยกเลิกขณะอยู่ที่หน้าจอลงบันทึกเข้าใช้วินโดวส์ ื่ 3.13.2 สวนเคร ื่องใหบริการ

 การรักษาความปลอดภัยของระบบใหบริการผูวิจัยไดบรรจุไวในสวนของ เครื่องมือช่วยงานผู้ควบคุมระบบ เนื่องจากเป็นส่วนสำคัญในการปรับตั้งค่าของโปรแกรมและ ื่ ั้ กำหนดนโยบายสำหรับผู้ใช้งาน เมื่อโปรแกรมส่วนนี้ถูกเรียกทำงานขึ้นมาจะต้องระบุรหัสผ่านของ ֺ֖֧֖֧֦֖֧֖ׅ֖֧֖֚֝֝֝֟֟֟֟֟֟֟֟֟֟֟֟֟֟֟֟֡֬֝֬֟֩֓֝֬֝֟֩֕֓֝֬֝֬֝֬֝֓֟֝֬֝֓֝֬֝֬֝֬֝֬֝֬֝֓֝֬֝֬֝֓֝֬֝֬֝֬֝֬֝֬֝֝֬֝֬ ึ้ ผู้ควบคุมระบบก่อน ปุ่มใช้งานต่างๆ จึงจะสามารถใช้งานใด้ สำหรับระบบงานส่วนเครื่อง ให้บริการนั้นไม่จำเป็นต้องมีระบบรักษาความปลอดภัย เนื่องจากเป็นเพียงแต่ส่วนงานที่รับและส่ง ี่ ข้อมูลให้แก่เครื่องรับบริการเท่านั้น ดังแสดงในรูปต่อไปนี้

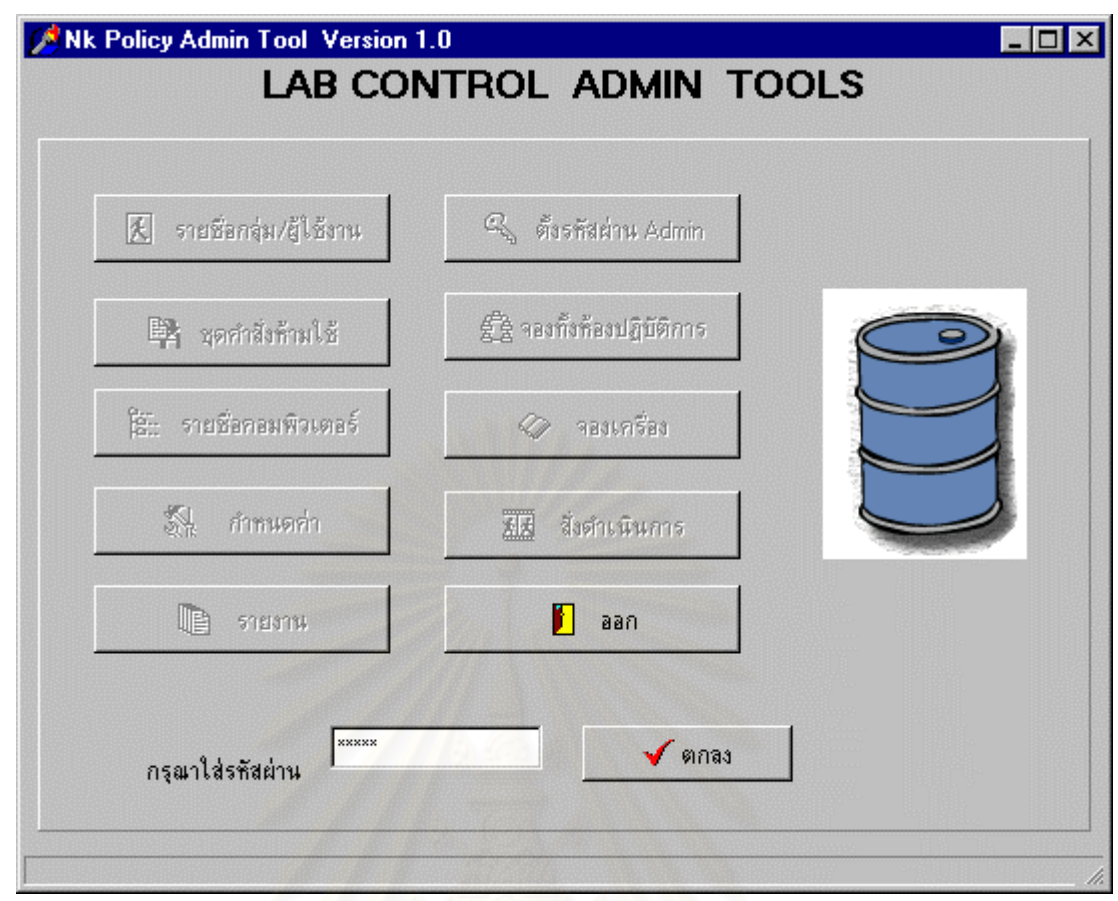

รูปที่ 3.9 แสดงหน้าจอระบบเครื่องมือช่วยงานผู้ควบคุมระบบก่อนใส่รหัสผ่าน ื่

รูปที่ 3.9 เมื่อเรียกระบบเครื่องมือช่วยงานผู้ควบคุมระบบขึ้นมา จะเห็นได้ว่าปุ่มใช้งานต่าง ๆ จะไม่ ื่ ื่ ึ้ สามารถกดใช้งานได้ ยกเว้นปุ่มออกและตกลง ซึ่งปุ่มต่าง ๆ จะสามารถใช้งานได้ก็ต่อเมื่อใส่รหัส ของผู้ควบคุมระบบได้อย่างถูกต้องก่อน หน้าจอนี้จะเปิดอยู่จนกว่าผู้ใช้งานจะใส่รหัสที่ถูกต้อง

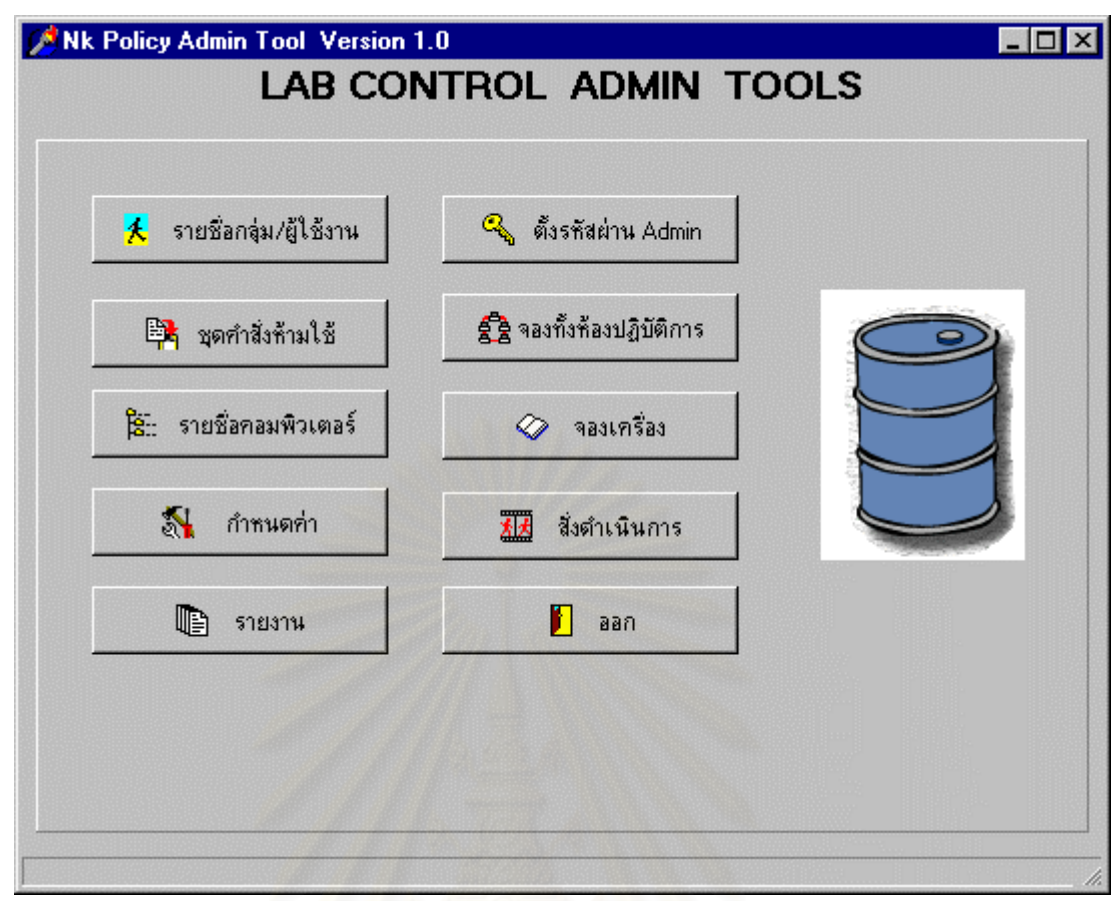

รูปที่ 3.10 แสดงหน้าจอระบบเครื่องมือช่วยงานผู้ควบคุมระบบหลังใส่รหัสผ่าน ื่

รูปที่ 3.10 เมื่อใส่รหัสผ่านของผู้ควบคุมระบบถูกต้องแล้ว ปุ่มต่าง ๆ จะสามารถใช้งานได้ และช่อง ใสรหัสผานจะหายไป ผูควบคุมก็จะสรางกดปุมเพ ื่อใชงานได

**บทท ี่ 4** 

# การพัฒนาและแกไขโปรแกรม

ในการพัฒนาและแก้ไขระบบโปรแกรมมีหัวข้อ ดังนี้

4.1 สภาพแวดล้อมและเครื่องมือในการพัฒนา ื่

> ในการพัฒนาระบบงานเครื่องมือที่ใช้ มีดังนี้ ื่

4.1.1 อุปกรณ์ด้านฮาร์ดแวร์ ที่ใช้ในการพัฒนาระบบ

 1. เคร องคอมพิวเตอรสวนบุคคลหนวยประมวลผลกลางระดับเพนเทียม มีหนวย ื่ ความจำหลัก 64 เมกกะ ไบท์ ความจุจานแม่เหล็กชนิดแข็ง 6 กิกะ ไบต์ การ์ดเน็ตเวิร์ค ทำหน้าที่เป็น เคร องรับบริการ ื่

2. เครื่องคอมพิวเตอร์ส่วนบุคคลหน่วยประมวลผลกลางระดับเพนเทียม มีหน่วย ื่ ้ ความจำหลัก 128 เมกกะไบท์ ความจจานแม่เหล็กชนิดแข็ง 10 กิกะไบต์ การ์ดเน็ตเวิร์ค ทำหน้าที่ เปนเคร ื่องใหบริการ

4.1.2 อุปกรณ์ด้านซอร์ฟแวร์ ที่ใช้ในการพัฒนาระบบ

1. Microsoft Windows 98

 เปนระบบปฏิบัติการสําหรับท งเคร ื่องใหบริการและรับบริการ ั้

2. Borland Delphi version 3

้ เดลไฟล์เป็นภาษาสำหรับพัฒนาโปรแกรมชุดคำสั่งที่ง่ายแก่การใช้งาน ั่ และแก้ไขข้อผิดพลาดของโปรแกรม ในแง่ของการเขียนคำสั่งทำได้ง่ายกว่าภาษาซี และโปรแกรมที่ ั่ ใด้จะสามารถทำงานใด้ประสิทธิภาพสูงเกือบเท่าภาษาซี ภาษาที่ใช้ของเคลไฟล์คือภาษาปาสคาล สามารถเรียกใช้งานเอพีไอของวินโควส์ได้ มีคลังโปรแกรมส่วนประกอบสำเร็จรูปให้ใช้มาก ้ สะดวกในการใช้งาน และมีเว็บไซด์ในการหาข้อมูลในการพัฒนาโปรแกรม หรือแก้ไขปัญหาได้ดี

3. โปรแกรมไมโครซอฟทแอกเซส

 เพ อจัดเก็บฐานขอมูลท ี่ใชงานในระบบ ื่

4. โพรโตคอลใชงานคือทีซีพี/ไอพี

เป็นโพรโตกอลสำหรับติดต่อระหว่างเครื่องให้บริการและรับบริการ

5. โอดีบีซี

การติดต่อกับฐานข้อมูลนั้นเดลใฟล์มีส่วนประกอบที่สามารถเชื่อมต่อ ื่ เพื่อจัดการกับข้อมูลที่เก็บอยู่ในฐานข้อมูลทุกประเภท ไม่ว่าจะเป็นการเพิ่ม ลบ แก้ไข หรือการเรียก ื่ ี่ ิ่ ดูข้อมูล โดยผู้ใช้ไม่ต้องเขียนชุดกำสั่งใด ๆ ในโปรแกรมเลยก็สามารถสร้างชุดกำสั่งประยุกต์อย่าง ง่ายที่ทำงานกับฐานข้อมูลขึ้นมาใด้เคลใฟล์จัดการกับฐานข้อมูลที่เป็นแบบง่าย ๆ ได้แก่ ดีเบส  $\mathcal{L}^{\mathcal{L}}(\mathcal{L}^{\mathcal{L}})$  and  $\mathcal{L}^{\mathcal{L}}(\mathcal{L}^{\mathcal{L}})$  and  $\mathcal{L}^{\mathcal{L}}(\mathcal{L}^{\mathcal{L}})$ (dBase) พาราคอกส์ (Paradox) และ เอ็มเอสแอกเสส (MS Access) ซึ่งเป็นฐานข้อมูลเฉพาะที่

4.2 เทคโนโลยีที่ใชในการพัฒนา

4.2.1 การเรียกใชวินโดวสเมสเสจ

 ระบบวินโดวสเมสเสจมีองคประกอบสําคัญคือ ชนิดของเมสเสจและคาของ เมสเสจชนิดของเมสเสจจะเป็นส่วนที่บอกความหมายของเมสเสจ เพื่อให้ชุดคำสั่งประยุกต์ที่ตอบ ี่ ี่ รับเมสเสจนั้นสามารถตีความใค้ถูกต้อง สำหรับค่าของเมสเสจนั้น ๆ กรรมวิธีในการจัดการเมสเสจ ั้ ั้ อาจแบงไดเปน 3 สวนสําคัญ คือ

1. กําหนดคาเมสเสจ

 โครงสรางแบบขอมูลของวินโดวสเมสเสจ มีอยู 2 ชนิด คือชนิดท ี่เปน มาตรฐานของวินโดวส์ และชนิดที่เดลไฟล์ใช้ แสดงในตารางต่อไปนี้

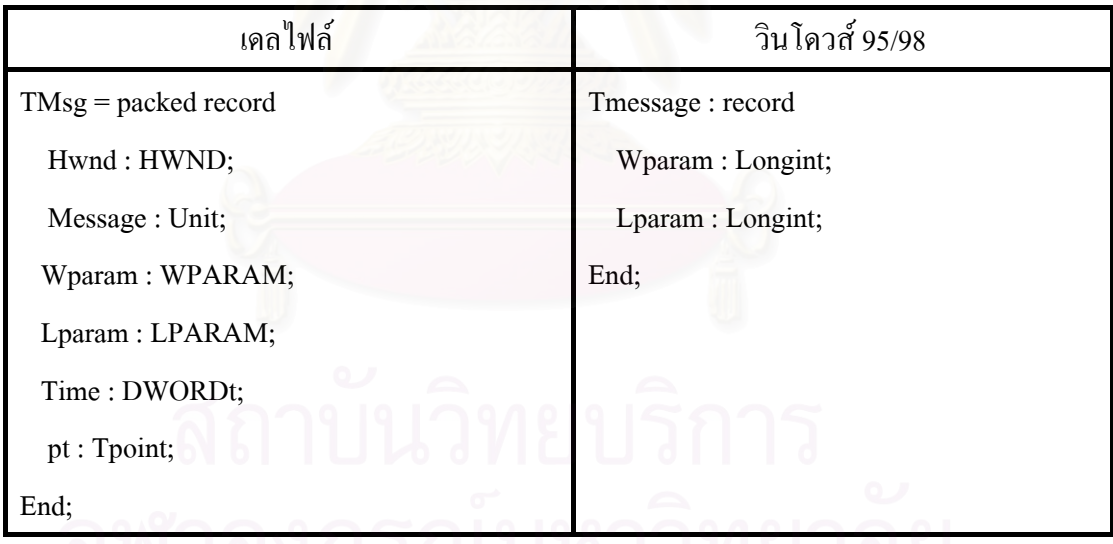

ตารางท 4.1 แสดงการเปรียบเทียบโครงสรางขอมูลวินโดวสเมสเสจของเดลไฟลและวินโดวส 95/98

### **ความหมายของฟลดที่ บรรจุอยูในขอมูลทั้ง 2 ชนิด มีดังตอไปนี้**

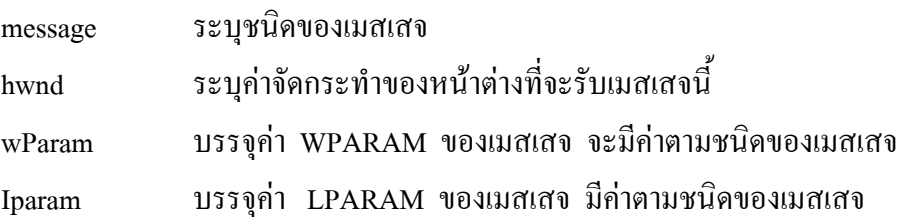

ตารางที่ 4.2 แสดงชนิดและค่าของ wParam และ Iparam ที่ระบบวินโดวส์สร้างขึ้น ี่

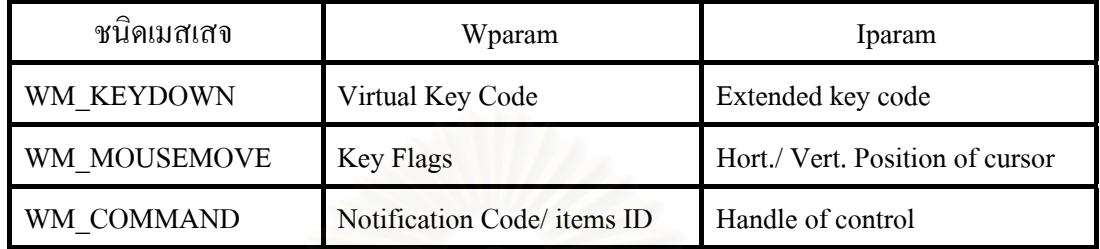

้วินโดวส์เมสเสจจึงมีความสำคัญ และมีบทบาทมากในการทำงานของวินโดวส์ใม่ว่า จะเป็นการตอบสนองเหตุการณ์ต่าง ๆ หรือการติดต่อกับอุปกรณ์มาตรฐานก็อาศัยกรรมวิธีระบบ เมสเสจท งสิ้น ั้

2. การสงเมสเสส

ในการสงเมสเสสสามารถสงไดโดยเรียกใช 2 ฟงกชั่น คือ

- ก) SendMessage()
- ข) PostMessage( )

โดยมีรูปแบบการเรียกใชดังน

SendMessage ( HWND hwnd, UINT uMsg, WPARAM wPARAM, LPARAM lParam); ฟังก์ชัน SendMessage จะทำหน้าที่ส่งเมสเสจที่บรรจุในตัวแปร uMsg ไปยังหน้า ี่ ี่ ต่างที่ระบุค่าในตัวแปร hwnd พร้อมทั้งกำหนดพารามิเตอร์ wParam และ Iparam และจะรอจน ี่ ั้ กวาเมสเสจถูกประมวลผลแลวจึงกลับคืน

PostMessage ( HWND hwnd, UINT uMsg, WPARAM wParam, LPARAM lParam);

ฟงกชัน PostMessage จะสงเมสเสจท บรรจุในตัวแปร uMsg ไปยังเมสเสจคิวของ ี่ หน้าต่างที่ระบุในตัวแปร hwnd พร้อมทั้งกำหนดพารามิเตอร์ wParam และ Iparam แล้วกลับคืน ี่ ั้ โดยไมรอการประมวลผลเมสเสจ

> 3. การดักรับเมสเสจ เดลไฟสามารถดักรับเมสเสจได้ 3 แบบ คือ

ก) รับเมสเสจจากการสร้างเหตุการณ์ เพื่อให้นำไปใช้งานต่อได้

้เดลไฟล์ใช้วิธีนี้ในการสร้างเหตุการณ์ต่าง ๆ ด้วยการนำเอาเมสเสสมาแปลงเป็นเหตุการณ์ เช่น เหตุ การณ์ OnKeyDown หรือเหตุการณ์ OnMouseMove เป็นต้น

 ข) รับเมสเสจโดยตรงจากตัวแปร TApplications ซ ึ่งเปนตัวแปรโดยตรง ของเคล ไฟล์ผ่านทางเหตุการณ์ OnMessage โคยการสร้างกระบวนคำสั่ง AppMessage ั่ ข นตอบสนอง ตัวอยางรายการดังแสดงตอไปน้ี ึ้

Procedure Tform1.FormCreate ( Sender : Tobject );

Begin

Application.OnMessage := AppMessage;

End;

Procedure Tform1.AppMessage ( var Msg: Tmsg; var Handle : Boolean);

Begin

```
Echo ( ' Message type : ' + IntToHex ( Msg.Message ));
Echo ( ' wparam : ' + IntToHex ( Msg.wParam));
Echo ( ' \cdot lparam : ' + IntToHex ( Msg, lParam ));
```
End;

รายการท 4.1 แสดงการสรางกระบวนคําสั่ง AppMessage ข นตอบสนองเหตุการณ OnMessage ึ้

กระบวนคำสั่ง Tform1.AppMessage( var Msg : TMsg; var Handled: Boolean); ทำหน้าที่ดักจับ ั่ ี่ วินโควส์เมสเสจ และส่งผ่านตัวแปร Msg ให้กับเหตุการณ์เพื่อให้ไปทำงานต่อ ดังตัวอย่างจะแสดง คาคงท ของเมสเสจและคาพารามิเตอรของเมสเสจนั้น ๆ ี่

 ค) รับเมสเสจจากการสรางเหตุการณข นตอบสนองเมสเสจท ตองการ ึ้ ี่ โดยตรง วิธีนี้เป็นการสร้างกิจกรรมชนิดเสมือนเพื่อรอรับเมสเสจ การกระทำตามวิธีนี้จำเป็นต้อง ื่ ֺ֪֪֪֦֧֪֪֪֦֖֧֧֦֧֦֧֦֧֦֧֦֧֦֧֦֧֦֧֦֧֧֦֧֝֟֟֟֟֟֟֟֟֟֟֟֟֟֟֟֟֟֩֕֓֟֟֟֟֩֕֓֟֩֕֓֟֩֕֝֬֝֬֝֬֝֬֝֬֝֓֞֝֬֝֬֝֬֝֬֝֬֝֬֝֬֝֬֝֬֝֬֝֬֝֝֬֝֝֬<br>֧֪֪֪֪֪֪֪֪֖֧֪֪֪֪֪֪֪֪֖֧֧֖֧֩֝֝֝֝֝֟֝֝֟֩<del>֟</del><br>֧֪֝ ทราบชนิดของเมสเสจที่จะรับ ส่วนใหญ่จะใช้ร่วมกับเมสเสจที่ผู้เขียนโปรแกรมสร้างขึ้นเอง ี่ ึ้

 4.2.2 กระบวนการหลายภาระกิจและหลายสายโยงใย (Multitasking and Multi-Thread process) กระบวนการหลายภาระกิจเป็นการทำงานแบบหลาย ๆ ชุดคำสั่งประยุกต์พร้อม ๆ กัน ้ บนระบบเดียวกัน ระบบปฏิบัติการในอดีตถึงปัจจบันต่างพยายามผลักดันให้ตนเองมีความสามารถ ทำงานโปรแกรม หรือชุดคำสั่งประยุกต์พร้อม ๆ กันใด้โดยใม่ต้องหยุดโปรแกรมตัวอื่น

กระบวนการหลายภาระกิจถือเป็นส่วนสำคัญสำหรับวินโควส์ 32 บิต เป็นการเปลี่ยน แปลงที่สำคัญจากระบบกระบวนการหลายภาระกิจ 16 บิตเดิมเป็นการทำงานแบบนี้อนพรีเอ็มทีฟ

 ไมโครซอฟตวินโดวสรุน 3.x เปนระบบปฏิบัติการ 16 บิตมีกระบวนการหลาย ภาระกิจแบบน็อนพรีเอ็มทีฟ กล่าวคือไม่ได้เป็นระบบกระบวนการหลายภาระกิจอย่างแท้จริงเพียง แต่แบ่งช่วงเวลาให้ชุดคำสั่งประยุกต์หนึ่งสามารถประมวลผลได้ด้วยการควบคุมทั้งหมดและรอจน ั้ เมื่อใด้รับการควบคุมกลับมาแล้วจึงสลับให้ชุดคำสั่งประยุกต์อื่นประมวลผลต่อไป ทำให้ดูเสมือน ชุดคำสั่งประยุกต์ต่าง ๆ สามารถทำงานไปพร้อม ๆ กันได้

กระบวนการหลายภาระกิจในระบบวินโควส์ 32 บิต ซึ่งเริ่มมีใช้ตั้งแต่วินโควส์ ึ่ ิ่ ั้ ตระกูล 9x และวินโดวสตระกูลเอ็นทีเปนระบบปฏิบัติการ 32 บิต แบบกระบวนการหลายภาระกิจ ชนิดพรีเอ็มทีฟ กล่าวคือระบบจะทำการสร้างหน่วยความจำเสมือนที่ทำให้ชุดคำสั่งประยุกต์ สามารถใช้งานหน่วยควา<mark>มจำ</mark>ต่างช่วงที่อยู่กันรวมทั้งแบ่งเวลาการประมวลผลให้กระบวนการต่าง ๆ ี่ ั้ โดยกระบวนการแต่ละตัวมีหน่วยความจำ และเวลาในการประมวลผลเป็นอิสระต่อกัน

กระบวนการ คือชุดคำสั่งประยุกต์หนึ่ง ๆ ที่สร้างขึ้นเพื่อจุดประสงค์ใด ๆ กระบวน ึ่ ี่ ึ้ ื่ การจะมีส่วนที่เป็นข้อมูล ทรัพยากร และหน่วยความจำเสมือนขนาด 2 กิกะ ไบต์เป็นของตนเองซึ่ง<br>ถูกใช้โดยสายโยงใยที่ทำงานอยู่ภายในกระบวนการ ึ่

วัตถุสายโยงใย คือ วัตถุที่ทำงานอยู่ภายในกระบวนการ เกิดขึ้นเมื่อระบบ Win32 ี่ ึ้ ื่ สร้างกระบวนการขึ้นในครั้งแรกหรือเมื่อโหลดโปรแกรมที่ต้องการใช้งานเข้าหน่วยความจำครั้ ั้ สร้างกระบวนการขึ้นในครั้งแรกหรือเมื่อโหลดโปรแกรมที่ด้องการใช้งานเข้าหน่วยความจำครั้ง<br>แรก วัตถุสายโยงใยสำหรับกระบวนการนี้ก็จะถูกสร้างขึ้นพร้อม ๆ กันเพื่อทำงานโค้ดให้ได้ผลลัพธ์ ึ้ ื่ ตามตองการวัตถุสายโยงใยชนิดนี้วาสายโยงใยหลัก

โดยปกติแล้วในกระบวนการหนึ่ง ๆ สามารถมีสายโยงใย่ได้มากกว่า 1 ตัว โดยแต่ ้ ละตัวจะทำงานอยู่ภายใต้หน่วยความจำเสมือนเดียวกัน และวัตถุสายโยงใยแต่ละตัวสามารถมีคำสั่ง ั่ ละตัวจะทำงานอยู่ภายใต้หน่วยความจำเสมือนเดียวกัน และวัตถุสายโยงใยแต่ละตัวสามารถมีคำสั่ง<br>ที่แตกต่างกัน ได้ กระบวนการใดที่มีวัตถุสายโยงใยทำงานอยู่มากกว่า 1 ตัว มักเรียกว่าชุดคำสั่ง<br>ประยุกต์หลายสายโยงใย ี่ ั่

กระบวนการแบบหลายภาระกิจและหลายสายโยงใยมีรายละเอียดเพิ่มเติมดังนี้ ิ่ 1. กระบวนการหลายภาระกิจแบบพรีเอ็มทีฟและน็อนพรีเอ็มทีฟ (Preemptive and Nonpreemptive Multitasking)

ู้แม้ว่าระบบ Win32 จะเรียกได้ว่าเป็นระบบแบบหลายภาระกิจจริง แต่ก็ ไมไดหมายความวาจะสามารถเรียกใชงานวัตถุสายโยงใยหลาย ๆ ตัวพรอมกันไดในชวงเวลาเดียว กันจนกว่าระบบจะมีซีพียูเท่ากับจำนวนวัตถุสายโยงใยที่ทำงานอยู่ แต่ Win32 ใช้เทคนิคการแบ่ง ช่วงเวลาทำงานให้วัตถุสายโยงใยแบบหน่วยเล็กสุดกล่าวคือแบ่งให้ในปริมาณที่เท่ากันโดยวัตถุ สาย ี่ โยงใยแต่ละตัวจะมีส่วนที่เรียกว่าบริบท (Context) ใช้เก็บข้อมูลสำคัญ เช่น ค่าของรีจีสเตอร์ที่ใช้งาน ี่ เพื่อที่จะสามารถทำกิจกรรมของตนแบบต่อเนื่องใด้ เงื่อนใขสำคัญของการทำงานในระบบ Win32 ื่ ี่ ที่ทำให้วัตถุสายโยงใยแต่ละตัวมีกิจกรรมที่ทำให้ไม่ดึงวงรอบการทำงานซีพียูไว้กับตนเองทั้งหมด ี่ ี่ ั้ คือวัตถุสายโยงใยแต่ละตัวจะตื่นขึ้นมาทำกิจกรรมของตนในช่วงเวลาของตนเท่านั้น ื่ ึ้

ถาเปรียบเทียบวงรอบการทํางานซีพียูเปนเข็มนาฬิกาแลววัตถุสายโยงใย คือตำแหน่งเวลาต่าง ๆ ที่อยู่ในนาฬิกาเรือนนั้น เมื่อเข็มนาฬิกาซี่ไปที่ตำแหน่งใด ๆ วัตถุสายโยงใยที่ ี่ ื่ ตำแหน่งนั้นก็จะตื่นขึ้นทำกิจกรรมของตนและหลับทันทีที่เข็มนาฬิกาเคลื่อนที่ออกไป ดังนั้นชุด ั้ ื่ ึ้ ี่ ื่ ั้ คำสั่งประยุกต์แต่ละตัวจึงเป็นอิสระต่อกันและเท่าเทียมกัน เมื่อชุดคำสั่งตัวใดหยุดทำงานชุดคำสั่ ื่ ั่ ั่ คำสั่งประยุกต์แต่ละตัวจึงเป็นอิสระต่อกันและเท่าเทียมกัน เมื่อชุดคำสั่งตัวใดหยุดทำงานชุดคำสั่ง<br>ประยุกต์ตัวอื่นก็ยังคงได้รับวงรอบการทำงานซีพียูที่ทำให้สามารถประมวลผลต่อไปได้ดังเดิม

ื่ โดยปกติโปรแกรมที่สร้างขึ้นภายใต้ระบบ Win32 ด้วยเดลไฟล์ รุ่น 2.0

ขึ้นไปจะมีวัตถุสายโยงใยทำงานอยู่ภายในอย่างน้อยหนึ่งตัวและเป็นกระบวนการที่เป็นสายโยงใย ึ่ หลักมีความสำคัญคือคอยควบคุมการทำงานทั้งหมดใม่ว่าจะเป็นการติดต่อกับวินโดวส์ แสดงผล ข้อมูลผ่านทางส่วนประกอบต่าง ๆ ของเดล ไฟล์เอง

 การสรางวัตถุสายโยงใยขึ้นใหมภายใตเดลไฟลทําไดหลายวิธี วิธีแรกท่ี ขอกล่าวถึงคือใช้ฟังก์ชัน CreateThread() เป็นคำสั่งที่ใช้สร้างวัตถุสายโยงใยภายในกระบวนการ ั่ เดียวกันมีพารามิเตอร ดังตอไปนี้

Function CreateThread (

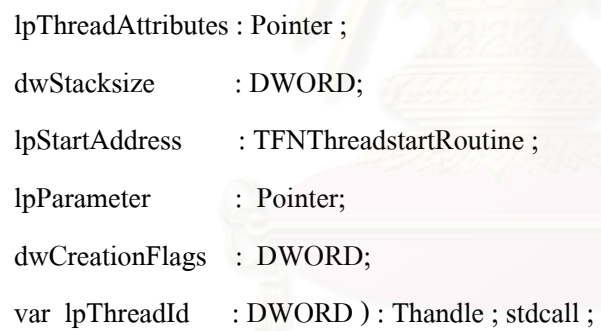

กําหนดให :

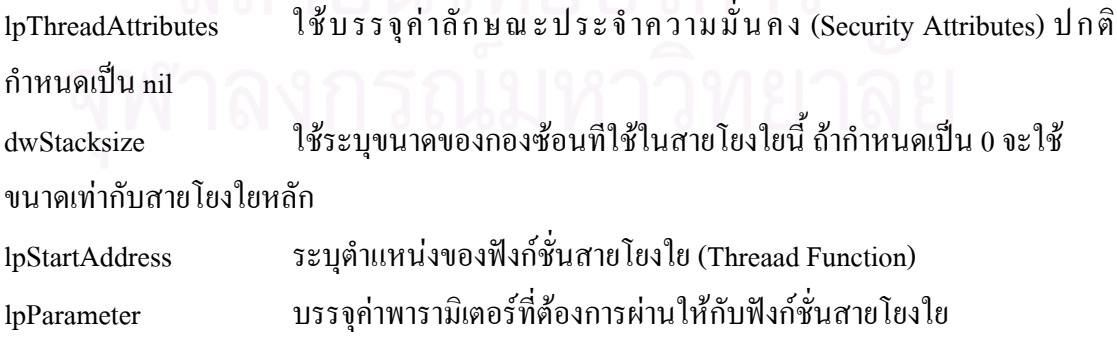

dwCreationFlags เป็นสถานะพิเศษใช้กำหนดการเริ่มทำงานของวัตถุสายโยงใย ถ้าระบุค่า ิ่ เป็นCREATE\_SUSPENDED แล้วจะต้องเรียกฟังก์ชัน ResumeThread() เพื่อให้วัตถุสายโยงใยเริ่ม ทำงาน แต่ถ้าระบุเป็น 0 สายโยงใยใหม่จะทำงานอัตโนมัติทันทีที่สร้างวัตถุสายโยงใยสำเร็จ lpThreadId จะสงคาหมายเลขประจําตัวของวัตถุสายโยงใยกลับมาและสงคาจัดกระทํา ของวัตถุสายโยงใยที่สร้างสำเร็จนี้กลับมา เป็นค่าเพื่อใช้อ้างถึงต่อไป ี้

เมื่อเรียกใช้งานชุดคำสั่งประยุกต์ ระบบ Win32 จะสร้างกระบวนการ และวัตถุสายโยงใยขึ้นในขณะเดียวกัน กระบวนการจะกําหนดลําดับความสําคัญของวัตถุสายโยงใย ด้วยชั้นลำดับความสำคัญฐาน (Base Priorities Class) โดยลำดับความสำคัญจะมีผลต่อการดำเนิน ั้ กิจกรรมของวัตถุสายโยงใย เช่น ถ้ากำหนดระดับความสำคัญสำหรับวัตถุสายโยงใย #1 ให้มีค่าเป็น THREAD\_PRIORITY\_HIGHEST ดังนั้นระบบจะแบ่งวงรอบซีพียูให้กับวัตถุสายโยงใย #1 มาก ั้ กว่าวัตถุสายโยงใยอื่นที่มีระดับความสำคัญต่ำกว่า ทำให้วัตถุสายโยงใย #1 สามารถดำเนินกิจกรรม ֦֦֧֘֝֟֓֝֟֓֕<u>֓</u> ่ํ ของตนเองมากกว่าวัตถุสายโยงใยอื่น สายโยงใยสามารถปรับเปลี่ยนระดับลำดับความสำคัญโดย การเรียกใช้ฟังก์ชัน SetthreadPriority( ) ซึ่งมีรูปแบบการใช้ ดังนี้ ึ่

function SetThreadPriority ( hThread : Thandle; nPriority : Integer ) : BOOL;

ฟงกชันจะกําหนดคาระดับความสําคัญใหม โดย hThread คือคาจัดกระทําของวัตถุสายโยงใยและ nPriority คือค่าระดับความสำคัญที่ต้องการเปลี่ยน โดยค่านี้จะเปลี่ยนแปลงตามค่าของชั้นลำดับ ี่ ั้ ความสําคัญฐานท ี่ใชอยูดังแสดงในตารางตอไปนี้

| ตัวแปรคงที่                    | ค่าลำดับความสำคัญ                                   |
|--------------------------------|-----------------------------------------------------|
| THREAD_PRIORITY_ABOVE_NORMAL   | ชั้นลำดับความสำคัญฐาน $\,$ + 1 $\,$                 |
| THREAD_PRIORITY_BELOW_NORMAL   | ชั้นลำดับความสำคัญฐาน - 1                           |
| THREAD PRIORITY HIGHEST        | ชั้นลำดับความสำคัญฐาน $\pm$ 2                       |
| THREAD_PRIORITY_IDLE           | ถ้าชั้นลำดับความสำคัญฐานเป็นชั้น Real-time Priority |
|                                | จะเท่ากับ 16 ถ้าเป็นชั้นอื่นจะเท่ากับ 1             |
| THREAD PRIORITY LOWEST         | ชั้นลำดับความสำคัญฐาน $\it -2$                      |
| THREAD PRIORITY NORMAL         | เท่ากับชั้นลำดับความสำคัญฐาน                        |
| THREAD PRIORITY_TIME_CRIRTICAL | ถ้าชั้นลำดับความสำคัญฐานเป็นชั้น Real-time Priority |
|                                | จะเท่ากับ 31ถ้าเป็นชั้นอื่นจะเท่ากับ 15             |

ตารางท 4.3 แสดงคาและความหมายของตัวแปรคงที่

ฟังก์ชั่น GetThreadPriority( ) ซึ่งมีรูปแบบการใช้ ดังนี้ ึ่

Function GetThreadPriority ( hThread : Thandle ) : integer ;

ฟังก์ชันสำหรับอ่านค่า Thread Priorities ที่ใช้อยู่ในปัจจุบัน โดย hThread คือค่าจัดกระทำของ วัตถุสายโยงใยที่ด้องการทราบ หากถ้าเกิดความผิดพลาดจะให้ค่ากลับคืนเป็น THREAD\_PRIORITY\_ERROR\_RETURN

2. กลไกการประสานเวลา (Synchronization Mechanisms)

สำหรับระบบชุดคำสั่งประยุกต์หลายสายโยงใย การควบคุมให้วัตถุ สายโยงใยในระบบสามารถทำงานสอดคล้องกันอย่างสมบูรณ์เป็นสิ่งที่จำเป็นอย่างมาก ปัญหาและ ิ่ ี่ ข้อผิดพลาดต่าง ๆ อาจเกิดขึ้นใด้ถ้าหากการเข้าจังหวะเป็นไปอย่างไม่ถูกต้อง เช่น ถ้าชุดคำสั่ง ั่ ประยุกต #1 มีวัตถุสายโยงใย #A และวัตถุสายโยงใย #B ทํางานอยูในระบบ วัตถุสายโยงใย #A ตองคํานวณผลลัพธกอน วัตถุสายโยงใย #B นําไปคํานวณผลตอ แตแลววัตถุสายโยงใย #B ทําการ คำนวณผลก่อนที่วัตถุสายโยงใย #A จะคำเนินการคำนวณผล หรือยังคำนวณผลไม่เสร็จ นั่นคือวัตถุ ี่ ั่ สายโยงใย #B ได้กำนวณผลผิดจากความเป็นจริง ทำให้ผลลัพธ์ที่ได้ไม่ถูกต้อง

 กลไกการประสานเวลาบนระบบ Win32 สามารถทําไดหลายวิธี คือ ส่วนวิกฤต (Critical section) เหตุการณ์ (Event) การ ไม่เกิดร่วม (Mutual Exclusive) และ เซมาฟอร์ (Semaphores) ซึ่งจะขอกล่าวถึงเฉพาะส่วนวิกฤตและการใม่เกิดร่วม เนื่องจากมีวิธีการใช้ใม่ ซับซ้อนเกินไปและครอบคลุมการทำงานที่เพียงพอสำหรับงานวิจัยนี้ ี่

### ก) สวนวิกฤต

 เปนกรรมวิธีท งายและเร็วท สุดในการควบคุมการทํางานของ ี่

วัตถุสายโยงใยให้สามารถเข้าถึงข้อมูล ได้อย่างเป็นระบบ ไม่คาบเกี่ยวกัน การใช้ระบบส่วนวิกฤต ี่ จำเป็นที่จะต้องกำหนดเงื่อน ไขการเข้าถึงข้อมูล ให้ครบทุก ๆ วัตถุสายโยงใยที่ ใช้ใน ชุดคําส ั่งประยุกตใหเหมือนกันคือ

ชุดกิจกรรมในระบบสวนวิกฤต

รูปแบบของฟงกชั่น InitializeCriticalSection( ) มีดังน

Procedure InitializeCriticalSection ( var CriticalSection : TRTLCriticalSection ) ;

เป็นกระบวนคำสั่งที่ใช้สำหรับเตรียมความพร้อมก่อนเข้าสู่ระบบส่วนวิกฤต จะต้องเรียกใช้ทุกครั้ง<br>ก่อนการใช้ส่วนวิกฤต ั่ ั้

### รูปแบบของฟงกชั่น DeleteCriticalSection( ) มีดังน

Procedure DeleteCriticalSection ( var CriticalSection : TRTLCriticalSection ) ;

เป็นกระบวนคำสั่งสำหรับยกเลิกการใช้ส่วนวิกฤต ั่

รูปแบบของฟงกชั่น EnterCriticalSection( ) มีดังน

Procedure EnterCriticalSection ( var CriticalSection : TRTLCriticalSection ) ;

เป็นกระบวนคำสั่งใช้สำหรับเข้าสู่สภาวะส่วนวิกฤต วัตถุสายโยงใยทุกตัวที่อยู่ในระบบจะต้องเรียก ี่ กิจกรรมนี้กอนการเขาถึงตัวแปรสวนกลาง

รูปแบบของฟงกชั่น ExitCriticalSection( ) มีดังน

Procedure ExitCriticalSection ( var CriticalSection : TRTLCriticalSection ) ;

เป็นกระบวนคำสั่งใช้สำหรับออกจากสภาวะส่วนวิกฤตจะเรียกใช้กิจกรรมนี้ หลังจาก EnterCriticalSection และเมื่อเข้าถึงตัวแปรส่วนกลางเรียบร้อยแล้ว ทำให้วัตถุสายโยงใยอื่น ๆ สามารถเขาสูระบบสวนวิกฤต ได

### ขอจํากัดของสวนวิกฤต

 1. สามารถควบคุมวัตถุสายโยงใยที่ใชงานอยูภายในกระบวนการหรือชุดคําส ง ั่ ประยุกตเดียวกันเทานั้น

2. ไม่มีกำหนดหมดเวลาทำงาน ถ้าวัตถุสายโยงใยที่ทำการล็อกส่วนวิกฤตหยุดทำงาน แลวไมไดปลดล็อค จะมีผลทําใหวัตถุสายโยงใยอื่นไมสามารถทํางานตอไปได

### ข) การไมเกิดรวม

 เปนกรรมวิธีควบคุมระบบเขาจังหวะการทํางานอีกแบบท มี ี่ ประสิทธิภาพมากกวาสวนวิกฤต มีประสิทธิภาพโดยรวมดังนี้คือ

1. สามารถควบคุมวัตถุสายโยงใยแบบหลายกระบวน การได้ คือสามารถใช้ควบคุมวัตถุสายโยงใยที่อยู่ต่างโปรแกรม ให้ใช้ทรัพยากรร่วมกันอย่างมีระบบ 2. สามารถกําหนดเวลาออกในการเขาจังหวะระบบได

เพ ื่อปองกันการติดตาย (Dead Lock)

# ชุดกิจกรรมในระบบการไมเกิดรวม รูปแบบของฟงกชั่น CreateMutex ( ) มีดังน

CreateMutex( IpMutexAttributes : PsecurityAttributes ; bInitialOwner : BOOL : IpName :Pchar) :Thandle ;

เป็นกิจกรรมที่ใช้สำหรับเตรียมความพร้อมก่อนเข้าสู่ระบบการไม่เกิดร่วม ถ้าเตรียมความพร้อม สำเร็จจะส่งค่าจัดกระทำของการไม่เกิดร่วมที่สร้างใหม่ ี่

รูปแบบของฟงกชั่น WaitForSingleObject() มีดังน

Function WaitForSingleObject ( hHandle : Thandle ; dwMilliseconds : DWORD ) : DWORD ;

เปนกิจกรรมสําหรับเขาสูสถานะการไมเกิดรวม โดย hHandle ระบุคาจัดกระทําของการไมเกิดรวม ที่ใช้ dwMilliseconds เป็นตัวแปรสำหรับกำหนดเวลาสูงสุดที่รอให้วัตถุสายโยงใยทำกิจกรรมเสร็จ มีหน่วยเป็นมิลลิวินาที สามารถกำหนดค่าเป็น INFINITE เพื่อให้รอแบบไม่มีสิ้นสุดสำหรับกำหนด ให้ระบบรอจนกว่าวัตถุสายโยงใยที่ครองระบบอยู่ทำงานจนเสร็จสิ้น

รูปแบบของฟงกชั่น ReleaseMUTEX () มีดัง

Function ReleaseMUTEX ( hHandle : Thandle ) : BOOL ;

เป็นกิจกรรมใช้สำหรับออกจากสถานะการไม่เกิดร่วมเพื่อคืนทรัพยากรให้กับระบบ ทำให้วัตถุ ื่ สายโยงใยอื่ นๆ สามารถเขาสูระบบการไมเกิดรวมได

รูปแบบของฟงกชั่น CloseHandle() มีดังน

Function CloseHandle ( hHandle : Thandle ) : BOOL ;

เป็นกิจกรรมใช้สำหรับยกเลิกค่าจัดกระทำ จะใช้เมื่อต้องการยกเลิกการใช้ระบบการไม่เกิดร่วม ื่

ผู้วิจัยใด้เลือกวิธีการไม่เกิดร่วมในการจัดจังหวะการเข้าทำงานของสายโยงใย เนื่องจากง่าย ื่ ต่อการพัฒนาและสามารถกำหนดระยะเวลาออกจากการไม่เกิดร่วมเพื่อป้องกันการเกิดติดตายได้

### 4.2.3 การแสดงรายละเอียดโปรแกรมที่กําลังทํางานอยูทั้งหมด การแสดงแฟ้มโปรแกรมเรียกใช้งานใด้ที่กำลังทำงานอยู่ สามารถเรียกดูใด้โดยใช้  $\mathcal{L}^{\text{max}}_{\text{max}}$ วินโดวสเอพีไอ ฟงกชั่น EnumWindows() ดังรายการตอไปนี้

function EnumWinProc(Wnd : HWND; frm : TForm1) : Boolean; Export; {\$IFDEF Win32}StdCall; {\$ENDIF} var

WinText : Array[0..255] of Char;

begin

GetWindowText(Wnd, WinText, 255);

Result := True;

if (StrPas(WinText)  $\leq$  ") then

frm.ListBox1.Items.Add(StrPas(WinText));

end;

procedure TForm1.Button1Click(Sender: TObject);

begin

EnumWindows(@EnumWinProc, LongInt(Self));

end;

รายการที่ 4.2 ตัวอย่างโปรแกรมเพื่อแสดงชื่อชุดคำสั่งประยุกต์ที่กำลังทำงานทั้งหมด ื่

การแสดงกระบวนการที่กำลังทำงานอยู่ทั้งหมดในตารางกระบวนการ สามารถกระทำได้ ี่ ดังรายการตอไปนี้

Snap := CreateToolHelp32SnapShot(TH32CS\_SNAPPROCESS\_0);

Proc.dwSize := SizeOf(TProcessEntry32);

Process32First(Snap Proc);

repeat

 ListBox1.items.add(UpperCase(String(ExtractFileName(Proc.szExeFile)))); ListBox1.items.add(ExtractFilePath(Proc.szExeFile));

Until (not Process32Next(Snap Proc));

รายการที่ 4.3 ตัวอย่างโปรแกรมเพื่อแสดงกระบวนการที่กำลังทำงานทั้งหมด

ในการใช้งานนั้นจะทำการเรียกวินโควส์เอพีไอ CreateToolHelp32SnapShoot() เพื่อเตรียม ั้ ื่ ตัวซี้ในการอ่านข้อมูลจากตารางกระบวนการซึ่งตารางกระบวนการนี้จะมีโปรแกรมต่าง ๆ ที่กำลัง ึ่ ี้ ี่ ทำงานอยู่ขณะนั้น ๆ แสดงอยู่ โดยจะเริ่มจากกระบวนการตัวแรกสุดของตารางกระบวนการ โดยใช้ ั้ คำสั่ง Process32First() เป็นการกำหนดให้ตัวซี้ ซี้ ไปยังกระบวนการตัวแรกสุคซึ่งตัวซี้นี้จะมี ข้อ ั่ ึ่ ี้ มูลว่ากระบวนการนั้นมีชื่อว่าอะไร และจะทราบว่ามีพาร์ทอยู่ที่ใดโดยใช้คำสั่ง ExtractFilePath() ั้ ื่ ั่ เมื่อ ใค้ข้อมูลแล้วก็จะย้ายตัวชี้ ไปยังกระบวนการตัวถัด ไปในตารางกระบวนการ โดยใช้คำสั่ง ั่ Process32Next()

4.2.4 การส ั่งปดวินโดวส

ลําดับข ั้นตอนการปดวินโดวสมีดังน

1. วินโควส์ส่งเมสเสจ WM\_QUERYENDSESSION ไปยังทุก ๆ วินโคว์ โปรแกรมทีละโปรแกรมและรอรับผลตอบกลับจากโปรแกรมนั้น ๆ

2. เมื่อแต่ละโปรแกรมใด้รับเมสเสจแล้ว หากสามารถปิดใด้จะส่งค่ากลับที่ไม่ใช่ ื่ ิศนย์ หากไม่สามารถปิดโปรแกรมได้จะส่งค่ากลับเป็นศนย์

3. ถ้าวินโดวส์ใด้รับค่าที่เป็นศูนย์จากโปรแกรมใด ๆ วินโดวส์จะไม่สามารถปิด โปรแกรมนั้นได้ ซึ่งวินโควส์จะส่งเมสเสจ WM\_ENDSESSION ไปยังทุก ๆ โปรแกรม ึ่ 4. แต่ละโปรแกรมจะตอบค่ากลับเป็นจริงเพื่อแสดงให้วินโดวส์ทราบว่าสามารถ ปิดโปรแกรมใด้เมื่อใด้รับการตอบกลับจากทุก ๆ โปรแกรมแล้ว 5. ระบบวินโดวส์ปิดตัวเอง

ในการปิดวินโดวส์ นั้น ระบบวินโดวส์จะส่งเมสเสจ ไปยังทุก ๆ โปรแกรมที่เปิดอยู่ ั้ และจะรอจนกว่าจะได้รับสัญญาณให้ปิดจากโปรแกรมนั้น ๆ จึงจะสามารถปิดโปรแกรมได้ เมื่อปิด โปรแกรม"ได้ทั้งหมดแล้วจึงจะสามารถปิดระบบวินโดวส์ใด้ ซึ่งหากใช้วิธีการปิดวินโดวส์แบบ ั้ ปกติทั่วไปแล้วจะไม่สามารถปิดบางโปรแกรมที่ยังทำงานค้างอยู่ได้ ทำให้ระบบวินโควส์ไม่ สามารถปดตัวเองได

 4.2.5 การเรียกใหโปรแกรมใด ๆ ทํางานทุกคร งเม อวินโดวสทํางาน ั้ ื่

 เน องจากจุดประสงคของระบบคือใหโปรแกรมที่ ติดต งอยูท เคร องรับบริการสามารถ ื่ ั้ ี่ ื่ เรียกตัวเองได้ทุก ๆ ครั้งที่วินโดวส์ทำงาน ซึ่งการให้โปรแกรมเรียกทำงานเองนั้นโดย พื้นฐานทั่ว ั้ ื้ ั่ ไปแล้วจะระบุโปรแกรมที่ต้องการให้เรียกทำงานไว้ในส่วนเริ่มงานเครื่อง (Startup) ของวินโควส์ ิ่ ื่ ซึ่งจะทำให้โปรแกรมที่ระบุถูกเรียกทุกครั้งที่วินโควส์ทำงาน แต่วิธีการนี้มีข้อค้อยคือผู้ใช้งาน ึ่ ั้ ี่ ี้ สามารถลบสิ่งที่อยู่ในส่วนเริ่มงานเครื่องออกได้ ดังนั้นผู้พัฒนาจึงต้องหาวิธีการอื่นในการที่จะทำ ี่ ิ่ ั้
ให้โปรแกรมถูกเรียกใช้งานเองโคยอัตโนมัติทุก ๆ ครั้ง โดยกำหนดโปรแกรมไว้ในรีจิสตรี้ของ ั้ ֺ֖֖֦֚֚֚֝֝֘<u>֚</u><br>֧֪֖֩֩ วินโดวส ซ งมีรีจิสตรี้พารทดังน ึ่

[HKEY\_LOCAL\_MACHINE\Software\Microsoft\Windows\CurrentVersion\Run] โปรแกรมที่ระบุไว้ในส่วนนี้จะถูกเรียกใช้งานทุก ๆ ครั้งที่วินโควส์ทำงาน ֺ֪֪֪֦֖֧֪֪֦֖֧֖֖֪֦֖֧֦֖֪ׅ֖֪֦֖֖֝֟֟֟֟֟֟֟֟֟֟֟֟֟֟֟֓֟֓֟֟֟֟֩֕֓֟֓֟֟֩֕֓֟֩֕֓֝֬֝֓֝֝֬֝֬֝֓֝֝֬֝֬֝֬֝֓֞֬֝֬֝֓֝֬֝֬֝֬֝֬֝֬֝֝֬֝֝֝֝֝<br>֧֪֪֪֪֪֖֪֪֖֪֪֖֪֪֪֖֖֪֪֪֪֝֝֝֝֝֝֝֝֝֝֝֝֝֝֝֝<br>֧֪֖֖֖֖֖֖֖֖֖֖֖֖֚֚֝֝֝֝֝֝֝֝ ั้

[HKEY\_LOCAL\_MACHINE\Software\Microsoft\Windows\CurrentVersion\RunOnce] โปรแกรมที่ระบุไว้ในส่วนนี้จะถูกเรียกใช้งานครั้งเดียวเมื่อวินโควส์ ั้ ทำงานหลังจากระบุค่าไว้แล้วเท่<mark>านั้น</mark>

[HKEY\_LOCAL\_MACHINE\Software\Microsoft\Windows\CurrentVersion\RunServices] โปรแกรมที่ระบุไว้ในส่วนนี้จะถูกเรียกใช้งานทุก ๆ ครั้งที่วินโควส์ทำงาน ֺ֪֪֪֦֖֧֝֟֟֟֟֟֟֟֟֟֟֟֟֟֟֟֟֓֟֟֟֟֟֩*֟* ั้ ซ ึ่งโปรแกรมที่ถูกเรียกใชงานจะเปนบริการของวินโดวส

[HKEY\_LOCAL\_MACHINE\Software\Microsoft\Windows\CurrentVersion\RunServicesOnce] โปรแกรมที่ระบุไว้ในส่วนนี้จะถูกเรียกใช้งานครั้งเดียวเมื่อวินโควส์ ั้ ทำงานหลังจากระบุค่าไว้แล้วเท่านั้น ซึ่งโปรแกรมที่ถูกเรียกใช้งานจะเป็นบริการของวินโควส์ ั้ ตัวอย่างเช่น กำหนดให้ Notepad.exe ทำงานทุกครั้งที่วินโดวส์ทำงาน สามารถกำหนดได้ดังนี้ ั้

"Notepad"="c:\windows\notepad.exe".

ดังนั้นทุกครั้งที่วินโดวส์ทำงาน โปรแกรม Notepad.exe จะถูกเรียกขึ้นมาทำงานด้วยทุกครั้ง ั้ ั้ ึ้

4.3 ข นตอนการพัฒนาระบบงาน ั้

ในการพัฒนาระบบควบคุมและจัดตารางการใชหองปฏิบัติการคอมพิวเตอร มีวัตถุประสงค์เพื่อสร้างระบบงานที่จะช่วยจัดการ เฝ้าบันทึกการใช้งานเครื่องคอมพิวเตอร์ของ ื่ ื่ ผู้ใช้งาน ตลอดจนรวมไปถึงการจัดตารางการจองใช้เครื่องคอมพิวเตอร์และห้องปฏิบัติการโดย ื่ มุงหวังใหผูควบคุมหองปฏิบัติการสามารถควบคุมและทราบการใชงานไดอยางสะดวกรวดเร็วและ สามารถช่วยสนับสนุนการใช้งานของผู้ใช้งานในด้านการจองเครื่องคอมพิวเตอร์เพื่อให้งานให้ได้ ื่ รับความสะดวกและถูกต้อง

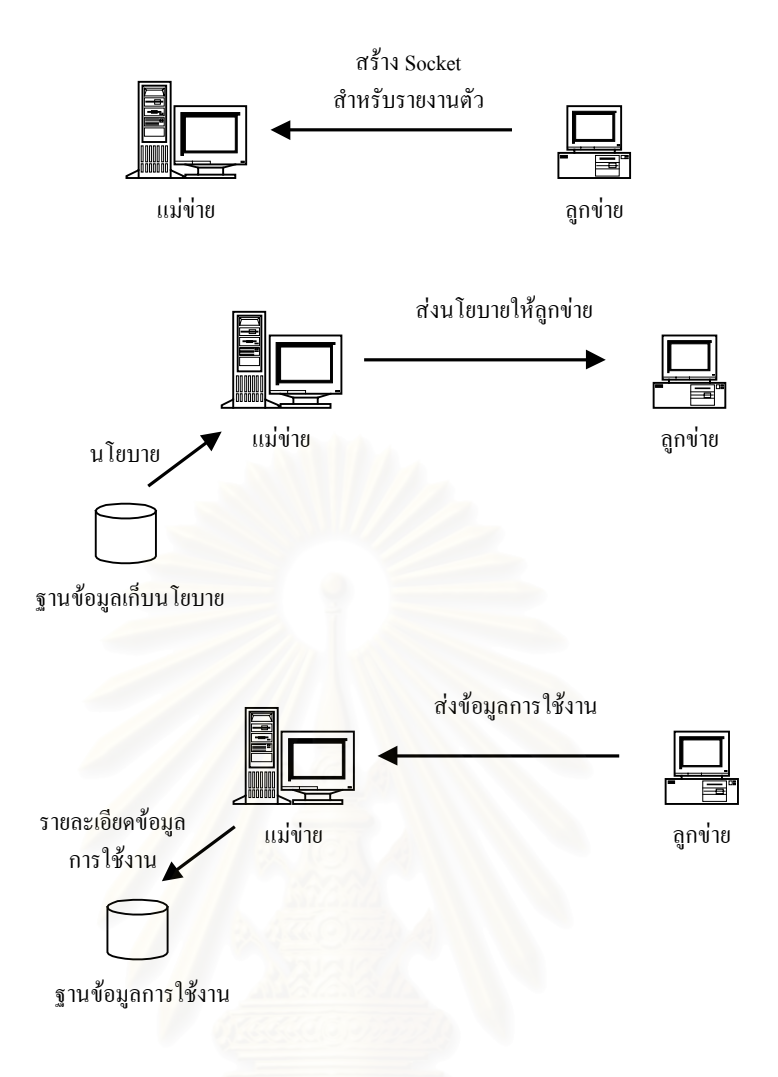

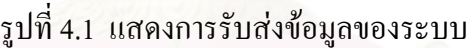

โปรแกรมระบบจะมีหลักการทำงานดังรูปที่ 4.1 เมื่อผู้ใช้งานเปิดเครื่องคอมพิวเตอร์และ ื่ ื่ เข้าสู่วินโควส์เครื่องรับบริการจะติดต่อมายังเครื่องให้บริการ เพื่อรายงานตัวและร้องขอนโยบาย ื่ ื่ สำหรับผู้ใช้งาน หลังจากที่เครื่องให้บริการได้รับการติดต่อแล้วจะทำการอ่านค่านโยบายสำหรับผู้ ี่ ใช้งานที่ติดต่อเข้ามาส่งกลับไปยังเครื่องรับบริการ ในขณะที่โปรแกรมด้านรับบริการกำลังทำงาน ี่ ื่ อยู่นั้นหากผู้ใช้งานทำการเรียกใช้ชุดคำสั่งใคขึ้นมา ระบบรับบริการจะส่งข้อมูลรายละเอียด ั้ โปรแกรมนั้นกลับไปยังเครื่องให้บริการ เพื่อให้เครื่องให้บริการบันทึกลงในฐานข้อมูลสำหรับ ประมวลผลตอไป

โปรแกรมที่พัฒนาขึ้นนี้มีทั้งสิ้น 4 โปรแกรม แยกตาม ส่วนการทำงานได้ดังนี้ ึ้ 4.4 สวนเคร ื่องใหบริการ

โปรแกรม ServerProject1.exe ทำหน้าที่รับการติดต่อจากเครื่องรับบริการและส่งข้อมูล ี่ ื่ นโยบายไปใหเคร องรับบริการ ตลอดจนเก็บขอมูลการเรียกใชงานโปรแกรมอื่น ๆ ของผูใชงานจาก ื่ เครื่องรับบริการแต่ละเครื่อง ประกอบไปด้วยแฟ้มยูนิตทำงานต่าง ๆ ดังนี้ ื่ ื่

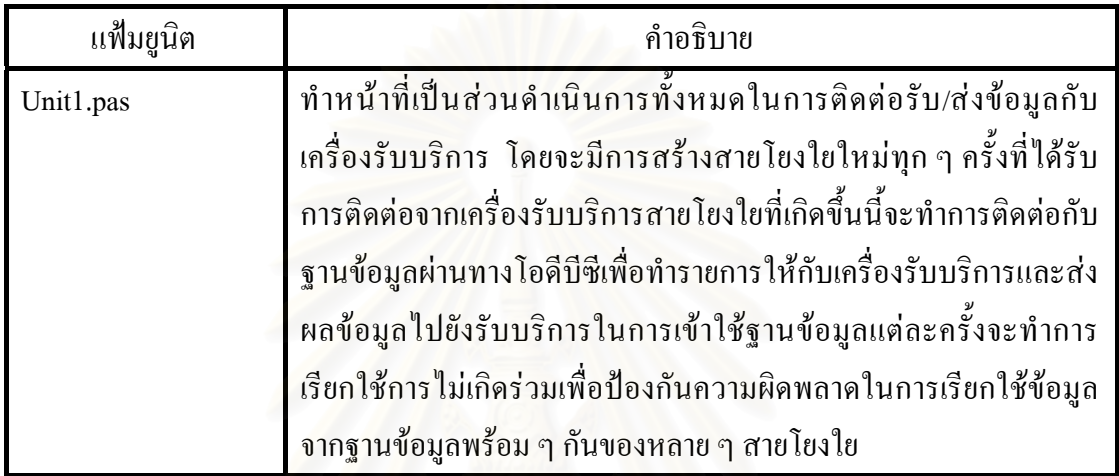

ตารางท 4.4 แฟมยูนิตสําหรับโปรแกรม ServerProject1.exe

### 4.5 สวนเคร องรับบริการ ื่

โปรแกรม ClientProject1.exe ทำหน้าที่ควบคุมและเฝ้าติดตามการใช้งานเครื่อง คอมพิวเตอรของผูใชงานตามนโยบายที่ไดรับมา และสงขอมูลกลับไปยังเคร ื่องใหบริการ โปรแกรมในสวนน ี้ในการพัฒนาผูวิจัยใชหลักการของไวรัสคอมพิวเตอรเปนแบบอยางในการ ทํางาน เน ื่องจากโปรแกรมสวนนี้ตองการคุณสมบตัิดังน

- 1. มีขนาดเล็ก
- 2. ไม่มีหน้าจอรับข้อมูลใด ๆ จากผู้ใช้งานในขณะที่ทำงานอยู่
- 3. เปนแฟมเรียกใชงานเพียงแฟมเดียว
- 4. สามารถซอนตัวเองได

5. สามารถเรียกทำงาน โดยอาศัยคลัง โปรแกรมประกอบน้อยที่สุด เพื่อเลี่ยงการ ี่ ื่ ี่ ิสญหายของคลังโปรแกรม ทำให้โปรแกรมทำงานไม่ได้

 จากคุณสมบัติเหลาน ี้โปรแกรมจึงเปนแฟมกระทําการได (Executable file) เพียงแฟมเดียว เท่านั้นและใช้คลังโปรแกรมทั่วไปที่มีอยู่ในวินโควส์ ซึ่งโปรแกรมสามารถติดตั้งได้ง่ายมากเพียง คัดลอกไปยังเครื่องรับบริการและเรียกใช้งานใด้ทันที ื่

ในการเรียกใช้งานแต่ละครั้งของระบบ เมื่อผู้ใช้งานเข้ามาจากหน้าจอลงบันทึกเข้าของ ั้ วินโควส์ ผู้ใช้งานจะต้องใส่รหัสผ่านอีกครั้งหนึ่ง เนื่องจากการอ่านรหัสผ่านของผู้ใช้งานจากระบบ ั้ ึ่ ื่ วินโควส์นั้น จะสามารถกระทำได้ก็ต่อเมื่อเครื่องนั้นถูกตั้งให้มีการบันทึกรหัสผ่านของผู้ใช้งาน ั้ ื่ ั้ ลงในรหัสผานแคช (Cache password) ของวินโดวส ซ งจุดน ี้เปนจุดบกพรองดานการรักษา ความปลอดภัยของวินโดวส์ ทำให้สามารถเปิดดูและทราบรหัสผ่านของผู้อื่นใด้อย่างง่าย ดังนั้นการ ั้ กำหนดเพื่อให้บันทึกรหัสผ่านลงแคชจึงไม่เป็นที่นิยมตั้งกัน ดังนั้นจึงทำให้ไม่สามารถทราบรหัส ี่ ั้ ั้ ประจำตัวของผู้ใช้งานจากระบบได้ จึงจำเป็นต้องให้ผู้ใช้งานระบุรหัสผ่านซ์ำอีก 1 ครั้ง เพื่อให้ ֺ֪֪ׅ֖֪֦֧֪֪֦֖֧֦֪֪֦֧֦֖֧֦֦֧֦֖֝֟֟֟֟֟֟֟֟֟֟֟֟֟֟֟֟֟֟֟֟֟֟֟֓֕֬֟֓֟֓֟֓֟֡֟֓֟֡֟֓֟֩֕֓֝֟֓֟֝֟֟֩֕֓֞֟֟֩֬֝֬֝֬֝֓֞֝֬֝֟ ั้ ระบบทราบรหัสผ่านของผู้ใช้งานนั้น ส่วนงานนี้ประกอบไปด้วยแฟ้มยูนิตทำงานต่าง ๆ ดังนี้

## ตารางท 4.5 แฟมยูนิตสําหรับโปรแกรม ClientProject1.exe

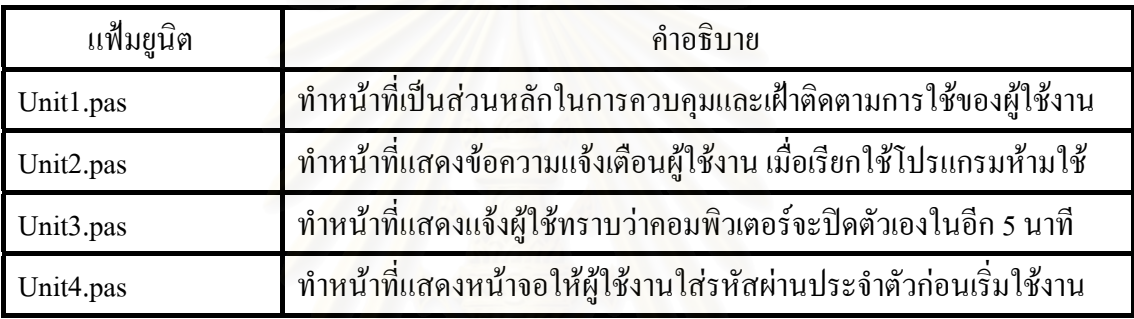

4.6 สวนเคร องมือผูควบคุมหองปฏิบัติการ ื่

โปรแกรม Admintool.exe เป็นโปรแกรมที่ทำงานค้านบริหารจัดการ กำหนดค่า และประมวลผลระบบทั้งหมด ซึ่งประกอบไปด้วยแฟ้มยูนิตทำงานต่าง ๆ ดังนี้

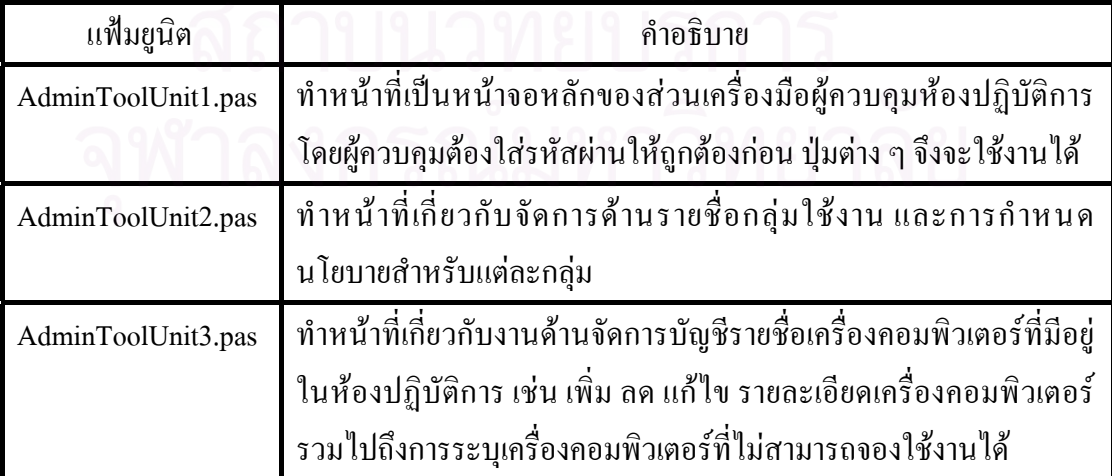

ตารางท 4.6 แฟมยูนิตสําหรับโปรแกรม Admintool.exe

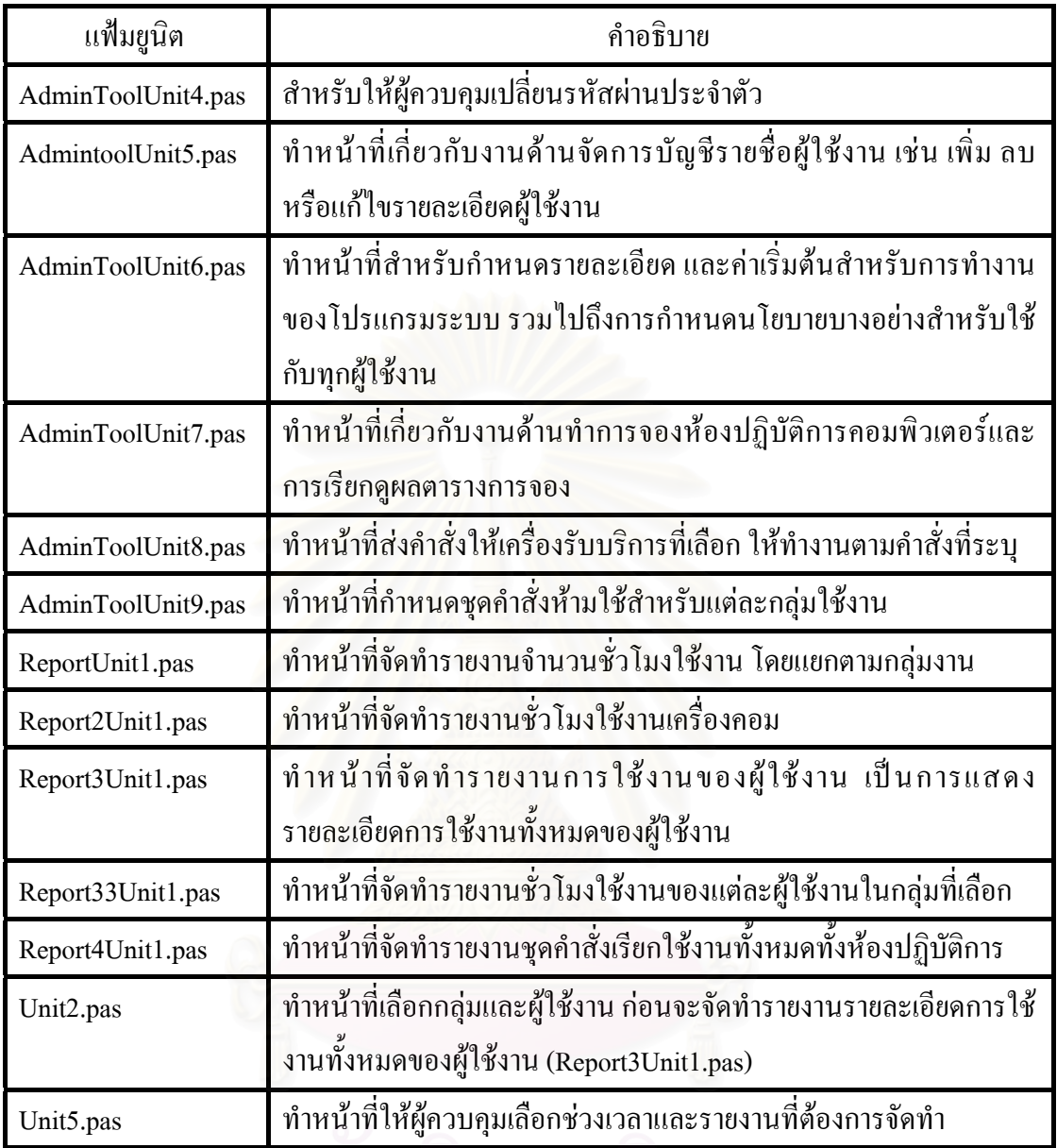

### ตารางท 4.6 แฟมยูนิตสําหรับโปรแกรม Admintool.exe (ตอ)

### 4.7 สวนยกเลิกการติดต งระบบ ั้

โปรแกรม Remove.exe เนื่องการหากทําการติดต งระบบแลว ผูใชงานจะไมสามารถกดปุม ั้ F5 หรือ F8 ก่อนเข้าสู่วินโควส์ เพื่อไม่เข้าใช้งานวินโควส์ได้ และระบบเครื่องรับบริการจะเรียก ื่ ตัวเองทำงานทุก ๆ ครั้งที่วินโควส์ทำงาน ดังนั้นการยกเลิกการติดตั้งโปรแกรมโดยการลบแฟ้ม ั้ ี่ ั้ จึงไม่สามารถทำได้เพราะระบบวินโควส์จะไม่ยอมให้ลบแฟ้มที่กำลังเรียกทำงานอยู่ และหาก ี่ โปรแกรมปดตัวเองไมวาจะกรณีใดก็ตามตัวโปรแกรมจะสั่งใหระบบวินโดวสปดตัวเองตามทันที ดังนั้นหากผู้ควบคุมระบบด้องการยกเลิกการติดตั้งระบบ สามารถกระทำได้โดยการเรียกใช้ ั้ ั้ โปรแกรมนี้

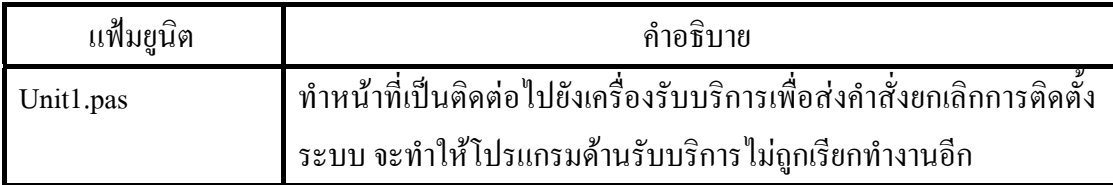

### ตารางท 4.7 แฟมยูนิตสําหรับโปรแกรม Remove.exe

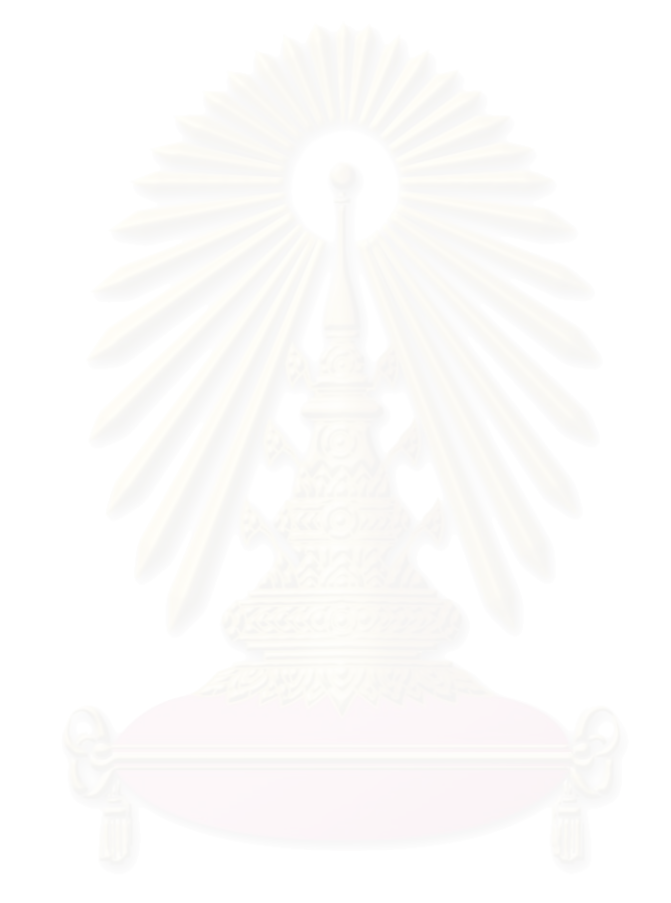

### การทดสอบโปรแกรมและผลการทดสอบ

จากการออกแบบพัฒนาโปรแกรมและฐานข้อมูลสำหรับจัดเก็บ เมื่อนำมาสร้างเป็นระบบ ื่ การพัฒนาระบบควบคุมและการจัดตารางการใช้เครื่องคอมพิวเตอร์ในห้องปฏิบัติการคอมพิวเตอร์ ื่ ระบบที่ได้ประกอบด้วยโปรแกรม ดังนี้

- 1. โปรแกรมเครื่องใหบริการ (Serverproject1.exe)
- 2. โปรแกรมเครื่ องรับบริการ (Clientproject1.exe)
- 3. โปรแกรมช่วยงานผู้ควบคุมห้องปฏิบัติการ (Admintool.exe)
- 4. โปรแกรมยกเลิกการติดตั้งระบบเครื่องรับบริการ (Remove.exe) ั้ ื่

การทดสอบโปรแกรมจะจําลองสถานการณใหเหมือนกับการปฏิบัติการจริงของผูใช

5.1 การทดสอบโปรแกรม

เนื่องจากผู้วิจัยใด้ทำการจำลองห้องปฏิบัติการขึ้นเพื่อทดสอบการทำงานของระบบ โดย ื่ ึ้ ื่ สภาพของห้องปฏิบัติการจำลองที่จัคขึ้นนี้จะกำหนดให้มีจำนวนผู้ใช้รวมทั้งหมดมากกว่าจำนวน ี่ ึ้ ֺ<u>֚</u>֚֟֟ ั้ เครื่องคอมพิวเตอร์ที่มีให้บริการอยู่ ื่

5.1.1 ผ้ใช้งานและกล่มใช้งาน

กลุ่มตัวอย่างที่ใช้ในการวิจัย เป็นเจ้าหน้าที่ในหน่วยงานที่ผู้วิจัยปฏิบัติงานอยู่จำนวน 7 คน แบงกลุมใชงานออกเปน 3 กลุม ตามแผนกงาน ดังนี้คือ

1. กลุมพนักงานงานสํานักงาน จํานวน 2 คน ลักษณะงานเปนการใช คอมพิวเตอร์เพื่อจัดทำเอกสาร หรือรายงาน สำหรับติดต่อกับหน่วยงานภายนอก จัดทำแผนด้านการ ื่ ้ตลาดและดำเนินธุรกิจของบริษัท ควบคุมการทำงานของพนักงานระดับล่างลงมา ชุดคำสั่งประยุกต์ ท ี่ใชงานคือไมโครซอรฟเอ็กเซล ไมโครซอรฟเวิรดและไมโครซอรฟเพาวเวอรพอยนเปนสวน ใหญ่ ใช้ตัวย่อรหัสเข้าใช้คือ ADM ย่อมาจาก Administratorโดยมีผู้ใช้งาน ดังนี้

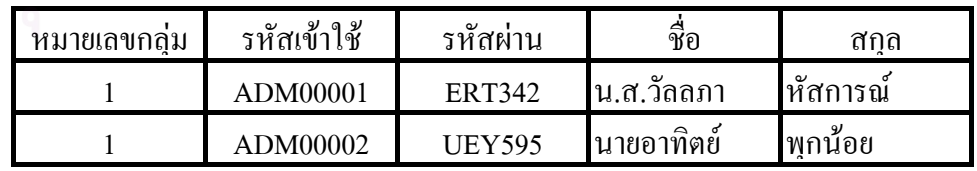

2. กลุมพนักงานงานการเงิน จํานวน 2 คน ลักษณะงานเปนการใช กอมพิวเตอร์ เพื่อจัดทำประมาณการณ์ทางการเงิน การเฝ้าติดตามบริหารกระแสเงินสดหมุนเวียน ื่ รายวันมา ชุดคำสั่งประยุกต์ที่ใช้งานคือ ใมโครซอร์ฟเอ็กเซล และไมโครซอร์ฟเวิร์ด ใช้ตัวย่อรหัส เขาใชคือ FIN ยอมาจาก Financial โดยมีผูใชงาน ดังน

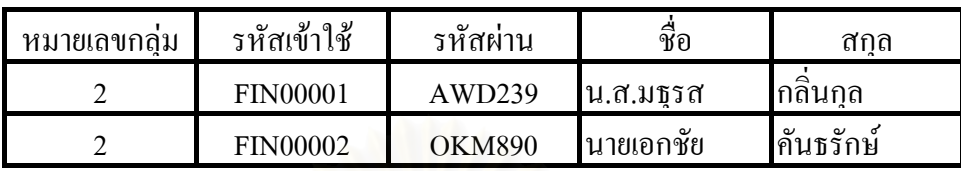

3. กลุ่มพนักงานงานบัญชี จำนวน 3 คน ลักษณะงานเป็นการใช้คอมพิวเตอร์ เพื่อจัดทำงบทางบัญชี สรุปข้อมูลทางบัญชี และจัดทำรายงานสินค้าคงเหลือ งบกำไรขาดทุน และงบ ื่ คุล ชุดคำสั่งประยุกต์ที่ใช้งานคือ ไมโครซอร์ฟเอ็กเซล ไมโครซอร์ฟเวิร์ด และโปรแกรมสำหรับ ทำงานด้านบัญชี ใช้ตัวย่อรหัสเข้าใช้คือ ACC ย่อมาจาก Accountance โดยมีผู้ใช้งาน ดังนี้

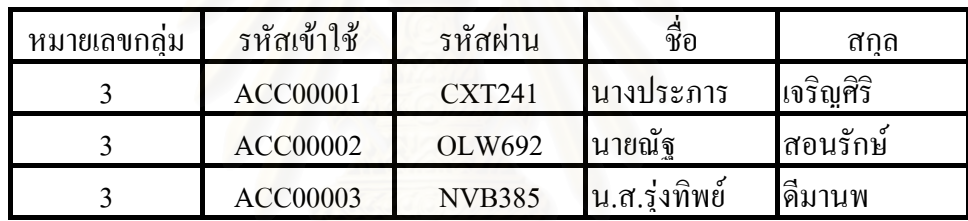

ระยะเวลาที่ใช้ทดสอบเป็นเวลา 3 สัปดาห์ โดยแบ่งเป็น 2 ช่วงคือ ช่วงแรก 2 สัปดาห์เป็นการทดสอบระบบโดยมิได้กำหนดนโยบายในการห้ามใช้ชุดคำสั่งประยุกต์ใด ๆ และใน สัปดาห์ที่ 3 จะทำการกำหนดนโยบายการห้ามใช้ชุดคำสั่งประยุกต์ เวลาที่ใช้ในการทดสอบ โปรแกรม คือ 8:00 น. ถึง 17:00 น. ซึ่งจัดเครื่องคอมพิวเตอร์ให้เป็นการใช้ร่วมกันจำนวน 3 เครื่อง ึ่ ื่

5.1.2 ชุดคําส ั่งประยุกตที่มีใหบริการสําหรับทดสอบ

องจาก ชุดคำสั่งประยุกต์ที่ติดตั้งที่เครื่องรับบริการและใช้ในการทดสอบโปรแกรม ดังแสดง ี่ ั้ ี่ ื่ ในตารางตอไปนี้

| โปรแกรม                                          | ชื่อแฟ้ม     | ประเภทโปรแกรม |
|--------------------------------------------------|--------------|---------------|
| เพ็นท์ (Paint)                                   | Pbrush.exe   | กราฟฟิก       |
| โน๊ตแพค (Notepad)                                | Notepad.exe  | บรรณาธิการ    |
| เวิร์ดแพด (Wordpad)                              | Write.exe    | บรรณาธิการ    |
| โซลิแทร์ (Solitare)                              | Sol.exe      | เกมส์         |
| ไมน์ (Mine)                                      | Winmine.exe  | เกมส์         |
| ไมโครซอร์ฟเวิร์ด (Microsoft Word)                | Winword.exe  | บรรณาธิการ    |
| ใมโครซอร์ฟเอ็กเซล (Microsoft Excel)              | Excel.exe    | ตารางทำการ    |
| ใมโครซอร์ฟเพาว์เวอร์พอยน์ (Microsoft Powerpoint) | Powerpnt.exe | นำเสนองาน     |
| อินเตอร์เน็ตเอ็กพลอเลอร์ (Internet Explorer)     | Iexplore.exe | อินเตอร์เน็ต  |
| ใพรมาวิลลาแอคเคาต์ (Primavila Account)           | Pamacc.exe   | ทำงานบัญชี    |

ตารางที่ 5.1 แสดงชุดกำสั่งประยุกต์สำหรับใช้ทดสอบโปรแกรมที่เครื่องรับบริการ ื่

ซึ่งชุดคำสั่งประยุกต์ดังแสดงในตารางที่ 5.1 จะถูกติดตั้งไว้ประจำแต่ละเครื่องรับบริการเพื่อใช้ใน ึ่ ื่ การทดสอบนโยบายดำเนินงานเกี่ยวกับการเรียกใช้ชุดคำสั่งประยุกต์ของแต่ละกลุ่มใช้งาน ี่

# $5.2$  อุปก

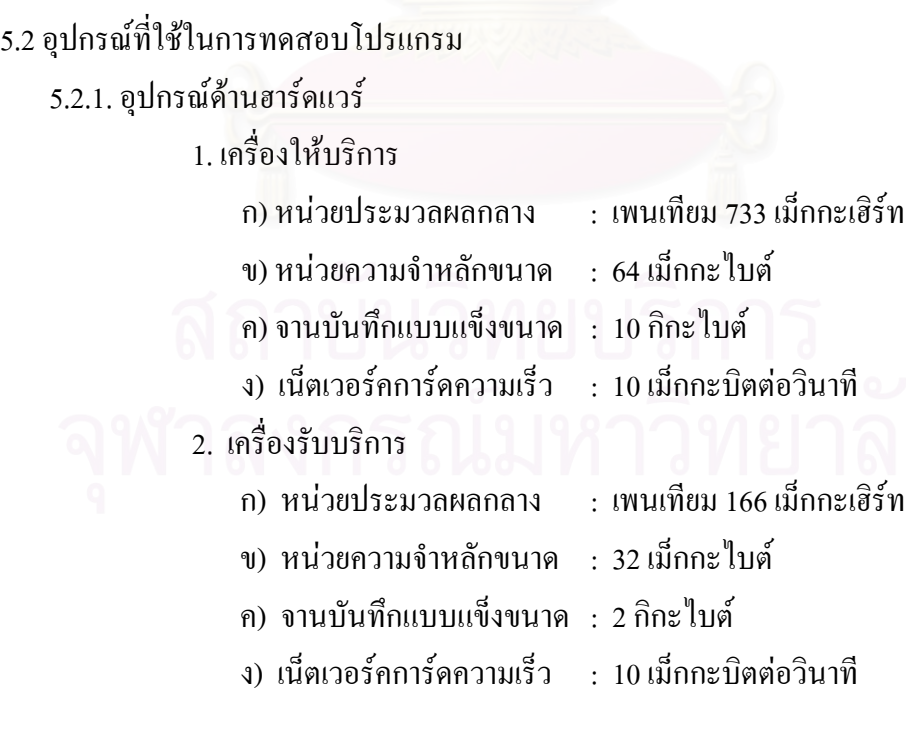

# 5.2.2 อุปกรณ์ค้านซอฟท์แวร์

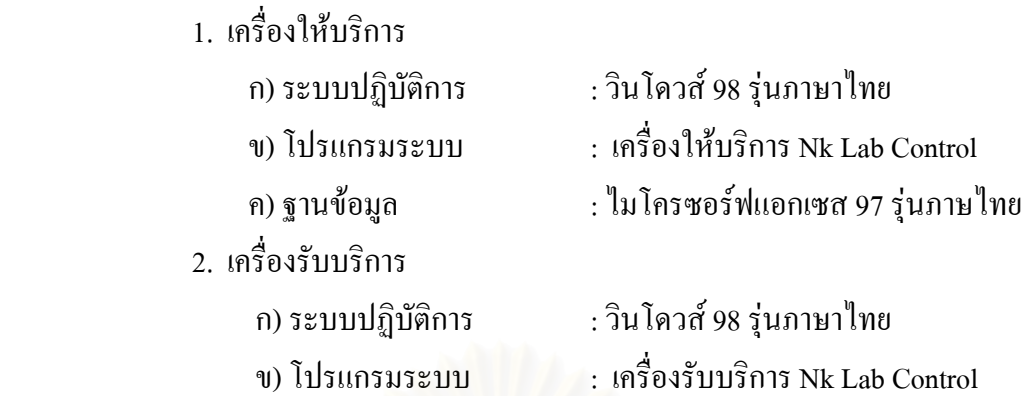

5.3 การกําหนดนโยบาย

ในการทดสอบโปรแกรม ผูวิจัยไดแบงชวงการทดสอบออกเปน 2 ชวงคือ 5.3.1 ชวงแรกระหวางวันท 14-25 มกราคม 2545 ไมมีการกําหนดนโยบายสําหรับดําเนินการ กับชุดคำสั่งประยุกต์ที่เรียกใช้

5.3.2 ช่วงที่สอง ระหว่างวันที่ 4-8 กุมภาพันธ์ 2545 ทำการกำหนดนโยบายคำเนินการกับ ชุดคำสั่งประยุกต์ที่เรียกใช้

นโยบายสําหรับกลุมพนักงานสํานักงาน ดังแสดงในตาราง ตอไปนี้

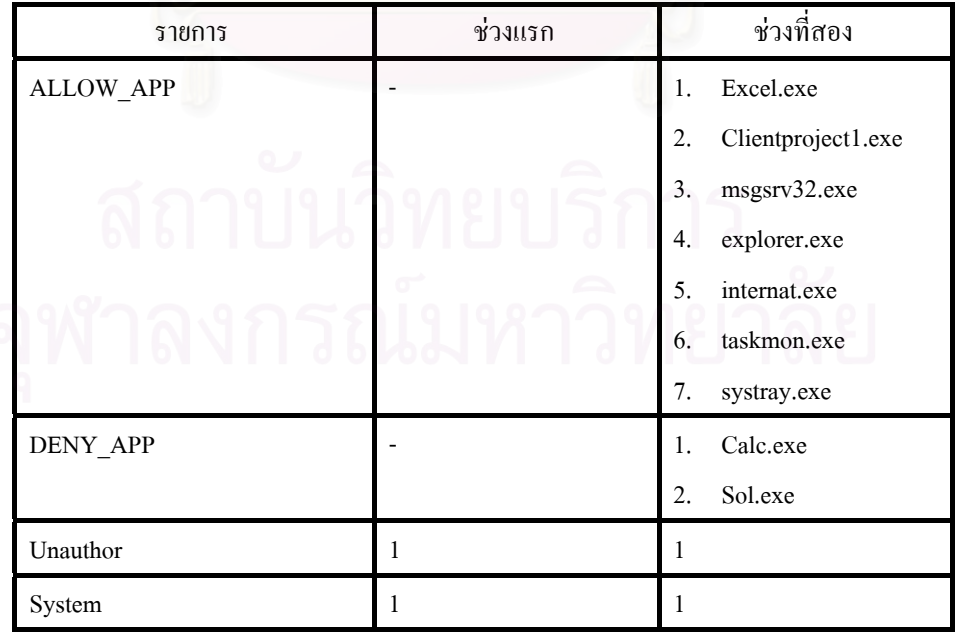

ตารางที่ 5.2 แสดงนโยบายสำหรับกลุ่มพนักงานสำนักงาน

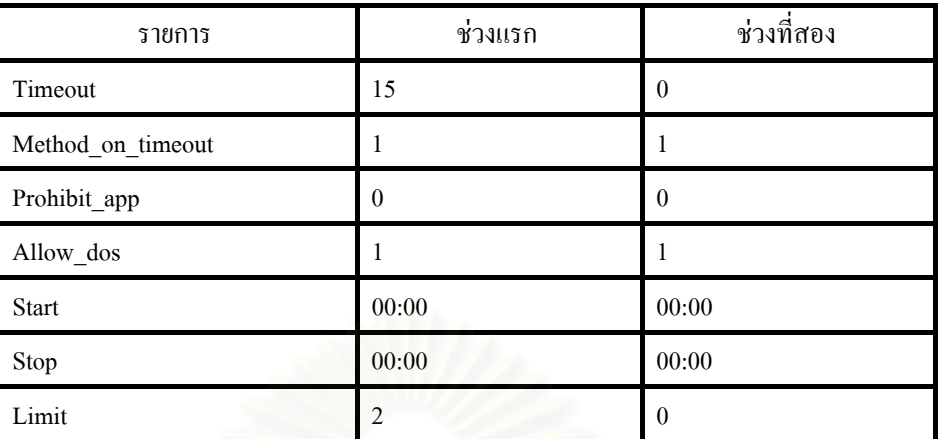

### ตารางที่ 5.2 แสดงนโยบายสำหรับกลุ่มพนักงานสำนักงาน (ต่อ)

นโยบายสำหรับกลุ่มพนัก<mark>งานการเงิน ดังแสดงในตาราง ต่อ</mark>ไปนี้

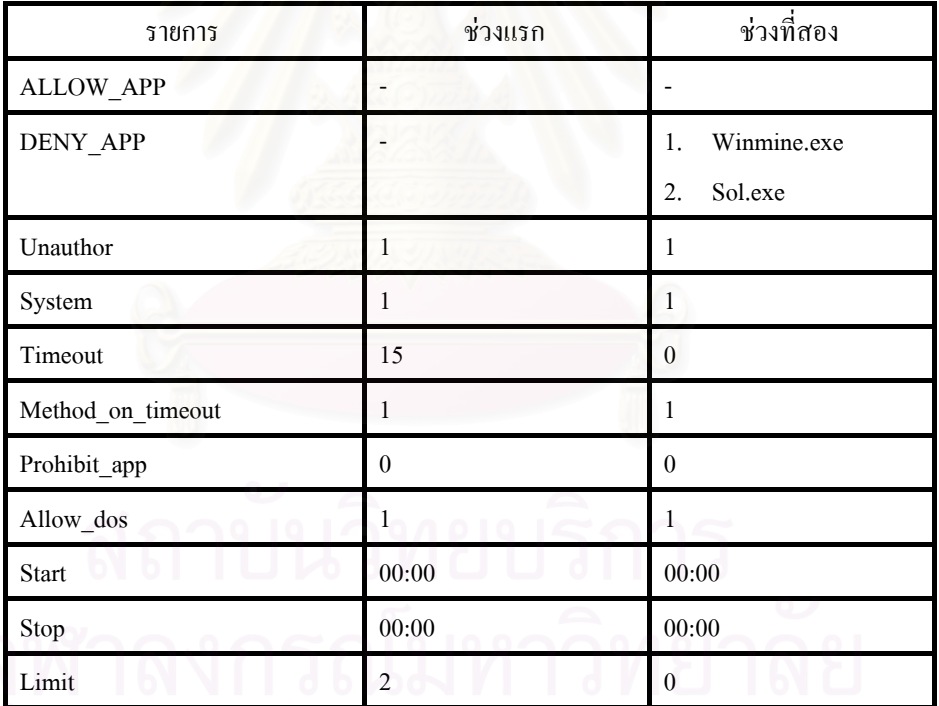

### ตารางท 5.3 แสดงนโยบายสําหรับกลุมพนักงานการเงิน

นโยบายสําหรับกลุมพนักงานบัญชีดังแสดงในตาราง ตอไปนี้

| รายการ            | ช่วงแรก                  | ช่วงที่สอง        |
|-------------------|--------------------------|-------------------|
| <b>ALLOW_APP</b>  | ۰                        |                   |
| DENY_APP          | $\overline{\phantom{0}}$ | Sol.exe<br>1.     |
|                   |                          | Winmine.exe<br>2. |
| Unauthor          | 1                        | 1                 |
| System            | $\mathbf{1}$             | 1                 |
| Timeout           | 15                       | $\theta$          |
| Method_on_timeout | 1                        | 1                 |
| Prohibit_app      | $\theta$                 | $\theta$          |
| Allow_dos         | 1                        | 1                 |
| Start             | 00:00                    | 00:00             |
| Stop              | 00:00                    | 00:00             |
| Limit             | $\overline{2}$           | $\boldsymbol{0}$  |

ตารางที่ 5.4 แสดงนโยบายสำหรับกลุ่มพนักงานบัญชี

5.4 การทดสอบโปรแกรมส่วนการทำงานระหว่างเครื่องให้บริการและเครื่องรับบริการ

เนื่องจากหลักการทำงานของโปรแกรมเป็นการรับส่งข้อมูลกันระหว่างเครื่องให้บริการ และเครื่องรับบริการ ดังนั้นการทดสอบนี้เป็นการทดสอบการเชื่อมต่อกันระหว่างเครื่องให้บริการ ื่ ั้ ื่ และเครื่องรับบริการ โดยผู้วิจัยขอยกการทดสอบกับเครื่องรับบริการชื่อ STATION1 มีรายละเอียด ื่ ื่ ื่ ดังแสดงในรูปตอไปนี้

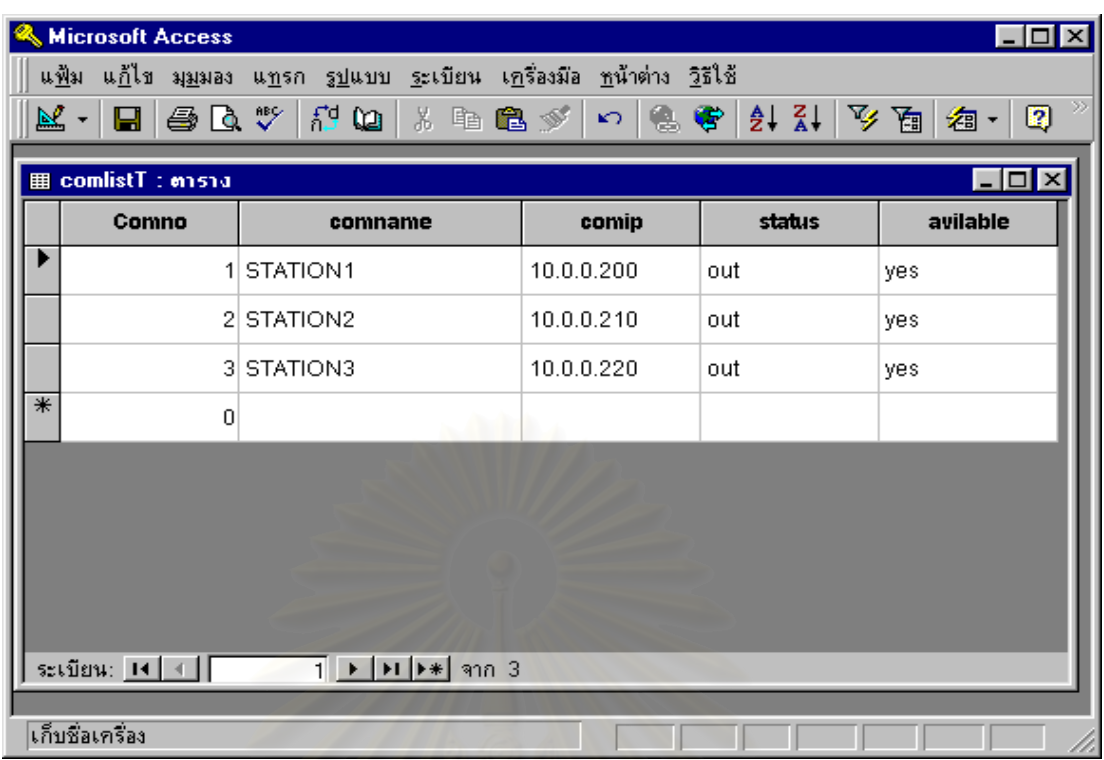

รูปที่ 5.1 บัญชีรายชื่อเครื่องคอมพิวเตอร์และหมายเลขไอพีแอดเดรสเครื่องคอมพิวเตอร์ ื่ ื่ ื่

ทำการใช้คำสั่ง Ping เพื่อตรวจสอบการเชื่อมต่อของเครื่อง STATION1 ื่ ื่ ื่

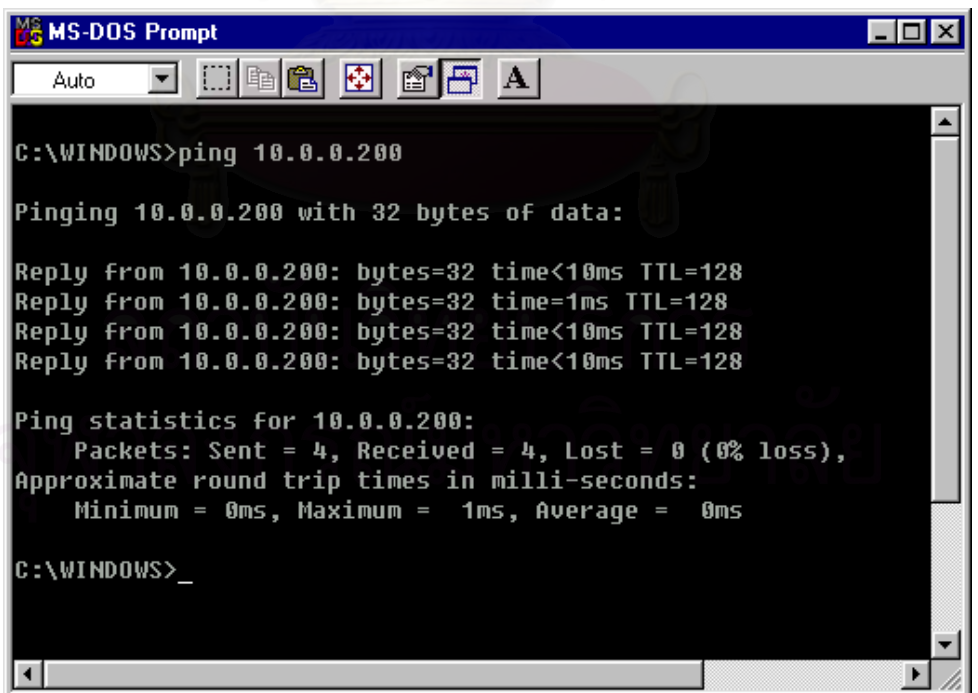

รูปที่ 5.2 แสคงการตรวจสอบหมายเลขไอพีของเครื่อง 10.0.0.200 ( STATION1 ) ื่ จากรูปที่ 5.2 จะเห็น ได้ว่า เครื่องให้บริการและเครื่องรับบริการ ได้มีการเชื่อมต่อกันแล้ว และพร้อม ื่ ื่ ที่จะใช้งานรับส่งข้อมูลระหว่างกันได้

5.5 การทดสอบโปรแกรมส่วนการทำงานเครื่องมือผู้ควบคุมห้องปฎิบัติการ ื่

ในส่วนนี้จะเป็นการทดสอบการทำงานของโปรแกรมส่วนเครื่องมือผู้ควบคุมห้อง ปฏิบัติการ โดยมีหน้าที่คือการจองห้องปฏิบัติการ การจองเครื่องของผู้ใช้ และการจัดทำรายงาน ื่ 5.5.1 การจองหองปฎิบัติการ

จากหน้าจอโปรแกรมส่วนการทำงานเครื่องมือผู้ควบคุมห้องปฎิบัติการ เมื่อกดปุ่ม ื่ "จองทั้งห้องปฏิบัติการ" จะปรากฎหน้าจอการจองทั้งห้องปฏิบัติการขึ้น ระบุชื่อกลุ่มที่ต้องการจอง ั้ ั้ ื่ ระบุวัน-เวลาที่เริ่มจองและสิ้นสุด ในการจองแบบนี้จะมีเงื่อนใขการจองให้เลือกอยู่ 2 แบบคือ ี่ ิ่ ิ้

ก) ทุกวัน เฉพาะในเวลาที่กําหนด

ี้ เป็นการจองใช้เฉพาะในช่วงเวลาที่กำหนดทุก ๆ วันในช่วงวันที่กำหนด เช่น เป็นการจองห้องปฏิบัติการสำหรับใช้เรียน ตั้งแต่วันที่ 1 ถึง 10 เวลา 10:00 ถึง 12:00 คังนั้น ั้ ั้ ระบบจะให้ใช้เฉพาะกลุ่มที่กำหนดได้ในเวลา 10:00 ถึง 12:00 เฉพาะวันที่ 1 ถึง 10 เท่านั้น

> ข) ตลอดทั้งช่วงวันและเวลาที่กำหนด ั้

ี่ เป็นการจองเริ่มใช้งานตั้งแต่วันที่และเวลาเริ่มใช้งานตลอดไปจนถึง ั้ วันที่และเวลาสิ้นสุดใช้งาน เช่น การจองห้องปฏิบัติการการสำหรับการอบรมพิเศษ ตั้งแต่วันที่ 1 ี่ ิ้ ั้ เวลา 10:00 จนถึงวันที่ 10 เวลา 12:00 ดังนั้นระบบจะให้เฉพาะกลุ่มที่กำหนดใช้งานใด้ตั้งแต่วันที่ ั้ 1 เวลา 10:00 จนถึงวันท 10 เวลา 12:00

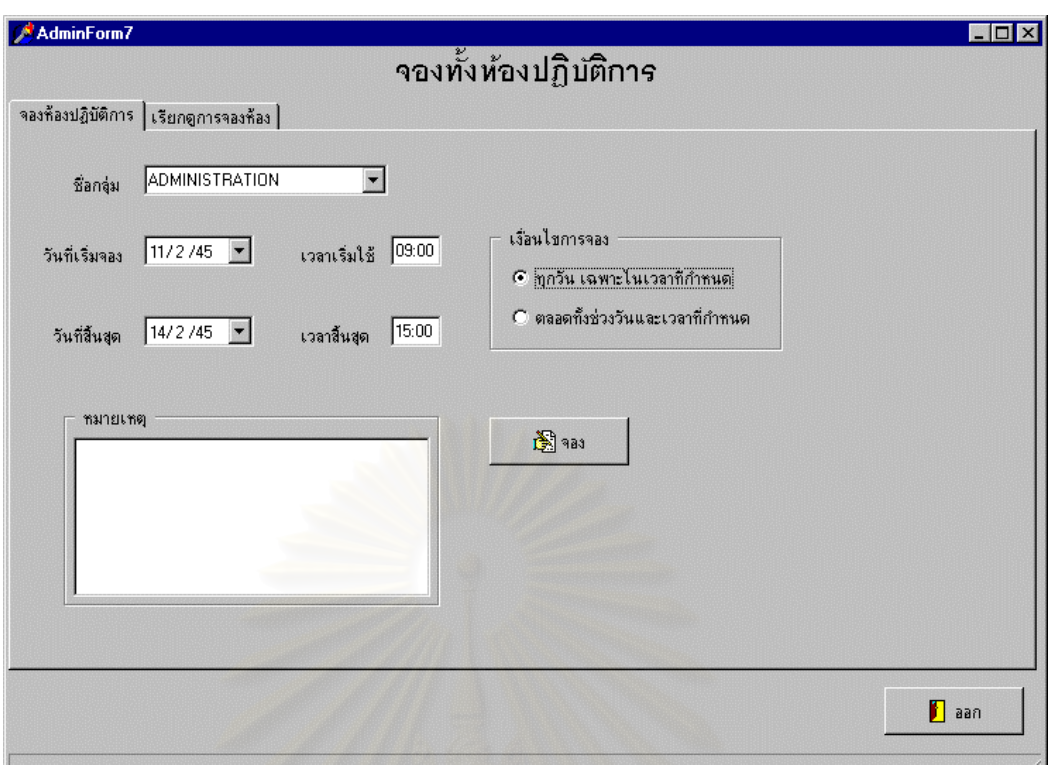

รูปที่ 5.3 แสดงการจองห้องปฏิบัติการทั้งห้อง ั้

ในหน้าจอส่วนถัดมา จะเป็นการเรียกดูวันที่และเวลาที่ห้องปฏิบัติการถูกจองแล้ว เพื่อตรวจสอบ ี่ ื่ ความถูกต้องและตรวจดูว่ามีห้องสามารถให้บริการได้ในเวลาใด โดยจะต้องกำหนดช่วงวันที่ในการ เรียกดูข้อมูล และกดปุ่ม "เรียกดู" ข้อมูลการจองจะปรากฎเป็นเครื่องหมาย "######" ในตารางด้าน ื่ ล่างของหน้าจอ โดยหากมีเครื่องหมายนี้ที่ช่องเวลาใดก็หมายถึงว่าใด้มีการจองห้องไว้ก่อนแล้ว ื่

73

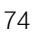

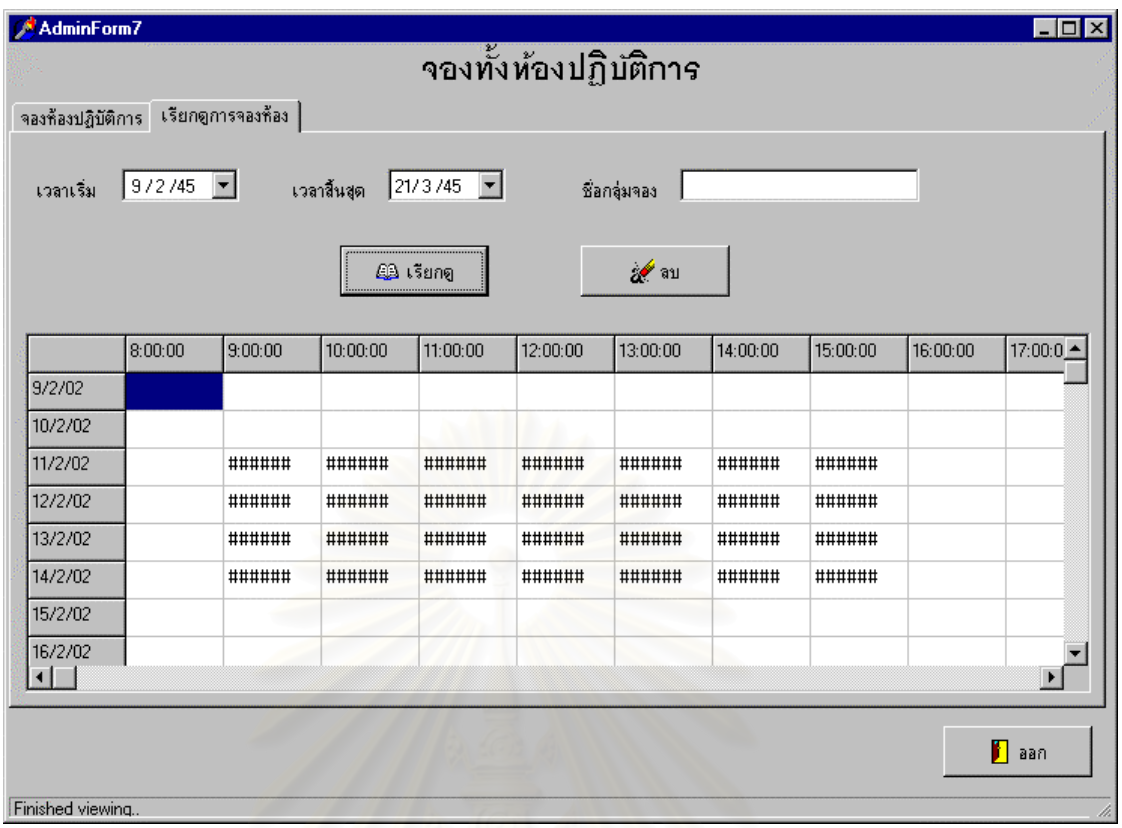

รูปที่ 5.4 เรียกดูวันที่และเวลาที่ห้องปฏิบัติการถูกจองแล้ว ี่

 5.5.2 การจองเคร องคอมพิวเตอร ื่

สำหรับการจองเครื่องคอมพิวเตอร์เพื่อใช้งานสำหรับผู้ใช้งานตามปกตินั้น ั้ สามารถกระทำได้โดยกดปุ่ม "จองเครื่อง" ที่หน้าจอระบบเครื่องมือช่วยงานผู้ควบคุมระบบ จากนั้น<br>ระบบจะปรากฎหน้าจอดังรูปต่อไปนี้ ื่ ี่ ื่ ั้

75

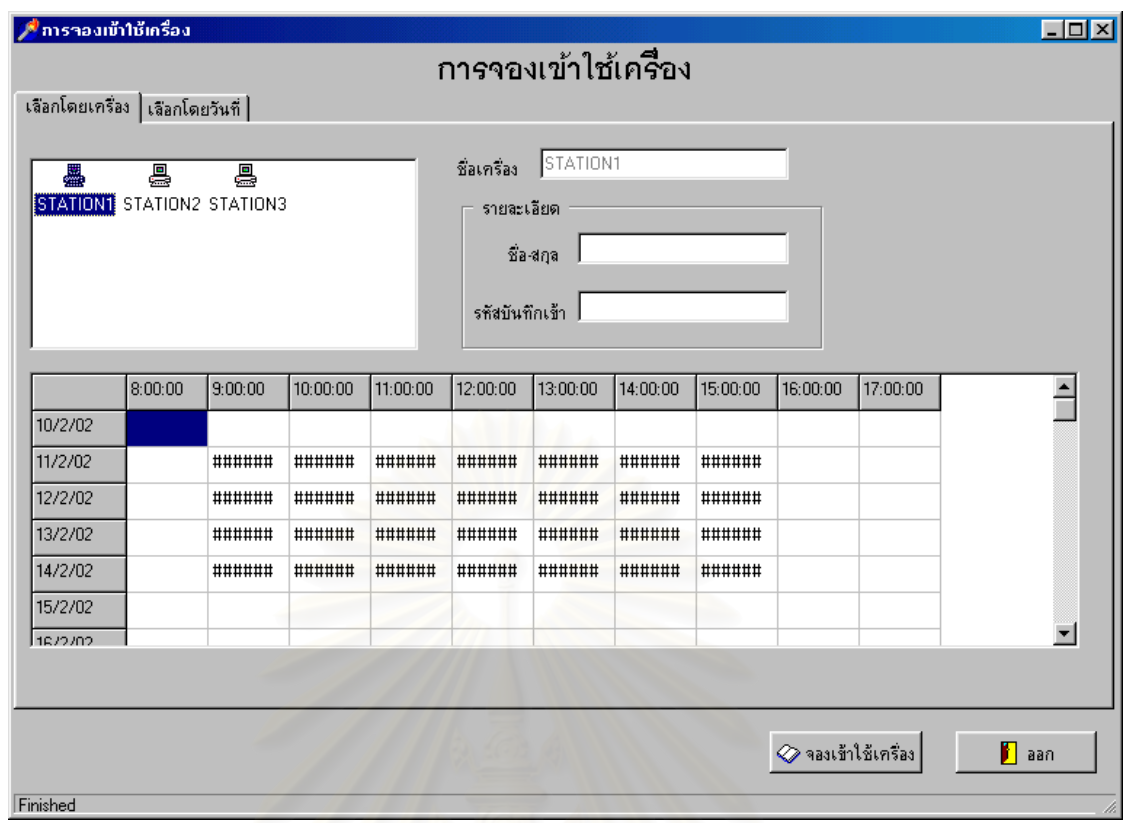

รูปที่ 5.5 แสดงเครื่องคอมพิวเตอร์ที่ถูกจองไว้ล่วงหน้าแบบเลือกตามเครื่อง ื่ ื่

การจองเป็นรายเครื่องนั้นสามารถเรียกดูและจองได้ 2 แบบ ดังนี้ ื่ ั้ ก) เลือกตามเคร องที่กําหนด ื่

ี่ คำ หน้าจอนี้จะแสดงเครื่องคอมพิวเตอร์ที่สามารถจองใช้งาน ได้ทั้งหมด ื่ ั้

ขึ้นมา เมื่อผู้ใช้เลือกเครื่องคอมพิวเตอร์ใคระบบจะแสดงตารางการจองออกมา โดยที่เครื่องหมาย ึ้ ื่ ื่ "#####" จะเป็นเครื่องหมายสำหรับแสดงว่าในช่วงเวลานั้นได้มีการจองไว้ก่อนแล้ว ซึ่งผู้ใช้ สามารถเลือกช่วงเวลาที่ว่างอยู่ใด ๆ เพื่อทำการจองใด้เลย โดยเลือกเวลาและกดปุ่ม "จองเข้าใช้ ี่ ื่ เครื่อง" จะปรากฎหน้าจอให้ใส่รายละเอียดของผู้จอง ระบบจะใส่หมายเลขเครื่องให้เองโดย ื่ อัตโนมัติตามที่ผูใชไดเลือกเครื่องไวในครั้ งแรก

ข) เลือกโดยวันท

หน้าจอนี้จะแสคงรายละเอียดการจองของเครื่องคอมพิวเตอร์ในวันที่ ี้ ื่ เลือกดังแสดงในรูปตอไปนี้

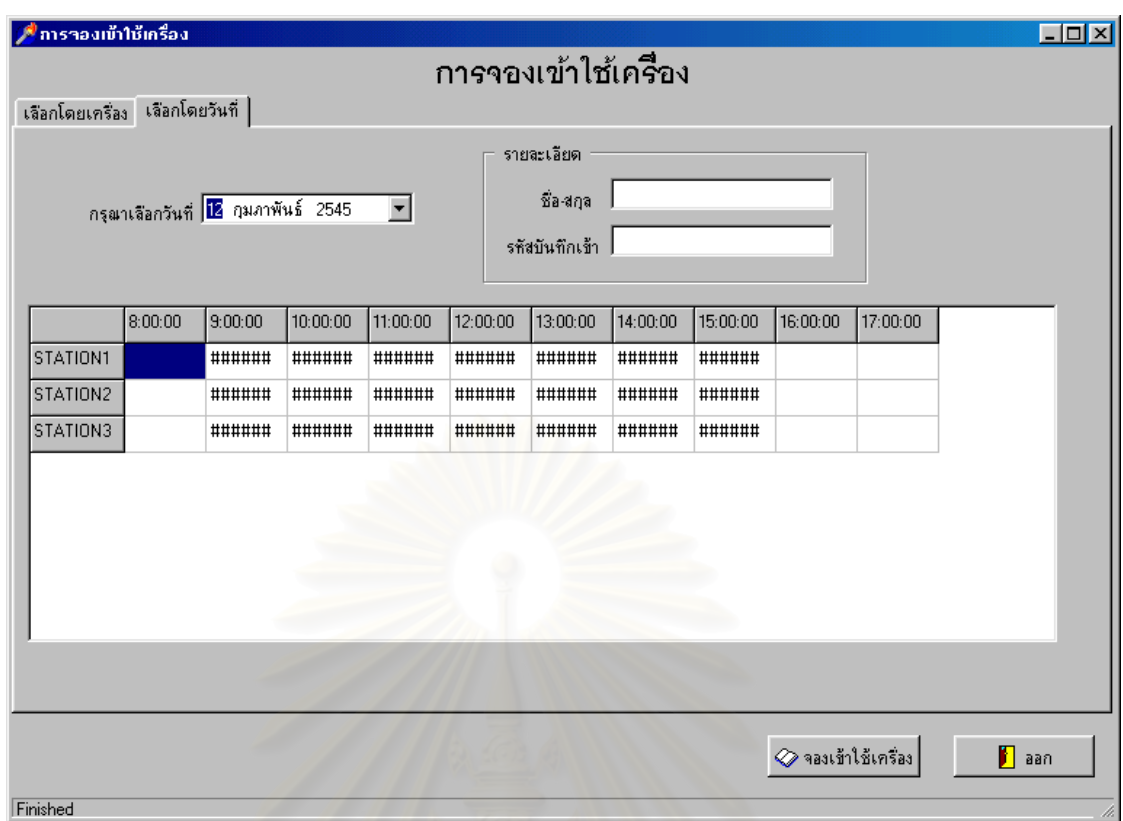

รูปที่ 5.6 แสคงเครื่องที่ถูกจองในวันที่เลือก ื่ ี่

จากรูปที่ 5.6 จะเป็นการแสคงเครื่องคอมพิวเตอร์ที่ถูกจองไว้แล้วในวันที่เลือก หากผู้ใช้กดปุ่ม ื่ ี่  $\mathcal{L}^{\mathcal{L}}(\mathcal{L}^{\mathcal{L}})$  and  $\mathcal{L}^{\mathcal{L}}(\mathcal{L}^{\mathcal{L}})$  and  $\mathcal{L}^{\mathcal{L}}(\mathcal{L}^{\mathcal{L}})$ "จองเข้าใช้เครื่อง" หรือคลิกสองครั้งในช่วงเวลาที่ว่าง ระบบจะแสดงหน้าจอเพื่อให้ใส่ข้อมูลราย ื่ ี่ ละเอียดของการจองสําหรับผูใชงาน ดังแสดงในรูปตอไปนี้

76

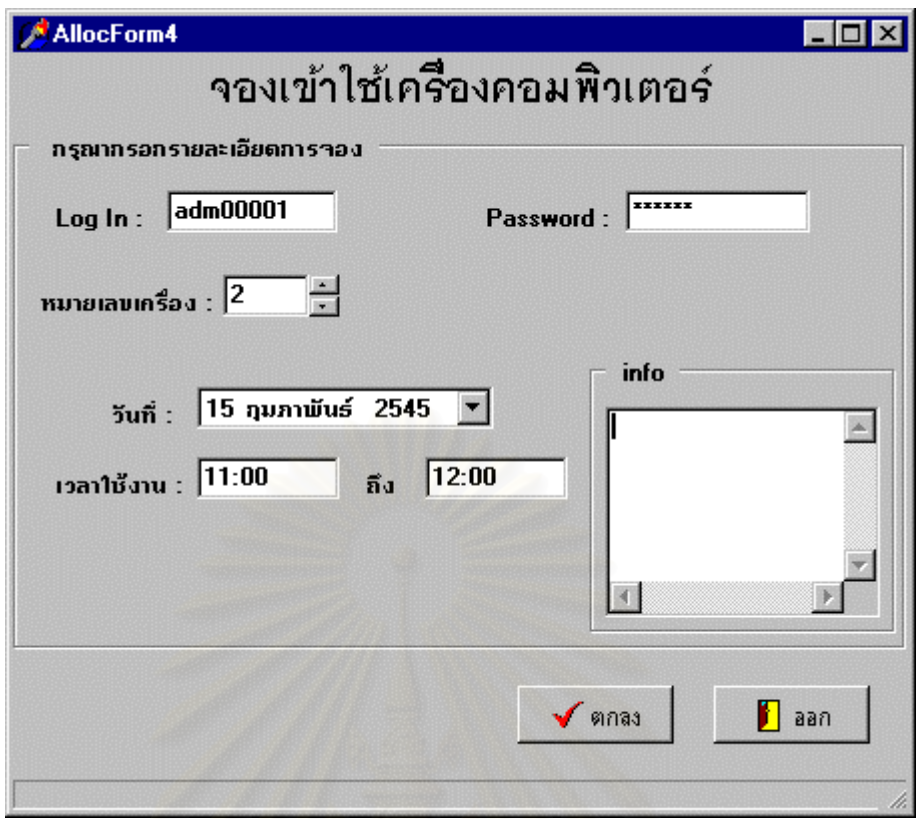

รูปที่ 5.7 แสดงการจองเคร องคอมพิวเตอร ์<br>|<br>|

จากรูปที่ 5.7 ข้อมูลบางอย่าง เช่น หมายเลขเครื่อง วันที่ และช่วงเวลาใช้งาน จะปรากฎขึ้นมาให้ ื่ เองโดยอัตโนมัติซึ่งผู้จองสามารถแก้ไขได้ เมื่อผู้ใช้งานใส่รหัสเข้าใช้ รหัสผ่าน และข้อมูลต่าง ๆ ึ่ ื่ ึ ครบแล้วและกดปุ่มตกลง ระบบจะทำการตรวจสอบนโยบายและทำการเก็บการจองใช้งานเข้าสู่ ระบบซึ่งผลการจองจะแสดงในรูปตอไปนี้

78

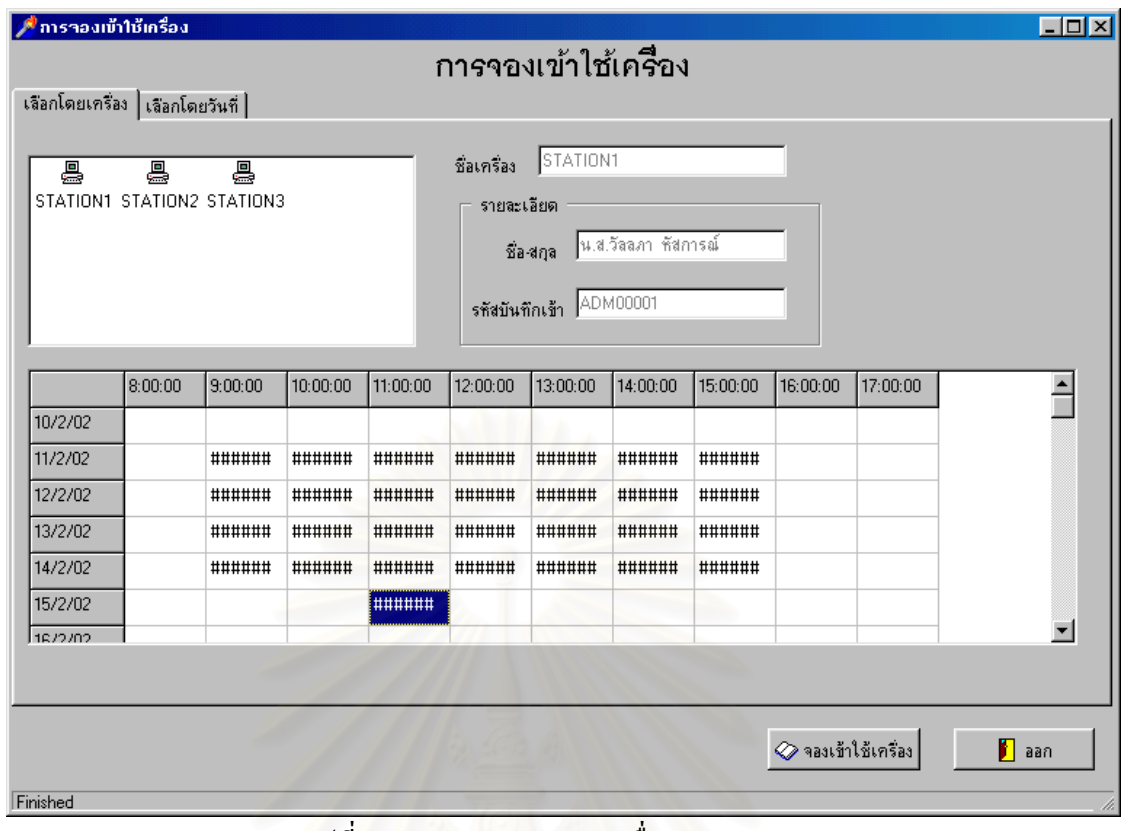

รูปที่ 5.8 แสดงผลการจองเคร อง STATION1 ื่

ในรูปที่ 5.8 จะเห็นใด้ว่าจะมีเครื่องหมาย "######" แสดงที่ตารางในวันที่ 15/2/02 เวลา 11:00 ถึง ื่ 12:00 แสดงวาการจองคร งน เสร็จสมบูรณ ั้ ี้

เมื่อมีการจองซ้ำซ้อนในเวลาที่มีผู้ใช้อื่นได้จองไว้ก่อนแล้ว จะแสดงข้อความดังแสดงในรูปต่อไปนี้ ื่ ้ํ

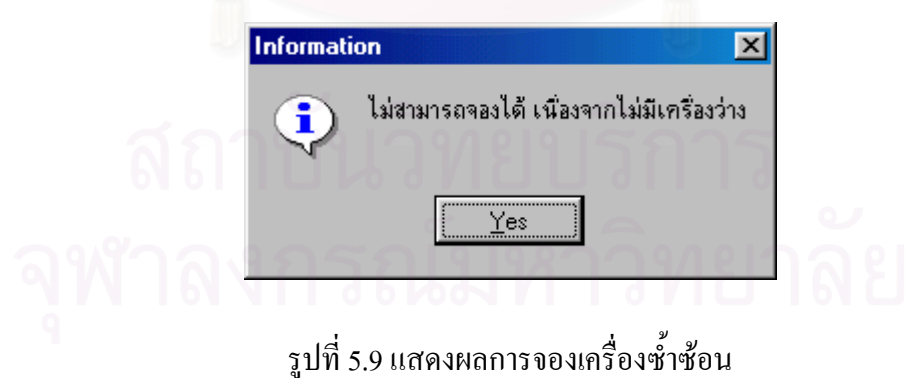

 5.5.3 การยกเลิกการจองเครื่ องคอมพิวเตอร ในกรณีที่ผู้จองเครื่อง ไว้มีความประสงค์จะยกเลิกการจองสามารถกระทำ ได้โดย เข้ามาที่หน้าจอแสดงการจองใช้เครื่อง และคลิก 2 ครั้งที่เครื่องหมาย '#####' ที่ตารางในวันและ ี่ ื่ ั้ ี่ ื่ เวลาที่ตนได้จองไว้ จะปรากฎหน้าจอการจองเครื่องคอมพิวเตอร์ขึ้น ดังแสดงในรูปต่อไปนี้ ื่

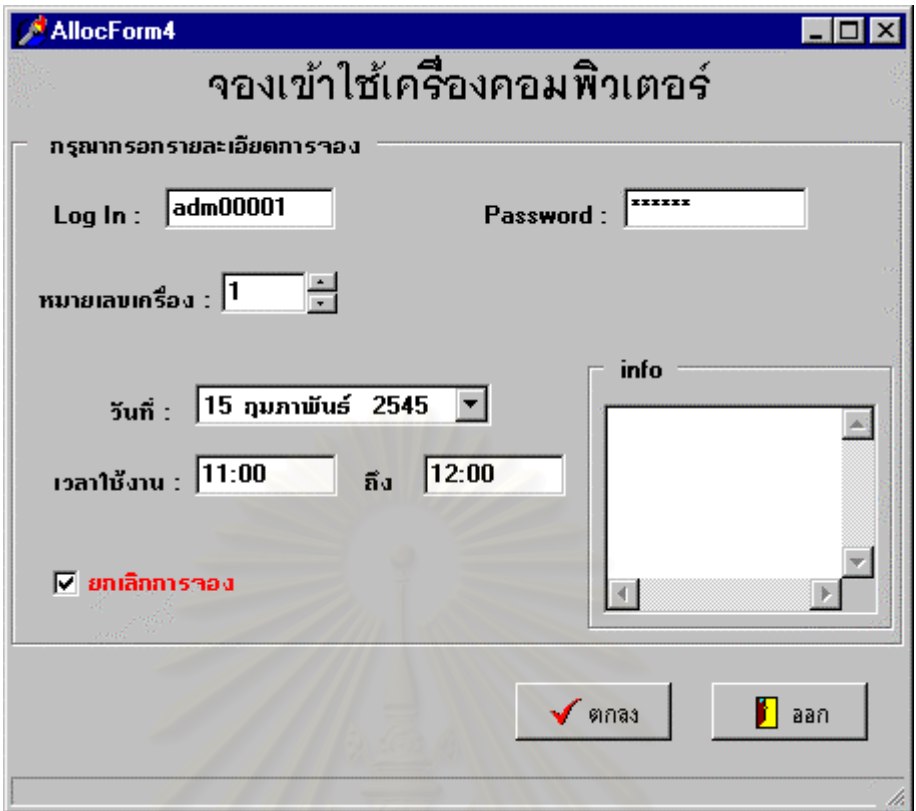

รูปที่ 5.10 แสคงหน้าจอสำหรับยกเลิกการจองเครื่องคอมพิวเตอร์

จากรูป 5.10 รูปแบบจะเหมือนกันการจองเครื่องตามปกติเพียงแต่จะมีตัวเลือกว่า "ยกเลิกการจอง" แสดงให้เห็นว่าจะเป็นการยกเลิกรายการจองที่ระบุ ผู้ใช้งานจะใส่รหัสเข้าใช้และรหัสผ่านของตน ี่ เองและกดปุ่มตกลงระบบจะดำเนินการยกเลิกการจองให้ตามรายละเอียดเครื่องคอมพิวเตอร์ที่เลือก ื่ ี่ วันท และเวลาที่จอง ี่

### 5.6 การจัดทํารายงาน

จากหน้าจอหลักของระบบเครื่องมือช่วยงานผู้ควบคุมระบบ เมื่อกดปุ่ม "รายงาน" จะปรากฎหน้าจอดังแสดงในรูปที่ 5.11 ผู้ควบคุมจะต้องกำหนดช่วงเวลาที่จะจัดทำรายงานโดยทำ ี่ การเลือกเคือนและปีที่จะจัดทำรายงาน ระบบนี้สามารถจัดทำรายงานใด้เป็นเฉพาะรายเคือนและ ี่ ี้ เป็นเดือนเดียวเท่านั้น ในส่วนของปีนั้นระบบจะแสดง 2 ปี คือปีที่ผ่านมาและปีปัจจุบันระบบจะทำ ั้ ี่ การเปลี่ยนปีให้เองโดยอัตโนมัติในปีถัดไป หลังจากที่กำหนดช่วงเวลาแล้วก็จะกำหนดรายงานที่ ี่ ตองการจัดทํา

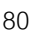

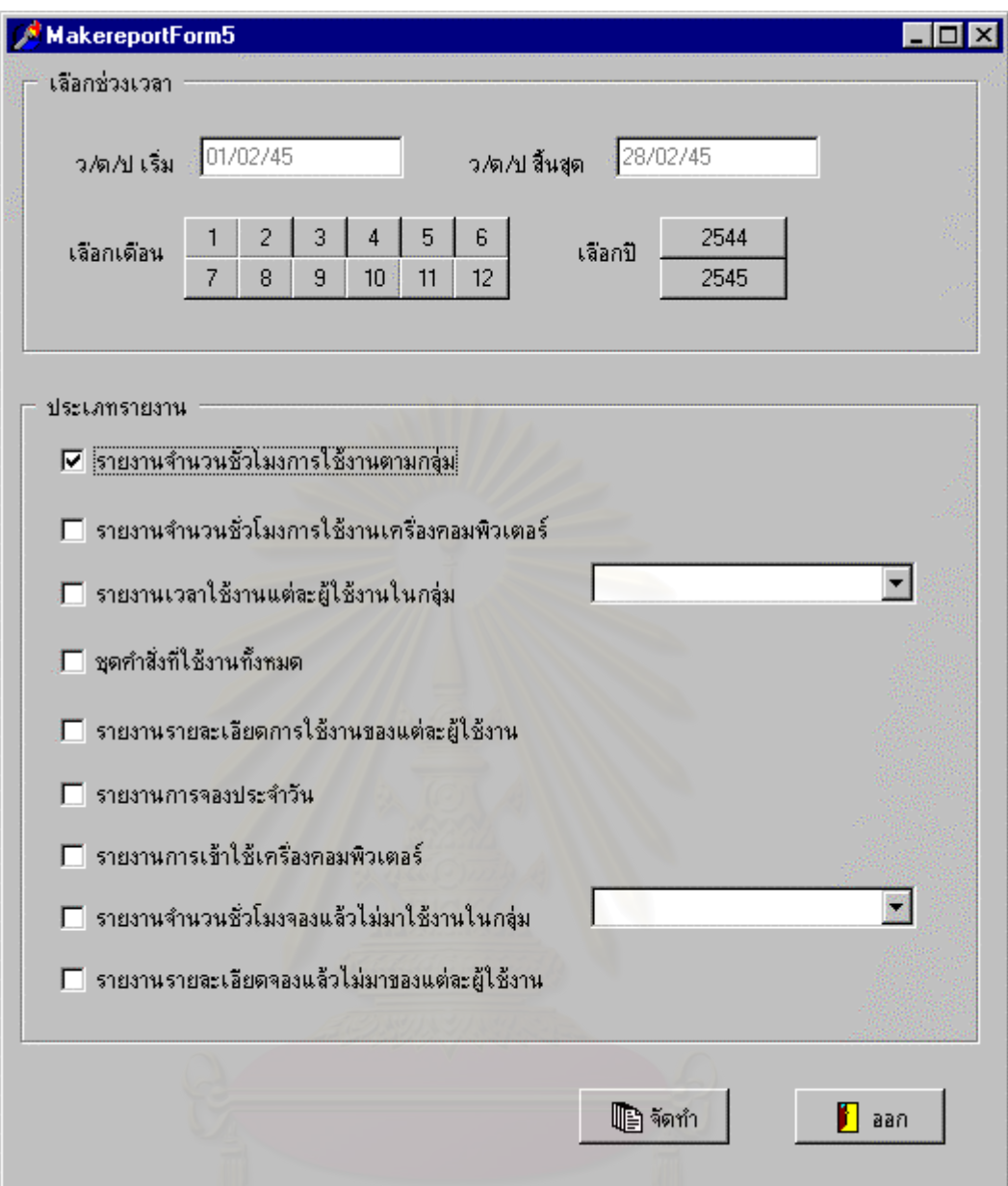

รูปที่ 5.11 แสดงการเลือกชวงเวลาและชนิดรายงานจัดทํา

รายงานที่สามารถจัดทำได้มีดังนี้ ี่

5.6.1 รายงานจํานวนช ั่วโมงใชงาน (แยกตามกลุม)

ำ รายงานนี้เป็นการแจกแจงเวลารวมใช้งานสะสมของแต่ละกลุ่ม เพื่อใช้เป็นข้อมูลว่า กลุ่มใช้งานใดมีการใช้งานมากหรือน้อยเพียงใด อันจะเป็นประโยชน์ในการวางแผนเพื่อสนับสนุน หรือส่งเสริมให้มีการใช้งานเพิ่มมากขึ้น ตัวอย่างรายงาน ดังแสดงในรูปต่อไปนี้ ิ่

| รายงานจำนวนชั่วโมงใช้งาน (แยกตามกลุ่ม) |                      |                             |
|----------------------------------------|----------------------|-----------------------------|
| ประจำเดือน กุมภาพันธ์ 2545             |                      | จัดทำเมื่อ 9/2/2545 9:48:42 |
| ชื่อกลุ่ม                              | ขำนวน <b>ผู้ใช</b> ้ | (381)(931)(123)             |
| <b>ACCOUNT</b>                         | 3                    | 37:58:13                    |
| <b>ADMINISTRATION</b>                  | $\overline{2}$       | 28:57:11                    |
| FINANCE                                | $\overline{2}$       | 25:34:24                    |
|                                        |                      |                             |
|                                        |                      |                             |

รูปที่ 5.12 แสคงรายงานจำนวนชั่วโมงใช้งานแยกตามกลุ่ม

จากรูปที่ 5.12 จะเห็นได้ว่ารายงานจะแสดงกลุ่มใช้งานทั้งหมดที่มีอยู่ในระบบ พร้อมทั้งระบุจำนวน ั้ ผู้ใช้งานในแต่ละกลุ่ม และเวลาใช้งานเครื่องคอมพิวเตอร์สะสมของกลุ่มนั้น ๆ

5.6.2 รายงานจํานวนช ั่วโมงใชงานเครื่ องคอมพิวเตอร

รายงานนี้เป็นการแสดงจำนวนเวลาใช้งานสะสมของเครื่องคอมพิวเตอร์เพื่อดูความ ื่ ื่ หนาแน่นในการใช้งาน และการกระจายการใช้เครื่องคอมพิวเตอร์ อีกทั้งยังเป็นประโยชน์เพื่อเป็น ื่ ั้ ข้อมูลสำหรับการซ่อมบำรุง ดูแลรักษาด้านฮาร์ดแวร์ เนื่องจากสามารถทราบอายุการใช้งานที่ แน่นอนเป็นจำนวนชั่วโมงใช้งาน ตัวอย่างรายงาน ดังแสดงในรูปต่อไปนี้

|                |             | รายงานชั่วโมงใช้งานเครื่องคอมพิวเตอร์ |                  |                             |
|----------------|-------------|---------------------------------------|------------------|-----------------------------|
|                |             | ประจำเดือน กุมภาพันธ์ 2545            |                  | จัดทำเมื่อ 9/2/2545 9:45:31 |
| ทมายเลขเครื่อง | ชื้อเครื่อง | หมายเลข IP                            | ้อน.ครั้งเข้าใช้ | (3a)(93b.4c)                |
| $\mathbf{1}$   | STATION1    | 10.0.0.200                            | 14               | 32:43:22                    |
| $\sqrt{2}$     | STATION2    | 10.0.0.210                            | 15               | 28:21:41                    |
| 3              | STATION3    | 10.0.0.220                            | $11\,$           | 31:24:45                    |
|                |             |                                       |                  |                             |

รูปที่ 5.13 แสดงรายงานชั่วโมงใช้งานเครื่องคอมพิวเตอร์

จากรูปที่ 5.13 เป็นการแสดงรายงานจำนวนชั่วโมงการใช้งานเครื่องคอมพิวเตอร์ ซึ่งเป็นการแสดง ื่ ให้ทราบว่าเครื่องคอมพิวเตอร์แต่ละเครื่องมีผู้ใช้งานเข้าใช้จำนวนกี่ครั้ง และมีเวลาการใช้งานสะสม ื่ ื่ ี่ ั้ แล้วเป็นเวลาเท่าไรสำหรับแต่ละเครื่องคอมพิวเตอร์ ื่

5.6.3 รายงานเวลาใชงานแตละผูใชงานในกลุม

รายงานนี้เป็นการเวลาใช้งานสะสมของแต่ละผู้ใช้งานในกลุ่มที่เลือกเพื่อเป็นรายงาน ี่ ที่จะเฝ้าติดตามความสนใจในการเข้าใช้งานของผู้ใช้งานแต่ละคน ซึ่งเป็นข้อมูลในการส่งเสริมหรือ กระตุนเตือนผูใชงานเปนรายบุคคลไดเปนอยางดีตัวอยางรายงาน ดังแสดงในรูปตอไปนี้

|                     |            | รายงานชั่วโมงใช้งานแต่ละผู้ใช้งาน               |                             |
|---------------------|------------|-------------------------------------------------|-----------------------------|
|                     |            | กลุ่ม ADMINISTRATION ประจำเดือน กุมภาพันธ์ 2545 | จัดทำเมื่อ 9/2/2545 9:46:18 |
|                     | -รื่อ-สกูล | ้อน. ครั้งต้าใช้                                | เวลา (ชม:น:ว)               |
| นายอาทิตย์ พุกน้อย  |            | 10                                              | 19:15:40                    |
| น.ส.วัลลภา หัสการณ์ |            | $\mathcal{I}$                                   | 09:41:31                    |

รูปที่ 5.14 แสคงรายงานชั่วโมงใช้งานแต่ละผู้ใช้งาน

จากรูปที่ 5.14 แสดงรายงานเวลาการใช้งานของแต่ละผู้ใช้งานในกลุ่มที่เลือก โดยจะระบุจำนวน ี่ เข้าครั้งที่เข้าใช้เครื่องคอมพิวเตอร์ พร้อมทั้งเวลาการใช้งานสะสมของผู้ใช้งานคนนั้นซึ่งรายงานนี้ ั้ ี่ ื่ ั้ จะไม่คำนึงถึงว่าผู้ใช้งานได้เข้าใช้เครื่องคอมพิวเตอร์เครื่องใด จะเป็นการรวมการใช้งานที่ผ่านมา ื่ ี่ จากทุกเคร องที่ผูใชงานไดเขาใช ื่

5.6.4 ชุดคำสั่งที่ใช้งานทั้งหมด ั่

รายงานที่จะแสดงชุดคำสั่งที่มีการเรียกใช้งานทั้งหมดภายในห้องปฏิบัติการโดยจะ ׇ֖֖֖֦֖֦֖֦֪֦֪֦֖֧֦֪֦֖֧֦֪֦֪֦֪֪֦֪֛֪֦֪֛֚֚֚֚֝֕֝֝֝֝֝֝֝<br>֧֩֩֩֩֩֩֩֩֩֞ ั่ ี่ แสดงเวลาสะสมของการใช้งานโปรแกรมดังกล่าวควบคู่ไปด้วย ซึ่งจะเป็นประโยชน์ในการบริหาร งานด้านการติดตั้งหรือยกเลิกโปรแกรมเพื่อให้เพียงพอต่อความต้องการใช้งานของผู้ใช้งานอีกทั้งยัง ั้ ั้ เป็นรายงานที่สำคัญมากในการตรวจสอบว่าได้มีการใช้งานโปรแกรมอื่นนอกเหนือจากที่อนุญาตให้ ี่ ใชงานหรือไมตัวอยางรายงาน ดังแสดงในรูปตอไปนี้

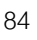

| ห้องปฏิบัติการ Windows 1   |                                         |
|----------------------------|-----------------------------------------|
|                            |                                         |
| ประจำเคือน กุมภาพันธ์ 2545 | จัดทำเมื่อ 9/2/2545 9:49:31             |
| ชุดคำสั่ง                  | <u>จำนวนครั้งเรียก</u><br>เวลา (ชม:น:ว) |
| 24<br>Excel.exe            | 54:30:21                                |
| 12<br>Pamacc.exe           | 27:17:37                                |
| 5<br>Winword.exe           | 06:31:49                                |
| $\tau$<br>SOL.BXB          | 00:01:25                                |
| 3<br>WINMINE.EXE           | 00:00:46                                |

รูปที่ 5.15 แสคงรายงานชุคคำสั่งเรียกใช้งานทั้งหมด ั่

จากรูปที่ 5.15 เป็นการแส<mark>ดงรายงานชุดกำสั่งที่มีการเรียกใช้งานทั้งหมดภายในห้องปฏิบัติการ โดย</mark> ั่ ֦֧<u>֘</u> จะระบุจำนวนครั้งที่เรียกใช้งานและเวลาสะสมของการเรียกใช้งานสำหรับแต่ละชุดคำสั่ง ั้ ี่

# 5.6.5 รายงานการใชงานของแตละผูใชงาน

รายงานนี้เป็นการแสดงรายละเอียดการใช้งานโปรแกรมและเข้าใช้งานเครื่อง คอมพิวเตอร์ของผู้ใช้เป็นรายบุคคล ซึ่งเป็นรายงานที่แสดงรายละเอียดทั้งหมดในการใช้งานเครื่อง ี่ ื่ คอมพิวเตอรของผูใชงาน เปนรายงานที่สําคัญมากในการที่จะเฝาติดตามพฤติกรรม และความสนใจ ตั้งใจใช้เครื่องคอมพิวเตอร์ของผู้ใช้งานได้เป็นอย่างดี ในการจัดทำรายงานนี้ผู้ควบคุมระบบจะต้อง ื่ ี้ ระบุกลุ่มใช้งาน และเลือกผู้ใช้งานที่ต้องการในกลุ่มนั้นเพื่อจัดทำรายงาน ดังแสดงในรูปต่อไปนี้ ั้ ื่

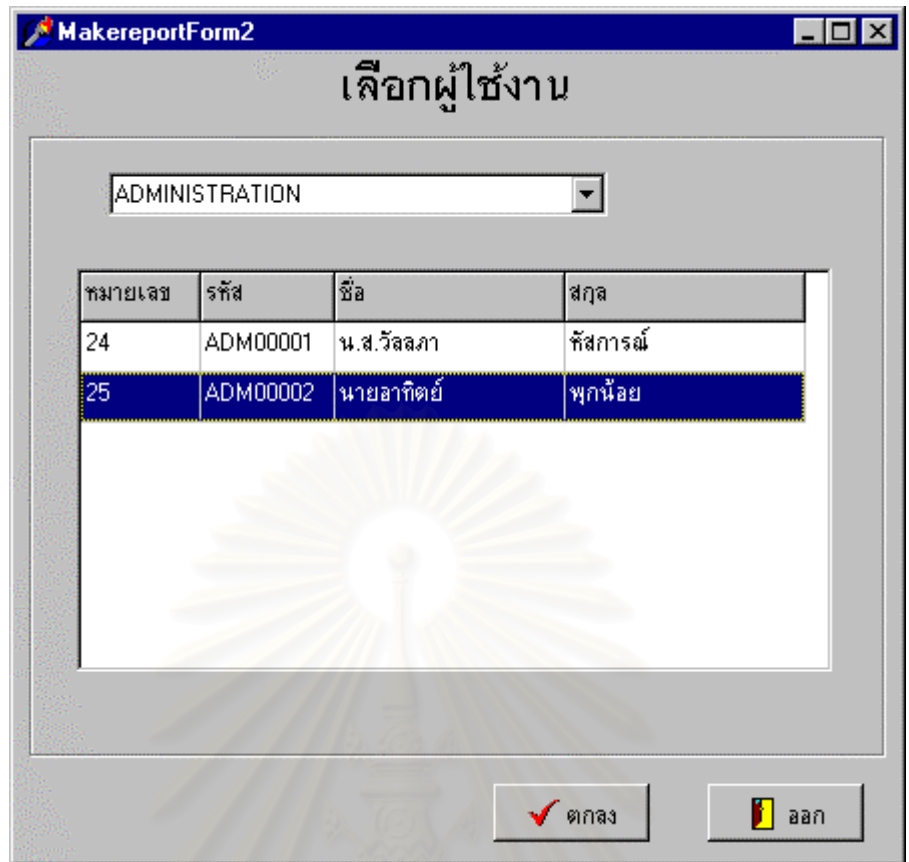

รูปที่ 5.16 แสดงการเลือกผู้ใช้งานก่อนจัดทำรายงานการใช้งาน

จากรูปที่ 5.16 ผู้ควบคุมเลือกกลุ่มใช้งาน โดยจะปรากฎรายชื่อผู้ใช้งานในกลุ่มนั้นในตารางด้านล่าง ของรูปที่ 5.16 และทำการเลือกผู้ใช้งานเพื่อจัดทำรายงานสำหรับผู้ใช้งานที่เลือก สำหรับตัวอย่าง ื่ ี่ รายงาน ดังแสดงในรูปตอไปนี้

86

|        |           |                       |          |         | รายงานการใช้งานของผู้ใช้งาน<br>Login: ADM00002       |
|--------|-----------|-----------------------|----------|---------|------------------------------------------------------|
|        | ชื่อ-สกุล | นายอาทิตย์            |          | พุกน้อย | Login ADM00002                                       |
|        | ชื่อกลุ่ม | <b>ADMINISTRATION</b> |          |         | เลขผู้ใช้งาน 25                                      |
|        |           |                       |          |         | จัดทำเมื่อ 9/2/2545 9:51:04                          |
| าันที่ | เริ่ม     | สิ้นสุด               | เครื่อง  | m.      | ชุดกำสั่ง                                            |
| 2/4/02 | 11:14:56  | 11:15:12              | STATION2 | D       | C:WINDOWS\SOL.EXE                                    |
| 2/4/02 | 11:14:56  | 11:15:10              | STATION2 | D       | C:WINDOWS\SOL.EXE                                    |
|        | 11:15:47  | 11:15:58              | STATION2 | D       | C:WINDOWS\SOL.BXB                                    |
| 2/4/02 | 14:57:17  | 16:56:01              | STATION2 | A       | C:\Program Files\Microsoft Office\Office\Excel.exe   |
| 2/4/02 |           |                       |          | A       |                                                      |
| 2/4/02 | 10:29:00  | 12:10:27              | STATION1 |         | C:\Program Files\Microsoft Office\Office\Excel.exe   |
| 2/5/02 | 14:12:26  | 17:13:32              | STATION2 | A       | C:\Program Files\Microsoft Office\Office\Excel.exe   |
| 2/5/02 | 10:42:07  | 12:21:55              | STATION1 | A       | C:\Program Files\Microsoft Office\Office\Excel.exe   |
| 2/5/02 | 8:17:38   | 9:50:10               | STATION1 | A       | C:\Program Files\Microsoft Office\Office\Winword.exe |
| 2/6/02 | 8:16:17   | 8:55:11               | STATION2 | A       | C:\Program Files\Microsoft Office\Office\Winword.exe |

รูปที่ 5.17 แสดงรายงานการใช้งานของผู้ใช้งานที่เลือกไว้

จากรูปที่ 5.17 เป็นรายงานรายละเอียดการใช้งานของผู้ใช้งานที่เลือก ซึ่งเป็นรายงานที่แสดง  $\mathcal{L}^{\mathcal{L}}(\mathcal{L}^{\mathcal{L}})$  and  $\mathcal{L}^{\mathcal{L}}(\mathcal{L}^{\mathcal{L}})$  and  $\mathcal{L}^{\mathcal{L}}(\mathcal{L}^{\mathcal{L}})$ รายละเอียดการเรียกใช้ชุดคำสั่งทั้งหมดที่ผู้ใช้คนนี้ได้เรียกใช้ โดยจะระบุวัน เวลาเริ่ม-สิ้นสุด ั่ ั้ ิ่ ิ้ เครื่องคอมพิวเตอร์ที่ใช้งาน สถานะของชุดคำสั่งที่เรียกใช้ว่าเป็นชุดคำสั่งที่ห้ามใช้หรือไม่ ซึ่งจาก ื่ ั่ ี่ ั่ ี่ ึ่ ตัวอย่างจะเป็นใด้ว่ามีสถานะตัวอักษร 'D' ซึ่งหมายถึงเป็นชุดกำสั่งที่ห้ามใช้แต่ผู้ใช้งานพยายาม ั่ ี่ เรียกใช้ขึ้นมา ส่วนสถานะตัวอักษร 'A' หมายถึงเป็นชุดคำสั่งที่อนุญาตให้เรียกใช้งานใด้ ส่วน ี่ สถานะตัวอักษร 'U' จะหมายถึงชุดคำสั่งที่ไม่ได้มีการกำหนดไว้ ซึ่งจะเกิดเมื่อไม่ได้มีการกำหนด ั่ ึ่ ชุดคําส ั่งเฉพาะใหใชในนโยบาย

## 5.6.6 รายงานการจองรายวัน

รายงานนี้เป็นการแสดงให้ผู้ใช้ทราบได้ว่าตนเองได้จองเครื่องใดไว้ ซึ่งรายงานนี้ ผู้ควบคุมระบบควรจะจัดทำทุกวันและติดประกาศแจ้งให้แก่ผู้ใช้งานใด้ทราบ เพื่อจะได้เข้าใช้งาน ถูกต้องตามเครื่องคอมพิวเตอร์ที่ได้จองไว้ เมื่อกดปุ่มเลือกรายงานแล้วจะปรากฎหน้าจอเพื่อให้ ื่ เลือกวันที่ตองการจัดทํารายงาน ดังแสดงในรูปตอไปนี้

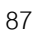

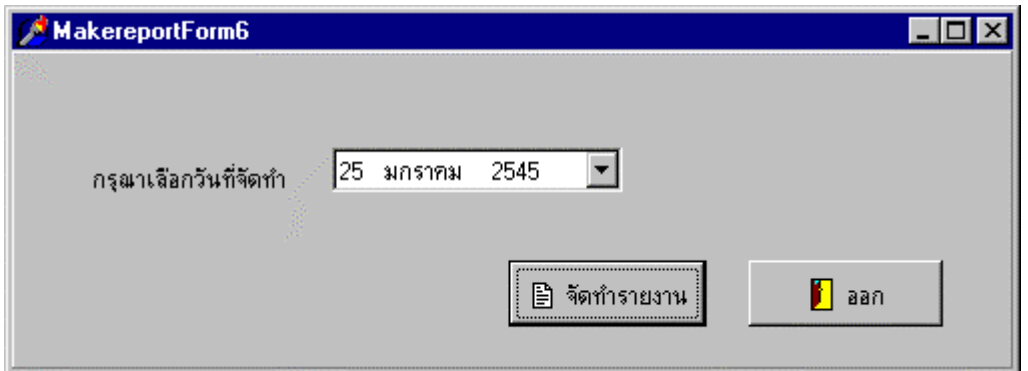

รูปที่ 5.18 แสดงการเลือกวันที่เพื่อจัดทำรายงานการจองประจำวัน ี่ ื่

จากรูปที่ 5.18 เมื่อเลือกวันที่จัดทำรายงานเรียบร้อยแล้ว กดปุ่มจัดทำรายงานก็จะเป็นการจัดทำ ื่ รายงาน ดังแสดงในรูปตอไปนี้

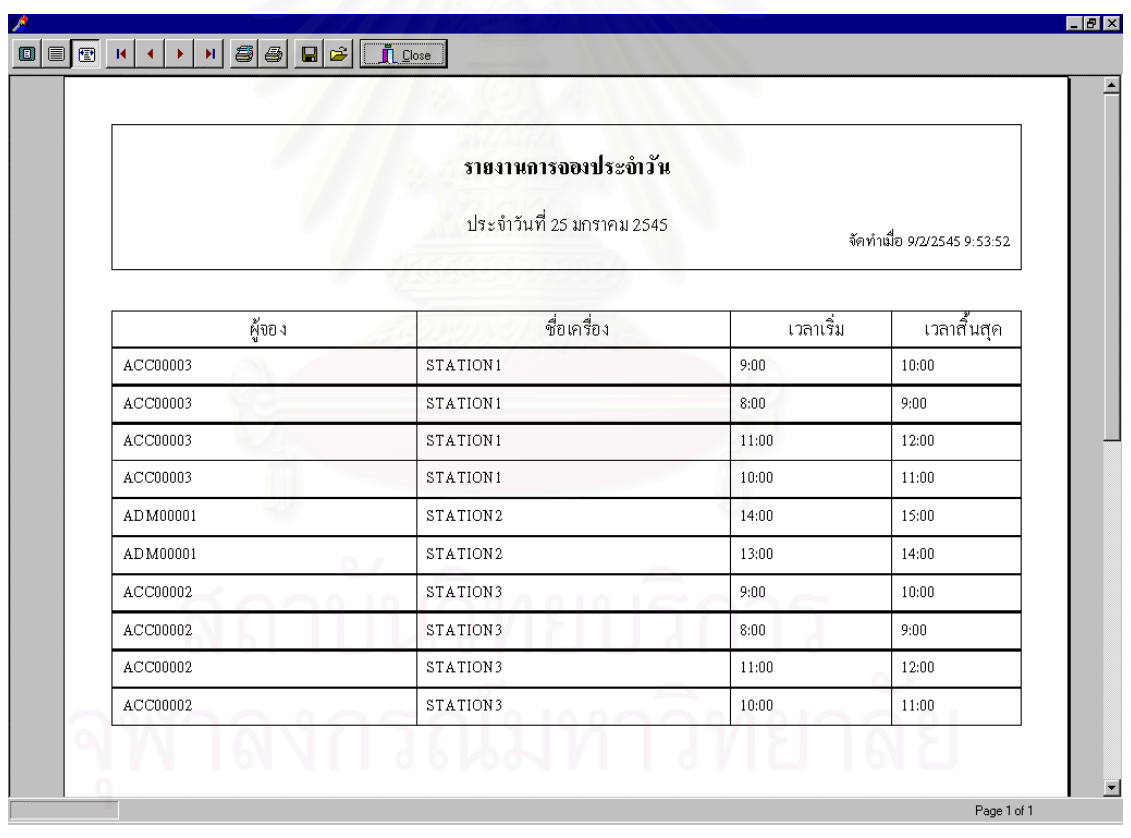

รูปที่ 5.19 แสดงรายงานการจองประจําวัน

จากรูปที่ 5.19 แสคงรายงานการจองประจำวัน โดยจะระบุชื่อผู้จอง เวลา และเครื่องที่จองไว้ ื่ ซึ่งเวลาที่ระบุไว้นั้นจะเป็นการแสดงให้เห็นเป็นคาบทีละ 1 ชั่วโมง เช่น ผู้ใช้งาน ACC00003 จองไว้ ึ่ ี่ เวลา 8:00 ถึง 11:00 ก็จะแสดงเปน 3 ชวงคือ 8:00-9:00 9:00-10:00 และ 10:00-11:00

5.6.6 รายงานการเข้าใช้งานเครื่องคอมพิวเตอร์

รายงานนี้เป็นการแสดงให้ทราบถึงการใช้งานเครื่องคอมพิวเตอร์ในแต่ละวันโดยจะ ื่ แสดงเป็นรูปแบบตารางแผนภูมิภาพ เพื่อความสะดวกในการดูจะแรเงาในชั่วโมงที่มีการใช้งาน หากช่วงเวลาใดไม่มีการใช้งานก็จะไม่ทำการแรเงา โดยผู้ควบคุมระบบจะต้องเลือกวันที่จะจัดทำ ี่ รายงาน ดังแสดงในรูปตอไปนี้

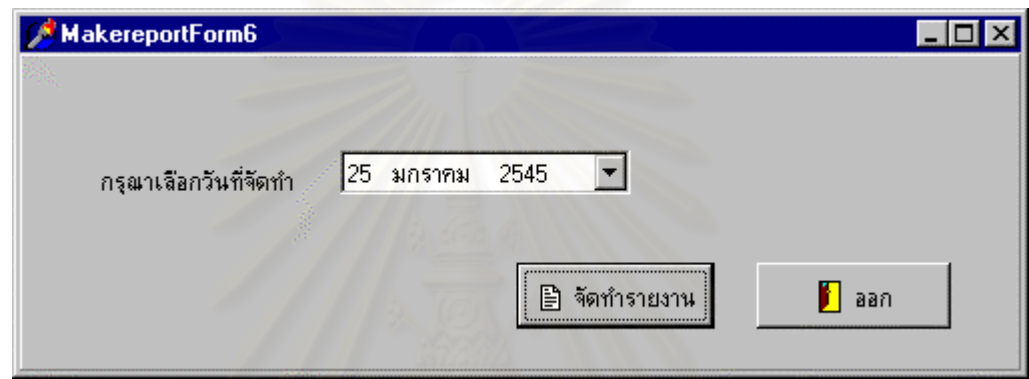

รูปที่ 5.20 แสคงการเลือกวันที่เพื่อจัคทำรายงานการเข้าใช้เครื่องคอมพิวเตอร์ ี่ ื่ ื่

จากรูปที่ 5.20 เมื่อเลือกวันที่และกดปุ่มจัดทำรายงาน ระบบจะจัดทำรายงาน ดังแสดงในรูปต่อไปนี้ ื่

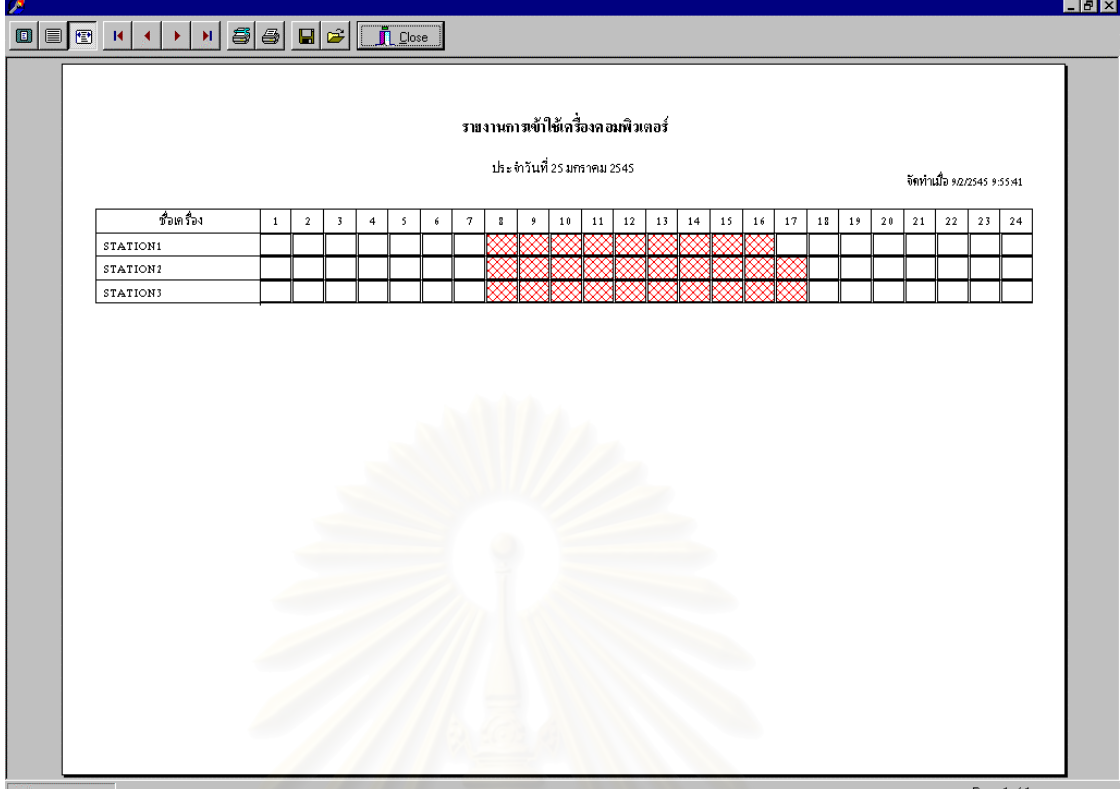

รูปที่ 5.21 แสคงรายงานการเข้าใช้เครื่องคอมพิวเตอร์ ื่

จากรูปที่ 5.21 แสดงรายงานการเข้าใช้เครื่องคอมพิวเตอร์ โดยรายงานจะแสดงเวลาเป็นช่วงละ 1 ื่ ชั่วโมงและแสดงทั้ง 24 ชั่วโมง ในช่วงเวลาที่มีการใช้งานจะทำการแรเงาดังรูป ส่วนช่วงเวลาที่ไม่มี การใชงานจะเปนชองวาง

5.6.7 รายงานจํานวนช ั่วโมงจองแลวไมมาใชงาน

รายงานนี้เป็นการแสดงข้อมูลจำนวนชั่วโมงของผู้ใช้ทุกคนในกลุ่มที่เลือกที่จอง ี่ เครื่องแล้วไม่มาใช้งานตรงตามเวลาที่กำหนด ซึ่งรายงานนี้จะทำให้ผู้ควบคุมระบบทราบได้ว่าผู้ใช้ ี่ ึ่ ֺ֧֪֦֖֧֦֧֧֧֦֧֧֧֝֟֟֟֟֟֟֟֟֟֟֟֟֟֟֓֕֬֟֟֩֕֓֝֬֟֩֓֝֟֓֝֬֝֟֓֝֬֝֟֩֕֓֝֬֝֬֝֓֝֬֝֬֝֬֝֓֝֬֝֬֝֓֝֬֝֬֝֬֝֬֝֬֝֬֝֬֝֬֝֬֝֬֝֬֝֝֬֝֝֬֝֝֬֝֝֬<br>֧֪֪֪֪֪֪֪֪֪֪֖֝֝֝**֟** งานมีความตรงต่อเวลาเพียงใด เพื่อจะใช้เป็นข้อมูลต่อไป ซึ่งรายงานดังแสดงในรูปต่อไปนี้

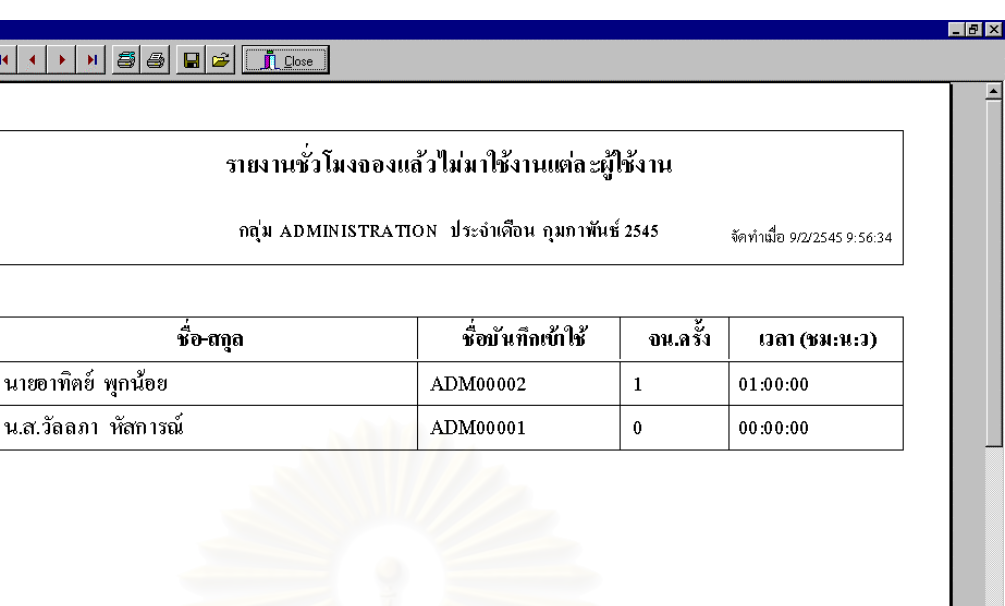

รูปที่ 5.22 แสดงรายงานชั่วโมงจองแล้วไม่มาใช้งานแต่ละผู้ใช้งาน

จากรูปที่ 5.22 เป็นตัวอย่างรายงานชั่วโมงจองแล้วไม่มาใช้งานของผู้ใช้งานในแต่ละกลุ่ม ซึ่งจะระบุ ึ่ จำนวนครั้งที่ไม่มาใช้งาน พร้อมทั้งระบุจำนวนชั่วโมงด้วย ั้ ั้

5.6.8 รายงานรายละเอียดจองแล้วไม่มาใช้งาน

 $\begin{picture}(180,10) \put(0,0){\line(1,0){10}} \put(10,0){\line(1,0){10}} \put(10,0){\line(1,0){10}} \put(10,0){\line(1,0){10}} \put(10,0){\line(1,0){10}} \put(10,0){\line(1,0){10}} \put(10,0){\line(1,0){10}} \put(10,0){\line(1,0){10}} \put(10,0){\line(1,0){10}} \put(10,0){\line(1,0){10}} \put(10,0){\line(1,0){10}} \put(10,0){\line($ 

รายงานนี้เป็นการแสดงข้อมูลรายละเอียดของผู้ใช้ที่เลือก ที่จองเครื่องแล้วไม่มาใช้ ี่ ื่ งานตรงตามเวลาที่กำหนด ซึ่งรายงานนี้จะทำให้ผู้ควบคุมระบบทราบได้ว่าผู้ใช้งานมีความตรงต่อ ี่ ึ่ เวลาเพียงใด เพื่อจะใช้เป็นข้อมูลต่อไป โดยผู้ควบคุมระบบจำต้องเลือกกลุ่มและผู้ใช้งานที่ต้องการ ี่ จะใหจัดทํารายงาน ดังแสดงในรูปตอไปนี้

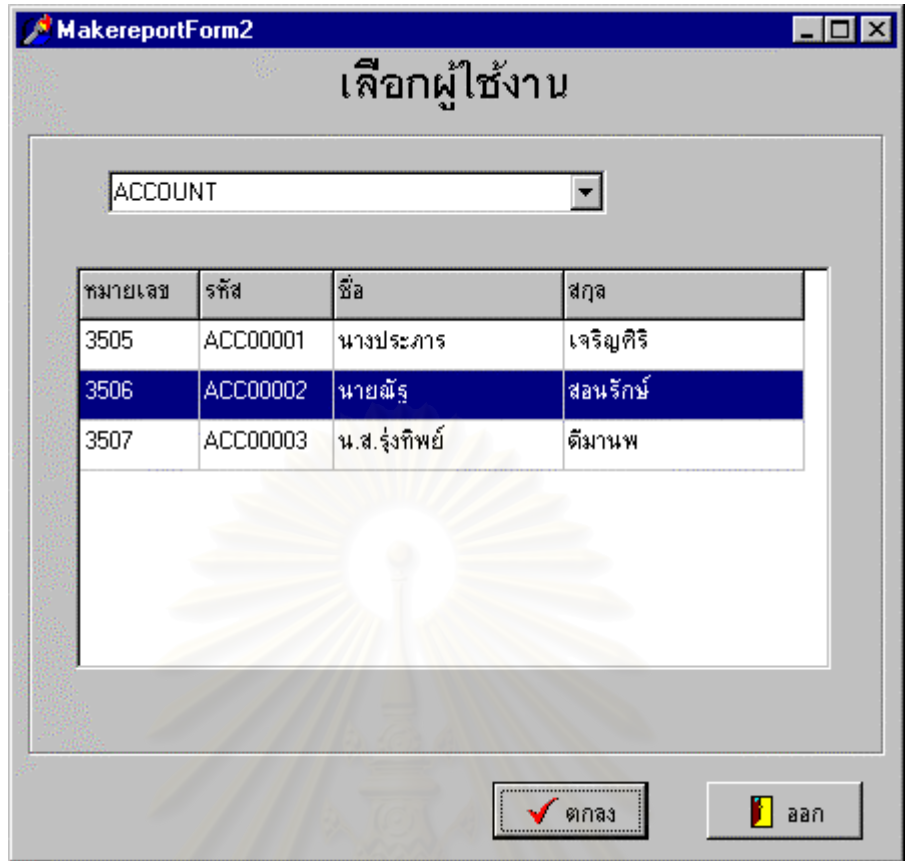

รูปที่ 5.23 แสดงการเลือกผู้ใช้งานก่อนจัดทำรายงานจองแล้วไม่มาใช้งานของผู้ใช้ที่เลือก

จากรูปที่ 5.23 เมื่อผู้ควบคุมทำการเลือกกลุ่มและผู้ใช้งานแล้ว และกดปุ่มตกลงระบบจะจัดทำ ื่ รายงาน ดังแสดงในรูปตอไปนี้

92

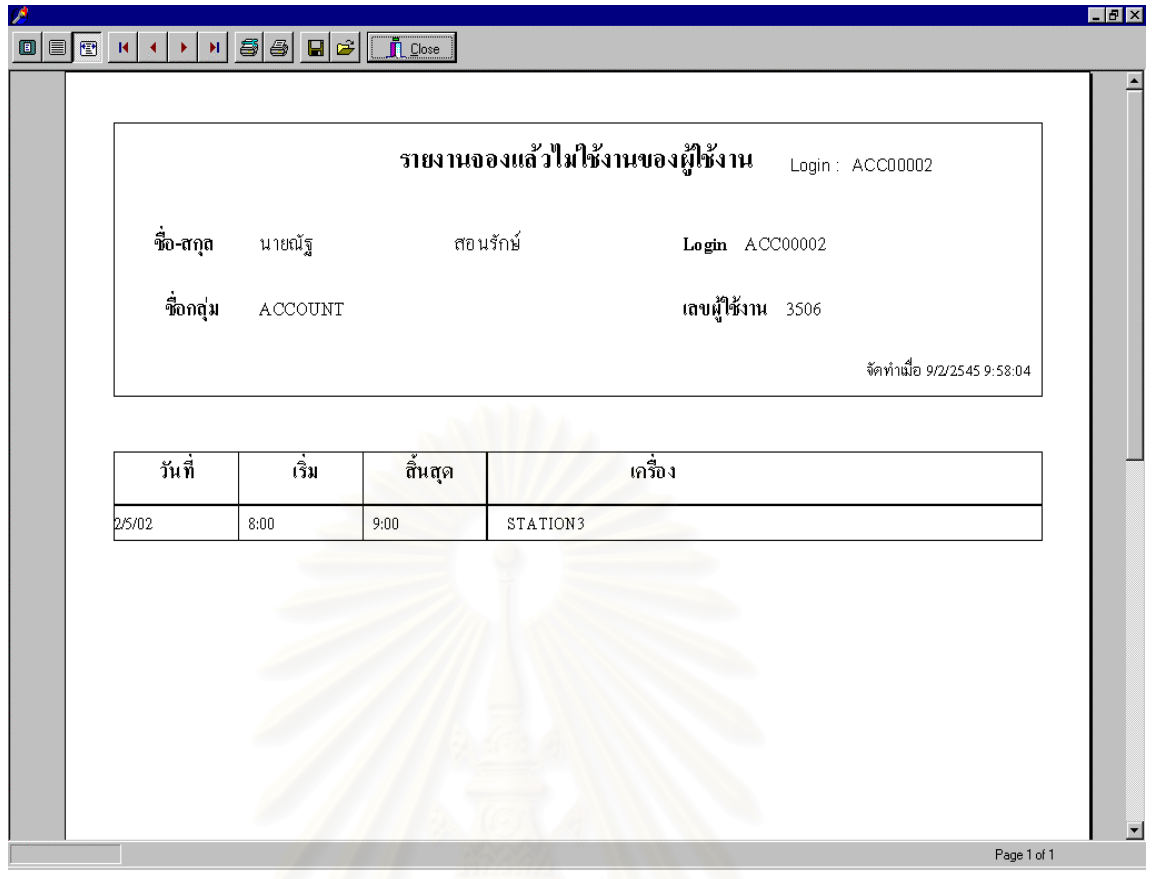

รูปที่ 5.24 แสดงรายงานจองแล้วไม่มาใช้งานของผู้ใช้งาน

จากรูปที่ 5.24 ระบบจะจัดทำรายงานแจงรายละเอียดที่ผู้ใช้ได้จองไว้แล้วไม่มาใช้งาน โดยรายงาน ี่ จะระบุวันที่ เวลา และเครื่องที่จองไว้ ื่

### 5.7 ผลการทดสอบโปรแกรม

ผู้วิจัยใด้ทำการทดสอบโปรแกรม โดยจำลองห้องปฏิบัติการขึ้นเพื่อทดสอบการทำงานของ ึ้ ื่ ระบบ โดยสภาพของห้องปฏิบัติการจำลองที่จัดขึ้นนี้จะกำหนดให้มีจำนวนผู้ใช้รวมทั้งหมดมากกว่า ึ้ ั้ จำนวนเครื่องคอมพิวเตอร์ที่มีให้บริการ เวลาที่ใช้ในการทดสอบ ผู้วิจัยได้แบ่งออกเป็น 2 ช่วงคือ ื่ ช่วงแรก ระหว่างวันที่ 14-25 มกราคม 2545 และช่วงที่สอง ระหว่างวันที่ 4-8 กุมภาพันธ์ 2545 สำหรับสาเหตุที่ช่วงเวลาทั้งสองช่วงไม่ต่อเนื่องกัน เนื่องจากเพื่อให้กลุ่มผู้ทดลองใช้โปรแกรมเป็น ี่ ั้ ื่ ื่ ึ กลุ่มเดียวกัน ทำให้ได้ผลสรุปดังนี้

|              |             | มกราคม (ช่วงแรก) |            | กุมภาพันธ์ (ช่วงสอง) |                 |            |  |
|--------------|-------------|------------------|------------|----------------------|-----------------|------------|--|
| ชดคำสั่ง     | จน.ครั้งใช้ | $(3a)$ (ชม:น:ว)  | เฉลี่ย/วัน | จน.ครั้งใช้          | $(3a)$ (ชม:น:ว) | เฉลี่ย/วัน |  |
| Winword.exe  | 48          | 79:26:22         | 1:39:18    | 5                    | 6:31:49         | 1:18:22    |  |
| Winmine.exe  | 25          | 46:54:17         | 1:52:34    | $3 *$                | $0:00:46$ **    | 0:00:15    |  |
| Sol.exe      | 25          | 41:05:13         | 1:38:37    | $7 *$                | $0:01:25$ **    | 0:00:12    |  |
| Pamacc.exe   | 40          | 72:18:18         | 1:48:27    | 12                   | 27:17:37        | 2:16:28    |  |
| Powerpnt.exe | 23          | 34:56:06         | 1:31:08    | $0***$               | 0:00:00         | 0:00:00    |  |
| Iexplore.exe | 20          | 32:26:12         | 1:37:19    | $0***$               | 0:00:00         | 0:00:00    |  |
| Excel.exe    | 64          | 119:32:30        | 1:52:04    | 24                   | 54:30:21        | 2:16:16    |  |

ตารางที่ 5.5 แสดงจำนวนชั่วโมงใช้งานชุดคำสั่งที่มีการเรียกใช้ทั้งหมด ั่

### หมายเหตุ

1. \* เนื่องจากผู้ใช้งานพยายามทำการเรียกใช้งานชุดคำสั่งนี้ขึ้นมา ซึ่งระบบที่เครื่องรับ ั่ ึ้ ี่ ื่ บริการจะแจ้งไปยังเครื่องให้บริการเพื่อลงบันทึกว่ามีการเรียกใช้งานชุดคำสั่งเกิดขึ้น จึงเป็นผลให้มี ื่ ั่ ึ้ การแสดงจำนวนครั้งในชุดคำสั่งที่ห้ามใช้งานด้วย ั่

2. \*\* เนื่องจากหลักในการทำงานของโปรแกรมเครื่องรับบริการจะมีการหน่วงเวลาเกิดขึ้ ื่ ึ้ 2. \*\* เนื่องจากหลักในการทำงานของโปรแกรมเครื่องรับบริการจะมีการหน่วงเวลาเกิดขึ้น<br>เพื่อใช้ในการรับส่งข้อมูลชุดคำสั่งที่มีการใช้งานเกิดขึ้น และรอให้วินโดวของชุดคำสั่งนั้นสร้างขึ้น ั่ ֦֧<u>֘</u> ึ้ ั่ ั้ ึ้ เพื่อใช้ในการรับส่งข้อมูลชุดคำสั่งที่มีการใช้งานเกิดขึ้น และรอให้วินโควของชุดคำสั่งนั้นสร้างขึ้น<br>สมบูรณ์ก่อน ดังนั้นจึงมีเศษเวลาเป็นวินาทีต่อการเรียกใช้งานชุดคำสั่งห้ามใช้ต่อครั้งเกิดขึ้นด้วย ั้ ั่ ึ้ เมื่อวินโควของชุดคำสั่งสร้างขึ้นมาสมบูรณ์แล้วระบบก็จะปิดชุดคำสั่งนั้นทันที เป็นผลให้ผู้ใช้งาน ื่ ั่ ึ้ ั่ ั้ ็ไม่สามารถใช้งานชุคคำสั่งห้ามใช้งานต่อไปใ**ค้** ั่

3. \*\*\* เนื่องจากผู้ใช้งานไม่ได้มีการเรียกใช้งานชุดคำสั่งนี้ในช่วงเวลาดังกล่าว ื่ ั่

4. รายละเอียดผลการทดลองไดแสดงไวในภาคผนวกง.

จากตารางที่ 5.5 จะเห็น ได้ว่าในช่วงแรกของการทดสอบโปรแกรม โดยที่ยังมิได้กำหนด นโยบายสำหรับควบคุมการเรียกใช้ชุดคำสั่ง ผู้ใช้งานใด้เรียกชุดคำสั่งจำพวกเกมส์ขึ้นมาเล่นเป็น ั่ ั่ ึ้ จำนวนหลายครั้ง แต่เมื่อเปรียบเทียบกับในช่วงที่สองจะเห็นได้ว่ามีความพยายามเรียกใช้เกมส์ขึ้ ั้ ี่ ึ้ จำนวนหลายครั้ง แต่เมื่อเปรียบเทียบกับในช่วงที่สองจะเห็นได้ว่ามีความพยายามเรียกใช้เกมส์ขึ้น<br>มาเล่นแต่ระบบ ได้ทำการปิดตัวเองลง ไป ซึ่งจำนวนเวลาที่แสดงสำหรับชุดคำสั่ง Sol.exe และ  $\mathcal{L}^{\mathcal{L}}(\mathcal{L}^{\mathcal{L}})$  and  $\mathcal{L}^{\mathcal{L}}(\mathcal{L}^{\mathcal{L}})$  and  $\mathcal{L}^{\mathcal{L}}(\mathcal{L}^{\mathcal{L}})$ ั่ Winmine.exe นั้นจะเห็นได้ว่ามีเกิดขึ้นเล็กน้อยเนื่องจาก เป็นช่วงเวลาที่โปรแกรมหน่วงรอเวลาให้ ั้ ึ้ ื่ เกิดวินโควส์สำหรับชุคคำสั่งนั้นสมบูรณ์ก่อน จึงจะสามารถปิดชุคคำสั่งนั้น ได้ โดยเฉลี่ยแล้ว ั่ ั้ ั่ ประมาณ 12-15 วินาที

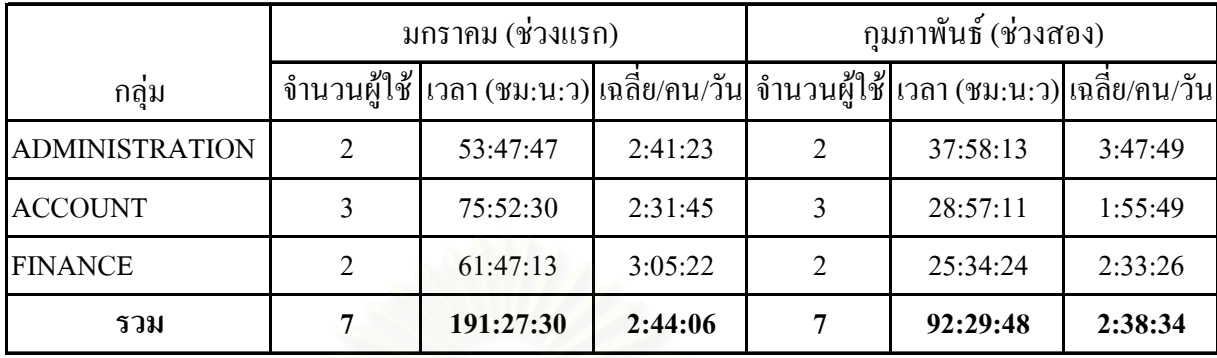

# จํานวนเวลาการใชงานแตละกลุมดังแสดงในตารางตอไปนี้ ตารางที่ 5.6 แสดงจำนวนชั่วโมงใช้งานแต่ละกลุ่มในช่วงทดสอบโปรแกรม

จากตารางที่ 5.6 จะเห็นได้ว่าในกลุ่ม ACCOUNT และ FINANCE มีช่วงเวลาการใช้งาน เฉลี่ย/คน/วัน ลดลงหลังจ<mark>ากที่มีการกำหนดใช้นโยบายห้ามเล่นเกมส</mark>์ขึ้น

ตารางที่ 5.7 แสคงจำนวนชั่วโมงใช้งานเครื่องคอมพิวเตอร์ในช่วงทดสอบโปรแกรม

|          |     | มกราคม (ช่วงแรก)                       |          | ึกุมภาพันธ์ (ช่วงสอง) |                           |           |  |
|----------|-----|----------------------------------------|----------|-----------------------|---------------------------|-----------|--|
| เครื่อง  |     | ึ่งน.ครั้งใช้ เวลา (ชม:น:ว) เฉลี่ย/วัน |          |                       | งน.ครั้งใช้ เวลา (ชม:น:ว) | เฉลีย/วัน |  |
| STATION1 | 44  | 67:59:52                               | 6:47:59  | 14                    | 32:43:22                  | 6:32:40   |  |
| STATION2 | 39  | 67:37:24                               | 6:45:44  | 15                    | 28:21:41                  | 5:40:20   |  |
| STATION3 | 29  | 55:50:14                               | 5:35:01  | 11                    | 31:24:45                  | 6:16:57   |  |
| รวม      | 112 | 191:27:30                              | 19:08:45 | 40                    | 92:29:48                  | 18:29:58  |  |

จากตารางที่ 5.7 จะเห็นว่าจำนวนชั่วโมงใช้งานเฉลี่ย/วันของแต่ละเครื่องคอมพิวเตอร์ไม่มี ี่ ื่ การเปลี่ยนแปลงมากนั้น โดยเปรียบเทียบจากใน 1 วันถ้าพนักงานใช้เครื่องคอมพิวเตอร์ตลอดทั้งวัน ื่ ั้ ควรจะมีการใช้อย่างน้อย 8 ชั่วโมง/วัน ซึ่งเมื่อเปรียบเทียบดูกับค่าเฉลี่ย/วัน หลังจากที่มีการกำหนด ึ่ ี่ ี่ ใช้นโยบายแล้ว จำนวนเวลาใช้งานคอมพิวเตอร์มีค่าค่อนข้างสูง ซึ่งแสดงว่ามีการใช้งานเครื่อง ื่ คอมพิวเตอร์กันตามปกติ เพียงแต่ไม่สามารถเล่นเกมส์ได้จึงมีแนวโน้มที่จะเป็นการใช้คอมพิวเตอร์ เพ อทํางานจริง ๆ ื่

# 5.8 กรณีทคสอบการทำงานของโปรแกรมเครื่องรับบริการและให้บริการ

เนื่องจากความจำกัดด้านระยะเวลาวิจัยและการทดสอบเพื่อให้ครอบคลุมสถานการณ์ที่จะ ื่ ี่ สามารถเกิดขึ้น ได้ทั้งหมดจะเป็นต้องใช้เวลามาก ดังนั้นผู้วิจัยจึงไม่สามารถทำการทดสอบระบบให้ ั้ ครอบคลุมทุกกรณีที่จะสามารถเกิดขึ้นกับทุก ๆ ผู้ใช้งานได้ แต่ถึงกระนั้นผู้วิจัยก็ได้หาวิธีเพื่อ  $\mathcal{L}^{\mathcal{L}}(\mathcal{L}^{\mathcal{L}})$  and  $\mathcal{L}^{\mathcal{L}}(\mathcal{L}^{\mathcal{L}})$  and  $\mathcal{L}^{\mathcal{L}}(\mathcal{L}^{\mathcal{L}})$ ึ้ ั้
ทดสอบการทำงานของระบบให้มีความสมบูรณ์ที่สุด โดยจากที่ระบบใด้ถูกออกแบบมาให้เป็นการ ี่ ทำงานตามบทนโยบาย (policy script) ที่ได้รับมาจากเครื่องให้บริการซึ่งหมายความว่าในบท นโยบายสั่งให้ทำอะไร เครื่องรับบริการก็จะคำเนินการตามนั้น ดังนั้นจึงได้ทำการทดสอบระบบ ื่ ั้ ั้ โดยการให้เครื่องให้บริการส่งบทนโยบายมายังเครื่องรับบริการและดูผลการทำงานที่เกิดขึ้นว่า ี่ ึ้ ี่ สามารถดำเนินการได้ตรงตามบทนโยบายที่ได้รับมาหรือไม่ การทดสอบจะแบ่งเป็น 2 ส่วน ดังนี้

5.8.1 ทดสอบการเข้าใช้เครื่องสำหรับผู้ใช้งาน ื่

การทดสอบในส่วนนี้เป็นการทดสอบการเข้าใช้เครื่องคอมพิวเตอร์ในกรณีต่าง ๆ ื่ ที่จะสามารถเกิดขึ้นใด้ ดังแสดงในตารางต่อไปนี้ ี่

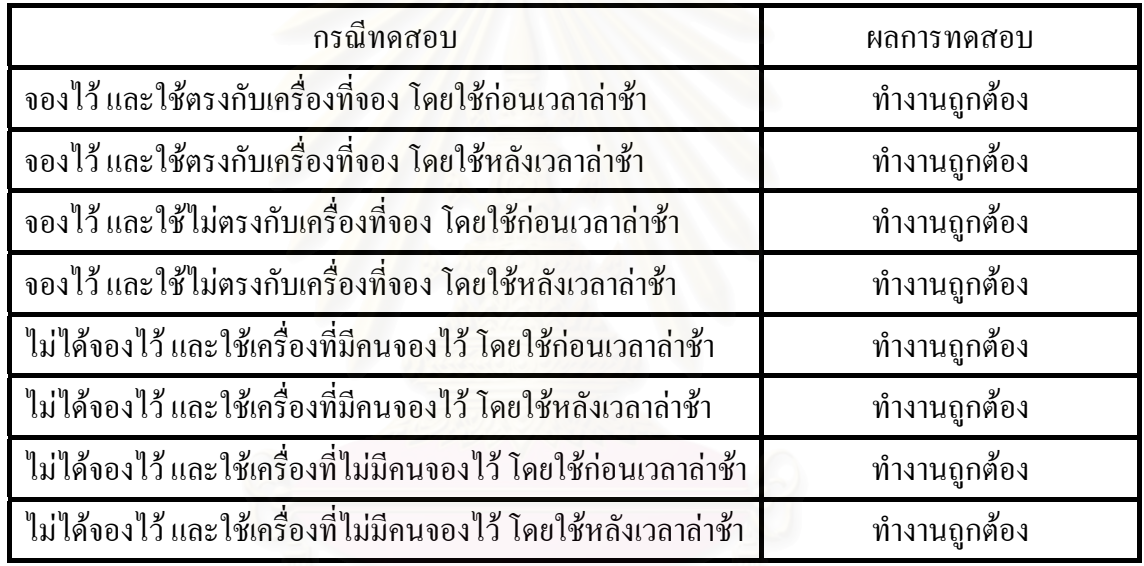

ตารางที่ 5.8 แสดงกรณีทดสอบการเข้าใช้เครื่องคอมพิวเตอร์ ื่

5.8.2 ทดสอบนโยบายสําหรับดําเนินการกับผูใชงาน

การทดสอบในสวนน ี้นโยบายแตละขอจะทําการทดสอบ 2 แบบคือ

 1. ไมใชนโยบายขอนั้น 2. ใชนโยบายขอนั้น

การกำหนดค่าเพื่อใช้กับนโยบายแต่ละข้อ จะใช้เป็นการสุ่มค่าเพียง 1 ค่าในเงื่อนไขที่ทำให้นโยบาย ข้อนั้นได้เรียกใช้งาน ซึ่งค่าทดสอบนโยบายและผลการทดสอบ ดังแสดงในตารางต่อไปนี้ ึ่

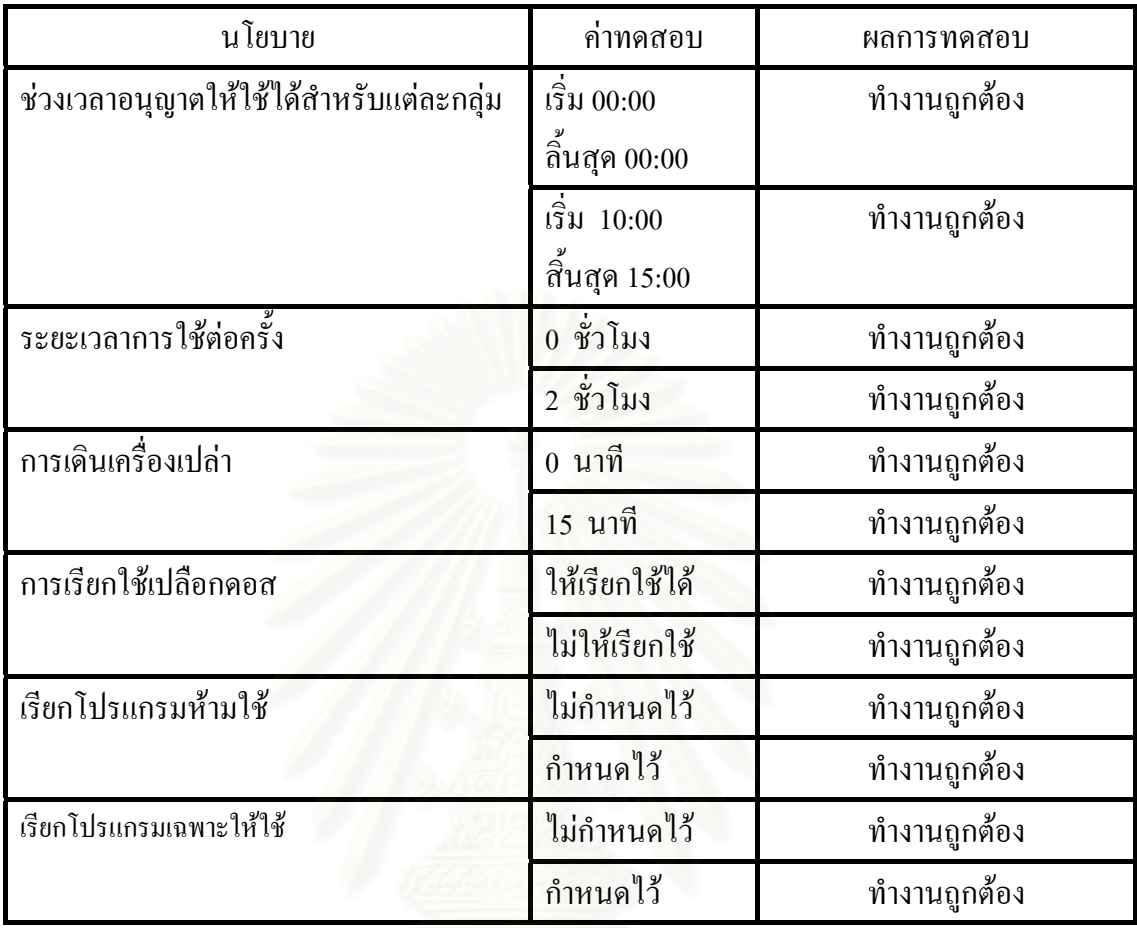

ตารางท 5.9 แสดงกรณีทดสอบใชนโยบายดําเนินการ

ดังนั้นจากผลการทดสอบจึงสรุปใด้ว่าระบบที่พัฒนาขึ้นนี้สามารถช่วยเป็นเครื่องมือในการ ั้ ี่ ึ้ ี้ ื่ ตรวจสอบและควบคุมการใช้งานห้องปฏิบัติการและเครื่องคอมพิวเตอร์ใด้เป็นอย่างดี ตามวัตถุประสงคที่ไดกําหนดไว

# สรุปผลการวิจัยและขอเสนอแนะ

6.1 สรุปผลการวิจัย

วิทยานิพนธ์ชุดนี้เป็นการพัฒนาระบบเพื่อให้ผู้บริหารเครือข่ายมีความยืดหยุ่นในการ บริหารเครือข่ายห้องปฏิบัติการและการใช้เครื่องคอมพิวเตอร์ของผู้ใช้งาน ทำให้สามารถจัดการ ื่ และควบคุมผู้ใช้งานได้สะดวกรวดเร็วขึ้น โดยเป็นการทำงานระหว่างโปรแกรมที่ติดตั้งอยู่ที่เครื่อง ึ้ ั้ ี่ ื่ รับบริการและโปรแกรมด้านเครื่องให้บริการ ซึ่งข้อมูลในการใช้งานของผู้ใช้งานจะจัดเก็บลงใน ึ่ ฐานข้อมูล ข้อมูลเหล่านี้จะใช้จัดทำรายงานที่เป็นประโยชน์กับการบริหารเครือข่ายห้องปฏิบัติการ และติดตามการใช้งานของผู้ใช้งานใด้ งานวิจัยฉบับนี้ได้ดำเนินการวิจัยและพัฒนาส่วนงานต่าง ๆ ดังตอไปนี้

- 1. งานด้านเครื่องให้บริการนโยบายและควบคุมเครื่องรับบริการ ื่
- 2. งานด้านเครื่องรับบริการและควบคุมผู้ใช้งานตามนโยบายที่ได้รับ
- 3. งานการจองและจัดตารางการใช้เครื่องและห้องปฏิบัติการคอมพิวเตอร์ ื่
- 4. งานการกําหนดสิทธิและนโยบายสําหรับผูใชงาน
- 5. การจัดทำรายงานจากข้อมูลการใช้งานของผู้ใช้งาน
- 6. การพัฒนาโพรโตคอลสื่อสารข้อมูลและกำหนดนโยบายควบคุมผู้ใช้งาน
- 7. การกระจายสิทธิการจองและใช้เครื่องคอมพิวเตอร์ให้ผู้ใช้งาน ื่

จากผลการทดสอบโปรแกรมสามารถนำข้อมูลที่ได้มาวิเคราะห์และสรุปผลได้ ดังนี้ 6.1.1 จากข้อมูลจำนวนชั่วโมงใช้งานชุคคำสั่งที่มีการเรียกใช้ทั้งหมด จะพบว่าในช่วงแรกผู้ใช้ ั่ ֦֘֝֝֝֟֟֓֝֬֟֓֝֬֟֓֝֬֟֓֝֬֝֬֝֬֝֬֝֬֝֓**֟** ั้ งานใด้ทำการเรียกใช้งาน ชุดคำสั่งต่าง ๆ โดยมีการเรียกเกมส์ขึ้นมาเล่นด้วยทำให้เวลารวมสูงขึ้ ั่ ึ้ ึ้ งานได้ทำการเรียกใช้งาน ชุดคำสั่งต่าง ๆ โดยมีการเรียกเกมส์ขึ้นมาเล่นด้วยทำให้เวลารวมสูงขึ้น<br>โดยเป็นเวลาใช้งานเฉลี่ยของเกมส์ Winmine.exe คือ 1:52:34 ชั่วโมง/วัน และ Sol.exe คือ 1:38:37 ชั่วโมง/วัน แต่ในช่วงสองเมื่อใค้มีการกำหนดนโยบายห้ามเรียกใช้ชุดคำสั่งที่เป็นเกมส์ คือ Winmine.exe และ Sol.exe จะพบว่าเวลาที่ใช้งานโดยรวมลงลงถึงแม้ผู้ใช้งานพยายามเรียกเกมส์ขึ้ ึ้ Winmine.exe และ Sol.exe จะพบว่าเวลาที่ใช้งานโดยรวมลงลงถึงแม้ผู้ใช้งานพยายามเรียกเกมส์ขึ้น<br>มาเล่นอีกแต่เนื่องจากเป็นชุดคำสั่งที่ถูกกำหนดว่าห้ามใช้งาน จึงไม่สามารถใช้งานได้แม้จะมีตัวเลข ั่ ี่ แสดงการเรียกใช้งานของ Winmine.exe คือ 0:00:15 ชั่วโมง/วัน และ Sol.exe คือ 0:00:12 ชั่วโมง/ วัน ตัวเลขที่แสดงจะเป็นช่วงเวลาที่เกิดการหน่วงเวลาสำหรับใช้ในการสื่อสารของระบบและเตรียม ี่ ความพร้อมเพื่อปิดชุดคำสั่งห้ามใช้งานเท่านั้น นั่นหมายถึงว่าผู้ใช้งานไม่สามารถเล่มเกมส์เหล่านั้ ั่ ั่ ั้ ความพร้อมเพื่อปิดชุดคำสั่งห้ามใช้งานเท่านั้น นั่นหมายถึงว่าผู้ใช้งานไม่สามารถเล่มเกมส์เหล่านั้น<br>ได้จริง ดังนั้นจึงสรุปได้ว่าการใช้งานเครื่องคอมพิวเตอร์ที่เกิดขึ้นเป็นการใช้งานเพื่อการทำงานแต่ ั้ ี่ ื่ เพียงอย่างเดียวและเป็นการใช้เครื่องคอมพิวเตอร์อย่างมีประสิทธิภาพ ื่

6.1.2 การจองและจัดตารางการใช้งานเครื่องคอมพิวเตอร์นั้น สรุปใค้ว่าผู้ใช้งานสามารถจอง ื่ ั้ ลวงหนาไดสอบถามการจองไดทันทีและสามารถจองไดรวดเร็วข น ไมเกิดความสับสนในการจอง ึ้ ใช้งานเครื่องคอมพิวเตอร์ สามารถป้องกันการเข้าใช้เครื่องซ้ำซ้อนและผู้ไม่มีสิทธิใช้เครื่องให้ไม่ ื่ ื่ ้ํ สามารถใช้เครื่องได้ ทำให้สามารถกระจายสิทธิการจองและเป็นการใช้เครื่องคอมพิวเตอร์อย่างเต็ม ื่ ประสิทธิภาพ อีกทั้งสามารถทำรายงานจากข้อมูลการใช้งานของผู้ใช้งานเพื่อเป็นข้อมูลสำหรับการ ั้ บริหารจัดการแกผูบริหารหรือผูควบคุมหองปฏิบัติการไดเปนอยางดี

6.1.3 โพรโตคอลที่ผู้วิจัยใด้พัฒนาขึ้นมาเพื่อใช้ในระบบนี้ โดยมีหน้าที่ในการรับส่งนโยบาย และควบคุมการใช้งานของผู้ใช้งานนั้น ผลการทำงานของโพรโตคอลดังกล่าวทำให้รับส่งข้อมูลได้ ั้ สะดวกรวดเร็วและสามารถสนับสนุนการทำงานของระบบทั้งเครื่องรับบริการและเครื่องให้บริการ ั้ ื่ ไดเปนอยางดี

6.2 ปญหาและอุปสรรคในการวิจัย

6.2.1 ปญหาดานการทดสอบโปรแกรม

เนื่องจากในการทดสอบโปรแกรมผู้วิจัยมีความจำเป็นต้องจัดสร้างห้องปฏิบัติการจำลอง ขึ้น โดยใช้พนักงานของหน่วยงานที่ผู้วิจัยปฏิบัติงานอยู่เป็นผู้ร่วมทดสอบ โปรแกรม ดังนั้นพฤติกรรมการใช้งานจึงมีความแตกต่างจากพฤติกรรมการใช้งานของนักเรียน นิสิต เนื่องจาก ั้ ื่ ในช่วงเวลาที่ทดสอบจะมีปัจจัยต่าง ๆ ที่มีผลกระทบหลายประการ เช่น ปริมาณงานที่พนักงานด้อง ี่ ี่ ี่ ้ปฏิบัติในบางวันจะไม่มีงาน แต่บางวันมีงานเป็นจำนวนมากต้องเร่งทำให้แล้วเสร็จโดยเลยเวลาเลิก งานก็เป็นได้ อีกทั้งช่วงระยะเวลาที่ทำการทดสอบนั้นในช่วงแรกทำการทดสอบเป็นเวลา 10 วัน ั้ ี่ ส่วนในช่วงสองทำการทดสอบเป็นเวลา 5 วัน ซึ่งเป็นผลทำให้ระยะเวลาในการทดสอบทั้งสองช่วง ใม่เท่ากัน โดยเป็นผลอันเนื่องมาจากผู้ร่วมทดสอบ โปรแกรมมีความจำเป็นต้องเดินทางไปปฏิบัติ ื่ ภาระกิจยังต่างจังหวัดจึงทำให้เวลาการทดสอบในช่วงที่สองเหลือเพียง 5 วัน ในการกระจายสิทธิ การจองและใช้เครื่องคอมพิวเตอร์ไม่สามารถทดสอบได้เนื่องจากจำนวนผู้ทดสอบน้อยเกินไป ื่ ื่

6.2.2 ปญหาดานการพัฒนาวินโดวสสายโยงใยซ็อกเก็ต

การพัฒนาวินโควส์ซ็อกเก็ตแบบหลายสายโยงใยเพื่อทำการคิวรี่ข้อมูลจากฐานข้อมูล ี่ มีความยุงยากในการใชงานและทําใหเวลาการทํางานของระบบชาลง

6.2.3 ปญหาดานสายโยงใยซ็อกเก็ตและการไมเกิดรวม

 เม อมีการสรางสายโยงใยซ็อกเก็ตข นมาแลวระบบจะทํางานกับฐานขอมูล ดงั ื่ ึ้ นั้นจึงต้องใช้วิธีการไม่เกิดร่วมเพื่อป้องกันข้อมูลในฐานข้อมูล เนื่องจากการโปรแกรมแบบ สาย ั้ โยงใยซ็อกเก็ตนั้นผู้พัฒนาต้องจัดการด้านซ็อกเก็ตเองทั้งหมด เช่น การวนรอบเพื่ออ่านข้อมูล การ ั้ ั้ ื่ จบการอ่านข้อมูล ตามปกติเมื่อซ็อกเก็ตของอีกฝั่งปิดตัวเองลงจะทำให้ซ็อกเก็ตของอีกฝั่งปิด ตัว ื่ เองด้วยแต่สำหรับแบบสายโยงใยแล้วไม่เป็นเช่นนั้น ผู้พัฒนาจะต้องตรวจสอบเองว่ามีการอ่าน ั้

ข้อมูลอีกหรือไม่ ด้วยเหตุนี้เองในช่วงแรกของการพัฒนาแบบสายโยงใยจึงทำให้เครื่องรับบริการ ื่ เครื่องที่ 2 เป็นต้นใปที่ติดต่อเข้ามา ต้องใช้เวลารอนานมากกว่าจะเข้าระบบใด้อย่างสมบูรณ์ซึ่งเกิด ื่ ึ่ จากการที่กระบวนการของเครื่องที่ 1 ติดอยู่ในการวนรอบและยังไม่มีการปลดล็อกการไม่เกิดร่วม ื่ เพื่อให้เครื่องที่ 2 เข้าทำงาน ทำให้ต้องรอจนกว่าจะหมดเวลาการไม่เกิดร่วมก่อน เครื่อง 2 จึงจะ ื่ ื่ สามารถเข้าใช้ได้ซึ่งทำให้เวลาในการตอบสนองใม่รวดเร็ว ผู้พัฒนาแก้ไขโดยการให้หลุดออกจาก ึ่ การวนรอบเพื่ออ่านข้อมูลเมื่อข้อมูลที่อ่าน ได้มีความยาวเป็นศูนย์ จึงทำให้ความเร็วในการทำงานดี ื่ ื่ ี่ ้จ้ำ1

6.2.4 ปญหาดานการทํางานกับโอดีบีซี

ในช่วงแรกของการพัฒนาฐานข้อมูลที่ใช้จะถูกเชื่อมต่อด้วยบีดีอี (BDE หรือ Borland ื่ Database Engine ) เป็นตัวติดต่อกับฐานข้อมูลที่มากับเดล ใฟล์อยู่แล้ว ซึ่งผู้วิจัยได้ทำการเชื่อมต่อ ֧֧֦֧֧֦֧֦֧֦֧֦֧֦֧֦֧֦֧֝֝֟֟֓֝֬֟֟֓֝֬֟֓֝֬֟֓֝֬֟֓֝֬֟֓֝֬֟֩֓֝֬֜<sup>֬</sup>֓ ึ่ ื่ ฐานข้อมูลผ่านทางบีดีอีและใช้การคิวรี่ติดต่อกับฐานข้อมูล ต่อมาผู้วิจัยเห็นว่าควรจะปรับเปลี่ยน ี่ การเชื่อมต่อให้ติดต่อผ่านทางโอดีบีซีจะทำให้เกิดความสะดวกและยืดหยุ่นในการใช้งานมากกว่า ื่ เม ื่อปรับเปลี่ ยนแลวมีผลทําใหโคดท ี่เปนภาษาเอ็สคิวแอล (SQL) ไมสามารถใชงานไดหลายสวน ซึ่งใค้รับแจ้งความผิดพลาดจากฐานข้อมูลว่าผิดรูปแบบของคำสั่ง เช่น ผู้พัฒนาสั่งให้ค้นหาชื่อผู้ใช้ ั่ ื่ "adm00001" ในฐานข้อมูลจะใช้คำสั่ง ดังนี้

Select  $*$  from UserT where Lid = 'adm00001' ซึ่งต้องแก้ไขจากเครื่องหมาย "= " เป็น "LIKE" ึ่

Select \* from UserT where Lid LIKE 'adm00001'

ตลอดจนรวมใปถึงการคิวรี่ข้อมูลที่เป็นชนิดเวลา เพื่อหาช่วงเวลาโดยใช้คำว่า BETWEEN ี่ ื่ ในคิวรี่ก็ไม่สามารถใช้งานได้ ดังนั้นผู้พัฒนาจึงต้องค้นหาผลลัพธ์ในคิวรี่ที่ได้รับอีกครั้งหนึ่ง ั้ ั้

6.3 ประโยชนที่ไดรับ

6.3.1 ไดระบบควบคุมและการจัดตารางการใชเคร องคอมพิวเตอรในหองปฏิบัติการ คอมพิวเตอร

6.3.2 ใค้ฐานข้อมูลสำหรับระบบควบคุมและการจัดตารางการใช้เครื่องคอมพิวเตอร์ใน ห้องปฏิบัติการคอมพิวเตอร์

6.3.3 ได้โพรโตคอลสำหรับใช้ในการกำหนดนโยบายและควบคุมสิทธิการเข้าใช้เครื่อง ื่ คอมพิวเตอร

6.3.4 ใด้ระบบช่วยกระจายสิทธิในการเข้าใช้งานเครื่องคอมพิวเตอร์

6.3.5 ใด้ระบบป้องกันการใช้เครื่องคอมพิวเตอร์จากผู้ใม่มีสิทธิ ื่ 6.4 ขอเสนอแนะ

 6.4.1 ควรทําการทดสอบโปรแกรมโดยใชหองปฏิบัติการจริงและมีจํานวนผูใชงาน มาก

 6.4.2 ควรพัฒนาโปรแกรมใหสามารถรองรับการทํางานของระบบปฏิบัติการอ ื่นได เชน ระบบปฏิบัติการลีนุกซ (Linux)

 6.4.3 ควรพัฒนาระบบในการติดตอส อสารกันระหวางเคร ื่องใหบริการและเคร องรับ ื่ ื่ บริการค้วยวิธีการอื่นที่ไม่ใช่สายโยงใยซ็อกเก็ต ื่

6.4.4 ควรพัฒนาให้ระบบสามารถรองรับการใช้งานมากกว่า 1 ห้องปฏิบัติการ

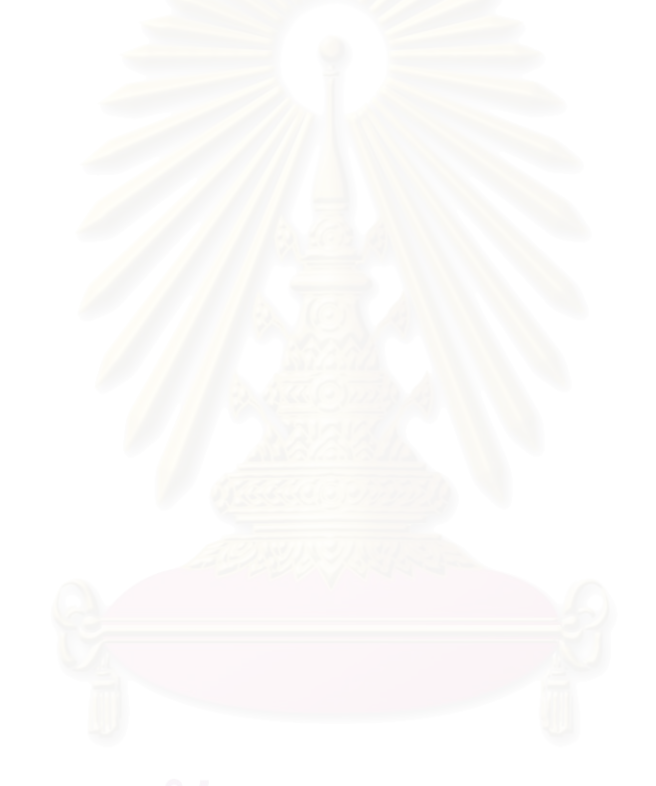

## รายการอางอิง

# **ภาษาไทย**

จิรพัฒน์ จันทร์เจิดศักดิ์ วีระ นพนิราพาธ. <u>เขียนโปรแกรมบน Microsoft Windows</u>. กรุงเทพมหานคร: บริษัท ซีเอ็ดยูเคชั่น จํากัด, 1992.

พฤณฑาภรณ์ แสงคารา. <u>การพัฒนาโปรแกรมแบบเว็บเพื่อช่วยการบริหารคอมพิวเตอร์ส่วน</u> ื่ <u>ิบุคคลในเครือข่าย</u>. วิทยานิพนธ์ปริญญามหาบัณฑิต ภาควิชาวิศวกรรมคอมพิวเตอร์ บัณฑิตวิทยาลัย จุฬาลงกรณมหาวิทยาลัย, 2543.

# **ภาษาอังกฤษ**

Allen Lein and Karen Fang. Network Management : A Practical Perspective. Massachusetts: Addison-Wesley Publishing Company, 1993.

- Allot Communications. Policy-Based Network Architecture White Paper. Available from : <www.allot.com> , Nov 1999.
- Andrew Schulman David Maxey Matt Pietrek. Undocumented Windows. Massachusetts : Addison-Wesley Publishing Company, 1992.
- Bob Quinn Dave Shute. Windows Sockets Network Programming. Massachusetts: Addison- Wesley Publishing Company, 1996.
- Gary R. Wright W. Richard Stevens. TCP/IP Illustrated Volume 2. Massachusetts: Addison- Wesley Publishing Company, 1995.
- Matt Pietrek. Windows Internals Then Implementation of the Windows Operation Environment. Massachusetts: Addison-Wesley Publishing Company, 1993.
- Paul Cilwa Jeff Duntemann. Windows Programming Power With Custom Controls. The Coriolis Group. 1994.

Robert L. Hummel . Windows 95 Set-up Tips for CT. rhummel@cheshire.net.

**ภาคผนวก**

ภาคผนวกก

1. หน้าจอระบบงานต่าง ๆ

1.1 ระบบงานดานเครื่องใหบริการ

หน้าจอนี้จะแสคงเครื่องคอมพิวเตอร์รับบริการที่กำลังเปิดใช้งานอยู่ทั้งหมดในกรอบ "เครื่องใช้งาน" ซึ่งสามารถคลิกเลือกเครื่องเพื่อดูรายละเอียดใด้ โดยจะแสดงรายละเอียดของผู้ที่ ึ่ ื่ ื่ กำลังใช้งานเครื่องนั้นอยู่ และชุดคำสั่งประยุกต์ที่มีการเรียกใช้อยู่ทั้งหมดออกมา เมื่อผู้ใช้งานเลิก ื่ ั้ ี่ ั้ ื่ ใช้งานหรือปิดเครื่อง เครื่องคอมพิวเตอร์ที่แสดงอยู่เครื่องนั้นจะหาย ไปจากรายการที่แสดงโดย ื่ ี่ ื่ ้อัตโนมัติ หน้าจอระบบนี้คังแสคงในรูปต่อไปนี้

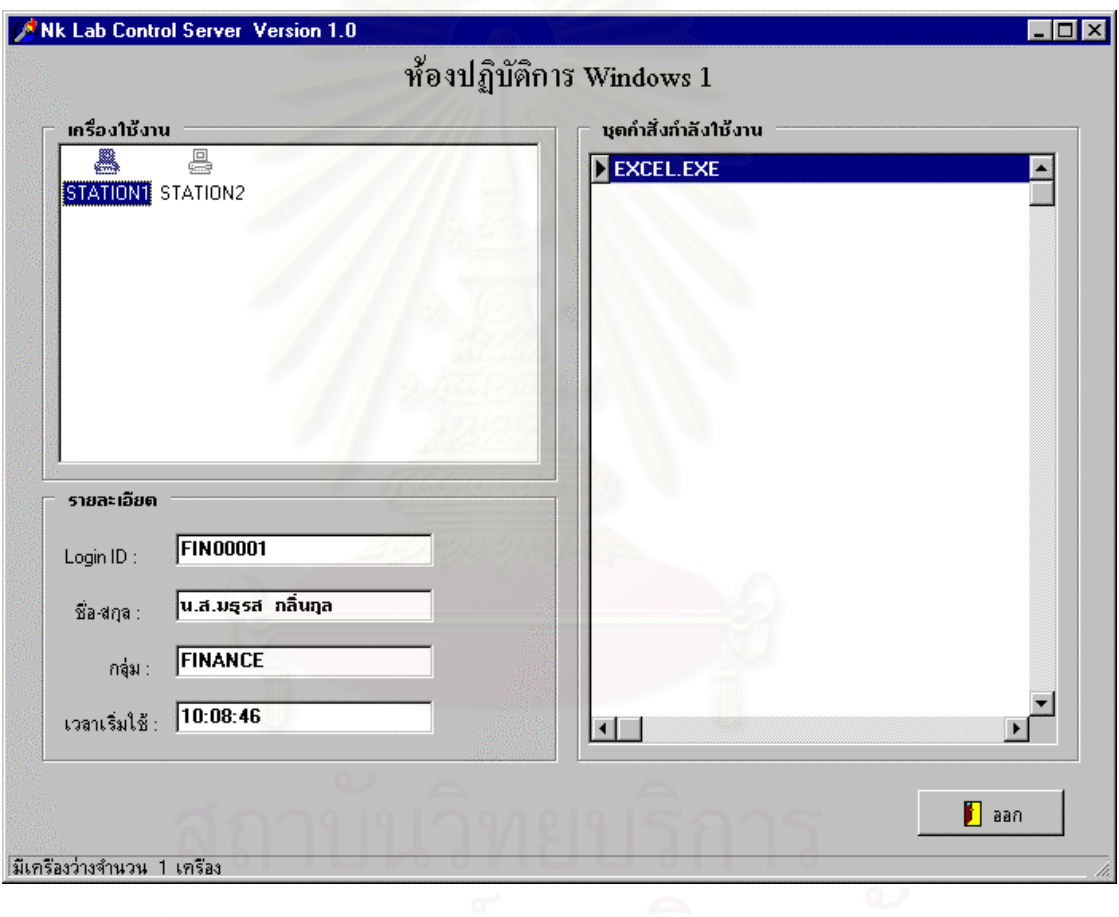

รูปที่ ผนวก 1 แสดงหน้าจอระบบเครื่องให้บริการ

# 1.2 ระบบงานค้านเครื่องรับบริการ

สำหรับหน้าจอระบบงานรับบริการนั้นจะไม่ปรากฏให้เห็น เนื่องจากเป็นความปลอดภัย ของระบบในการที่จะซ่อนตัวเองจากผู้ใช้งาน การที่จะทราบว่าโปรแกรมรับบริการกำลังทำงานอยู่ ี่ หรือไม่ สามารถทราบได้โดยดูที่หน้าจอโปรแกรมด้านให้บริการ หรือใช้โปรแกรม Telnet ติดต่อ ี่

ไปยังเครื่องดังกล่าว โดยระบุหมายเลขพอร์ตสำหรับติดต่อด้วย หากสามารถติดต่อใด้แสดงว่า ื่ โปรแกรมกําลังทํางานอยู

# 1.3 ระบบงานด้านเครื่องมือช่วยงานผู้ควบคุมระบบ

หน้าจอนี้สำหรับจัดการเกี่ยวกับรายชื่อกลุ่ม นโยบายสำหรับแต่ละกลุ่ม และบัญชีรายชื่อผู้ ี้ ี่ ื่ ื่ ใช้งานประจำกลุ่ม หน้าจอระบบนี้ ดังแสดงในรูปต่อไปนี้

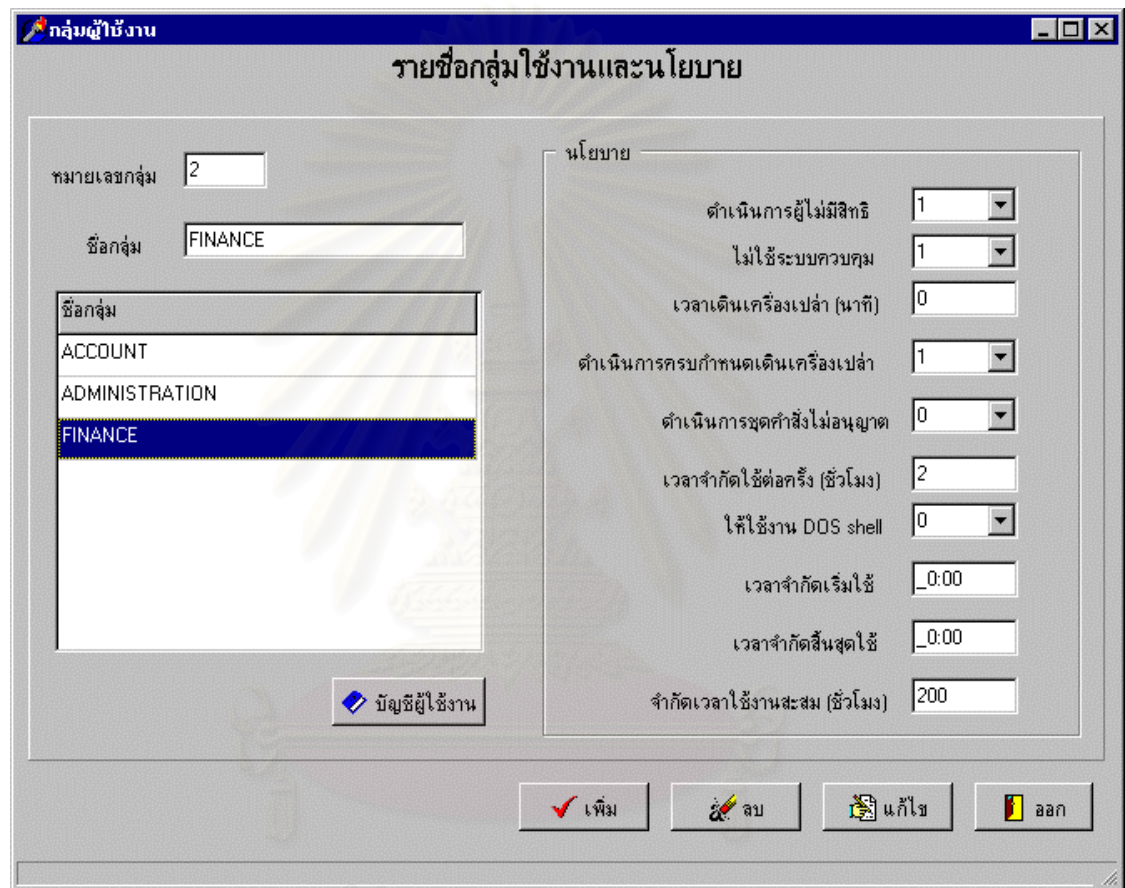

รูปที่ผนวก 2 แสดงรายชื่อกลุ่มและนโยบายสำหรับแต่ละกลุ่ม ื่

1.4 หน้าจอบัญชีรายชื่อผู้ใช้งาน ื่

เป็นส่วนหน้าจอจัดการด้านบัญชีรายชื่อผู้ใช้งาน ในแต่ละกลุ่ม หน้าจอนี้ ดังแสดงในรูป ื่ ตอไปนี้

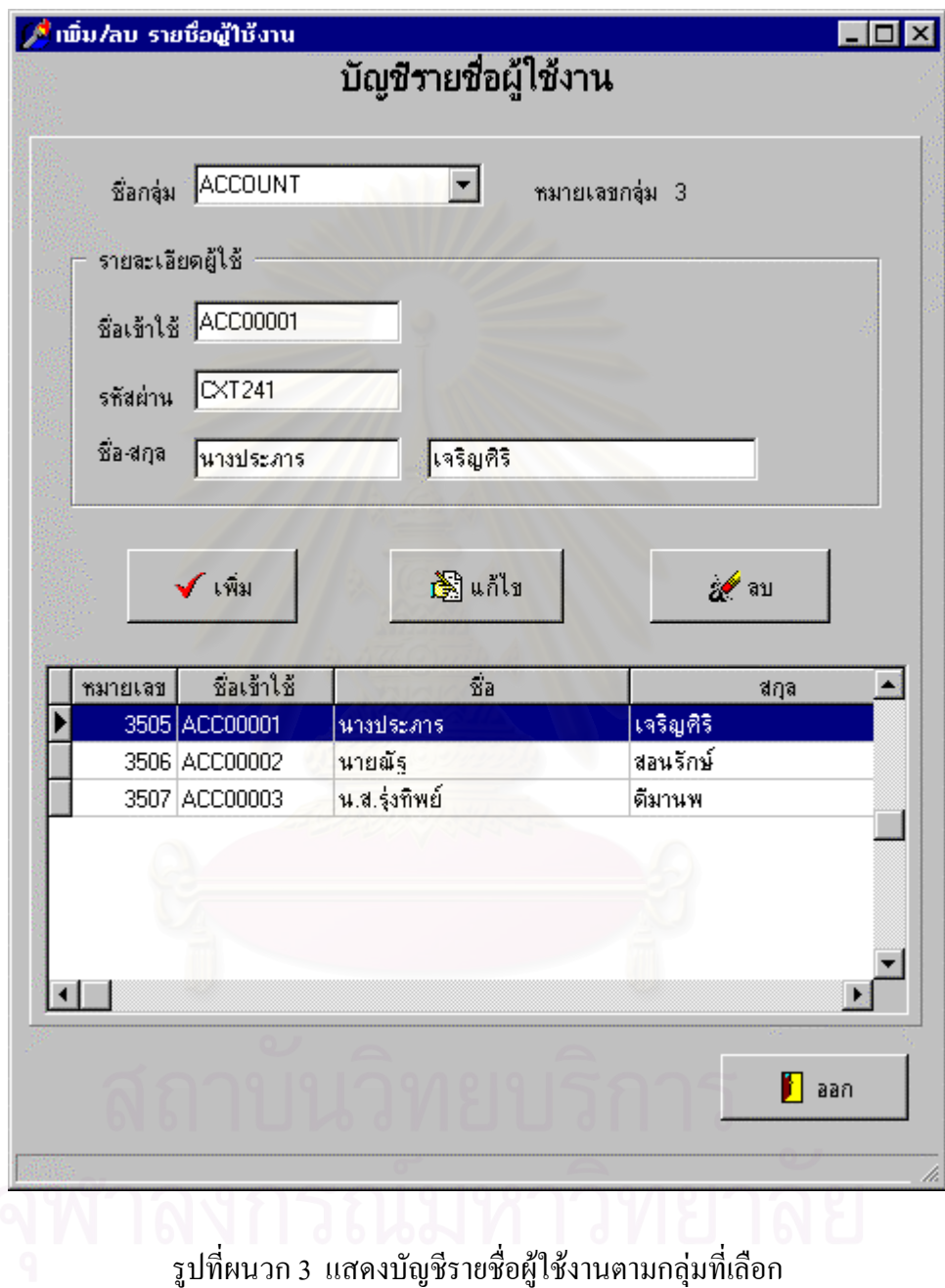

## 1.5 หน้าจอชุดกำสั่งห้ามใช้งาน ั่

เป็นหน้าจอสำหรับระบุชุดคำสั่งที่ห้ามกลุ่มที่ระบุเรียกใช้งาน ผู้ควบคุมสามารถเพิ่ม ลบ ั่ ี่ ี่ ิ่ หรือแก้ไข ข้อมูลได้โดยการเลือกไปยังบรรทัคที่ต้องการ รายละเอียดจะแสดงที่ "พาร์ทชุดคำสั่ง" ี่ ั่ ซึ่งสามารถแก้ไขได้ในส่วนนี้โดยตรง หรือหากต้องการเพิ่มข้อมูลก็สามารถทำได้โดยการพิมพ์ข้อ ึ่ ิ่ มูลลงใน "พาร์ทชุดคำสั่ง" เช่นเดียวกัน พร้อมทั้งระบุว่าเป็นชุดคำสั่งที่ให้เรียกใช้งานได้เฉพาะที่ ั่ ั้ ั่ ระบุเท่านั้น หรือเป็นชุดคำสั่งห้ามเรียกใช้งาน ซึ่งหากมีการกำหนดให้เรียกใช้งานได้เฉพาะชุดคำสั่ง ั่ ึ่ ระบุเท่านั้น หรือเป็นชุดคำสั่งห้ามเรียกใช้งาน ซึ่งหากมีการกำหนดให้เรียกใช้งานได้เฉพาะชุดคำสั่ง<br>ที่ระบุแล้วผู้ใช้งานก็จะใช้งานได้เฉพาะชุดคำสั่งที่ระบุเท่านั้น ส่วนชุดคำสั่งอื่นใดก็จะไม่สามารถ ี่ ั่ ี่ ั้ ั่ เรียกใช้งานได้ หน้าจอดังแสดงในรูปต่อไปนี้

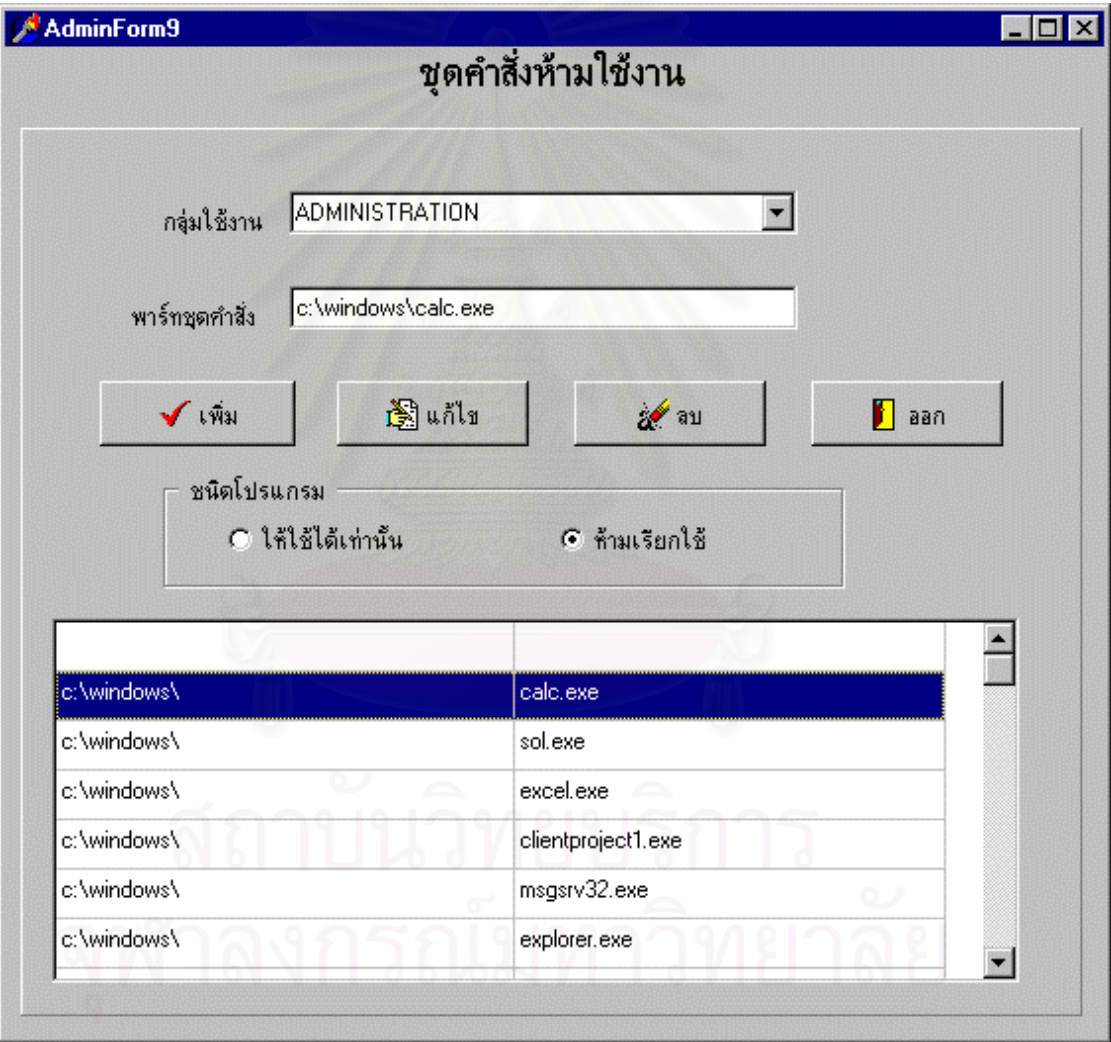

รูปที่ผนวก 4 แสดงชุดคำสั่งต้องห้ามสำหรับกลุ่มที่ระบุ ั่ ี่ 1.6 หน้าจอบัญชีรายชื่อเครื่องคอมพิวเตอร์ ื่ ื่

หน้าจอนี้เป็นการจัดการเกี่ยวกับรายชื่อเครื่องคอมพิวเตอร์รับบริการทั้งหมด ระบบจะยึด ี่ ื่ ื่ ั้ ถือชื่อเครื่องเป็นหลักโดยใม่สนใจหมายเลขไอพี สำหรับรายชื่อเครื่องนี้หากมีเครื่องติดต่อเข้ามา ื่ ื่ ื่ ี้ ื่ และยังไม่มีชื่ออยู่ในรายชื่อ ระบบจะเพิ่มใด้เองโดยอัตโนมัติ หน้าจอดังแสดงในรูปต่อไปนี้

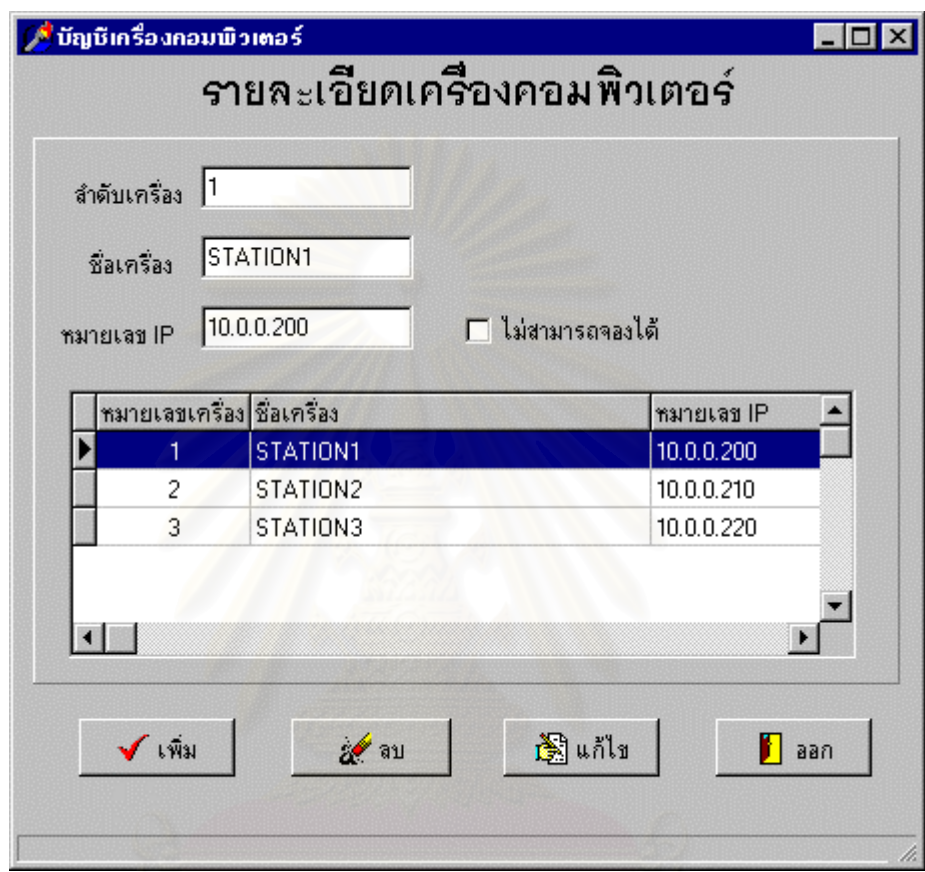

รูปที่ผนวก 5 แสดงบัญชีรายชื่อเครื่องคอมพิวเตอร์ในห้องปฏิบัติการ ื่ ื่

1.7 หน้าจอข้อมูลประจำห้องปฏิบัติการคอมพิวเตอร์

หน้าจอนี้เป็นการใส่รายละเอียดประจำห้องปฏิบัติการ เพื่อใช้เป็นค่าเริ่มต้นในการทำงาน ิ่ ของระบบ หน้าจอดังแสดงในรูปต่อไปนี้

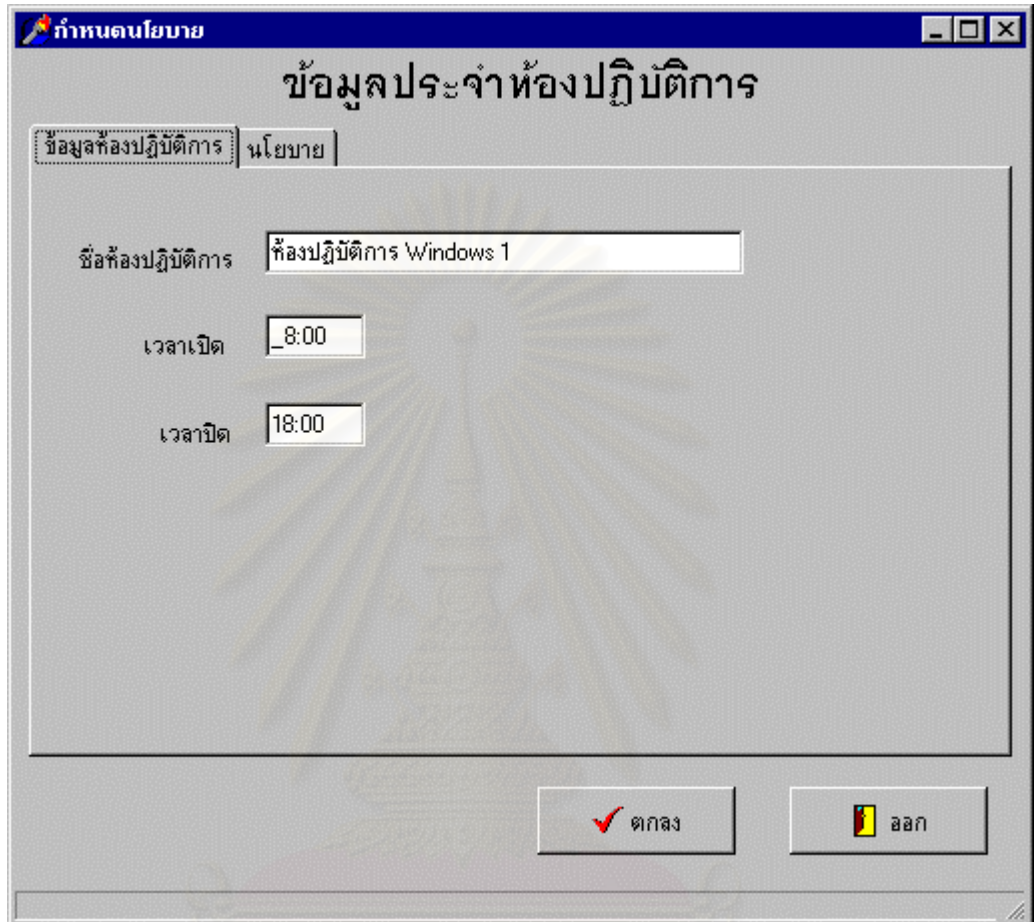

รูปที่ผนวก 6 แสดงข้อมูลประจำห้องปฏิบัติการคอมพิวเตอร์ส่วนข้อมูลห้องปฏิบัติการ

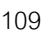

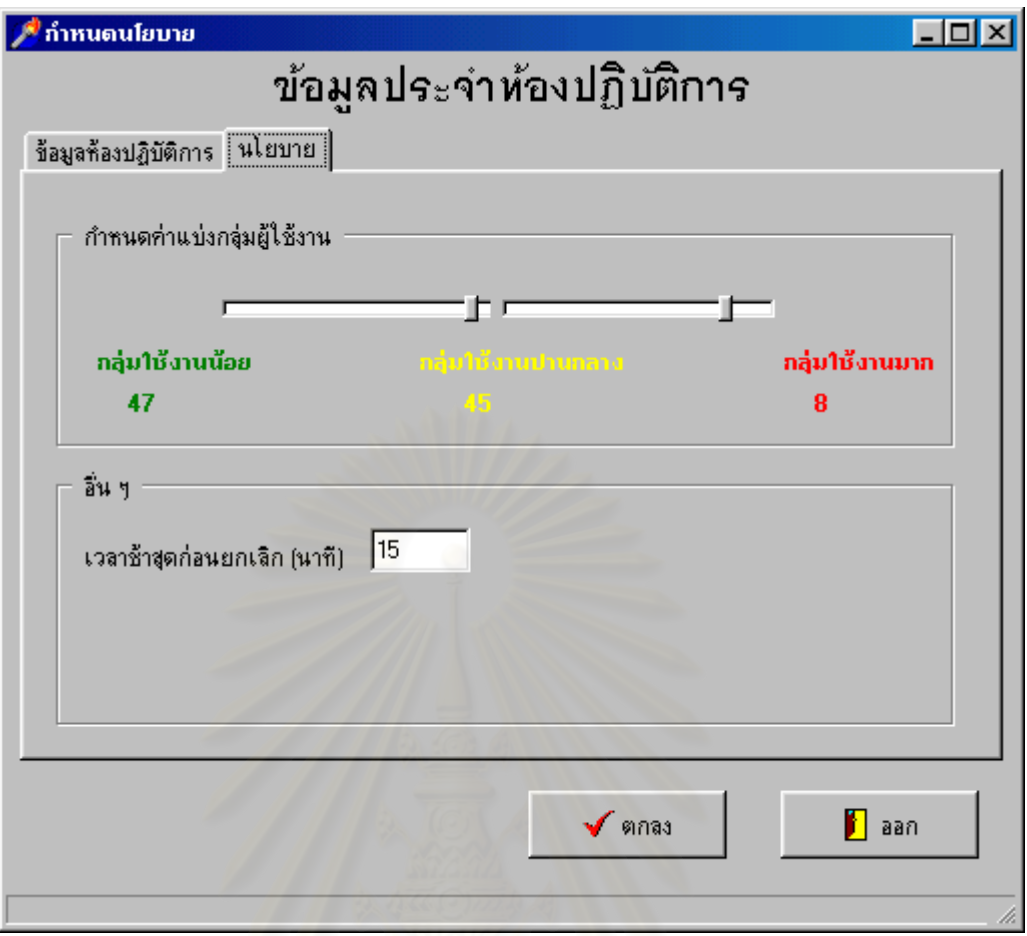

รูปที่ ผนวก 7 แสดงขอมูลประจําหองปฏิบัติการสวนนโยบาย

จากรูปที่ผนวก 7 นั้นผู้ควบคุมสามารถปรับค่าแบ่งกลุ่มผู้ใช้งาน 'ได้โดยค่านี้หมายถึงเปอร์เซ็นต์ที่จะ ั้ ี้ ใช้เป็นเกณฑ์ในการคำนวณกับเวลาใช้งานสะสมของผู้ใช้งาน เพื่อจัดผู้ใช้งานที่จองเครื่อง คอมพิวเตอรใหอยูในระดับใดใน 3 ระดับ

1.8 หน้าจอเปลี่ยนรหัสผ่านผู้ควบคุมระบบ

หน้าจอนี้สำหรับเปลี่ยนรหัสผ่านประจำตัวของผู้ควบคุมระบบ โดยจะต้องใส่รหัสเก่าและ ี้ รหัสใหม่ซ้ำ 2 ครั้งเพื่อตรวจสอบความถูกต้องของรหัส หน้าจอดังแสดงในรูปต่อไปนี้ ั้ ื่

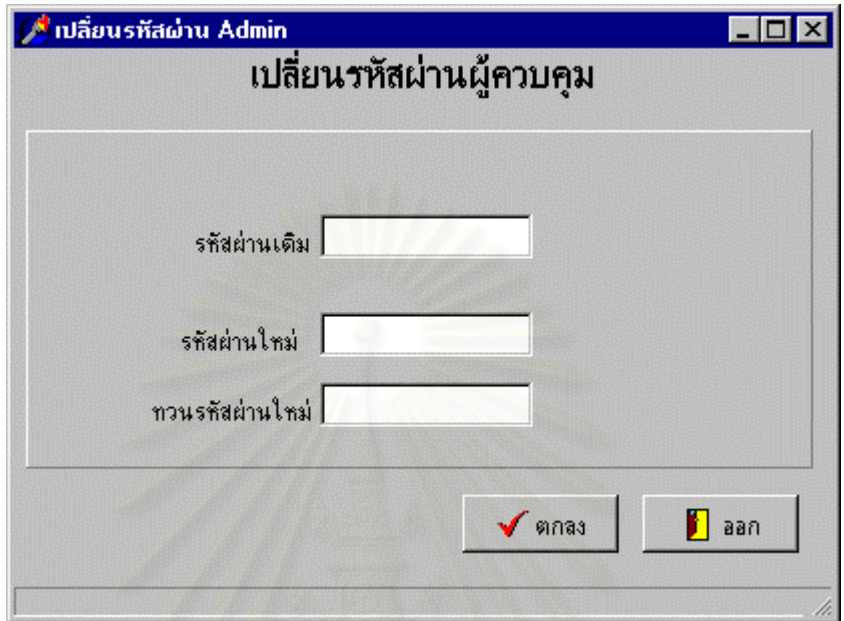

รูปที่ผนวก 8 แสดงการเปลี่ยนรหัสผ่านของผู้ควบคุมระบบ

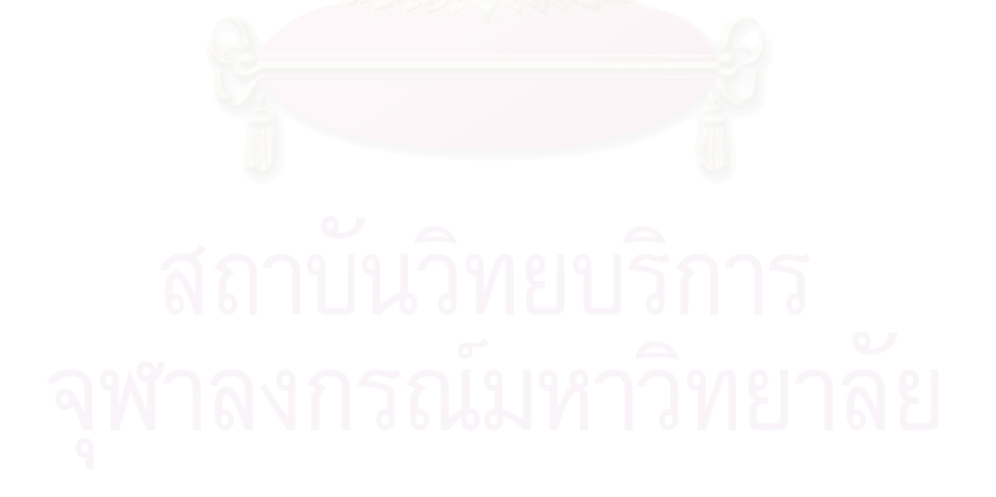

1.9 หน้าจอสั่งคำเนินการ ั่

หน้าจอนี้เป็นการสั่งให้เครื่องรับบริการที่เลือก คำเนินการตามคำสั่งที่ระบุไว้ในหมวด ื่ ั่  $\mathcal{L}^{\mathcal{L}}(\mathcal{L}^{\mathcal{L}})$  and  $\mathcal{L}^{\mathcal{L}}(\mathcal{L}^{\mathcal{L}})$  and  $\mathcal{L}^{\mathcal{L}}(\mathcal{L}^{\mathcal{L}})$ "คำสั่ง" ซึ่งหน้าจอนี้จะแสดงเฉพาะเครื่องที่มีการเปิดให้งานอยู่เท่านั้น หน้าจอดังแสดงในรูป ั่ ึ่ ี้ ื่ ี่ ั้ ตอไปนี้

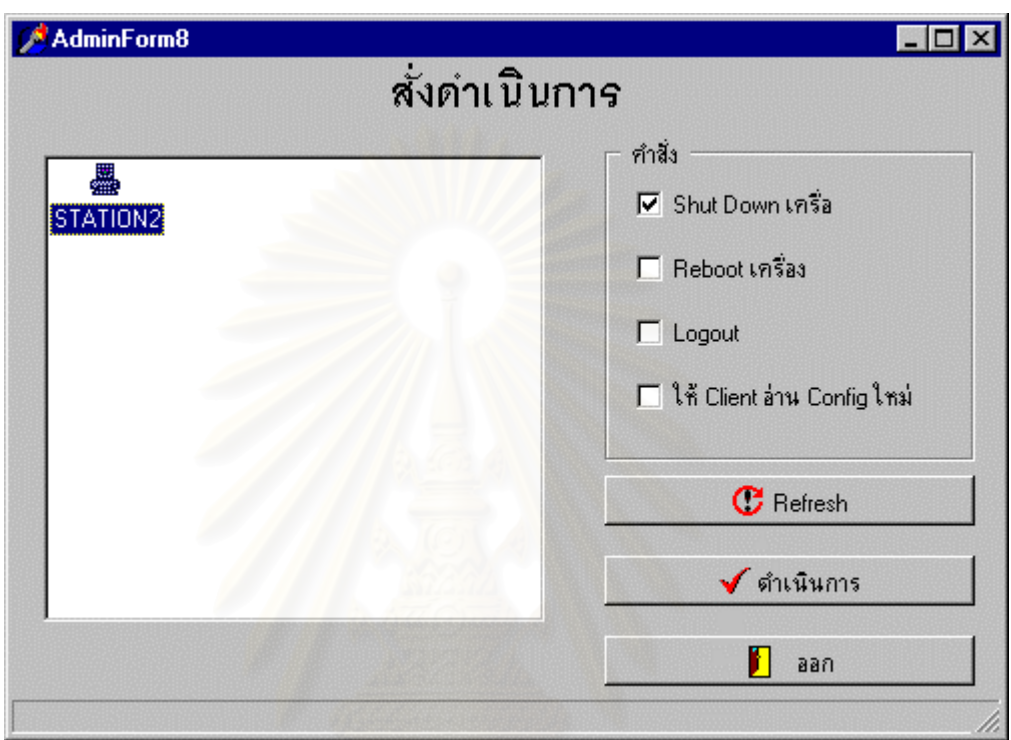

รูปที่ ผนวก 9 แสดงการสั่งให้เครื่องคอมพิวเตอร์รับบริการดำเนินการตามคำสั่ง ื่

 1.10 หนาจอแสดงขอความแจงผูใชงาน หน้าจอที่เครื่องรับบริการจะแสดงแก่ผู้ใช้งานมีดังนี้ ี่ ื่

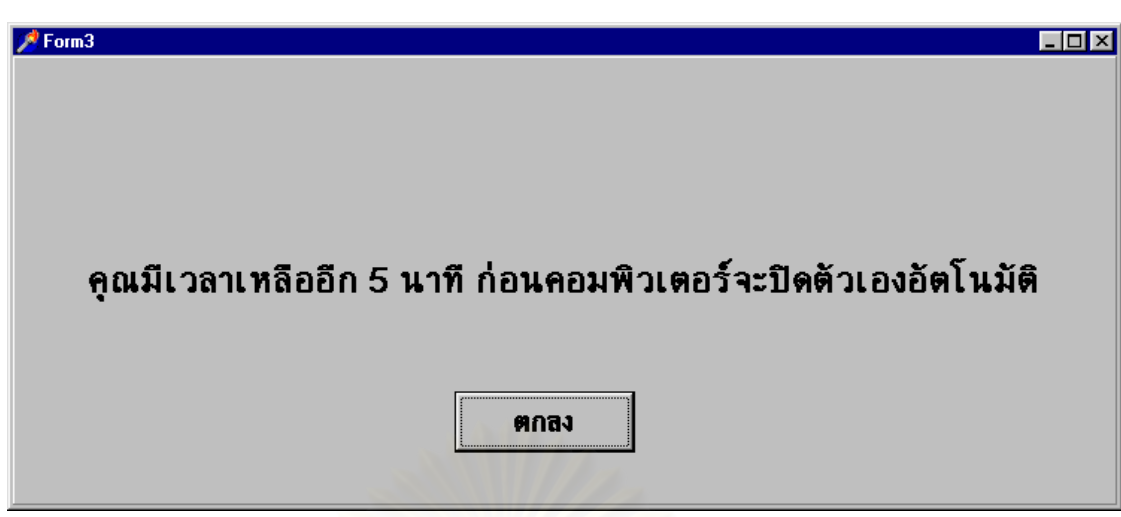

รูปที่ผนวก 10 แสดงหน้าจอแจ้งปิดเครื่องโดยอัตโนมัติ ซึ่งจะแสดงก่อนระบบจะปิดเครื่อง 5 นาที ึ่ ื่

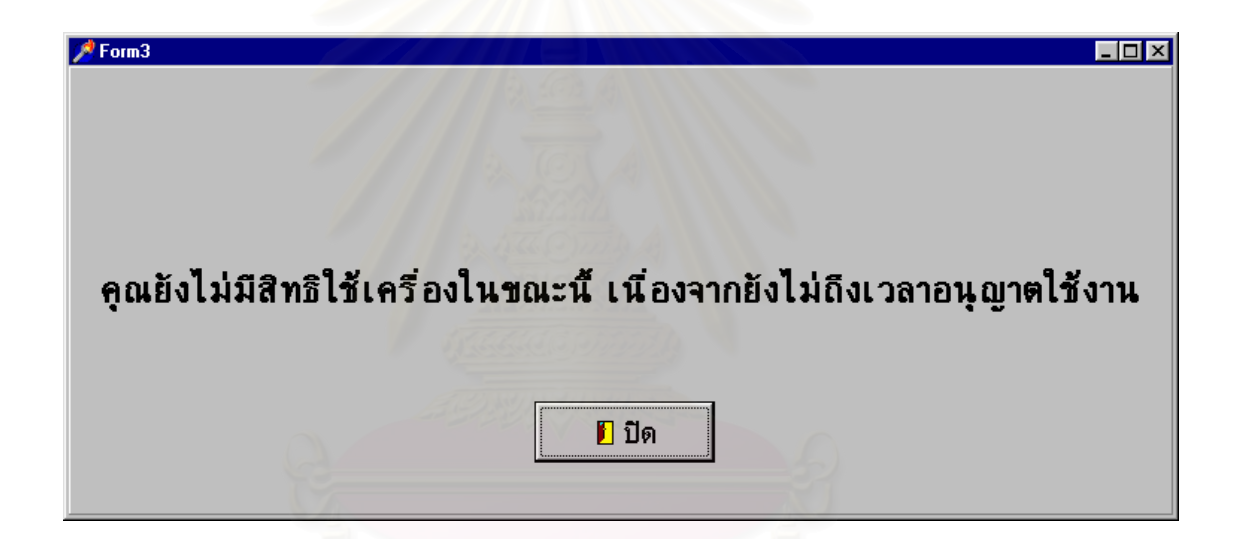

รูปที่ผนวก 11 แสดงหน้าจอข้อความเมื่อผู้ใช้งานใช้ก่อนหรือหลังเวลาที่อนุญาตให้ใช้งานได้ ี่

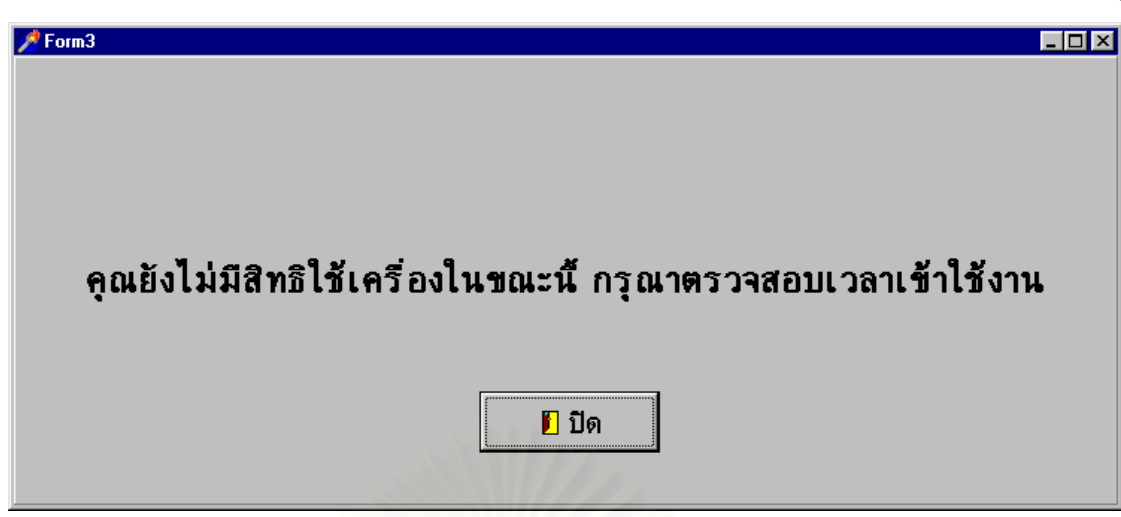

รูปที่ผนวก 12 แสดงหน้าจอข้อความเมื่อผู้ใช้งานเข้าใช้เครื่องซ้ำกับเวลาที่ผู้อื่นได้จองเครื่องไว้ ื่ ֺ֪֪֦֖֪֦֖ׅ֪֦֖֖֖ׅ֖֖֝֟֟֟֟֟֟֟֟֟֟֟֟֟֬֟֓֕֬֟֟֓֕֬֟֓֬֝֬֝֬֝֟֝֬֓֟֬֝֬֝֬֝֬֝֬֓֝֬֝֬֝֬֝֬֝֬֝֬֝֬֝֬֝֬֝֝֬֝֬֝֝֬֝֬֝֝֬֝֝֟

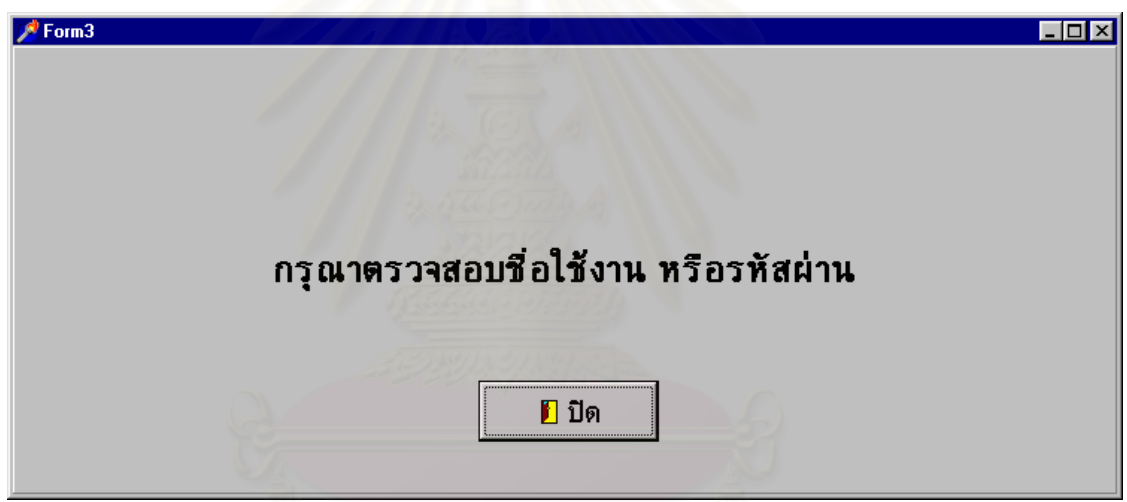

รูปที่ผนวก 13 แสดงหน้าจอข้อความเมื่อผู้ใช้งานใส่ชื่อใช้งานหรือรหัสผ่านผิด

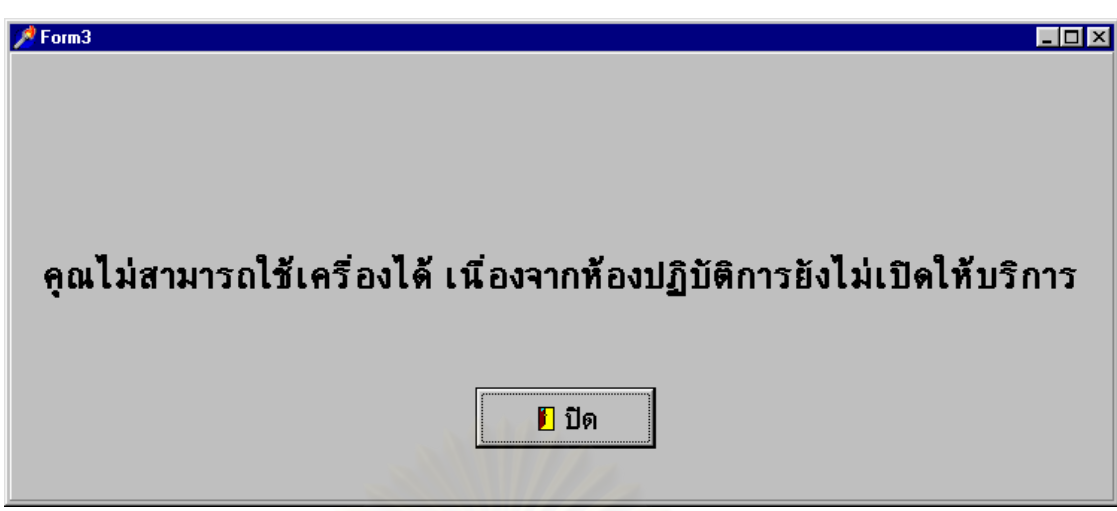

รูปที่ผนวก 14 แสดงหน้าจอข้อความเมื่อผู้ใช้งานเข้าใช้เครื่องก่อนหรือหลังเวลาให้บริการ ื่

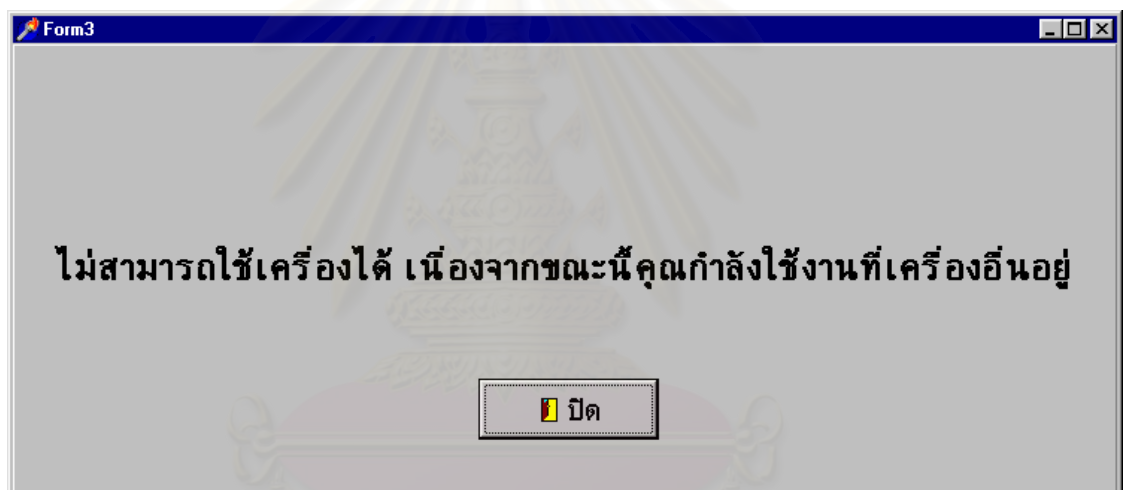

รูปที่ผนวก 15 แสดงหน้าจอข้อความเมื่อผู้ใช้งานคนเดียวเข้าใช้งานพร้อม ๆ กันมากกว่า 1 เครื่อง ื่

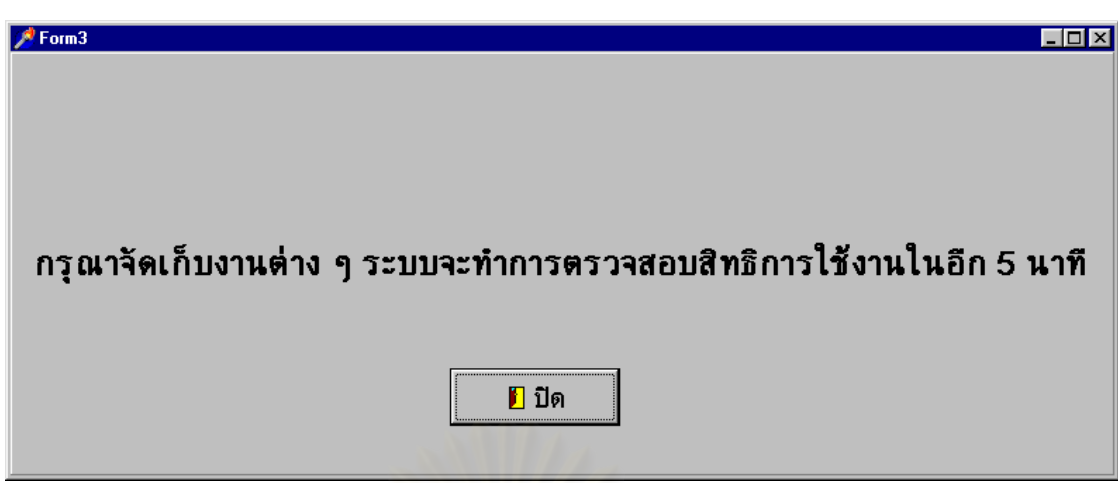

รูปที่ผนวก 16 แสดงหน้าจอข้อความเมื่อครบกำหนดชั่วโมงใช้งาน เพื่อทำการตรวจสอบนโยบาย ื่ กับเคร ื่องใหบริการ

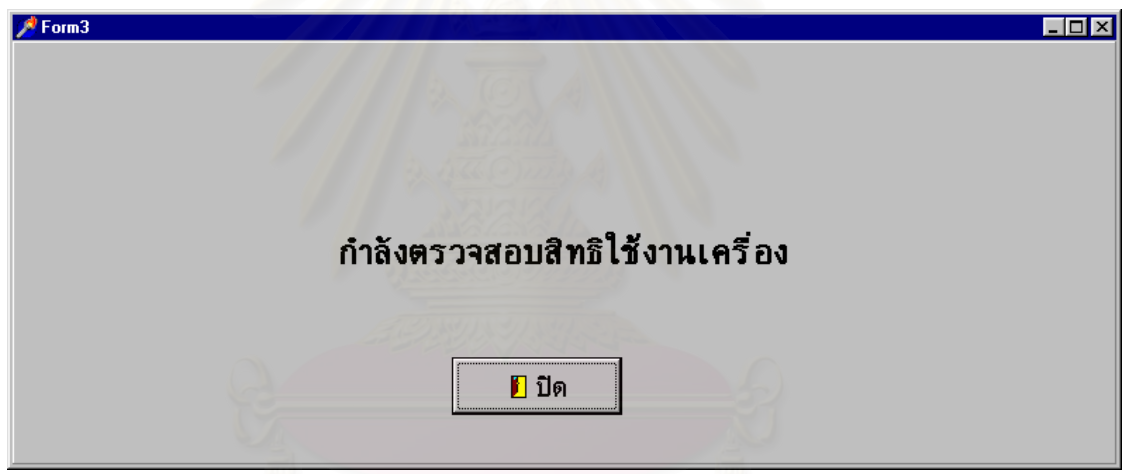

รูปที่ผนวก 17 แสดงหน้าจอข้อความเมื่อกำลังทำการตรวจสอบสิทธิ

## ภาคผนวก ข

# 1. รายละเอียดตารางฐานขอมูล

#### 1.1 ตารางจัดเก็บบัญชีรายช อกลุมใชงาน ( GroupT ) ื่ ตารางนี้จะจัดเก็บรายชื่อกลุ่มงานในระบบทั้งหมด ซึ่งมีรายละเอียดดังนี้ ี้ ื่ ึ่

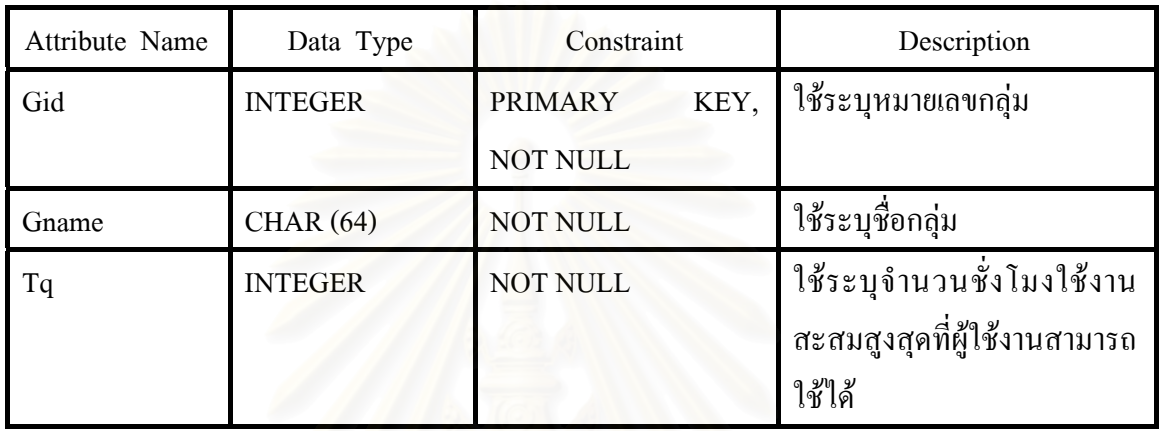

## 1.2 ตารางเก็บบัญชีรายชื่อผู้ใช้งาน ( UserT ) ื่

#### ตารางนี้จะจัดเก็บรายชื่อผู้ใช้งานในระบบทั้งหมด ซึ่งมีรายละเอียดดังนี้ ี้ ื่ ึ่

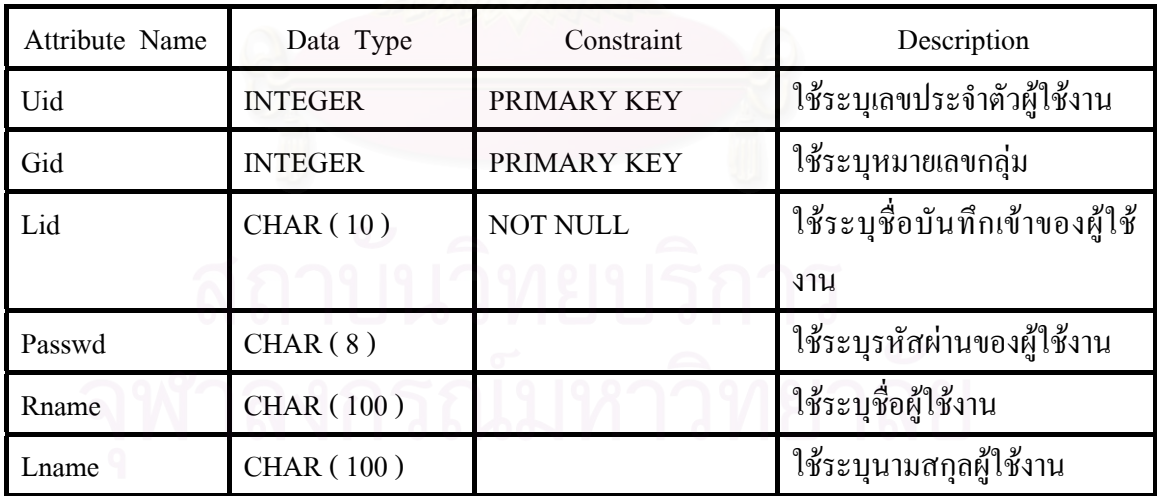

1.3 ตารางจัดเก็บข้อมูลการเข้าใช้เครื่องและเลิกใช้เครื่อง ( LoginoutT ) ื่ ื่

ทุกครั้งที่ผู้ใช้งานเชื่อมต่อมากยังเครื่องให้บริการ เครื่องให้บริการจะบันทึกลงในตาราง ั้ ี่ ื่ นี้ว่าผู้ใช้ใด้เข้ามาใช้งานวันที่และเวลาใด และเมื่อเครื่องรับบริการปิดเครื่อง ตัวเครื่องให้บริการก็จะ ื่ ื่ ื่ ลงบันทึกวันที่และเวลาที่ผู้ใช้เลิกใช้งาน ซึ่งมีรายละเอียดดังนี้ ี่ ึ่

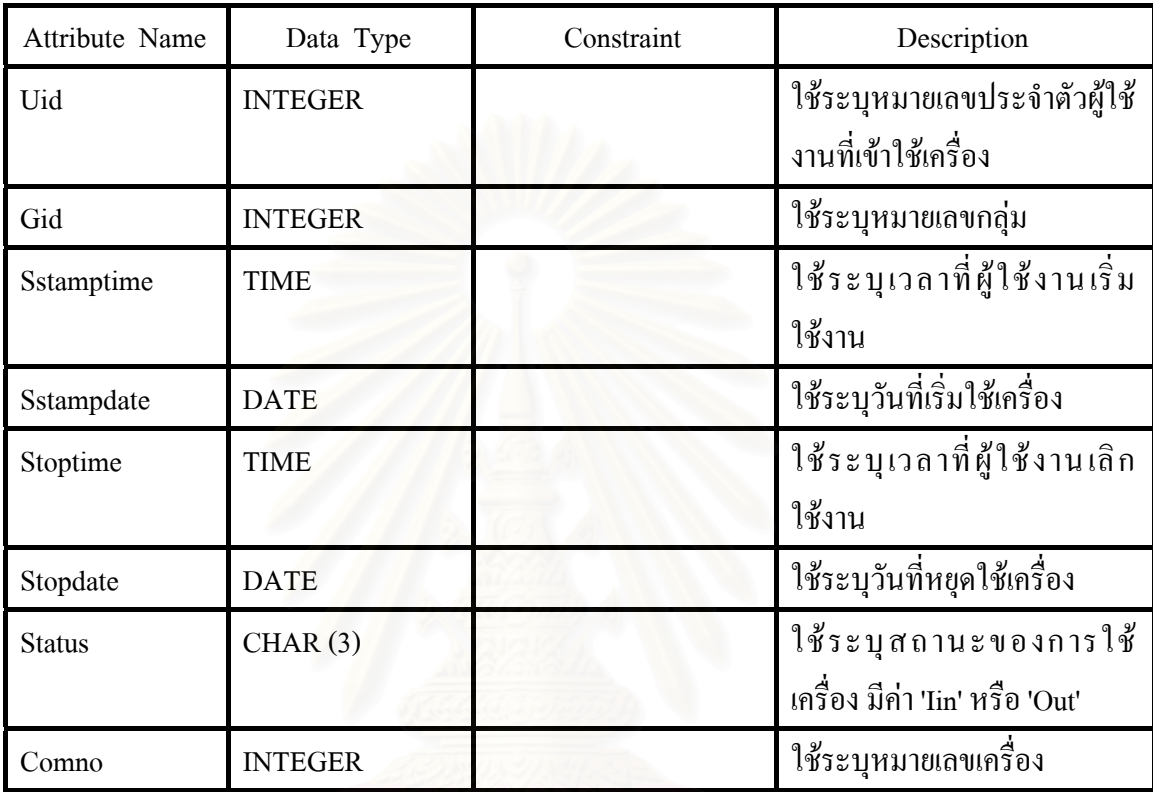

1.4 ตารางจัดเก็บรายละเอียดการเรียกใช้งานชุดคำสั่งของผู้ใช้งานแต่ละคน (AppuseT) ั่

เมื่อผู้ใช้งานเรียกใช้งานชุดคำสั่งใคระบบที่เครื่องรับบริการ จะส่งข้อมูลการเรียกใช้งาน ื่ ื่ ชุดคำสั่งนั้นมาจัดเก็บยังตารางนี้ โดยจะกำหนดเขตข้อมูล Status ให้เป็น 'start' ในกรณีเป็นการเริ่ม ั่ ั้ ิ่ ใช้ชุดคำสั่ง และระบุเป็น 'stop' หากชุดคำสั่งถูกปิด ในกรณีที่เครื่องที่กำลังใช้ขาดการติดต่อไป ั่ ั่ ี่ ื่ ี่ ระบบที่เครื่องให้บริการจะตั้งค่าสถานะของเครื่องที่ขาดการติดต่อจากค่า 'start' เป็น 'stop' ทั้งหมด ี่ ั้ ื่ ี่ ั้ ซ งมีรายละเอียดดังน ึ่

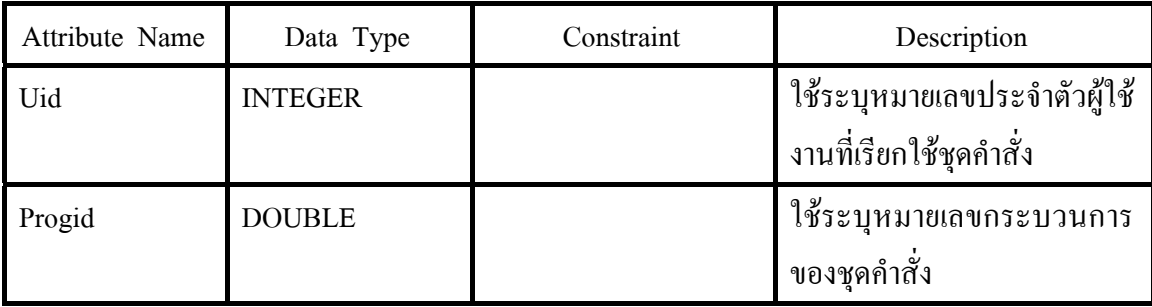

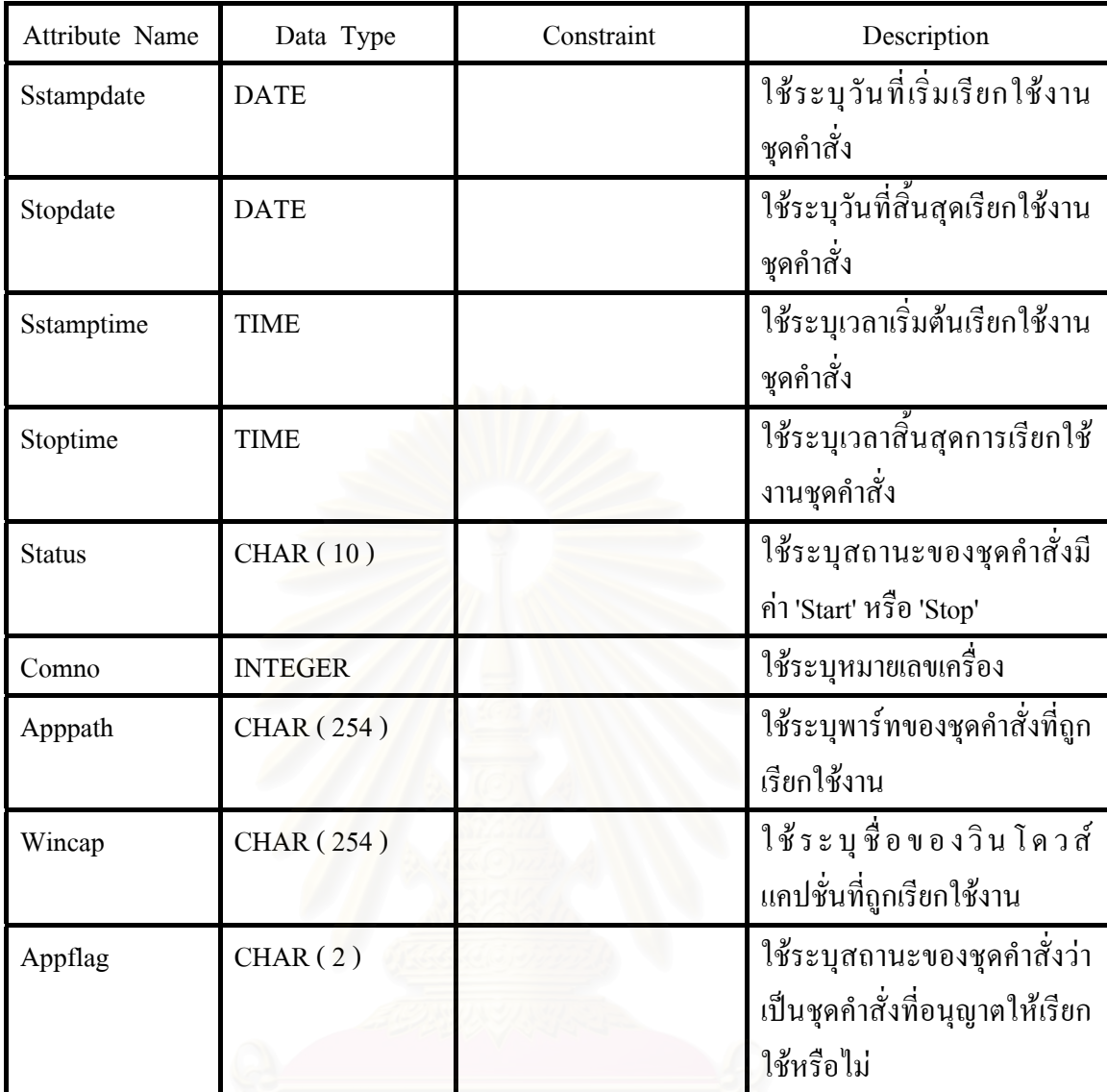

 1.5 ตารางระบุชื่อโปรแกรมที่ อนุญาตและไมอนุญาตใหเรียกใชงาน (ApppolicyT) ตารางนี้ระบุชื่อโปรแกรมที่อนุญาตและไม่อนุญาตให้เรียกใช้งาน ซึ่งมีรายละเอียดดังนี้ ี้ ึ่

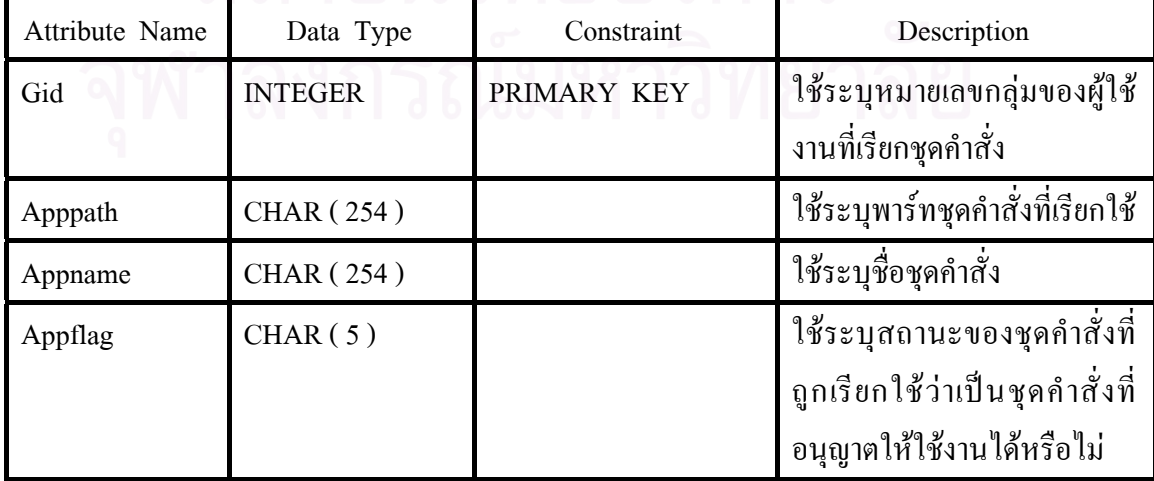

## 1.6 ตารางรายการนโยบายสําหรับแตละกลุมงาน (UserpolicyT) ตารางนี้สำหรับเก็บนโยบายสำหรับแต่ละกลุ่มงาน ซึ่งมีรายละเอียดดังนี้ ึ่

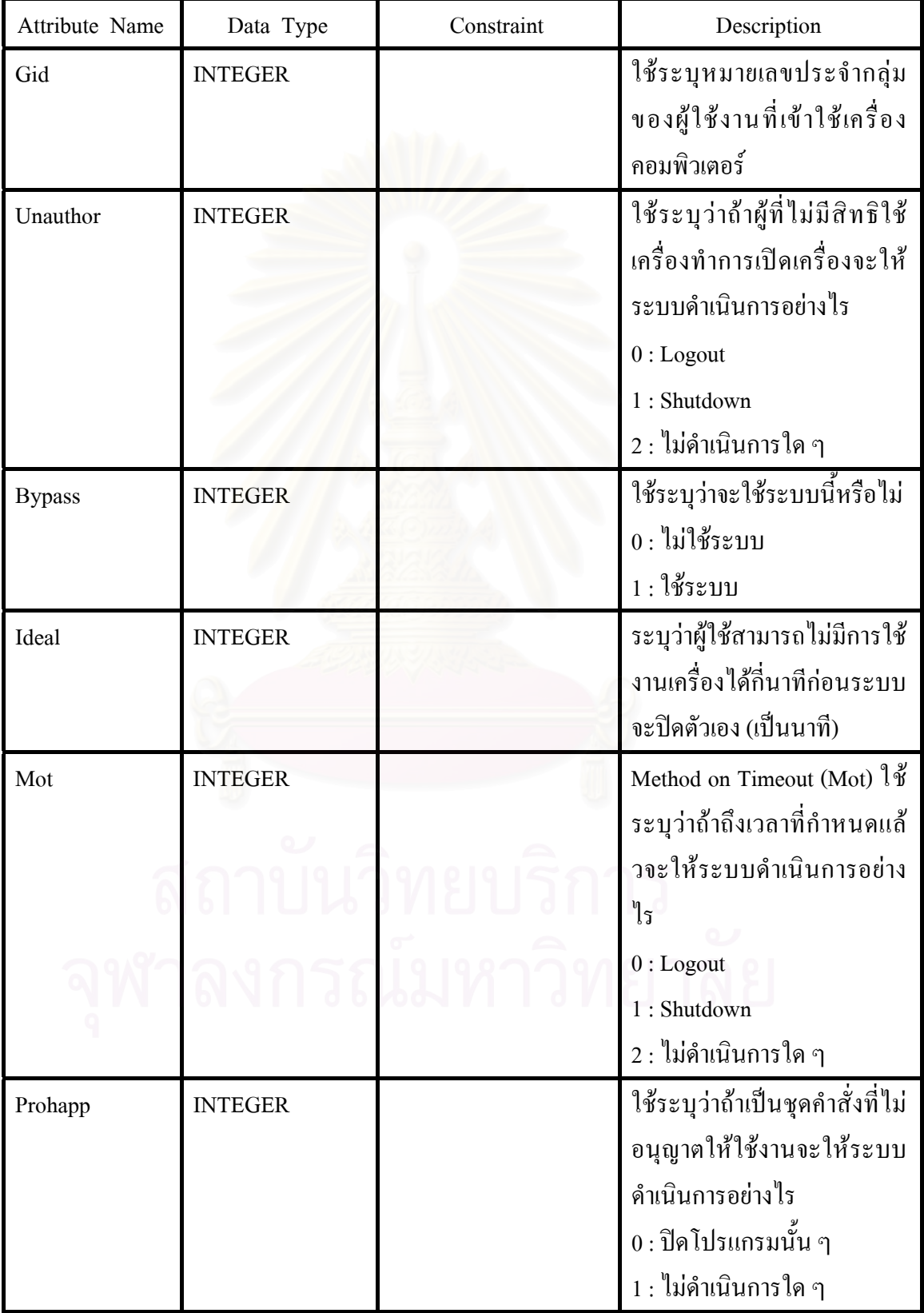

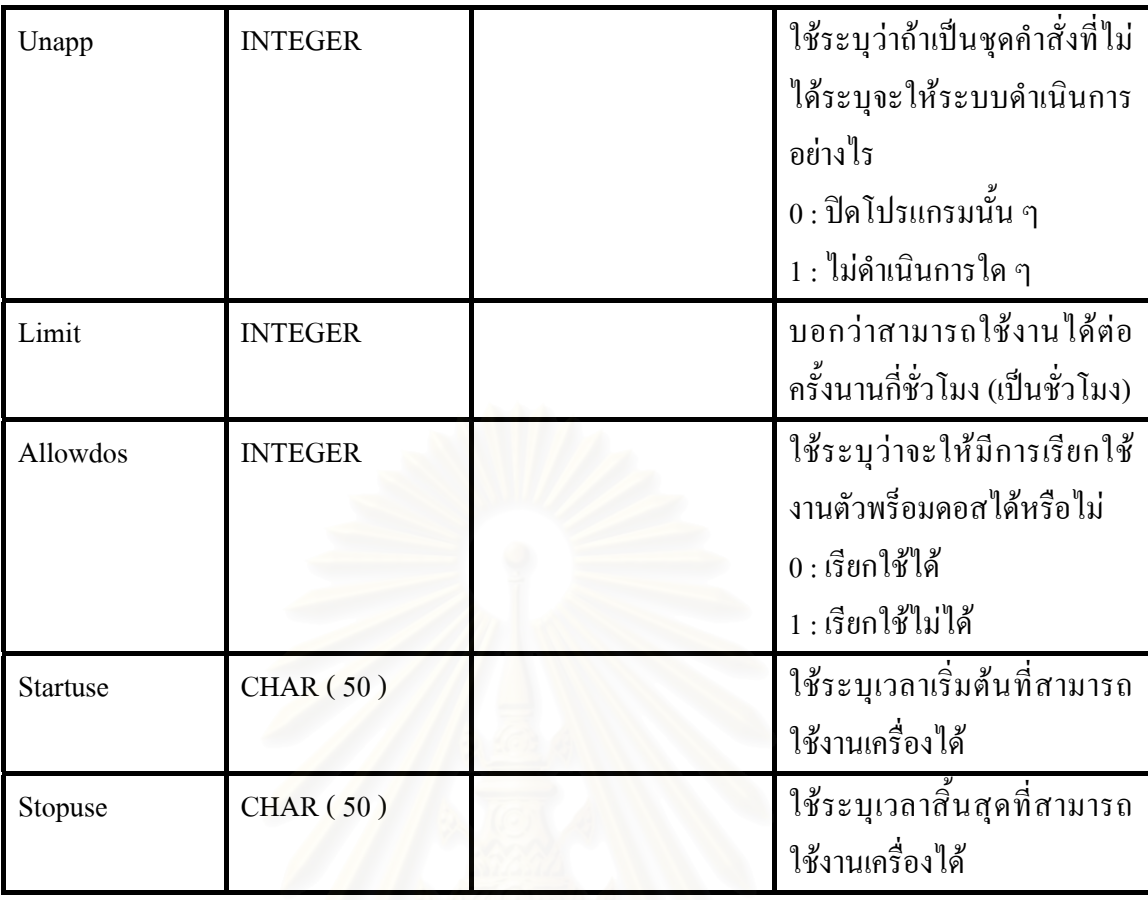

1.7 ตารางรายการการจอ<mark>งเ</mark>ข้าใช้ห้องปฏิบัติการคอมพิวเตอร์ (ComallocT) ตารางนี้จัดเก็บการจองใช้เครื่องคอมพิวเตอร์ จากผู้ใช้งานปกติ ซึ่งมีรายละเอียดดังนี้ ื่ ึ่

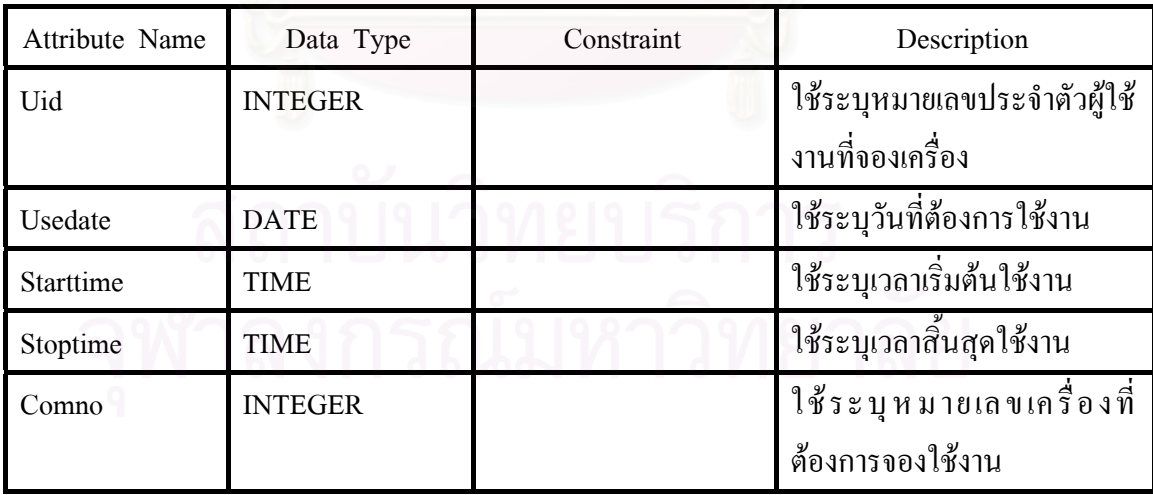

## 1.8 ตารางประมวลผลขอมูลช วคราวสําหรับจัดทํารายงาน ( AtempT ) ั่ ตารางทำการชั่วคราวสำหรับช่วยประมวลผลรายงาน ซึ่งมีรายละเอียดดังนี้ ั่ ึ่

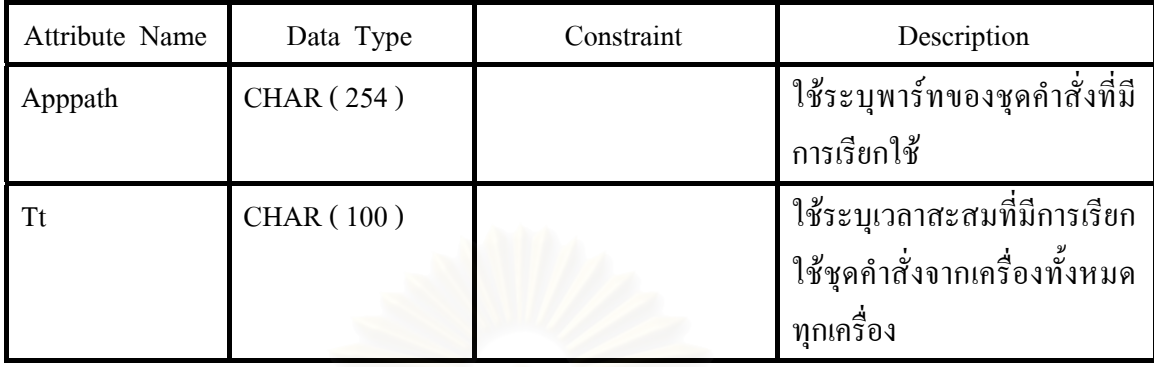

 1.9 ตารางประมวลผลขอมูลช วคราวสําหรับจัดทํารายงาน ( BtempT ) ั่ ตารางทำการชั่วคราวสำหรับช่วยประมวลผลรายงาน ซึ่งมีรายละเอียดดังนี้ ั่ ึ่

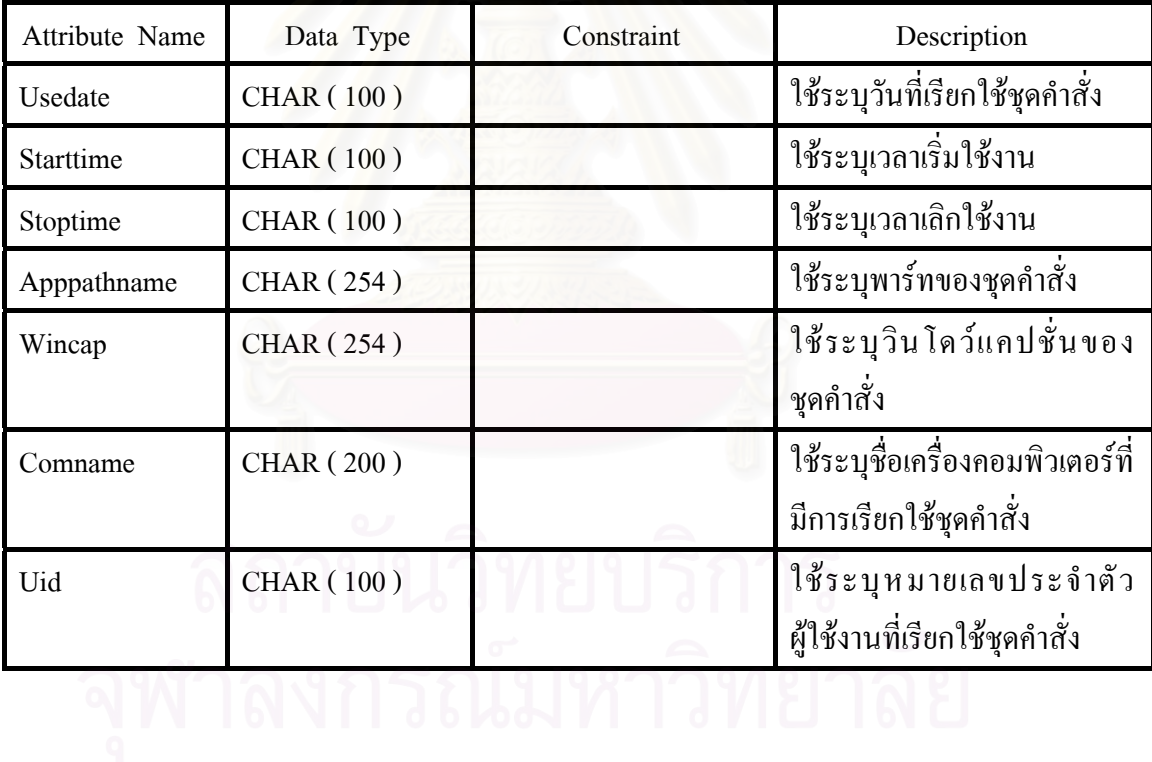

#### 1.10 ตารางรายช อเคร องคอมพิวเตอร ( ComlistT ) ื่ ื่ ตารางจัดเก็บรายชื่อเครื่องคอมพิวเตอร์รับบริการ ซึ่งมีรายละเอียดดังนี้ ื่ ื่ ึ่

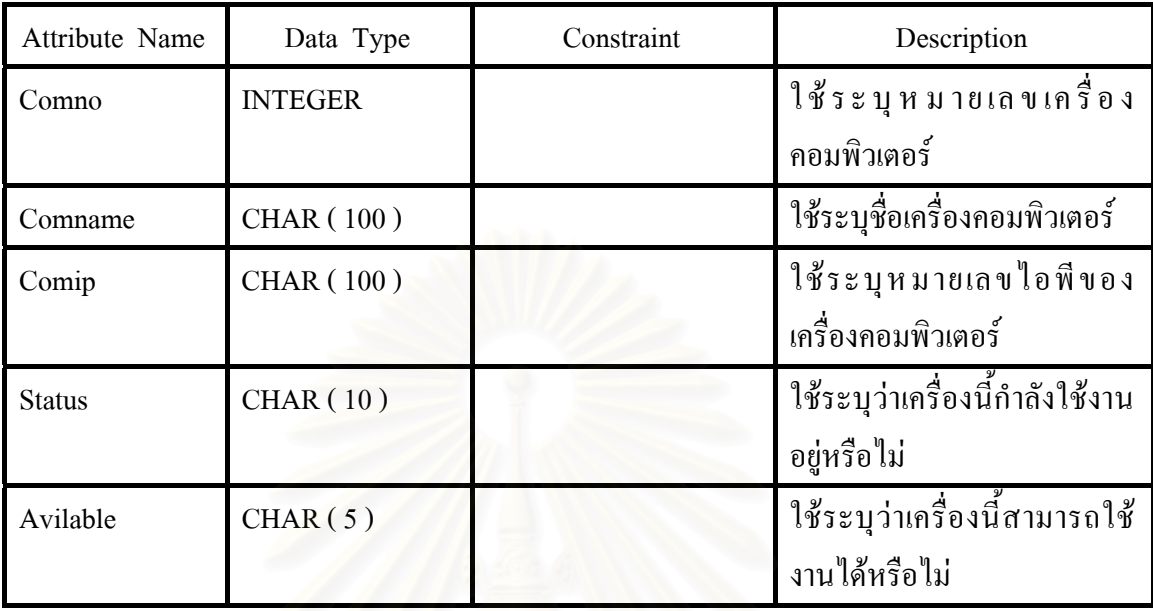

## 1.11 ตารางการจองแบบพิเศษทั้งห้องปฏิบัติการ ( SpecialT ) ั้ ตารางสำหรับเก็บการจองแบบทั้งห้องปฏิบัติการ ซึ่งมีรายละเอียดดังนี้ ั้ ึ่

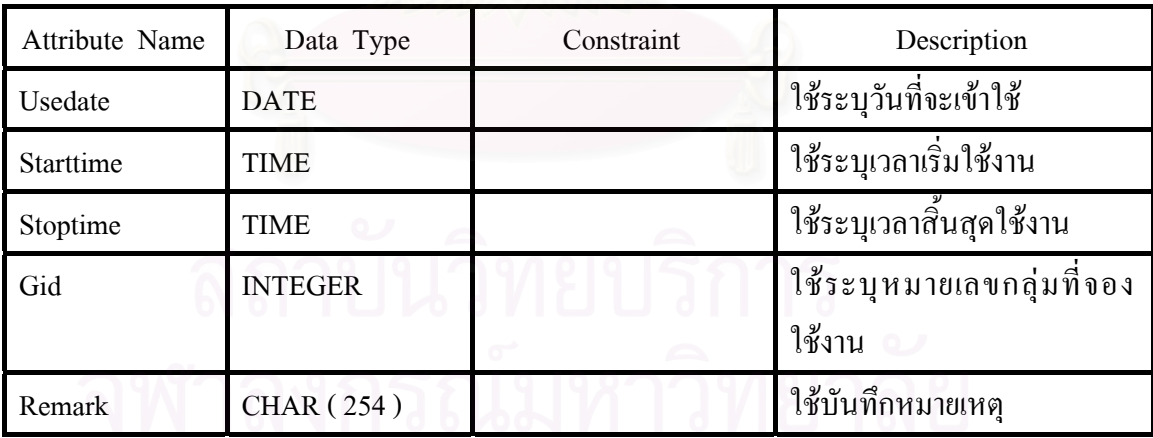

1.12 ตารางขอมูลประจําหองปฏิบัติการ ( LabdetailT )

 ตารางจัดเก็บขอมูลประจําหองปฎิบัติการและรายละเอียดในการทํางานของระบบ ซ งมีรายละเอียดดังน ึ่

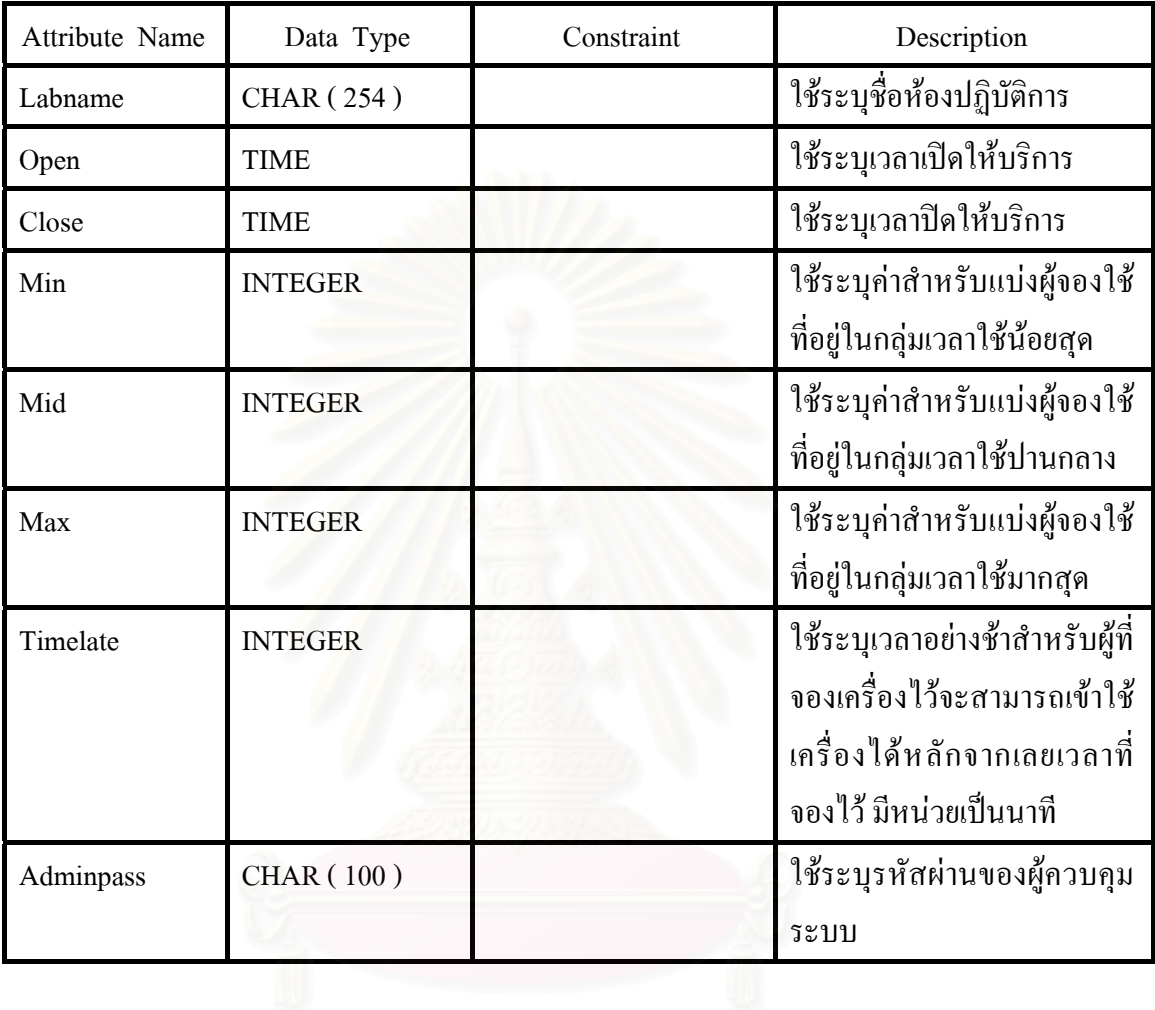

## ภาคผนวกค

หมายเลขพอร์ตมาตรฐานสำหรับชุคกำสั่งใช้งานอินเตอร์เน็ต ใช้ในการติดต่อสื่อสารกัน ื่ ในระบบปฏิบัติการวินโควส์ 98 จะระบุไว้ในไดเร็คทอรี่ของวินโควส์ แฟ้มชื่อ Services ความหมาย ี่ ของข้อมูลในแฟ้ม Services คือในแต่ละบรรทัดคือ 1 บริการซึ่งแต่ละบริการจะระบุข้อมูลเรียงลำดับ ึ่ ดังน ช อบริการ หมายเลขพอรต โพรโตคอลที่ใชติดตอ และช อเลนท ี่ใชเรียกแทนช อบริการ รายละเอียดขอมูลแฟม Services ดังแสดงในรายการที่ ผนวก 1

## รายการท ผนวก 1 แสดงรายละเอียดแฟม Services ี่

# Copyright (c) 1993-1995 Microsoft Corp.

```
# This file contains port numbers for well-known services as defined by RFC 1060 (Assigned Numbers). 
# 
# Format: 
# 
# <service name> <port number>/<protocol> [aliases...] [# <comment>]
# 
echo 7/tcp 
echo 7/udp 
discard 9/tcp sink null
discard 9/udp sink null
systat 11/tcp
systat 11/tcp users
daytime 13/tcp 
daytime 13/udp 
netstat 15/tcp 
qotd 17/tcp quote 
qotd 17/udp quote 
chargen 19/tcp ttytst source
chargen 19/udp ttytst source
ftp-data 20/tcp 
ftp 21/tcp
telnet 23/tcp
```
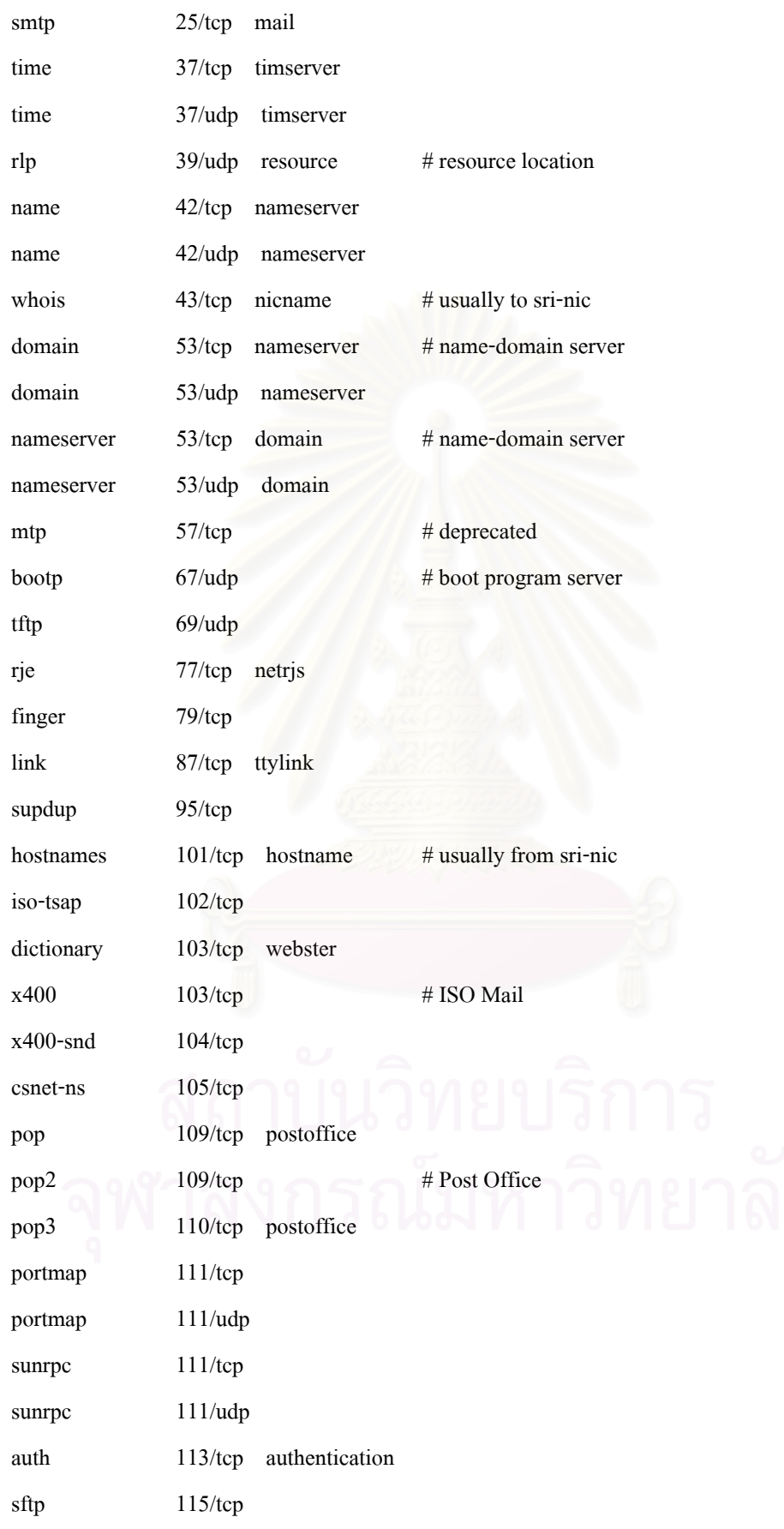

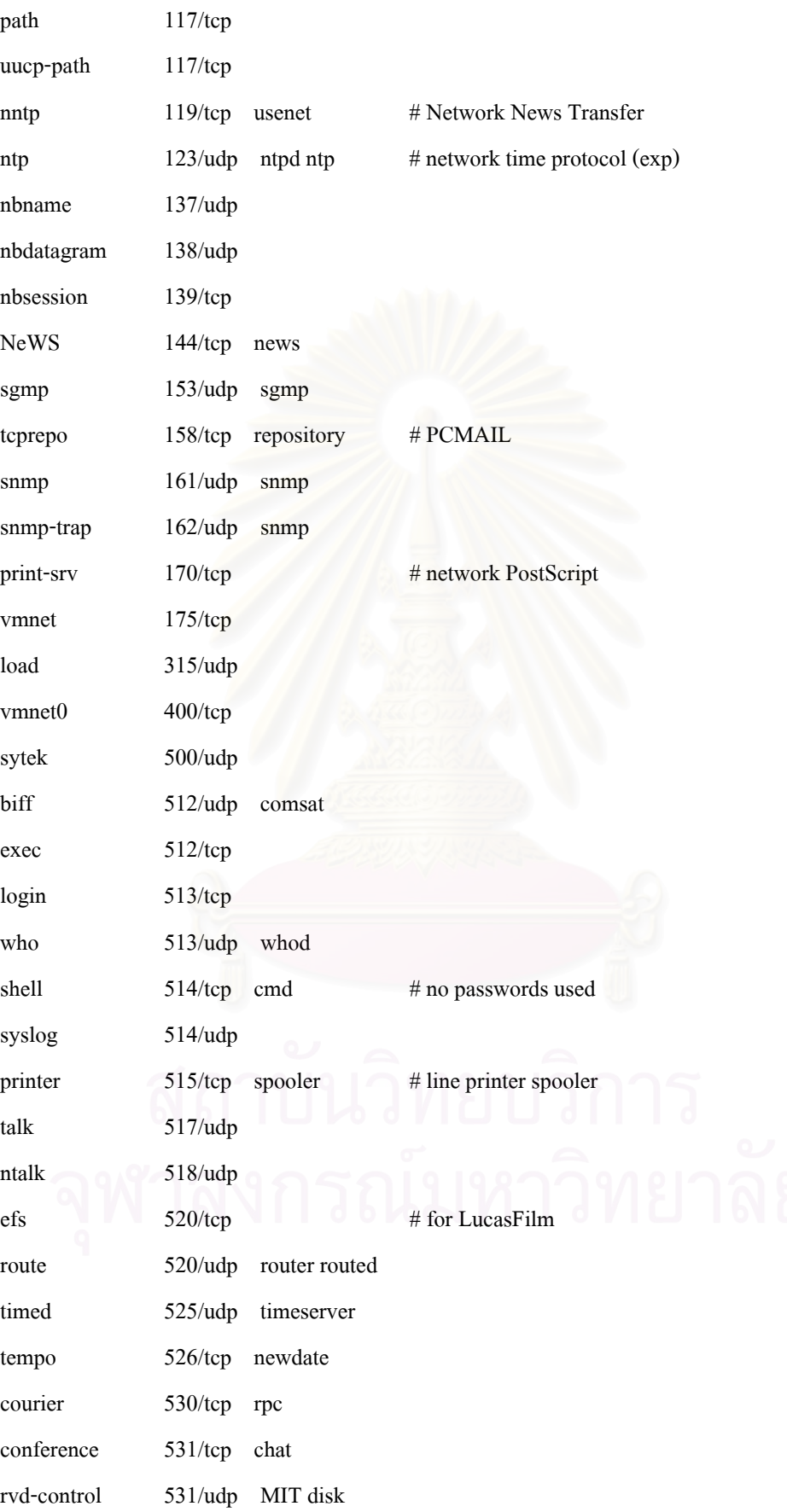

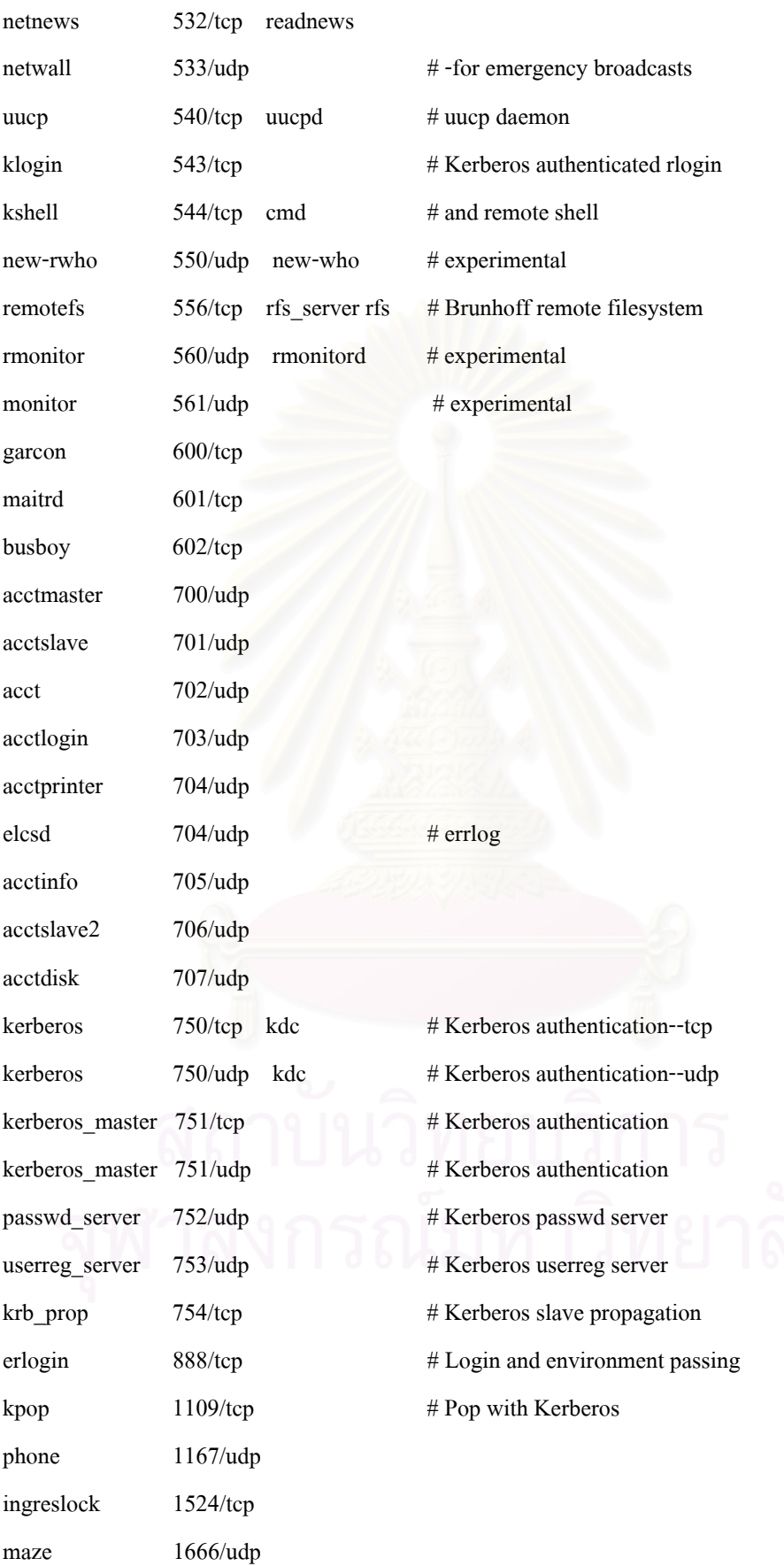

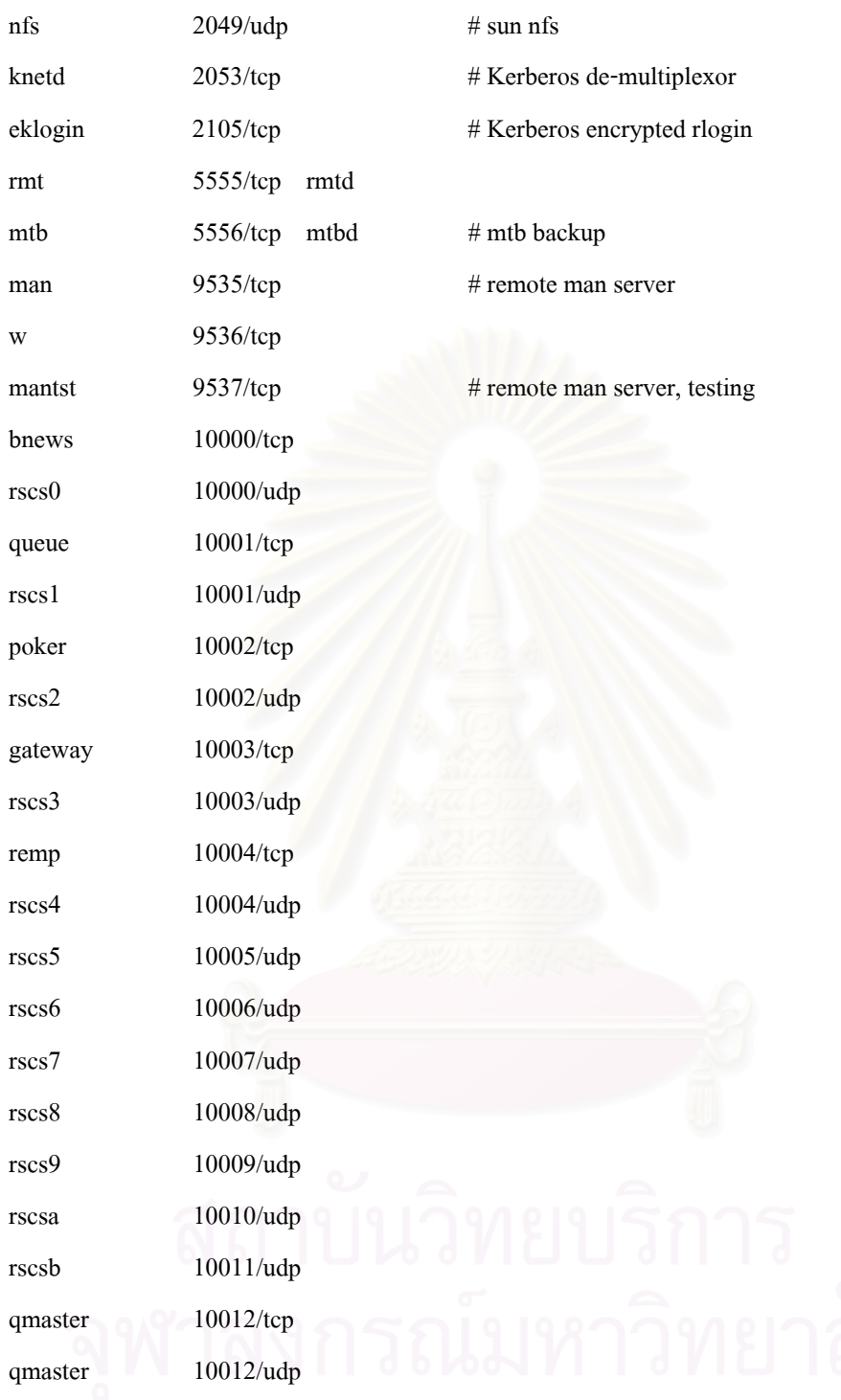

ภาคผนวกง

ในบทภาคผนวกนี้แสดงรายงานที่จัดทําในชวงทดสอบโปรแกรม โดยแบงเปน 2 ชวงคือ 1. ช่วงแรก ระยะเวลา 2 สัปดาห์ ระหว่างวันที่ 14-25 มกราคม 2545 โดยรายงาน จะระบุเป็นรายงานประจำเดือนมกราคม 2545

2. ช่วงสอง ระยะเวลา 1 สัปดาห์ ระหว่างวันที่ 4-8 กุมภาพันธ์ 2545 โดยรายงาน จะระบุเปนรายงานประจําเดือนกุมภาพันธ 2545

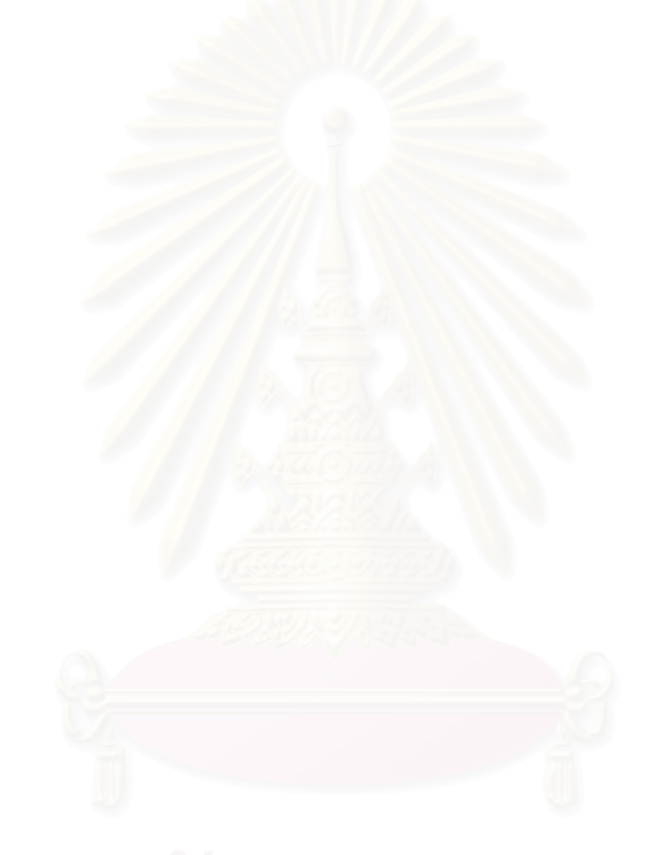

# รายงานจำนวนชั่วโมงฺใช้งาน (แยกตามกลุ่ม)

ประจำเดือน มกราคม 2545

จัดทำเนื้อ 4/3/2545 22:47:21

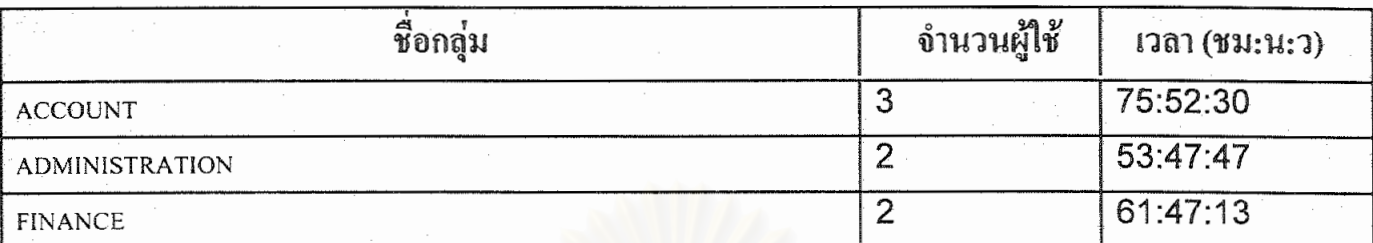

# งฬาลงกรณ์มหาวิทยาลัย

130
#### รายงานชั่วโมงใช้งานเครื่องคอมพิวเตอร์

ประจำเดือน มกราคม 2545

จัดทำเมื่อ 25/2/2545 8:15:57

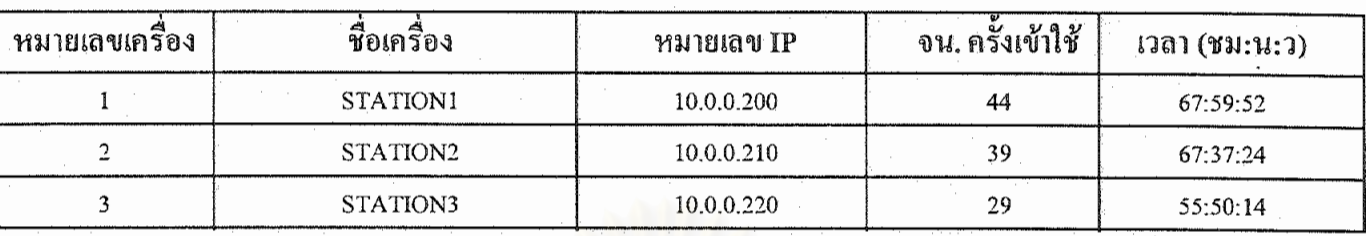

## จุฬาลงกรณ์มหาวิทยาลัย

กลุ่ม ADMINISTRATION ประจำเดือน มกราคม 2545

จัดทำเมื่อ 25/2/2545 8:16:17

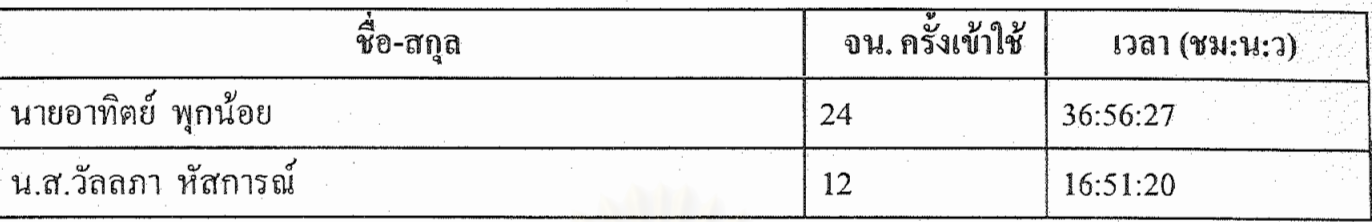

## สถาบันวิทยบริการ จุฬาลงกรณ์มหาวิทยาลัย

กลุ่ม FINANCE ประจำเดือน มกราคม 2545

จัดทำเมื่อ 25/2/2545 8:16:33

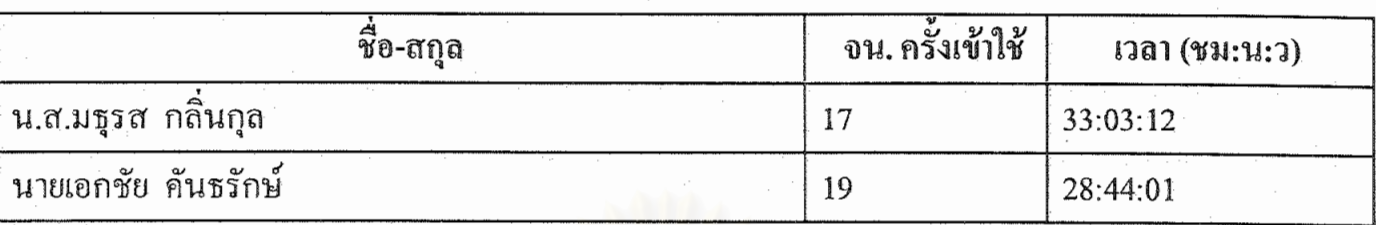

จฬาลงกรณ์มหาวิทยาลัย

กลุ่ม ACCOUNT ประจำเดือน มกราคม 2545

จัดทำเมื่อ 25/2/2545 8:16:49

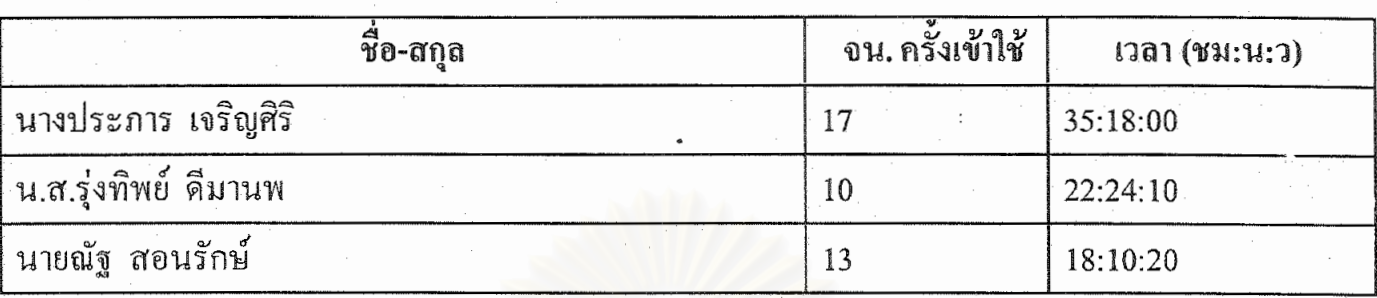

### รายงานชุดคำสั่งเรียกใช้งานทั้งหมด

ห้องปฏิบัติการ Windows 1

ประจำเคือน •มกราคม 2545

จัดทำเมื่อ 25/2/2545 8:17:18

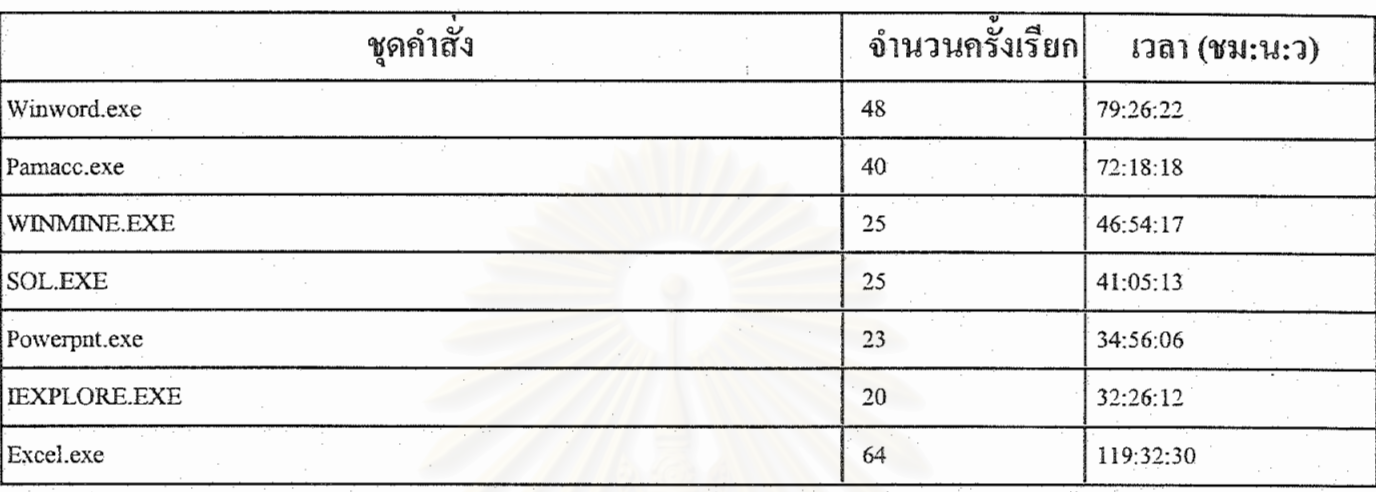

ชื่อ-สกุล

นางประการ

เจริญศิริ

Login ACC00001

ชื่อกลุ่ม ACCOUNT เลขผู้ใช้งาน 3505

จัดทำเมื่อ 25/2/2545 8:29:18

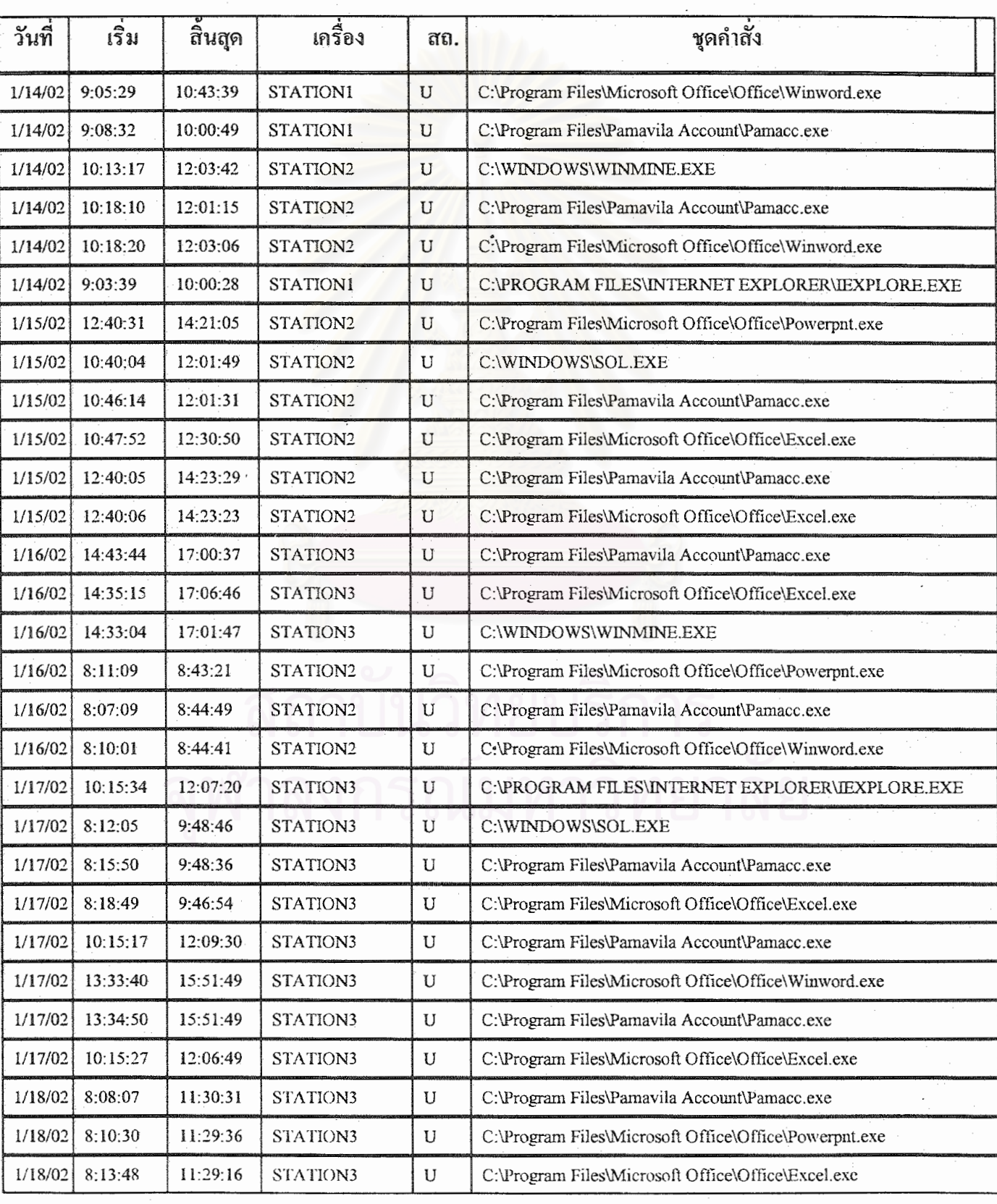

Login: ACC00001

137

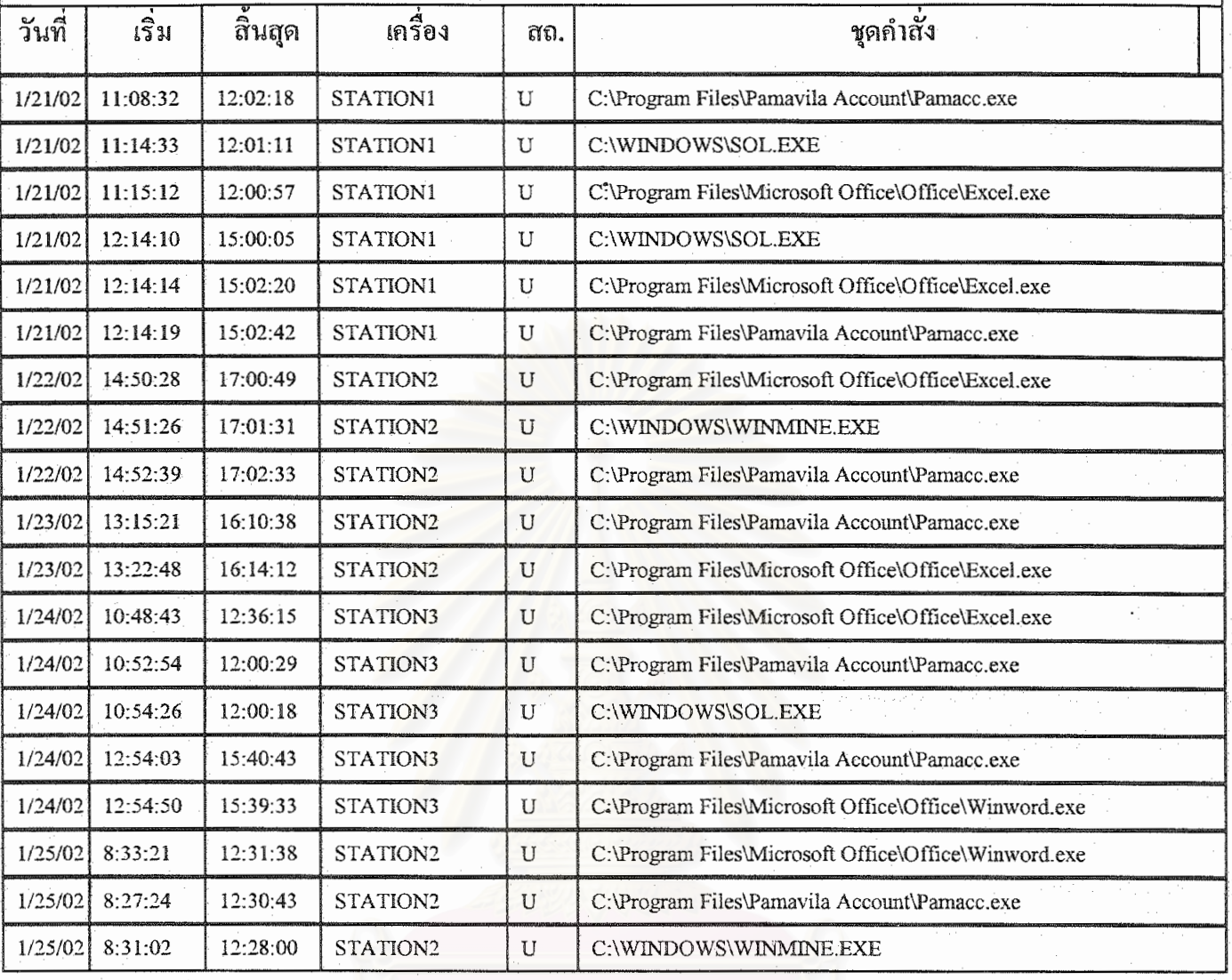

สถาบันวิทยบริการ

#### รายงานการใช้งานของผู้ใช้งาน <sub>Login</sub>: ACC00002

ชื่อ-สกุล

นายณัฐ

สอนรักษ์

Login ACC00002

ชื้อกลุ่ม

ACCOUNT

เลขผู้ใช้งาน 3506

จัดทำเนื่อ 25/2/2545 8:36:23

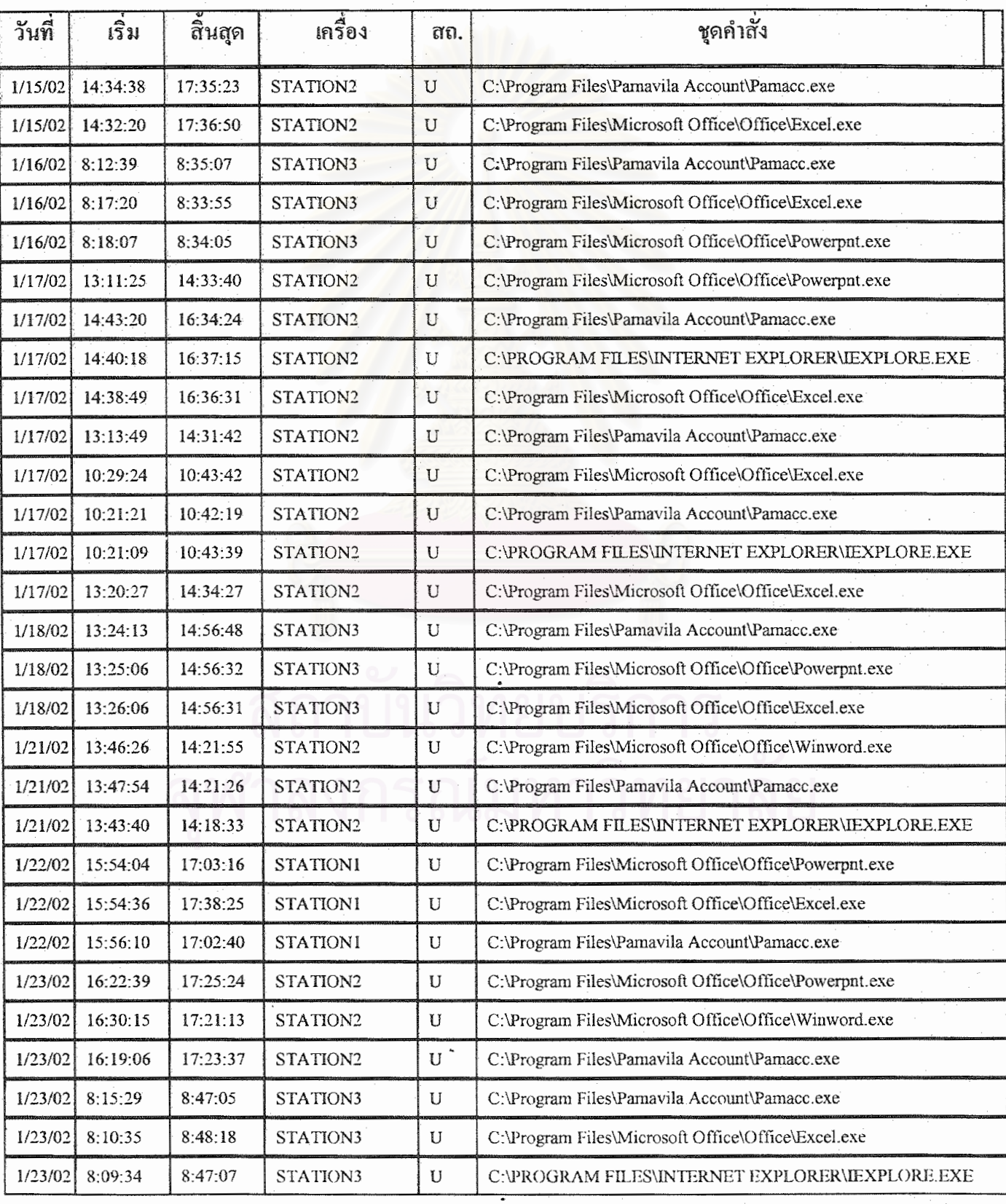

Login: ACC00002

139

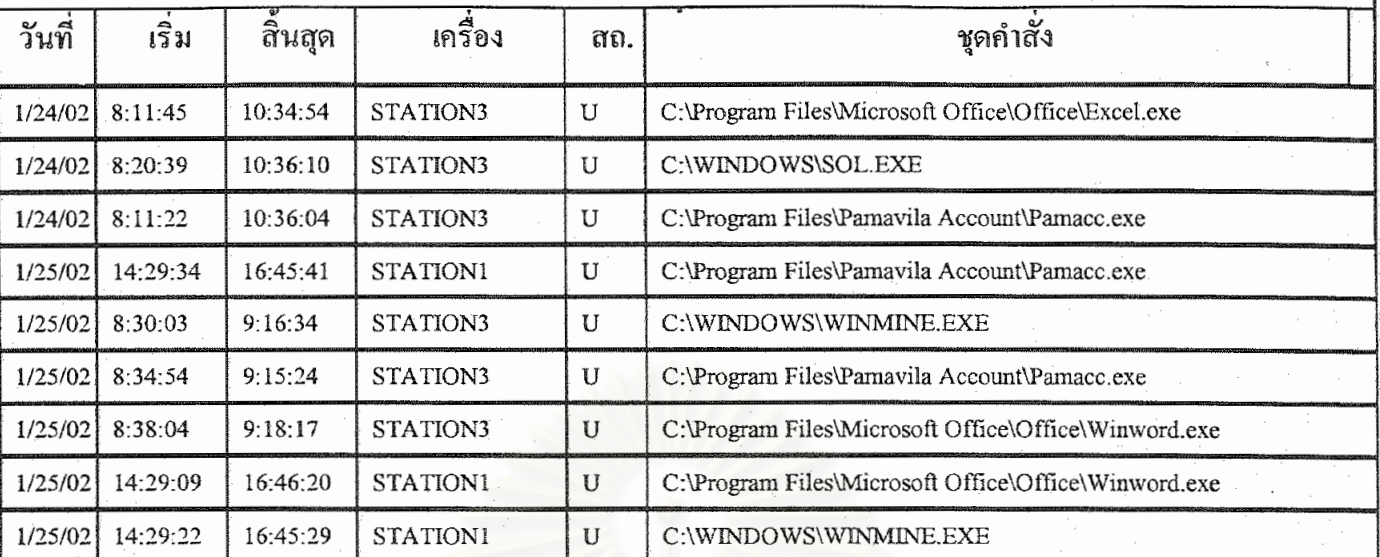

สถาบันวิทยบริการ พ้าลงกรณ์มหาวิทยาลัย

140

ชื่อ-สกุล

น.ส.รุ่งทิพย์

คีมานพ

Login ACC00003

ชื่อกลุ่ม

**ACCOUNT** 

เลขผู้ใช้งาน 3507

จัดทำเมื่อ 25/2/2545 8:36:38

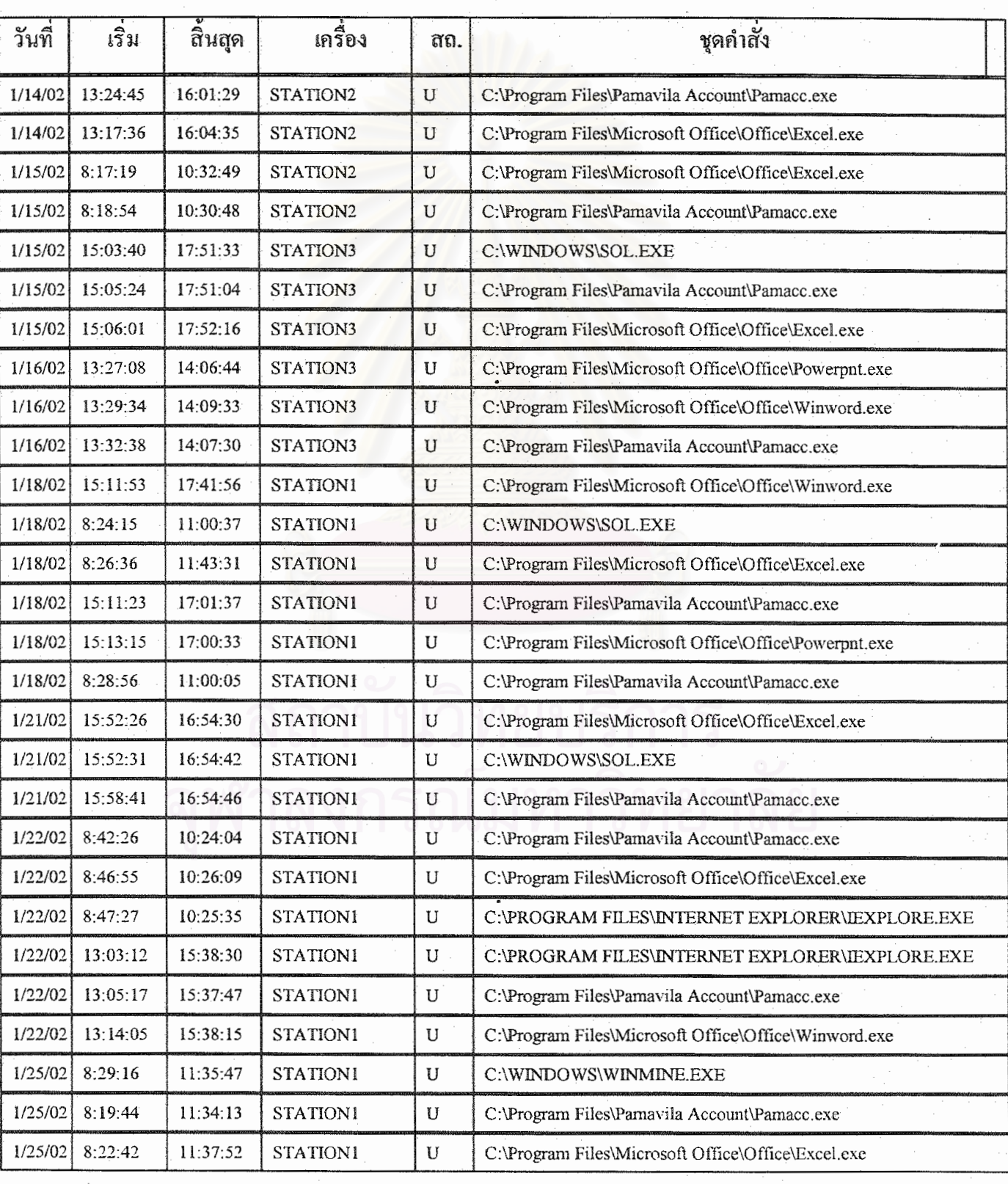

ชื่อ-สกุล

น.ส.วัลลภา

หัสการณ์

Login ADM00001

ชื่อกลุ่ม ADMINISTRATION เลขผู้ใช้งาน 24

จัดทำเมื่อ 25/2/2545 8:36:54

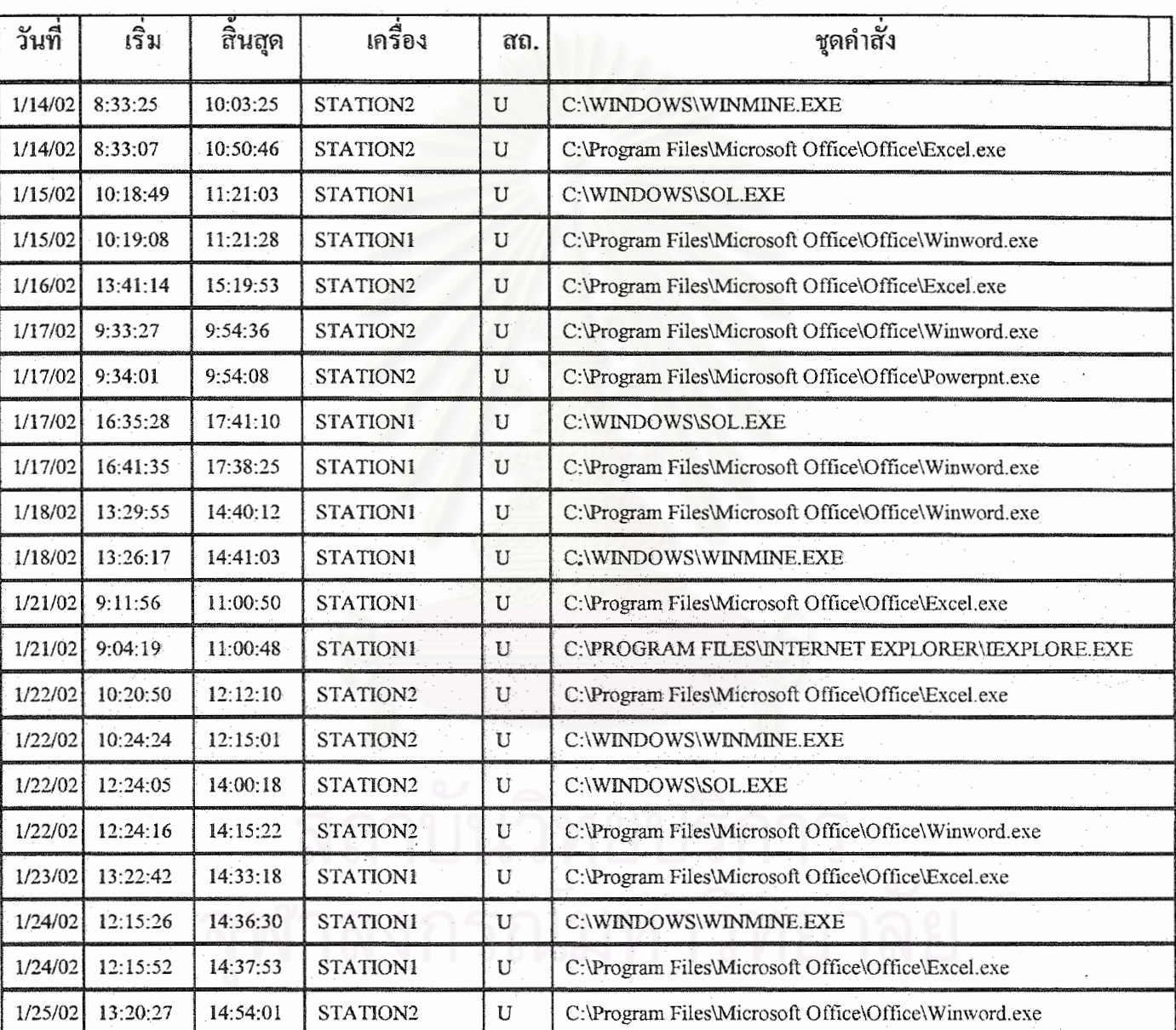

#### รายงานการใช้งานของผู้ใช้งาน <sub>Login</sub>: ADM00002

ชื้อ-สกุล

นายอาทิตย์

พุกน้อย

Login ADM00002

ชื่อกลุ่ม ADMINISTRATION

เลขผู้ใช้งาน 25

จัดทำเมื่อ 25/2/2545 8:37:09

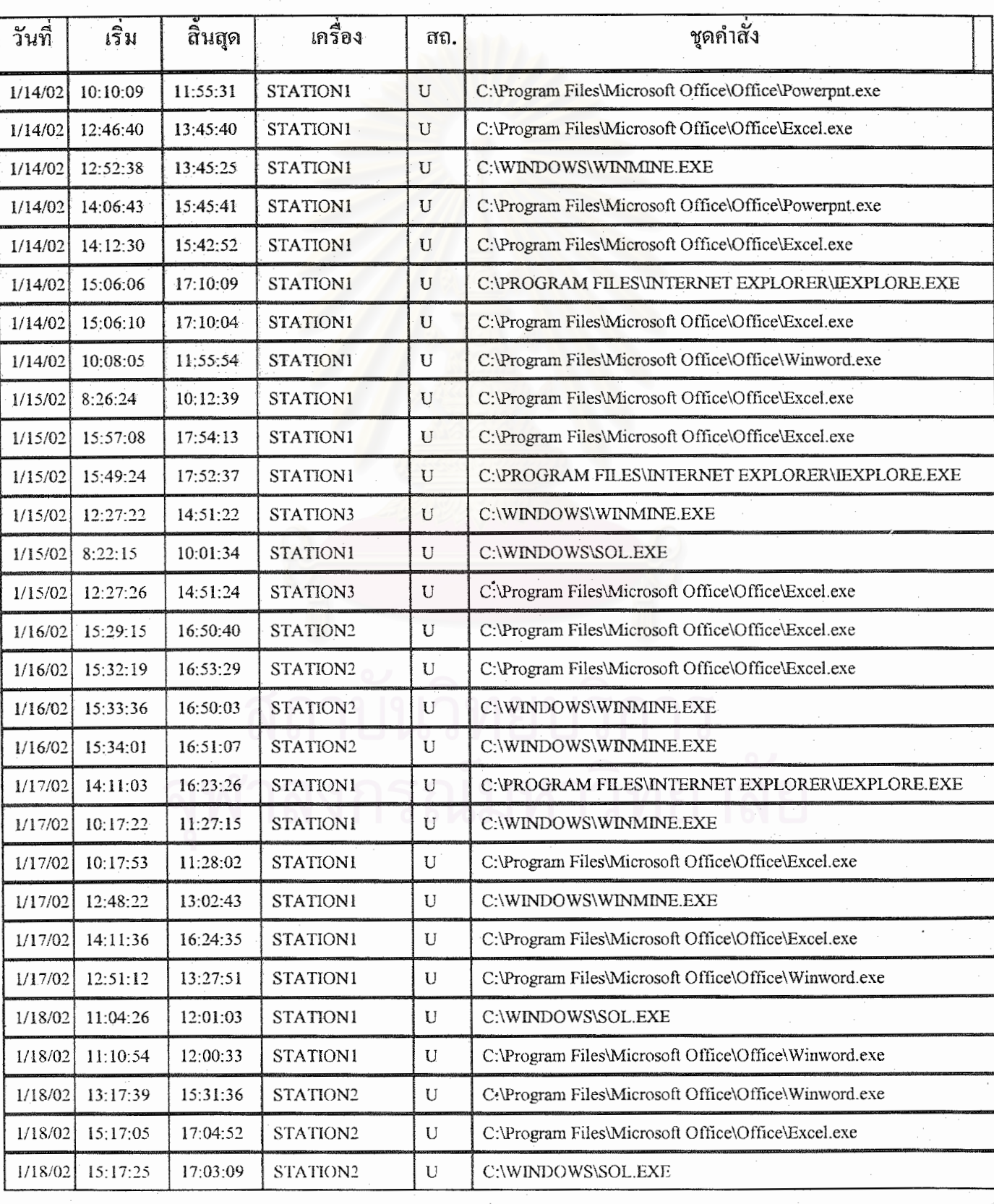

Login: ADM00002

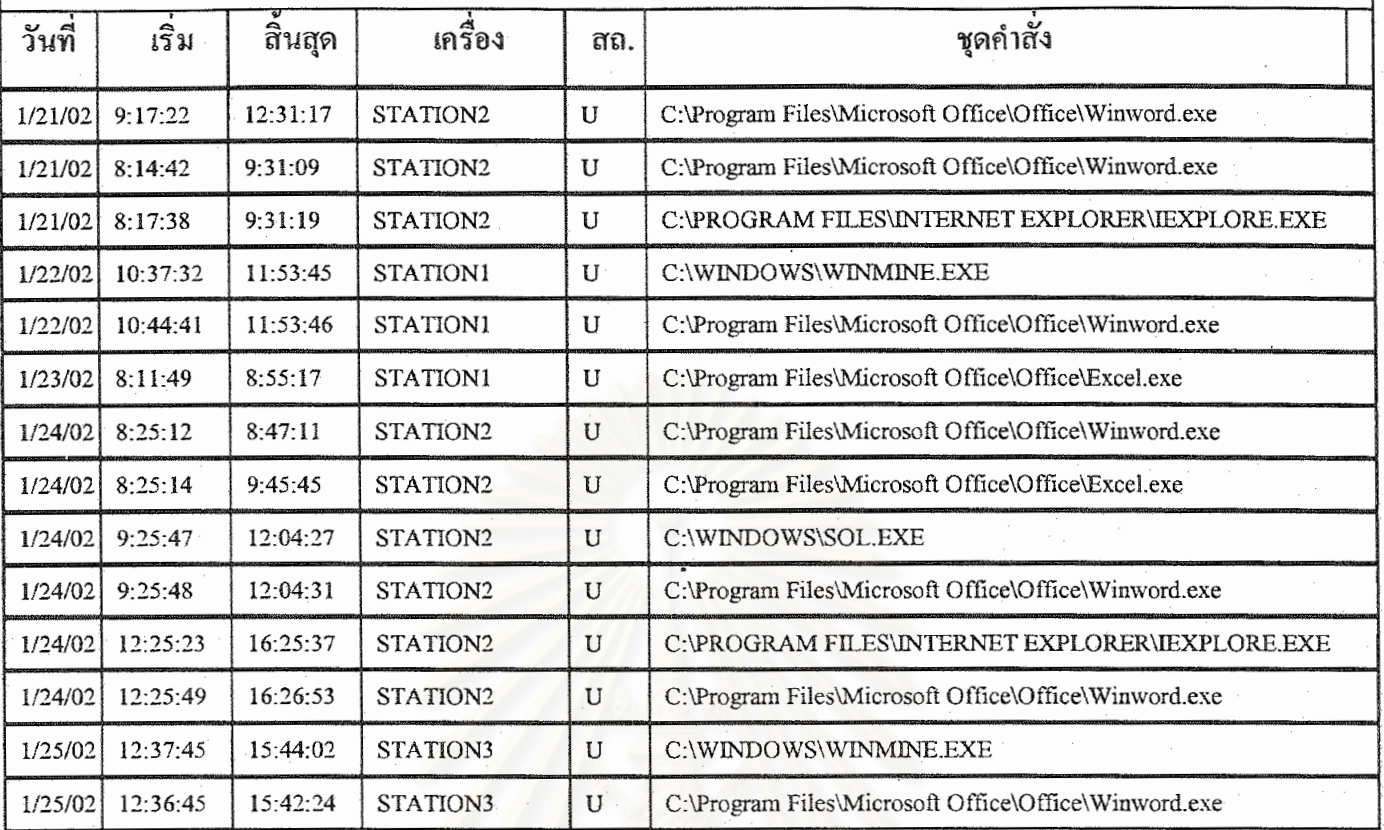

# สถาบันวิทยบริการ

### รายงานการใช้งานของผู้ใช้งาน Login : FIN00001

ชื้อ-สกุล น.ส.มธุรส

กลิ่นกุล

Login FIN00001

ชื่อกลุ่ม  $\mathsf{FINANCE}$ 

เลขผู้ใช้งาน 1894

จัดทำเมื่อ 25/2/2545 8:38:06

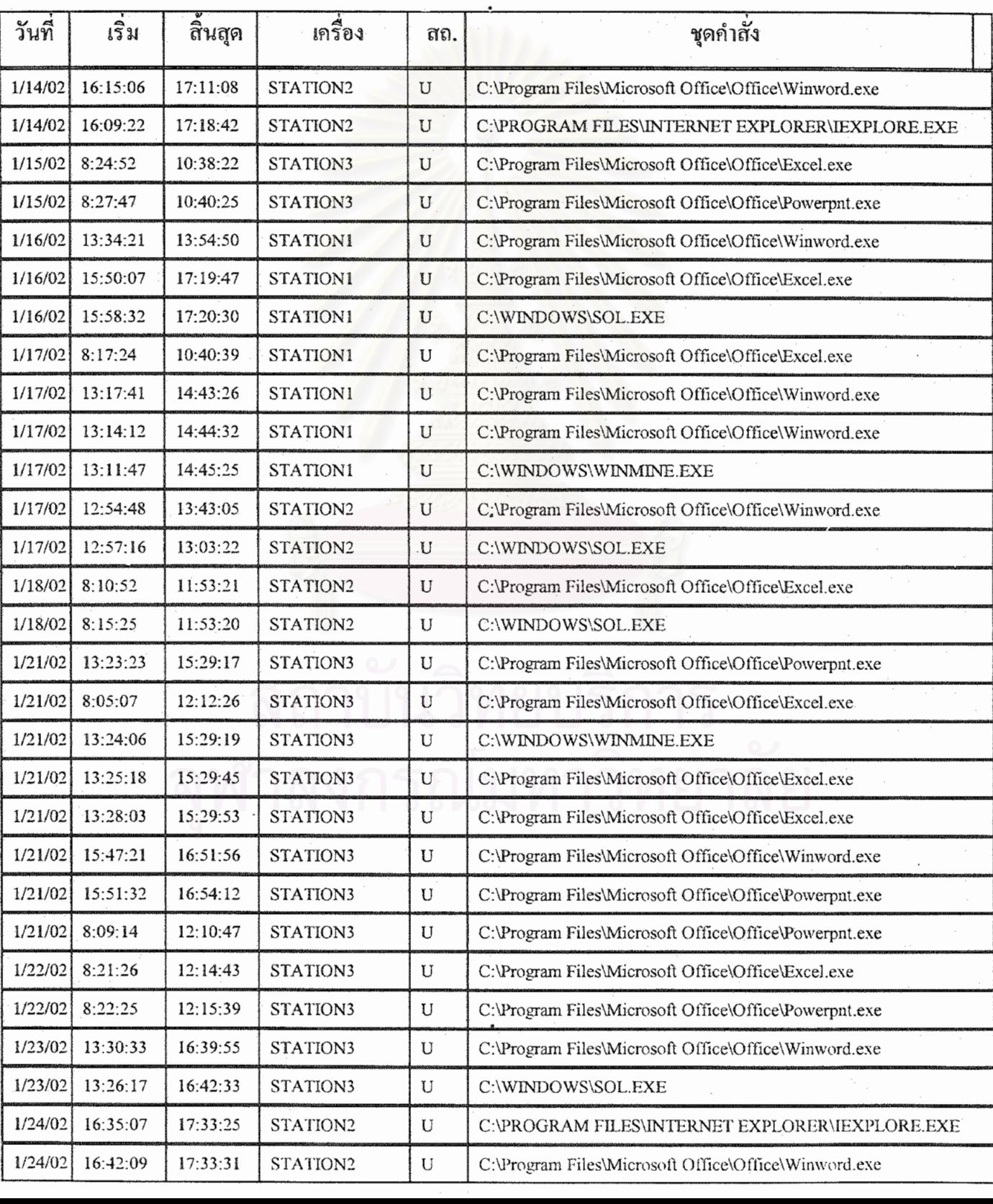

Login: FIN00001

145

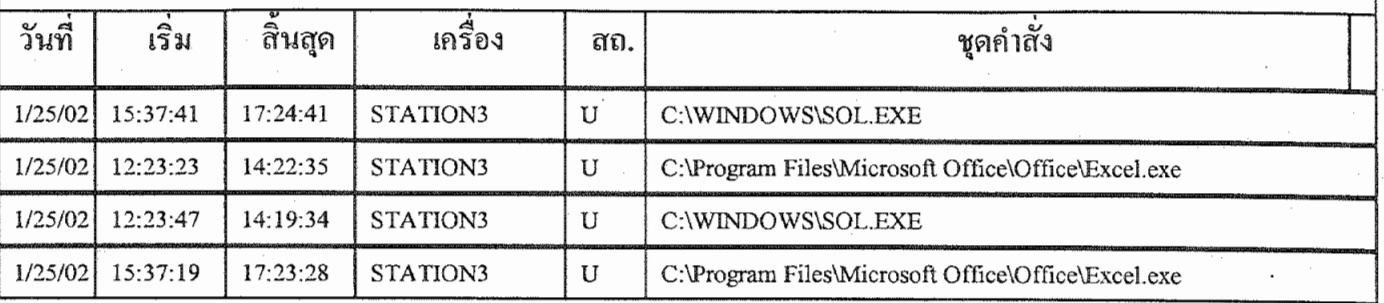

## สถาบันวิทยบริการ

ชื่อ-สกุล

นายเอกชัย

คันธรักษ์ \*

Login FIN00002

ชื่อกลุ่ม  $\mathsf{FINANCE}$ 

เลขผู้ใช้งาน 3355

จัคทำเมื่อ 25/2/2545 8:38:22

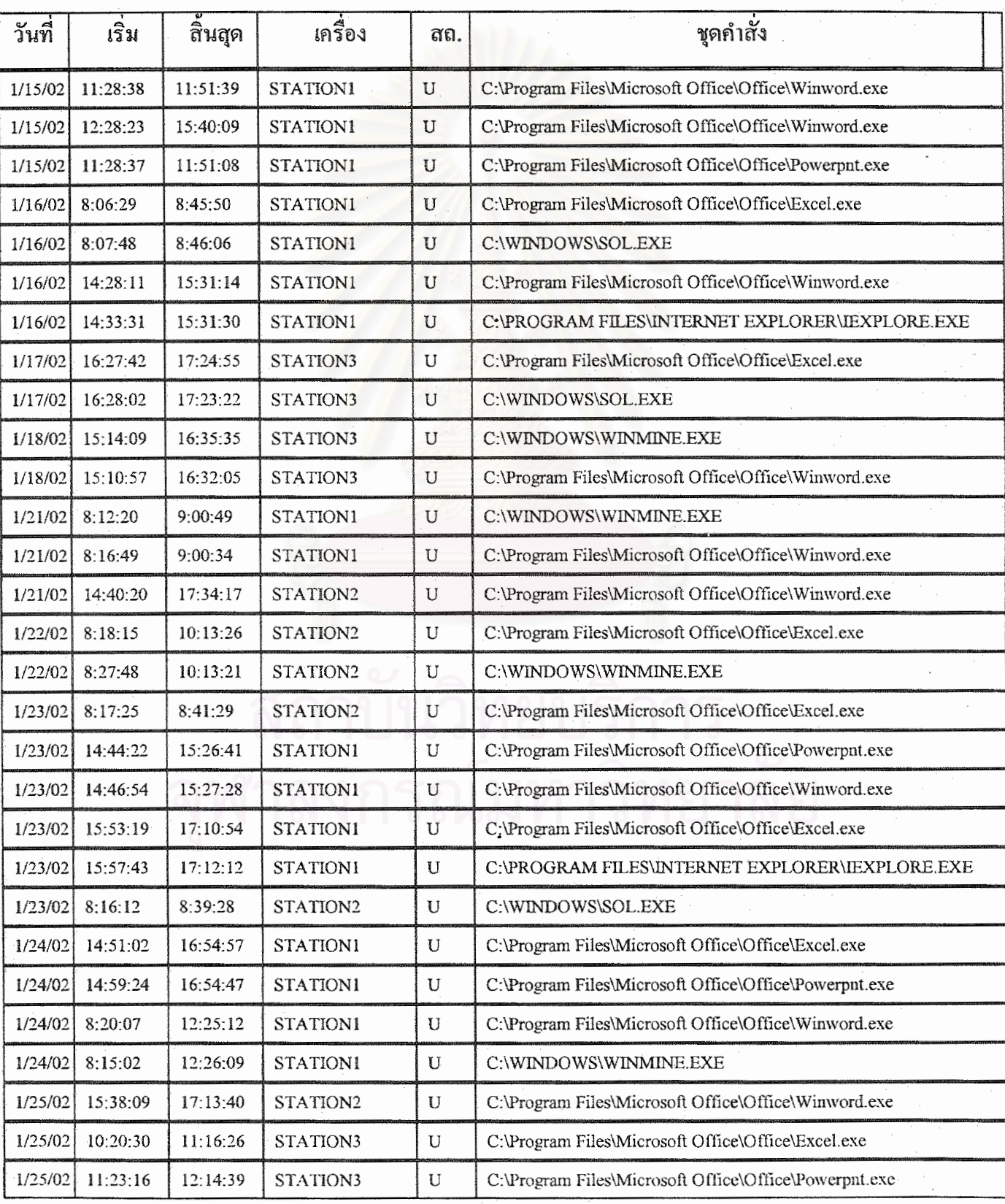

Login: FIN00002

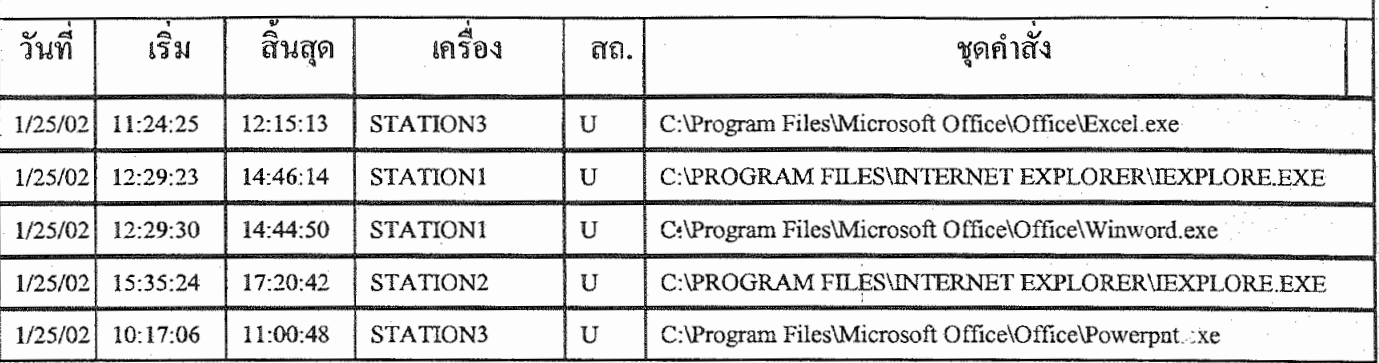

## จุฬาลงกรณ์มหาวิทยาลัย

#### รายงานจำนวนชั่วโมงใช้งาน (แยกตามกลุ่ม)

ประจำเดือน กุมภาพันธ์ 2545

จัดทำเมื่อ 25/2/2545 8:22:25

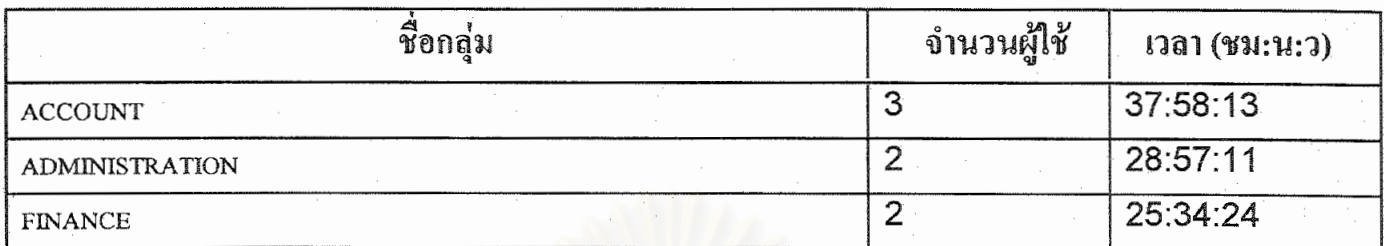

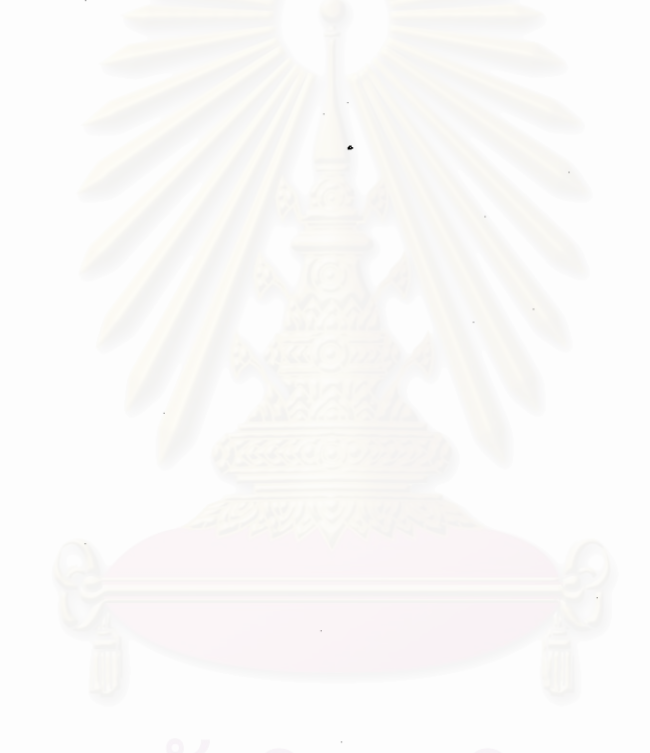

## สถาบันวิทยบริการ จุฬาลงกรณ์มหาวิทยาลัย

### รายงานชั่วโมงใช้งานเครื่องคอมพิวเตอร์

ประจำเดือน กุมภาพันธ์ 2545

จัดทำเมื่อ 25/2/2545 8:22:35

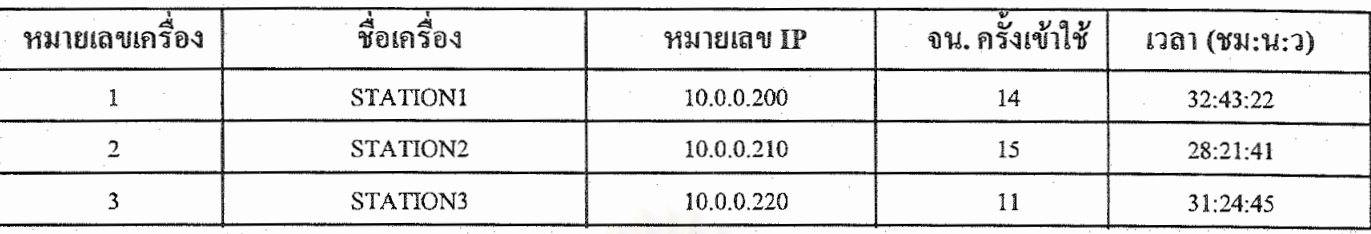

## สถาบันวิทยบริการ จุฬาลงกรณ์มหาวิทยาลัย

กลุ่ม ADMINISTRATION ประจำเดือน กุมภาพันธ์ 2545 จัดทำเมื่อ 25/2/2545 8:22:51

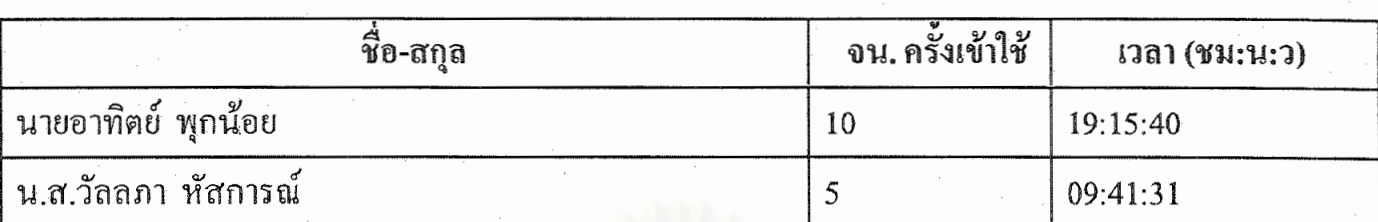

กลุ่ม FINANCE ประจำเดือน กุมภาพันธ์ 2545

จัดทำเมื่อ 25/2/2545 8:23:08

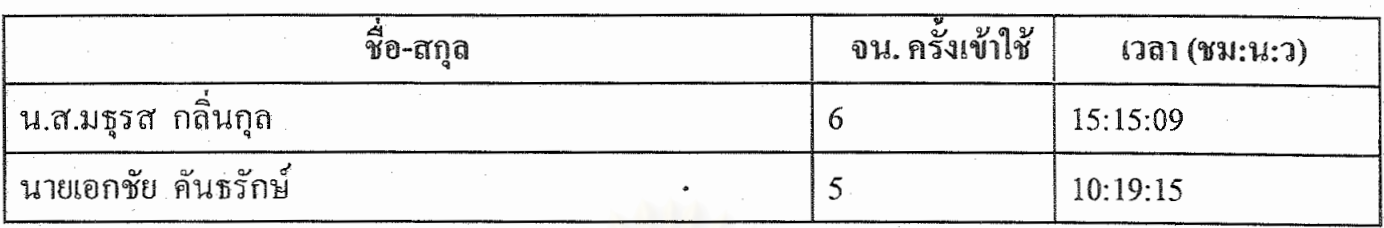

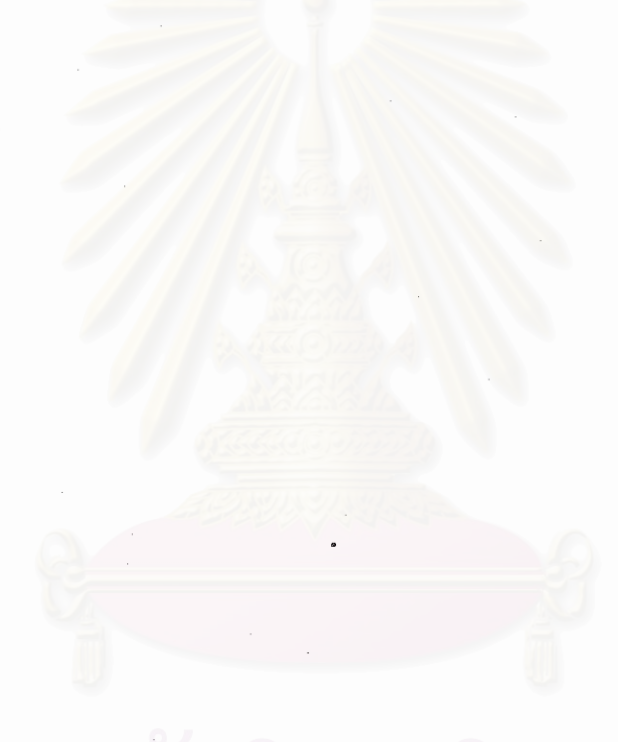

กอุ่ม ACCOUNT ประจำเดือน กุมภาพันธ์ 2545

จัดทำเมื่อ 25/2/2545 8:23:22

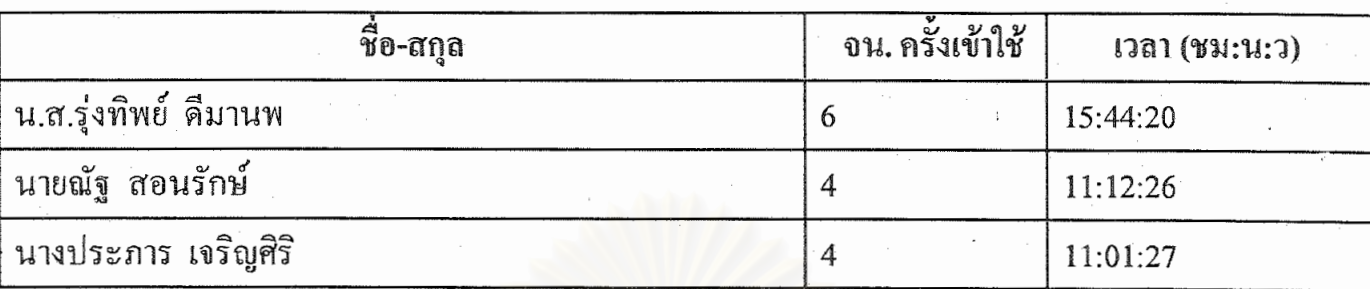

## จฬาลงกรณ์มหาวิทยาลย -

#### รายงานชุดคำสั่งเรียกใช้งานทั้งหมด

ห้องปฏิบัติการ Windows 1

ประจำเดือน กุมภาพันธ์ 2545

จัดทำเมื่อ 25/2/2545 8:23:33

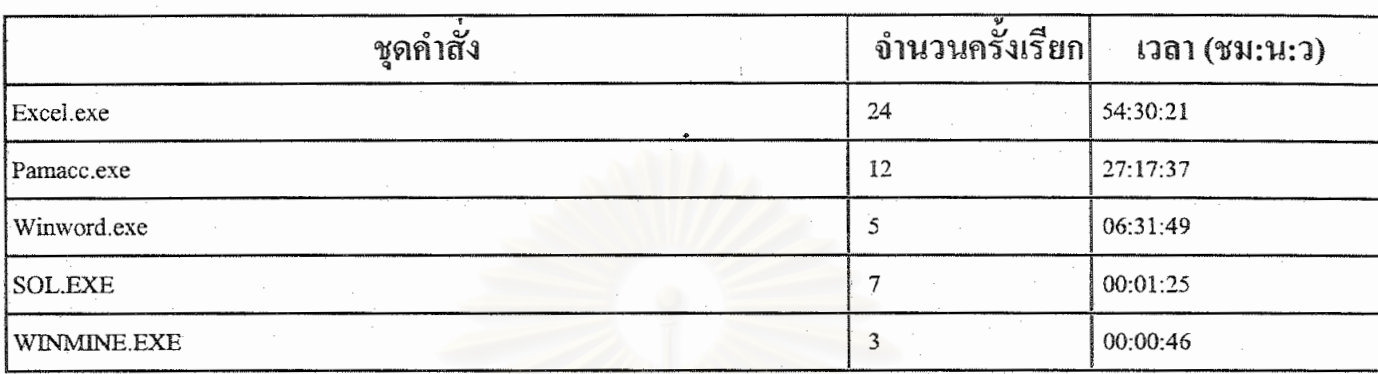

Login: ACC00001

ชื่อ-สกุล

นางประการ

เจริญศิริ

Login ACC00001

ชื่อกลุ่ม ACCOUNT เลขผู้ใช้งาน 3505

จัดทำเมื่อ 25/2/2545 8:24:01

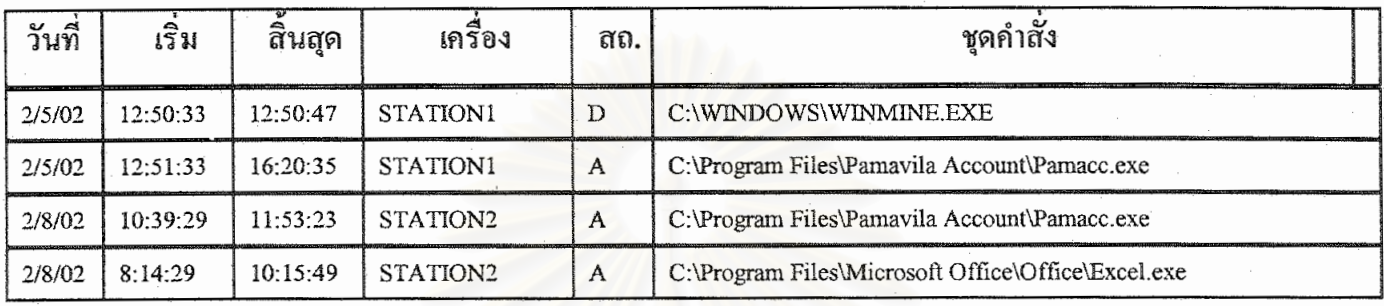

Login: ACC00002

ชื่อ-สกุล

นายณัฐ

สอนรักษ์

Login ACC00002

ชื่อกลุ่ม ACCOUNT

เลขผู้ใช้งาน 3506

จัดทำเมื่อ 25/2/2545 8:24:16

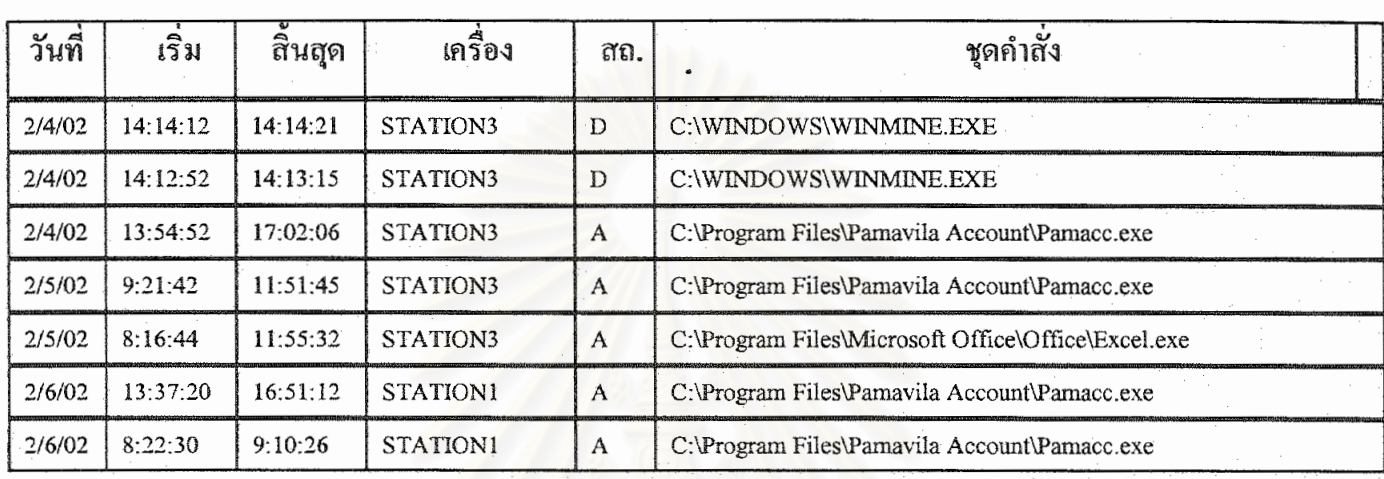

Login: ACC00003

.<br>ชื่อ-สกุล

น.ส.รุ่งทิพย์

**ACCOUNT** 

คีมานพ

Login ACC00003

ชื่อกลุ่ม

เลขผู้ใช้งาน 3507

จัดทำเมื่อ 25/2/2545 8:27:59

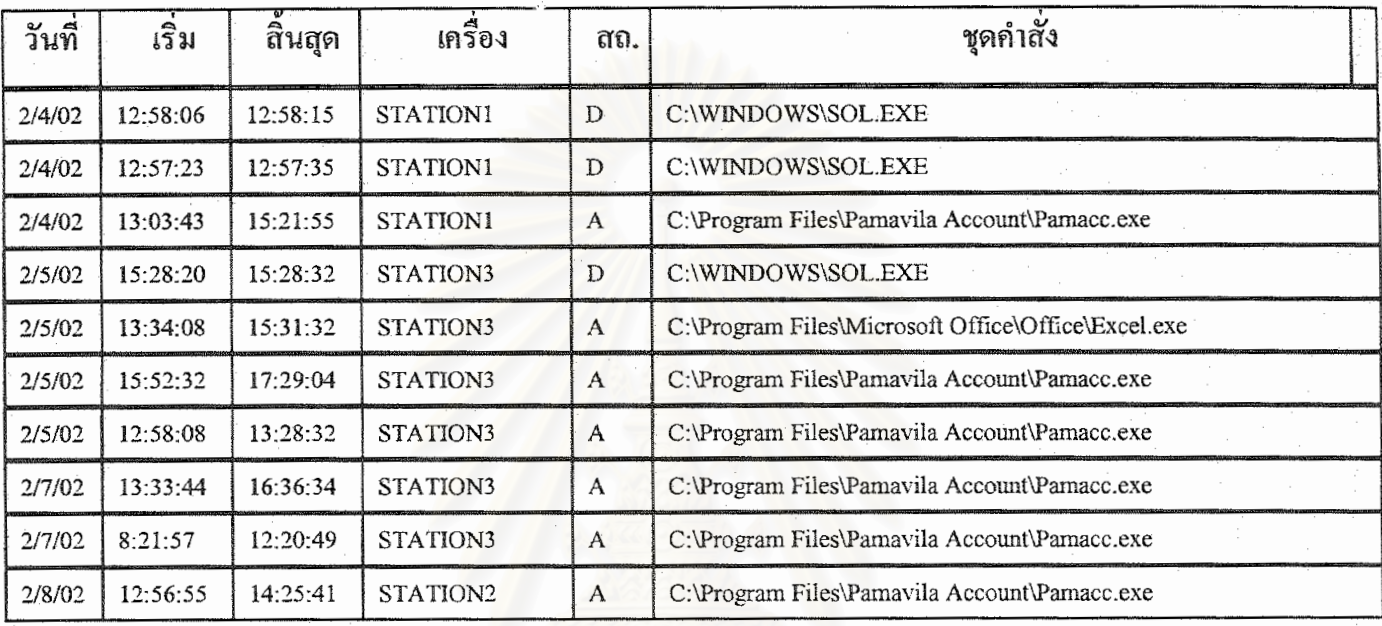

ชื่อ-สกุล

น.ส.วัลลภา

หัสการณ์

Login ADM00001

เลขผู้ใช้งาน 24

ชื่อกลุ่ม **ADMINISTRATION** 

จัดทำเมื่อ 25/2/2545 8:28:19

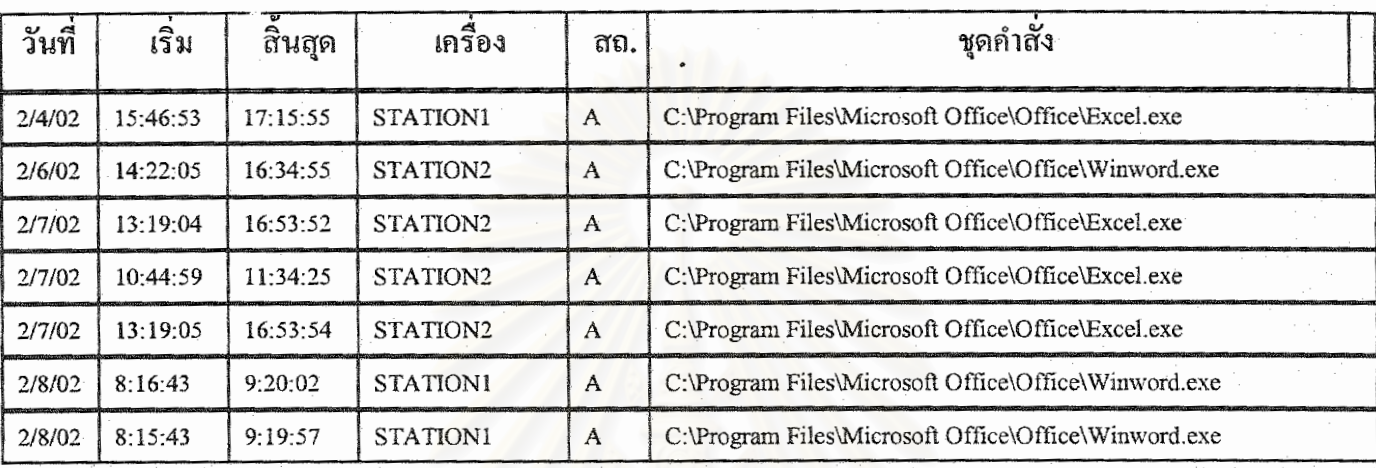

Login: ADM00002

ชื่อ-สกุล

นายอาทิตย์

พุกน้อย

Login ADM00002

ชื่อกลุ่ม **ADMINISTRATION**  เลขผู้ใช้งาน 25

จัดทำเมื่อ 25/2/2545 8:28:29

158

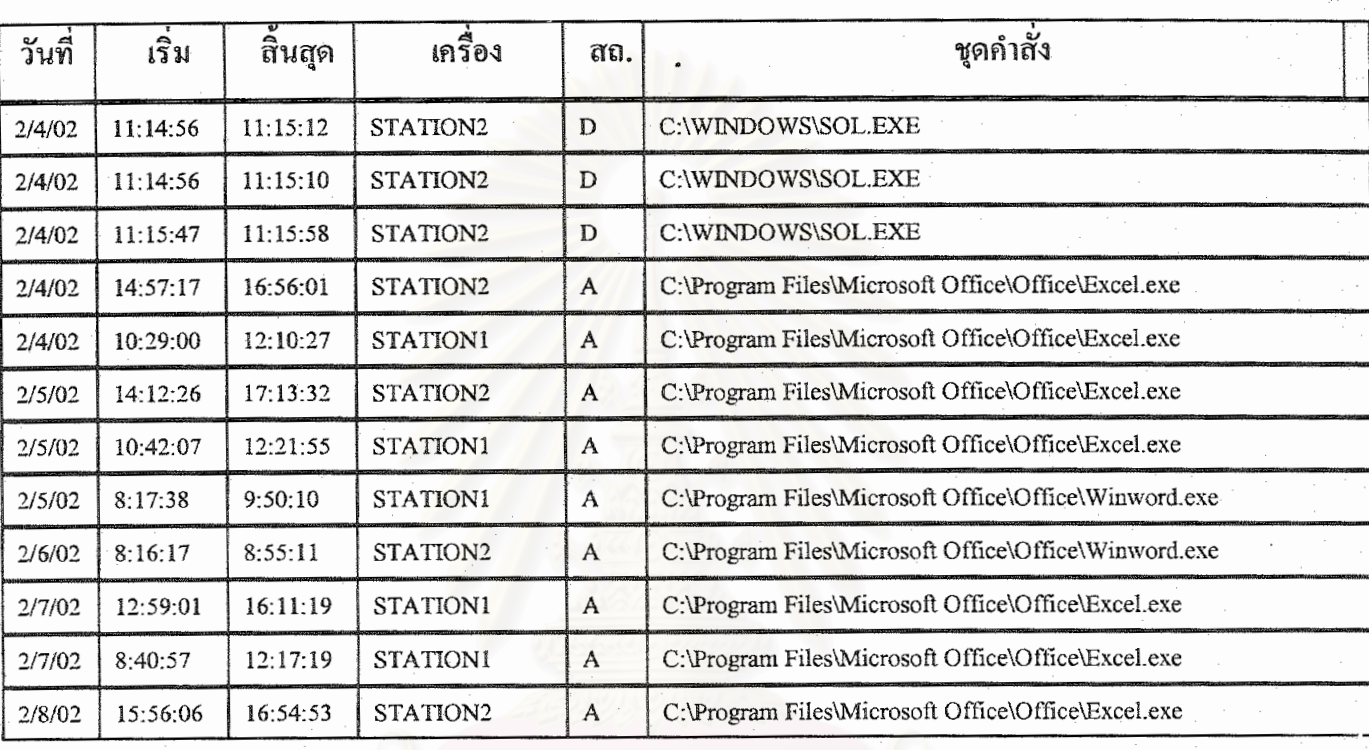

จฬาลงกรณ์มหาวิทยาลย

159 รายงานการใช้งานของผู้ใช้งาน Login: FIN00001 ชื่อ-สกุล กลิ่นกุล น.ส.มธุรส Login FIN00001 ชื่อกลุ่ม เลขผู้ใช้งาน 1894 **FINANCE** จัดทำเมื่อ 25/2/2545 8:28:43 เครื่อง ชุดคำสั่ง วันที่ เริ่ม สิ้นสุด สถ.

C:\Program Files\Microsoft Office\Office\Excel.exe

C:\Program Files\Microsoft Office\Office\Excel.exe

C:\Program Files\Microsoft Office\Office\Excel.exe

C:\Program Files\Microsoft Office\Office\Excel.exe

C:\Program Files\Microsoft Office\Office\Excel.exe

STATION2

STATION3

STATION2

**STATION1** 

STATION1

A

A

A

A

 $\mathbf{A}$ 

2/4/02

 $2/6/02$ 

 $2/7/02$ 

 $2/8/02$ 

2/8/02

13:10:17

13:51:48

8:16:13

13:51:43

9:47:05

14:39:30

16:20:46

10:17:29

16:55:40

11:55:23

# จฬาลงกรณมหาวทยาลย

Login: FIN00002

ชื่อ-สกุล

นายเอกชัย

คันธรักษ์

Login FIN00002

เลขผู้ใช้งาน 3355

ชื้อกลุ่ม

**FINANCE** 

จัดทำเมื่อ 25/2/2545 8:28:55

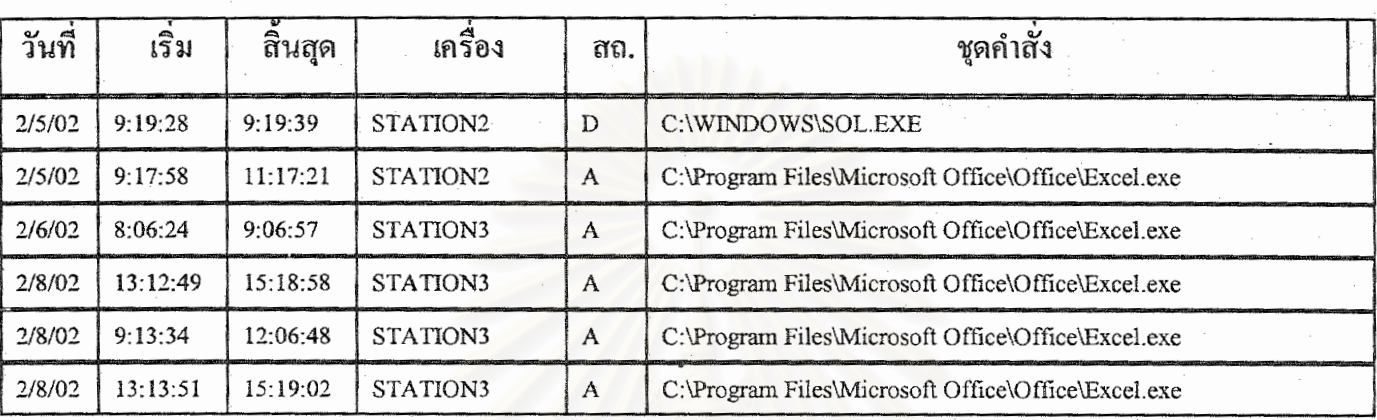

# จฬาลงกรณมห

#### ประวัติผูเขียนวิทยานิพนธ

นายนาวิน กุลบุศย์ เกิดวันที่ 13 กันยายน 2518 ที่อำเภอบางละมุง จังหวัดชลบุรี สำเร็จ ี่ การศึกษาปริญญาตรีวิทยาศาสตรบัณฑิต สาขาวิทยาการคอมพิวเตอร จาก ภาควิชาวิทยาการ คอมพิวเตอร์ คณะวิทยาศาสตร์ มหาวิทยาลัยบูรพา ในปีการศึกษา 2540 และเข้าศึกษาต่อในหลัก สูตรวิทยาศาสตรมหาบัณฑิตที่จุฬาลงกรณมหาวิทยาลัยเมื่อ พ.ศ. 2541

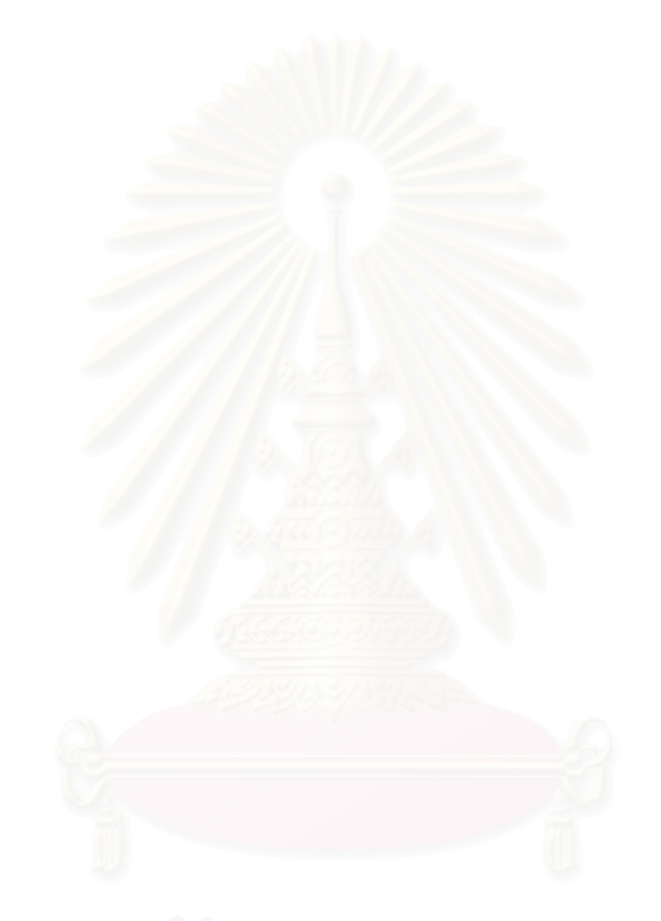